# **SONY**

# *Digital Video Camera Recorder*

# Operating Instructions

Before operating the unit, please read this manual thoroughly, and retain it for future reference.

# ИНСТРУКЦИЯ ПО ЭКСПЛУАТАЦИИ

Перед эксплуатацией аппарата внимательно прочтите, пожалуйста, данное руководство и сохраните его для дальнейших справок.

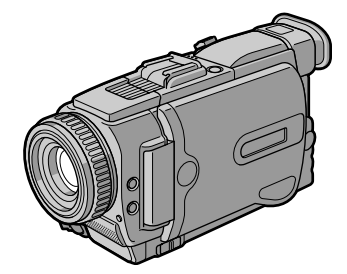

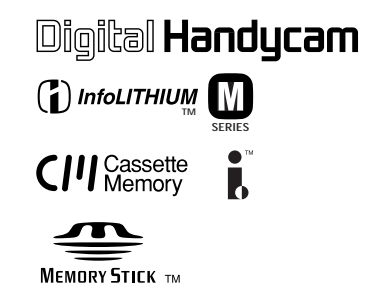

*DCR-TRV30E*

# **English Welcome!**

Congratulations on your purchase of this Sony Digital Handycam camcorder. With your Digital Handycam, you can capture life's precious moments with superior picture and sound quality.

Your Digital Handycam is loaded with advanced features, but at the same time it is very easy to use. You will soon be producing home video that you can enjoy for years to come.

### **WARNING**

To prevent fire or shock hazard, do not expose the unit to rain or moisture.

To avoid electrical shock, do not open the cabinet.

Refer servicing to qualified personnel only.

### **NOTICE ON THE SUPPLIED AC POWER ADAPTOR FOR CUSTOMERS IN THE UNITED KINGDOM**

A moulded plug complying with BS1363 is fitted to this equipment for your safety and convenience.

Should the fuse in the plug supplied need to be replaced, a 5 AMP fuse approved by ASTA or BSI to BS1362 (i.e., marked with  $\otimes$  or  $\circledast$ mark) must be used.

If the plug supplied with this equipment has a detachable fuse cover, be sure to attach the fuse cover after you change the fuse. Never use the plug without the fuse cover. If you should lose the fuse cover, please contact your nearest Sony service station.

# **Русский Добро пожаловать!**

Поздравляем Вас с приобретением видеокамеры Digital Handycam фирмы Sony. С помощью Вашей видеокамеры Digital Handycam Вы сможете запечатлеть дорогие Вам мгновения жизни с превосходным качеством изображения и звука. Ваша видеокамера Digital Handycam оснащена усовершенствованными функциями, но, в то же время, ею очень легко пользоваться. Вскоре Вы будете создавать семейные видеопрограммы, которыми сможете наслаждаться все последующие годы.

### **ВНИМАНИЕ**

Для предотвращения пожара или поражения электрическим током не подвергайте аппарат воздействию дождя или влаги.

Во избежание поражения электрическим током не открывайте корпус. Обращайтесь за обслуживанием только к квалифицированному персоналу.

### **Для покупателей в Европе ВНИМАНИЕ**

Электромагнитные поля при определенных частотах могут влиять на качество изображения и звука данной цифровой видеокамеры.

Это изделие прошло проверку на соответствие требованиям Директивы ЕМС для использования соединительных кабелей, короче 3 метров.

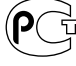

AR46

### **For the customers in Europe ATTENTION**

The electromagnetic fields at the specific frequencies may influence the picture and sound of this digital camcorder.

This product has been tested and found compliant with the limits set out in the EMC Directive for using connection cables shorter than 3 meters. (9.8 feet)

### **For the customers in Germany**

Directive: EMC Directive 89/336/EEC. 92/31/EEC

This equipment complies with the EMC regulations when used under the following circumstances: •Residential area

•Business district

•Light-industry district (This equipment complies with the EMC standard regulations EN55022 Class B.)

**Memory Stick**

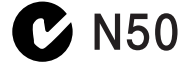

# **English Main Features**

### **Taking moving or still images, and playing them back**

- •Recording a picture (p. 26)
- •Recording a still image on a tape (p. 48)
- •Playing back a tape (p. 39)
- •Recording still images on "Memory Stick"s (p. 153)
- •Recording moving pictures on "Memory Stick"s (p. 164)
- •Viewing a still image recorded on "Memory Stick"s (p. 176)
- •Viewing a moving picture on "Memory Stick"s (p. 180)

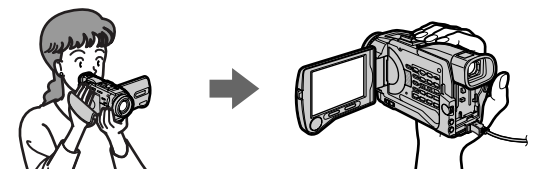

### **Capturing images on your computer**

- •Using with an analog video unit and your computer (p. 107)
- •Viewing images recorded on "Memory Stick"s using the USB cable (p. 182)

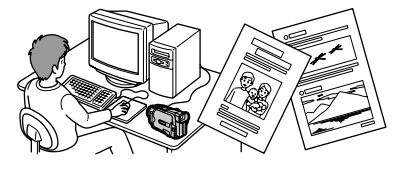

### **Other uses**

**Functions to adjust exposure in the recording mode**

- •Back light (p. 33)
- •NightShot/Super NightShot (p. 34)
- •Recording images with the flash (p. 49, 158)
- •PROGRAM AE (p. 65)
- •Adjusting the exposure manually (p. 68)

### **Functions to give images more impact**

- Digital zoom (p. 31) The default setting is set to **OFF**. (To zoom greater than  $10\times$ , select the digital zoom power in **D ZOOM** in the menu settings.)
- •Fader (p. 58)
- •Picture effect (p. 61)
- •Digital effect (p. 62)
- •Digital program editing (p. 93)
- •Title (p. 121, 125)
- •MEMORY MIX (p. 170)

### **Functions to give a natural appearance to your recordings**

- •Manual focus (p. 69)
- •Sports lesson mode (p. 65)
- •Landscape mode (p. 65)

### **Functions to use after recording**

- •END SEARCH/EDITSEARCH/Rec review (p. 37)
- •DATA CODE (p. 40)
- •SUPER LASER LINK (p. 46)
- •Tape PB ZOOM (p. 79)/Memory PB ZOOM (p. 190)
- •Zero set memory (p. 81, 113)
- •Title search (p. 82)
- •HiFi SOUND (p. 131, 223)
- **4**

# **Основные функции**

### **Съемка движущихся или неподвижных изображений и их воспроизведение**

- Запись изображения (стр. 26)
- Запись неподвижного изображения на ленту (стр. 48)
- Воспроизведение ленты (стр. 39)
- Запись неподвижных изображений на "Memory Stick" (стр. 153)
- Запись движущихся изображений на "Memory Stick" (стр. 164)
- Просмотр неподвижного изображения, записанного на "Memory Stick" (стр. 176)
- Просмотр движущегося изображения на "Memory Stick" (стр. 180)

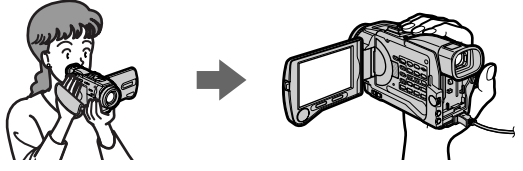

### **Запись изображений на Вашем компьютере**

- Использование с аналоговым видеоаппаратом и Вашим персональным компьютером (стр. 107)
- Просмотр изображений, записанных на "Memory Stick", с использованием кабеля USB (стр. 182)

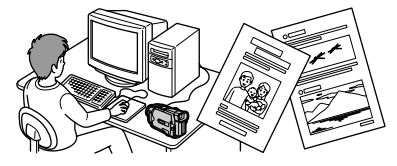

### **Прочие применения**

### **Функции для регулировки экспозиции в режиме записи**

- Задняя подсветка (стр. 33)
- Ночная съемка/Ночная Суперсъемка (стр. 34)
- Запись изображений с помощью вспышки (стр. 49, 158)
- PROGRAM AE (стр. 65)
- Ручная регулировка экспозиции (стр. 68)

### **Функции для придания изображениям большего эффекта**

- Цифровой вариообъектив (стр. 31) Установке по умолчанию соответствует положение **OFF**. (Для увеличения более, чем 10і, выберите степень цифрового увеличения в пункте **D ZOOM** в установках меню.)
- Фейдер (стр. 58)
- Эффект изображения (стр. 61)
- Цифровой эффект (стр. 62)
- Цифровой монтаж программы (стр. 93)
- Титр (стр. 121, 125)
- MEMORY MIX (стр. 170)

### **Функции для придания Вашим записям естественного вида**

- Ручная фокусировка (стр. 69)
- Режим спортивных состязаний (стр. 65)
- Ландшафтный режим (стр. 65)

### **Функции, используемые после записи**

- END SEARCH/EDITSEARCH/просмотр записи (стр. 37)
- DATA CODE (стр. 40)
- SUPER LASER LINK (стр. 46)
- PB ZOOM ленты (стр. 79)/PB ZOOM памяти (стр. 190)
- Память установки нулевой отметки (стр. 81, 113)
- Поиск титра (стр. 82)
- HiFi SOUND (стр. 138, 223)

# **English Table of contents**

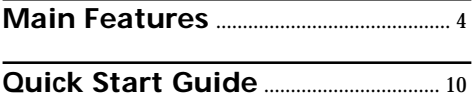

### **Getting started**

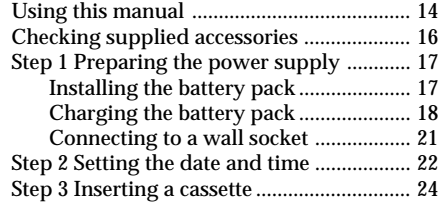

# **Recording – Basics**

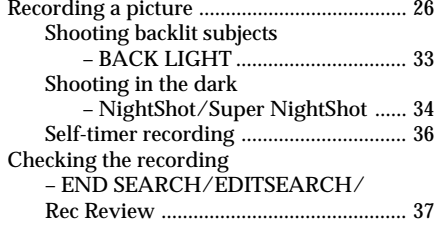

# **Playback – Basics**

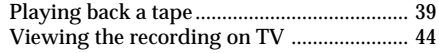

# **Advanced Recording Operations**

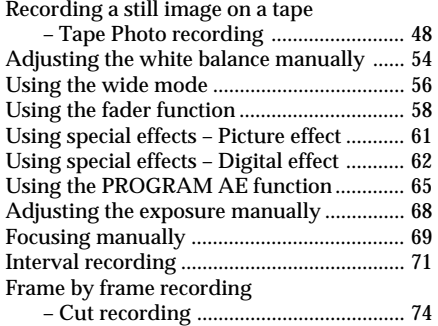

# **Advanced Playback Operations**

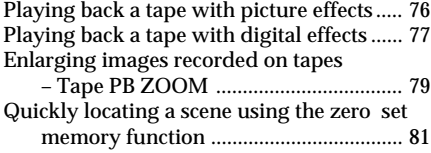

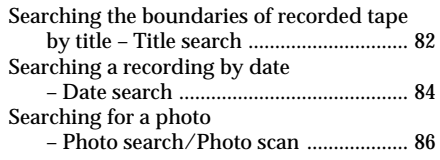

# **Editing**

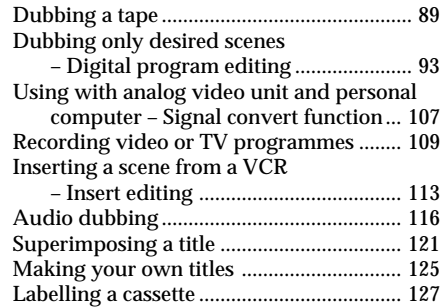

# **Customising Your Camcorder**

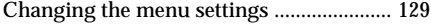

# **"Memory Stick" operations**

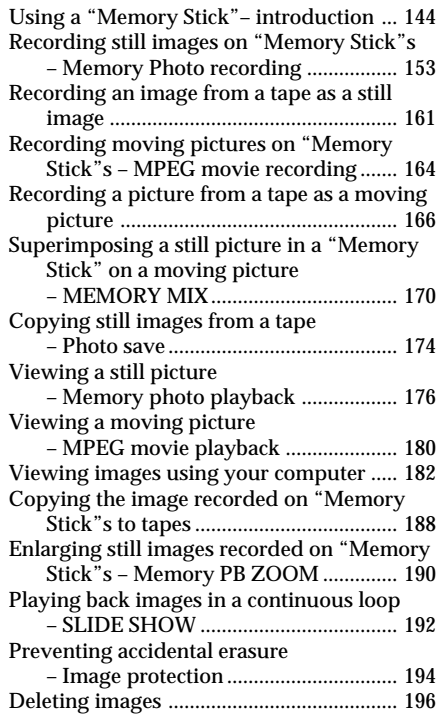

# **Table of contents**

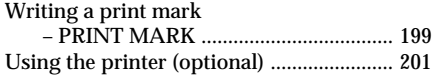

# **Troubleshooting**

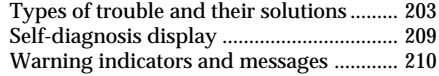

# **Additional Information**

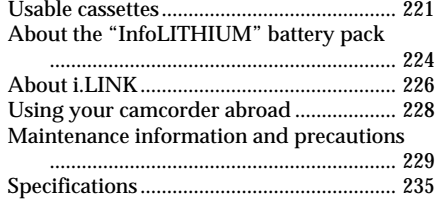

# **Quick Reference**

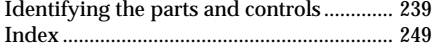

### **Русский**

# **Оглавление**

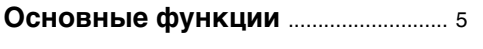

## **Руководство по быстрому**

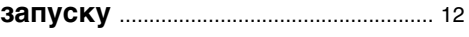

### **Подготовка к эксплуатации**

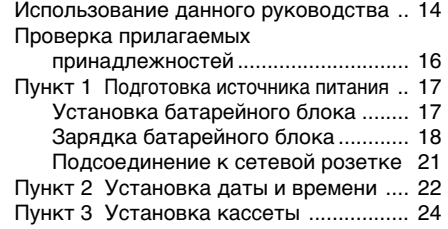

### **Запись – Основные положения**

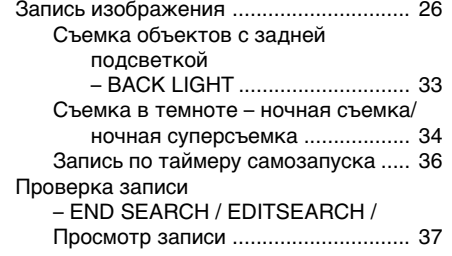

### **Воспроизведение – Основные положения**

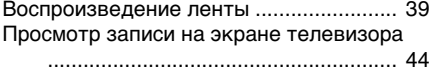

### **Усовершенствованные операции съемки**

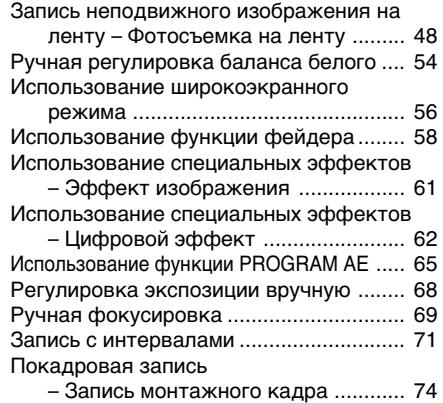

### **Усовершенствованные операции воспроизведения**

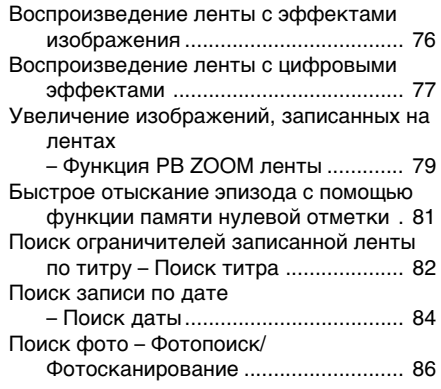

### **Монтаж**

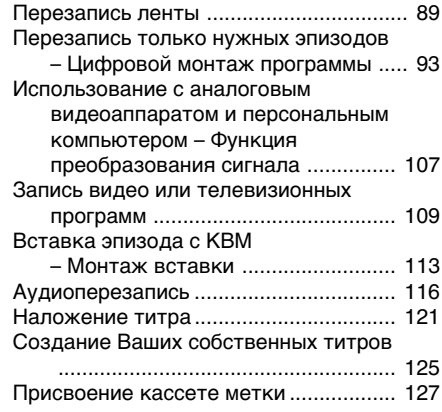

### **Выполнение индивидуальных установок на Вашей видеокамере**

Изменение установок меню ................ 129

### **Операции с "Memory Stick"**

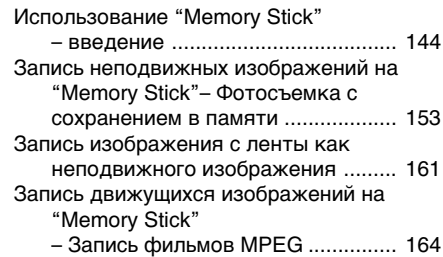

### **Оглавление**

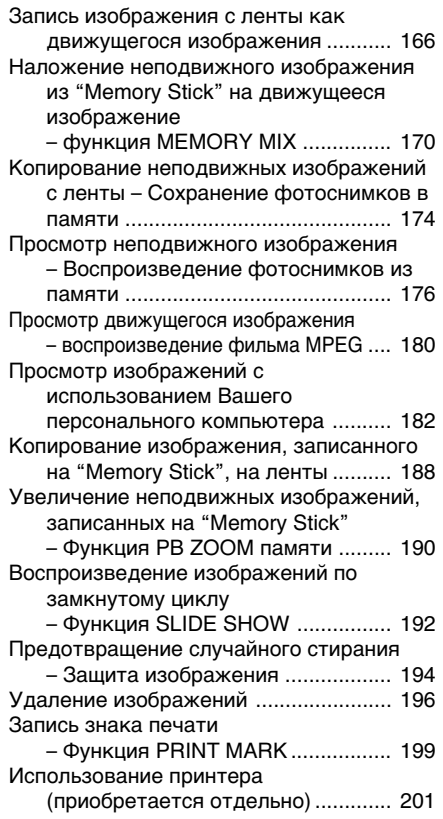

### **Поиск и устранение неисправностей**

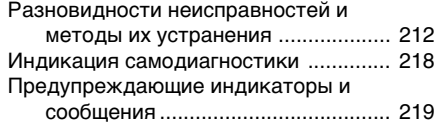

### **Дополнительная информация**

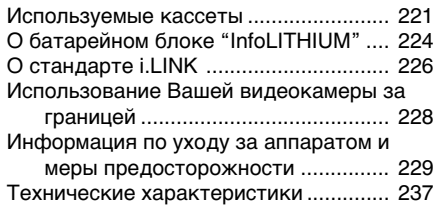

# **Оперативный справочник**

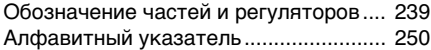

# **English Quick Start Guide**

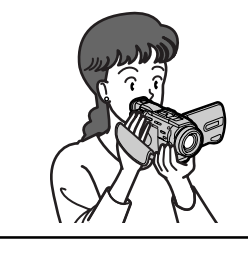

This chapter introduces you to the basic features of your camcorder. See the page in parentheses "( )" for more information.

# **Connecting the mains lead (p. 21)**

Use the battery pack when using your camcorder outdoors (p. 17).

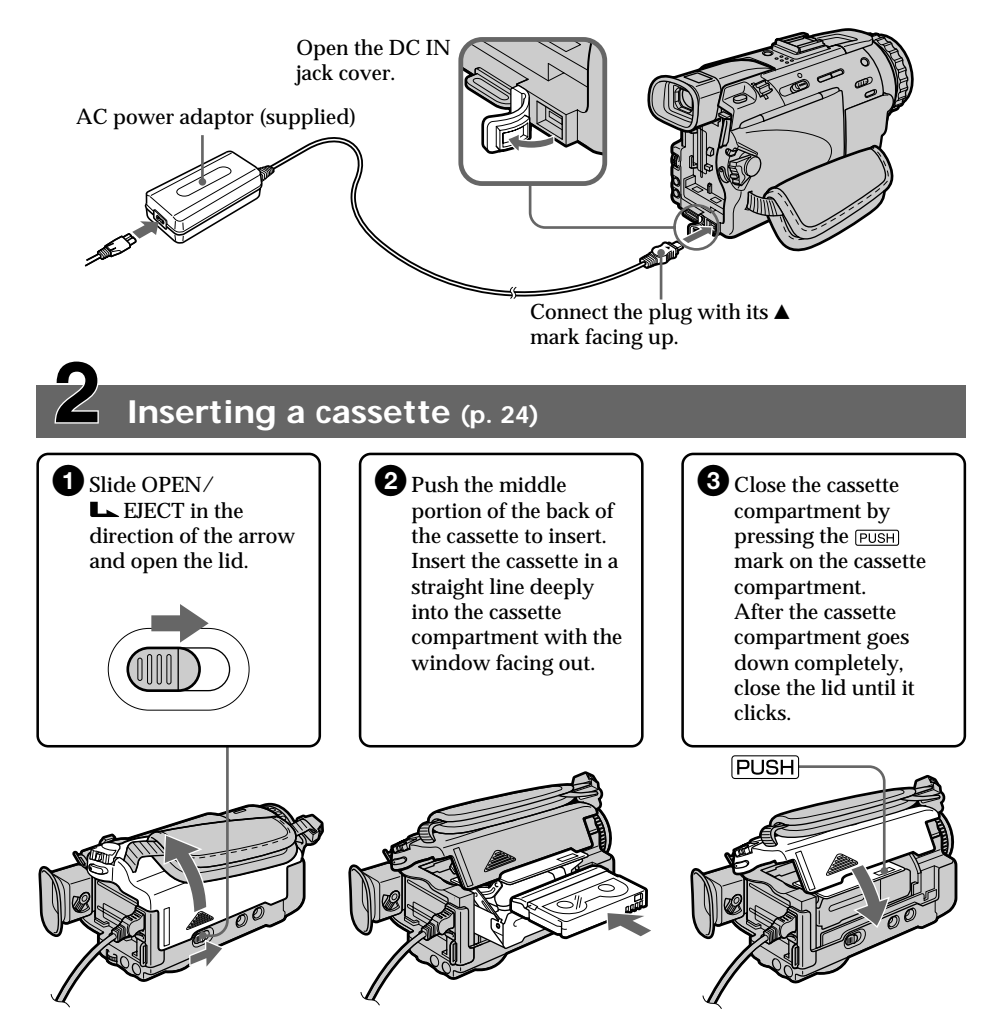

# **Recording a picture (p. 26)**

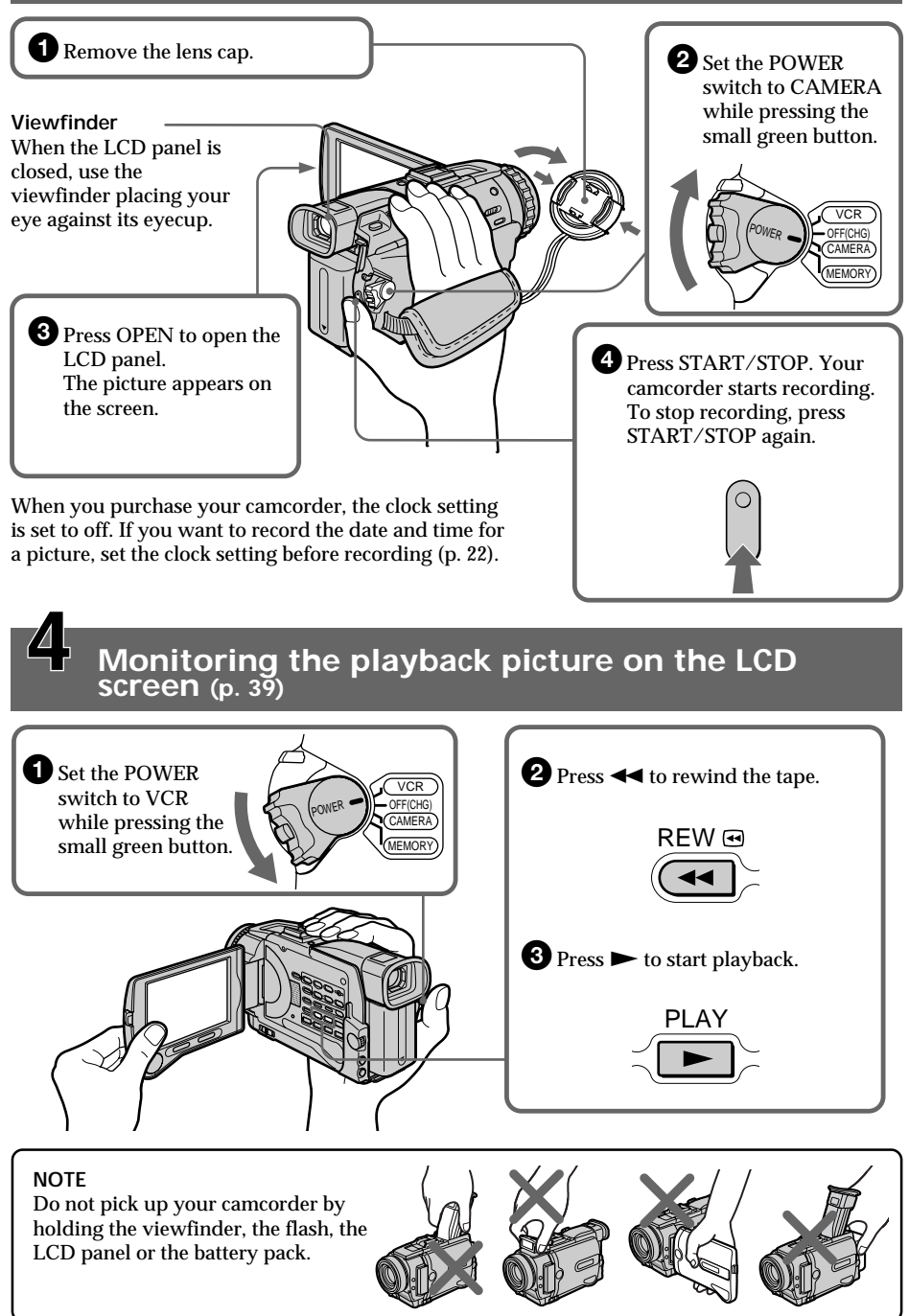

# **Русский Руководство по быстрому запуску**

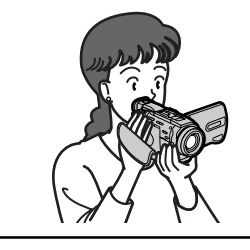

В данной главе приведены основные функции Вашей видеокамеры. Подробные сведения приведены на странице в круглых скобках "( )".

# **Подсоединение провода электропитания (стр. 21)**

При пользовании видеокамерой вне помещения используйте батарейный блок (стр. 17).

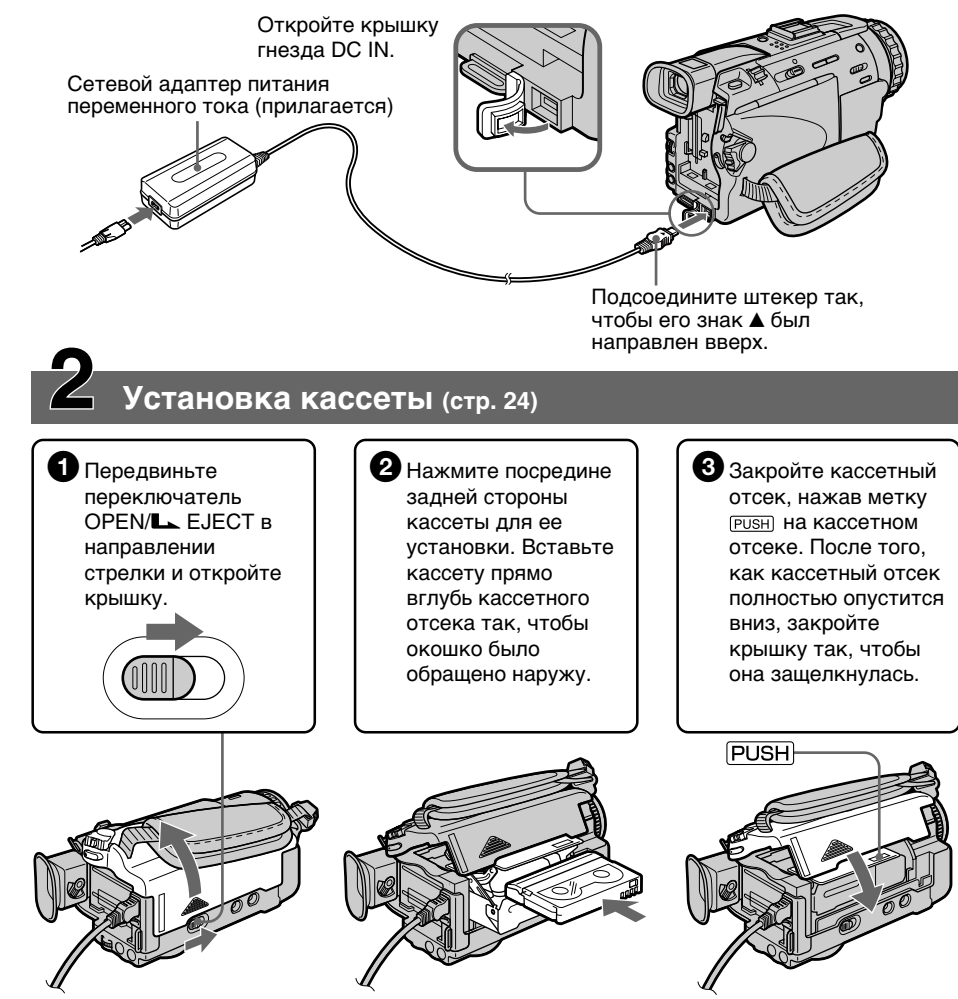

# **Запись изображения (стр. 26)**

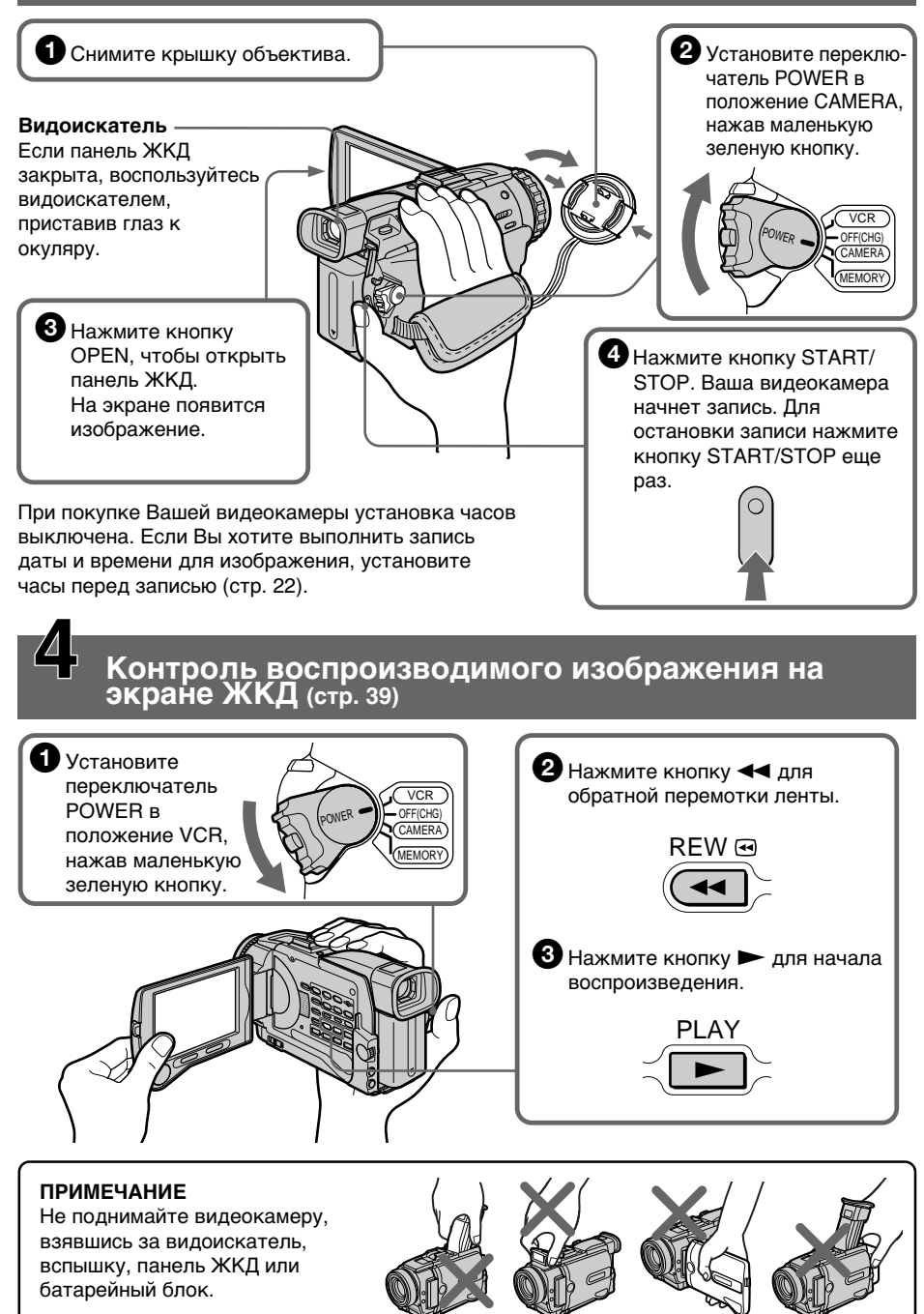

**— Getting started — Using this manual**

As you read through this manual, buttons and settings on your camcorder are shown in capital letters.

e.g. Set the POWER switch to CAMERA.

When you carry out an operation, you can hear a beep sound to indicate that the operation is being carried out.

### **Note on Cassette Memory**

Your camcorder is based on the DV format. You can only use mini DV cassettes with your camcorder. We recommend that you use a tape with cassette memory  $CII$ .

The functions which require different operations depending on whether the tape has the cassette memory or not are:

- End search (p. 37)
- Date search (p. 84)
- Photo search (p. 86)

The functions you can operate only with the cassette memory are:

- Title search (p. 82)
- Superimposing a title (p. 121)
- Making your own titles (p. 125)
- Labelling a cassette (p. 127)

For details, see page 221.

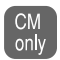

You see this mark in the introduction of the features that are operated only with cassette memory.

Tapes with cassette memory are marked by  $Q$ <sup>1</sup> (Cassette Memory).

### **Note on TV colour systems**

TV colour systems differ from country to country. To view your recordings on a TV, you need a PAL system-based TV.

### **Copyright precautions**

Television programmes, films, video tapes, and other materials may be copyrighted. Unauthorised recording of such materials may be

contrary to the provision of the copyright laws.

**— Подготовка к эксплуатации —**

# **Использование данного руководства**

При чтении данного руководства учитывайте, что кнопки и установки на видеокамере показаны заглавными буквами.

Напр. Установите выключатель POWER в положение CAMERA.

При выполнении операции на видеокамере Вы сможете услышать зуммерный сигнал, подтверждающий выполнение операции.

### **Примечание по кассетной памяти**

Ваша видеокамера основана на формате DV. Вы можете использовать для Вашей видеокамеры только кассеты mini DV. Рекомендуется использовать ленту с кассетной памятью СИ.

К функциям, выполнение которых зависит от того, имеется ли на ленте кассетная память или нет, относятся:

- Поиск конца (стр. 37)
- Поиск даты (стр. 84)
- Фотопоиск (стр. 86).

Функции, которыми Вы можете управлять только с помощью кассетной памяти, следующие:

- Поиск титра (стр. 82)
- Наложение титра (стр. 121)
- Создание Ваших собственных титров (стр. 125)
- Маркировка кассеты (стр. 127).

Подробные сведения приведены на стр. 221.

Вы можете увидеть этот знак при **CM** описании функций, которыми можно only управлять только с помощью кассетной памяти.

Ленты с кассетной памятью маркируются с помощью знака (III (кассетная память).

### **Примечание по системам цветного телевидения**

Системы цветного телевидения отличаются в зависимости от страны. Для просмотра Ваших записей на экране телевизора Вам необходимо использовать телевизор, основанный на системе PAL

### **Предостережение об авторском праве**

Телевизионные программы, кинофильмы, видеоленты и другие материалы могут быть защищены авторским правом.

Нелицензированная запись таких материалов может противоречить положениям законов об авторском праве.

### **Precautions on camcorder care**

### **Lens and LCD screen/finder (on mounted models only)**

- •**The LCD screen and the finder are manufactured using extremely highprecision technology, so over 99.99% of the pixels are operational for effective use. However, there may be some tiny black points and/or bright points (white, red, blue or green in colour) that constantly appear on the LCD screen and the finder. These points are normal in the manufacturing process and do not affect the recording in any way.**
- •Do not let your camcorder get wet. Keep your camcorder away from rain and sea water. Letting your camcorder get wet may cause your camcorder to malfunction. Sometimes this malfunction cannot be repaired **[a]**.
- •Never leave your camcorder exposed to temperatures above 60°C (140°F), such as in a car parked in the sun or under direct sunlight **[b]**.
- •Be careful when placing the camera near a window or outdoors. Exposing the LCD screen, the finder or the lens to direct sunlight for long periods may cause malfunctions **[c]**.
- •Do not directly shoot the sun. Doing so might cause your camcorder to malfunction. Take pictures of the sun in low light conditions such as dusk **[d]**.

### **Меры предосторожности при уходе за видеокамерой**

### **Объектив и экран ЖКД/видоискатель (только для определенных моделей)**

- **Экран ЖКД и видоискатель изготовлены с помощью высокопрецизионной технологии, так что свыше 99,99% элементов изображения предназначены для эффективного использования. Однако на экране ЖКД и в видоискателе могут постоянно появляться черные и/ или яркие цветные точки (белые, красные, синие или зеленые). Появление этих точек вполне нормально для процесса изготовления и никоим образом не влияет на записываемое изображение.**
- Не допускайте, чтобы видеокамера становилась влажной. Предохраняйте видеокамеру от дождя и морской воды. Если Вы намочите видеокамеру, это может привести к неисправности аппарата, которая не всегда может быть устранена **[a]**.
- Никогда не оставляйте видеокамеру в месте с температурой выше 60°С, как, например, в автомобиле, оставленном на солнце или под прямым солнечным светом **[b]**.
- Будьте внимательны, когда оставляете видеокамеру вблизи окна или вне помещения. Действие прямого солнечного света на видоискатель или объектив в течение длительных промежутков времени может вызвать неисправности **[c]**.
- Не снимайте солнце непосредственно. Это может привести к неисправности видеокамеры. Выполняйте съемку солнца в условиях низкой освещенности, например, на закате **[d]**.

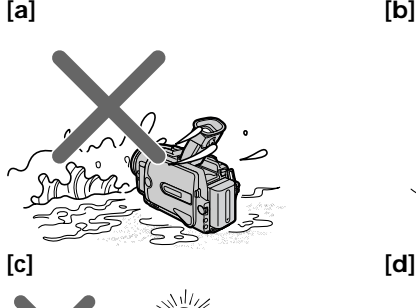

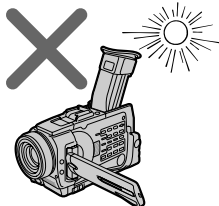

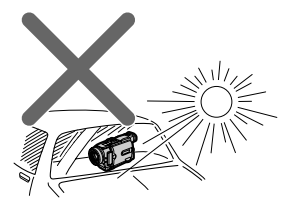

# **Checking supplied accessories**

Make sure that the following accessories are supplied with your camcorder.

# **Проверка прилагаемых принадлежностей**

Убедитесь, что следующие принадлежности прилагаются к Вашей видеокамере.

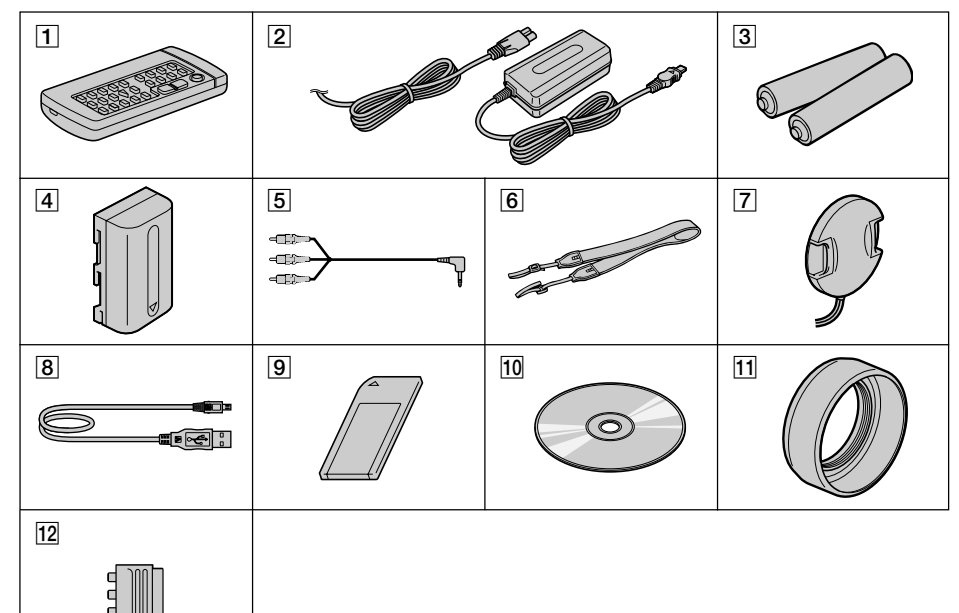

- 1 **Wireless Remote Commander** (1) (p. 245)
- 2 **AC-L10A/L10B/L10C AC power adaptor** (1), **Mains lead** (1) (p. 18)
- 3 **Size AA (R6) battery for Remote Commander** (2) (p. 246)
- 4 **NP-FM50 battery pack** (1) (p. 17, 18)
- 5 **A/V connecting cable** (1) (p. 44, 89)
- 6 **Shoulder strap** (1) (p. 240, 241)
- 7 **Lens cap** (1) (p. 26)
- 8 **USB cable** (1) (p. 183)
- 9 **"Memory Stick"** (1) (p. 144)
- q; **CD-ROM (SPVD-004 USB Driver)** (1) (p. 182)
- $\overline{11}$  Lens hood (1) (p. 30)
- qs **21-pin adaptor** (1) (p. 45) (European model only)

Contents of the recording cannot be compensated if recording or playback is not made due to a malfunction of the camcorder, storage media, etc.

- 1 **Беспроводный пульт дистанционного управления** (1) (стр. 245)
- 2 **Сетевой адаптер питания переменного тока AC-L10A/L10B/L10C** (1), **провод электропитания** (1) (стр. 18)
- 3 **Батарейка R6 (размера АА) для пульта дистанционного управления** (2) (стр. 246)
- 4 **Батарейный блок NP-FM50** (1) (стр. 17, 18)
- 5 **Соединительный кабель аудио/видео** (1) (стр. 44, 89)
- 6 **Плечевой ремень** (1) (стр. 240, 241)
- 7 **Крышка объектива** (1) (стр. 26)
- 8 **Кабель USB** (1) (стр. 183)
- 9 **"Memory Stick"** (1) (стр. 144)
- $\overline{10}$  CD-ROM (драйвер SPVD-004 USB) (1) (стр. 182)
- **11 Колпачок объектива** (1) (стр. 30)
- qs **21-штырьковый адаптер** (1) (стр. 45) (только европейские модели)

Содержание записи не может быть компенсировано в случае, если запись или воспроизведение не выполнены из-за неисправности видеокамеры, носителя и т.п.

**16**

# **Step 1 Preparing the power supply**

# **Пункт 1 Подготовка источника питания**

### **Installing the battery pack**

We recommend that you use the battery pack when you use your camcorder outdoors.

- **(1)**Lift up the viewfinder.
- **(2)** Slide the battery pack down until it clicks.

### **Установка батарейного блока**

Рекомендуется использовать батарейный блок при использовании Вашей видеокамеры вне помещения.

- **(1)** Поднимите видоискатель.
- **(2)** Передвиньте батарейный блок вниз до тех пор, пока он не защелкнется.

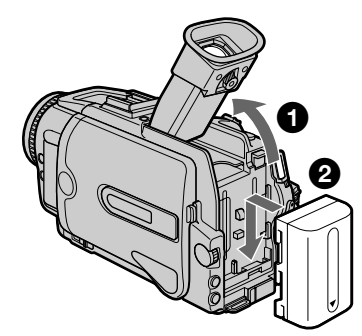

### **To remove the battery pack**

**(1)**Lift up the viewfinder.

**(2)** Slide the battery pack out in the direction of the arrow while pressing BATT down.

### **Для снятия батарейного блока**

**(1)** Поднимите видоискатель.

**(2)** Передвиньте батарейный блок по направлению стрелки, нажав вниз кнопку BATT.

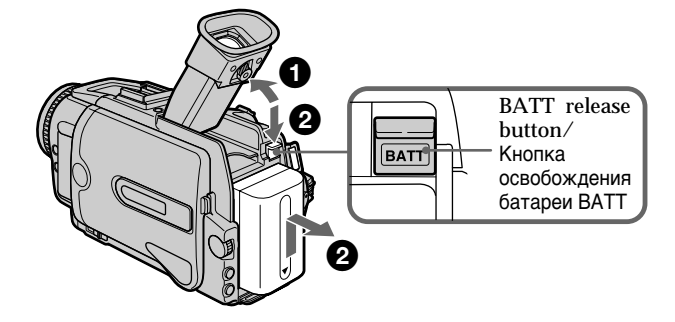

**If you use the large capacity battery pack** If you install the NP-FM70/FM90/FM91 battery pack on your camcorder, extend its viewfinder.

### **При использовании батарейного блока большой емкости**

При установке на Вашу видеокамеру батарейного блока NP-FM70/FM90/FM91 выдвиньте видоискатель.

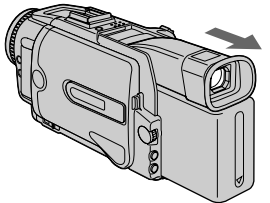

### **Charging the battery pack**

Use the battery pack after charging it for your camcorder.

Your camcorder operates only with the "InfoLITHIUM" battery pack (M series). See page 224 for details of "InfoLITHIUM" battery pack.

- **(1)**Open the DC IN jack cover and connect the AC power adaptor supplied with your camcorder to the DC IN jack with the plug's  $\blacktriangle$ mark facing up.
- **(2)** Connect the mains lead to the AC power adaptor.
- **(3)** Connect the mains lead to the wall socket.
- **(4)** Set the POWER switch to OFF (CHG). Charging begins. The remaining battery time is indicated in minutes on the display window.

When the remaining battery indicator changes to *De*, normal charge is completed. To fully charge the battery **(full charge)**, leave the battery pack attached for about one hour after normal charge is completed until FULL appears in the display window. Fully charging the battery allows you to use the battery longer than usual.

### **Пункт 1 Подготовка источника питания**

### **Зарядка батарейного блока**

Используйте батарейный блок для Вашей видеокамеры после его зарядки. Ваша видеокамера работает только с батарейным блоком "InfoLITHIUM" (серии M). Более подробные сведения о "InfoLITHIUM" приведены на стр. 224.

- **(1)**Откройте крышку гнезда DC IN и подсоедините сетевой адаптер питания переменного тока, прилагаемый к Вашей видеокамере, к гнезду DC IN, так чтобы знак А штекера был направлен вверх.
- **(2)**Подсоедините провод электропитания к сетевому адаптеру переменного тока.
- **(3)**Подсоедините провод электропитания к сетевой розетке.
- **(4)**Установите переключатель POWER в положение OFF (CHG). Начнется зарядка. В окошке дисплея будет отображаться время оставшегося заряда в минутах.

Когда индикатор оставшегося заряда изменится на **, из нормальная зарядка** будет завершена. Для полной зарядки батарейного блока **(полная зарядка)** оставьте батарейный блок прикрепленным приблизительно на один час после завершения нормальной зарядки до тех пор, пока в окошко дисплея не появится индикация FULL. Полная зарядка батарейного блока позволяет Вам использовать батарейный блок дольше чем обычно.

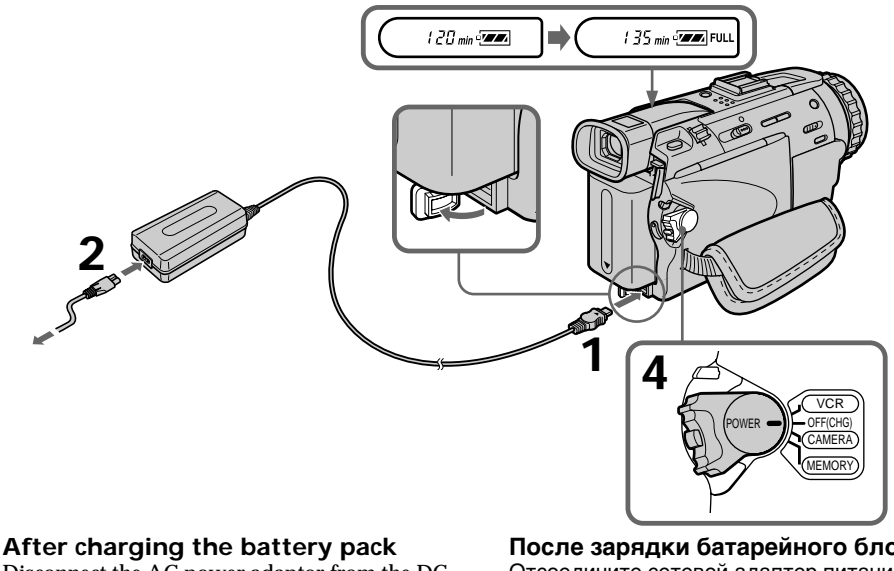

Disconnect the AC power adaptor from the DC IN jack on your camcorder.

**После зарядки батарейного блока** Отсоедините сетевой адаптер питания переменного тока от гнезда DC IN Вашей видеокамеры.

### **Step 1 Preparing the power supply**

### **Пункт 1 Подготовка источника питания**

### **Note**

Prevent metallic objects from coming into contact with the metal parts of the DC plug of the AC power adaptor. This may cause a short-circuit, damaging the AC power adaptor.

### **Remaining battery time indicator**

The remaining battery time indicator in the display window indicates the approximate recording time with the viewfinder.

### **Until your camcorder calculates the actual remaining battery time**

"---- min" appears in the display window.

### **Примечание**

Не допускайте контакта металлических предметов с металлическими частями штекера постоянного тока сетевого адаптера переменного тока. Это может привести к короткому замыканию и повреждению сетевого адаптера переменного тока.

### **Индикатор времени оставшегося заряда батарейного блока**

Индикатор времени оставшегося заряда батарейного блока в окошке дисплея отображает приблизительное время записи при использовании видоискателя.

### **До тех пор, пока Ваша видеокамера не вычислит действительное время оставшегося заряда батарейного блока**

В окошке дисплея отображается индикация "---- min".

### **Charging time/Время зарядки**

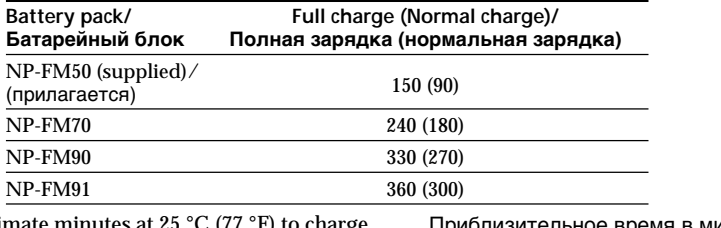

Approximate minutes at 25 °C (77 °F) to charge an empty battery pack

лблизительное время в минутах при температуре 25°C для зарядки полностью разряженного батарейного блока

### **Recording time/Время записи**

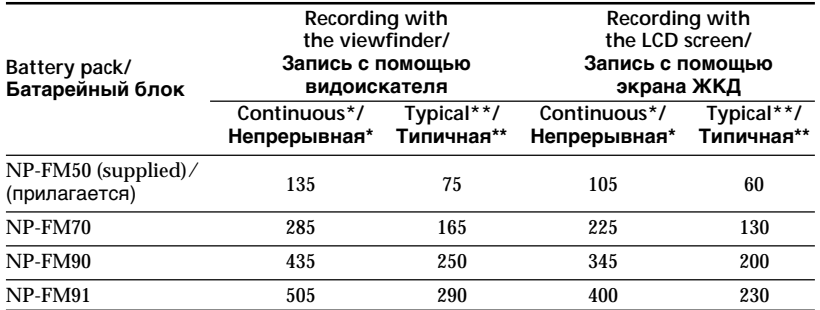

Approximate minutes when you use a fully charged battery

- **\*** Approximate continuous recording time at 25 °C (77 °F). The battery life will be shorter if you use your camcorder in a cold environment.
- **\*\***Approximate number of minutes when recording while you repeat recording start/ stop, zooming and turning the power on/off. The actual battery life may be shorter.

Приблизительное время в минутах при использовании полностью заряженного батарейного блока

- **\*** Приблизительное время непрерывной записи при температуре 25°С. При использовании видеокамеры в условиях холода срок службы батарейного блока будет короче.
- **\*\***Приблизительное время в минутах при записи с неоднократным пуском/ остановкой записи, наездом видеокамеры и включением/выключением питания. Фактический срок службы заряда батарейного блока может быть короче.

### **Playing time/Время воспроизведения**

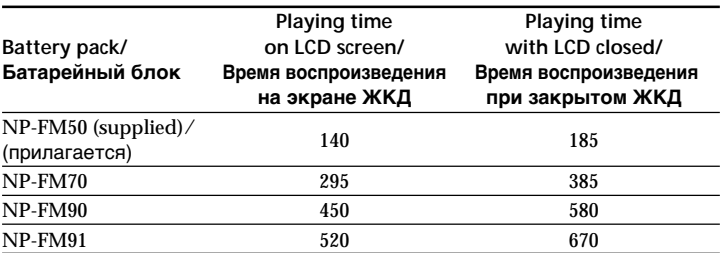

Approximate minutes when you use a fully charged battery

Approximate continuous playing time at 25 °C (77 °F). The battery life will be shorter if you use your camcorder in a cold environment.

The recording and playing times of a normally charged battery are about 90% of those of a fully charged battery.

**If the power goes off although the battery remaining indicator indicates that the battery pack has enough power to operate** Charge the battery pack fully again so that the indication on the battery remaining indicator is correct.

### **What is "InfoLITHIUM"?**

The "InfoLITHIUM" is a lithium ion battery pack which can exchange data such as battery consumption with compatible electronic equipment. This unit is compatible with the "InfoLITHIUM" battery pack (M series). Your camcorder operates only with the "InfoLITHIUM" battery. "InfoLITHIUM" M series battery packs have the (†) InfoLITHIUM [\]] mark. **SERIES**

"InfoLITHIUM" is a trademark of Sony Corporation.

We recommend charging the battery pack in an ambient temperature of between 10 °C to 30 °C (50 °F to 86 °F).

### **When you use the AC power adaptor**

Place the AC power adaptor near a wall socket. If any trouble occurs with this unit, disconnect the plug from the wall socket as soon as possible to cut off the power.

Приблизительное время в минутах при использовании полностью заряженного батарейного блока

Приблизительное время непрерывного воспроизведения при температуре 25°С. При использовании видеокамеры в условиях холода срок службы батарейного блока будет короче.

Значения времени записи и воспроизведения нормально заряженного батарейного блока составляют около 90% от их значений для полностью заряженного батарейного блока.

### **Если питание пропадает, хотя индикатор оставшегося заряда батарейного блока показывает, что батарейный блок обладает достаточным для работы зарядом** Зарядите полностью батарейный блок еще

раз, чтобы показания индикатора оставшегося заряда батарейного блока были правильными.

### **Что такое "InfoLITHIUM"?**

"InfoLITHIUM" представляет собой литиевоионный батарейный блок, который может обмениваться с совместимым электронным оборудованием данными, такими, как потребление заряда батарейного блока. Это изделие совместимо с батарейным блоком "InfoLITHIUM" (серия M). Ваша видеокамера работает только с батарейным блоком "InfoLITHIUM". Батарейные блоки "InfoLITHIUM" серии M имеют знак (**j**) *infoLITHIUM* [j].

**SERIES** "InfoLITHIUM" является фирменным знаком корпорации Sony Corporation. Рекомендуется выполнять зарядку батарейного блока при температуре окружающей среды от 10 °C до 30 °C.

### **При использовании сетевого адаптера переменного тока**

Поместите сетевой адаптер питания переменного тока вблизи сетевой розетки. Если возникнет какая-либо проблема с аппаратом, как можно быстрее отсоедините штекер от сетевой розетки для прекращения подачи питания.

### **Connecting to a wall socket**

When you use your camcorder for a long time, we recommend that you power it from a wall socket using the AC power adaptor.

- **(1)**Open the DC IN jack cover. Connect the AC power adaptor supplied with your camcorder to the DC IN jack on your camcorder with the plug's  $\blacktriangle$  mark facing up.
- **(2)** Connect the mains lead to the AC power adaptor.
- **(3)** Connect the mains lead to a wall socket.

### **Подсоединение к сетевой розетке**

Если Вы собираетесь использовать видеокамеру в течение длительного времени, рекомендуется использовать питание от .<br>электрической сети с помошью сетевого адаптера переменного тока.

- **(1)**Откройте крышку гнезда DC IN. Подсоедините сетевой адаптер питания переменного тока к гнезду DC IN на Вашей видеокамере, так чтобы знак  $\blacktriangle$  на штекере был обращен вверх.
- **(2)** Подсоедините провод электропитания к сетевому адаптеру переменного тока.
- **(3)** Подсоедините провод электропитания к сетевой розетке.

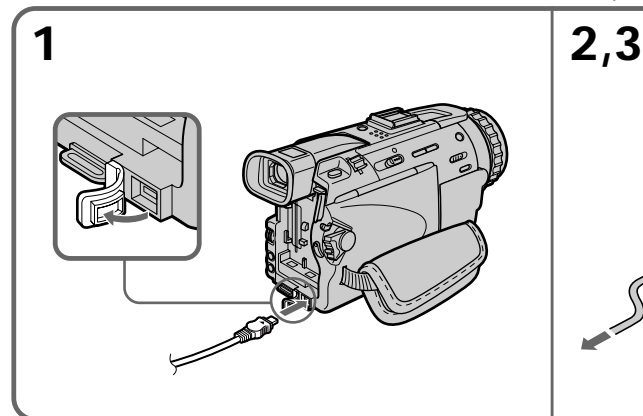

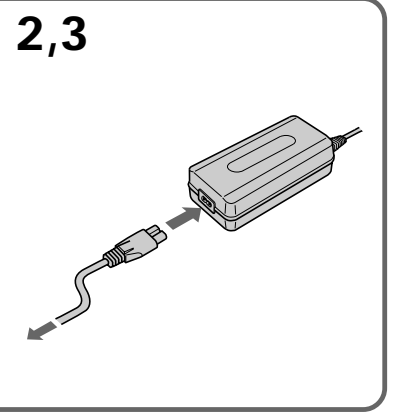

### **PRECAUTION**

The set is not disconnected from the AC power source (wall socket) as long as it is connected to the wall socket, even if the set itself has been turned off.

### **Notes**

- •The AC power adaptor can supply power even if the battery pack is attached to your camcorder.
- •The DC IN jack has "source priority." This means that the battery pack cannot supply any power if the mains lead is connected to the DC IN jack, even when the mains lead is not plugged into a wall socket.

### **Using a car battery**

Use Sony DC Adaptor/Charger (optional). Refer to the operating instructions of the DC Adaptor/Charger for further information.

### **ПРЕДОСТЕРЕЖЕНИЕ**

Аппарат не отключается от источника переменного тока (сетевой розетки) до тех пор, пока он подсоединен к электрической сети, даже если сам аппарат и выключен.

### **Примечания**

- Питание от сетевого адаптера переменного тока может подаваться даже в случае, если батарейный блок прикреплен к Вашей видеокамере.
- Гнездо DC IN имеет "приоритет источника". Это значит, что питание от батарейного блока не может подаваться, если провод электропитания подсоединен к гнезду DC IN, даже если провод электропитания и не подсоединен к сетевой розетке.

### **Использование автомобильного аккумулятора**

Используйте адаптер/зарядное устройство постоянного тока фирмы Sony (приобретается отдельно). Более подробная информация содержится в инструкции по эксплуатации адаптера/зарядного устройства постоянного тока.

# **Step 2 Setting the date and time**

Set the date and time settings when you use your camcorder for the first time. "CLOCK SET" will be displayed each time that you set the POWER switch to CAMERA/MEMORY unless you set the date and time settings.

If you do not use your camcorder for about four months, the date and time settings may be released (bars may appear) because the built-in rechargeable battery installed in your camcorder will have been discharged (p. 230).

First, set the year, then the month, the day, the hour and then the minute.

- **(1)** Set the POWER switch to CAMERA or MEMORY, then press MENU to display the menu settings.
- **(2)** Turn the SEL/PUSH EXEC dial to select  $\boxed{\oplus}$ , then press the dial.
- **(3)**Turn the SEL/PUSH EXEC dial to select CLOCK SET, then press the dial.
- **(4)**Turn the SEL/PUSH EXEC dial to adjust the desired year, then press the dial.
- **(5)** Set the month, day and hour by turning the SEL/PUSH EXEC dial and pressing the dial.
- **(6)** Set the minute by turning the SEL/PUSH EXEC dial and pressing the dial by the time signal. The clock starts to move.
- **(7)**Press MENU to make the menu settings disappear.

# **Пункт 2 Установка даты и времени**

Выполните установку даты и времени, когда Вы используете Вашу видеокамеру в первый раз. До тех пор, пока Вы не выполните установку даты и времени, каждый раз при установке переключателя POWER в положение CAMERA/MEMORY будет отображаться индикация "CLOCK SET". Если Вы не будете использовать Вашу видеокамеру около четырех месяцев, установки даты и времени могут самопроизвольно измениться (могут появиться полосы), из-за того, что встроенная перезаряжаемая батарейка, установленная в Вашей видеокамере, будет разряжена (стр. 230). Сначала установите год, затем месяц, день, час и минуту.

- **(1)**Установите переключатель POWER в положение CAMERA или MEMORY, а затем нажмите кнопку MENU для отображения установок меню.
- **(2)** Поверните диск SEL/PUSH EXEC для выбора индикации  $\equiv$ , а затем нажмите диск.
- **(3)** Поверните диск SEL/PUSH EXEC для выбора команды CLOCK SET, а затем нажмите диск.
- **(4)** Поверните диск SEL/PUSH EXEC для выбора нужного года, а затем нажмите диск.
- **(5)**Установите месяц, день и час, вращая диск SEL/PUSH EXEC и нажимая на диск.
- **(6)**Установите минуту, вращая диск SEL/ PUSH EXEC и нажимая на диск в момент передачи сигнала точного времени. Часы начнут функционировать.
- **(7)** Нажмите кнопку MENU для того, чтобы установки меню исчезли.

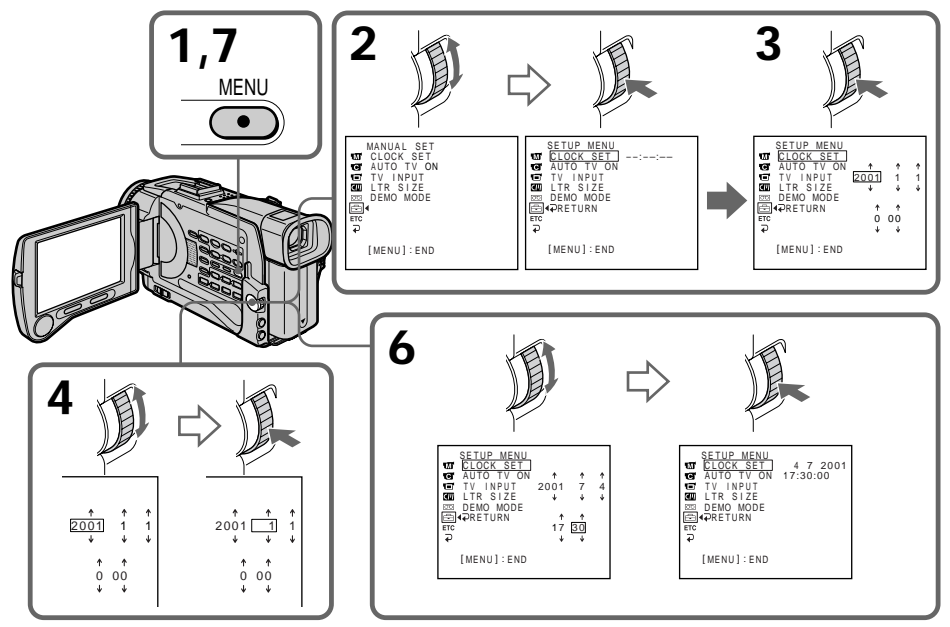

### **Step 2 Resetting the date and time**

### **Пункт 2 Установка даты и времени**

**The year changes as follows:**

### **Год изменяется следующим образом:**

1995  $\leftarrow \cdots \rightarrow 2001 \leftarrow \cdots \rightarrow 2079$ ↑

### **If you do not set the date and time**

" $-$  -:- -:- -" is recorded on the data code of the tape and the "Memory Stick."

### **Note on the time indicator**

The internal clock of your camcorder operates on a 24-hour cycle.

### **Если вы не установите дату и время** На ленте и на "Memory Stick" будет записана

индикация "– –:– –:– –".

### **Примечание по индикатору времени**

Встроенные часы Вашей видеокамеры работают в 24-часовом режиме.

# **Step 3 Inserting a cassette**

- **(1)**Install the power source.
- **(2)** Slide OPEN/ EJECT in the direction of the arrow and open the lid. The cassette compartment automatically lifts
- up and opens. **(3)**Push the middle portion of the back of the cassette to insert. Insert the cassette in a straight line deeply into the cassette compartment with the window facing out.
- **(4)** Close the cassette compartment by pressing the **PUSH** mark on the cassette compartment. The cassette compartment automatically goes down.
- **(5)**After the cassette compartment goes down completely, close the lid until it clicks.

# **Пункт 3 Установка кассеты**

- **(1)**Установите источник питания.
- **(2)** Сдвиньте кнопку OPEN/ EJECT в направлении, указанном стрелкой, и откройте крышку.
- **(3)** Нажмите на середину тыльной стороны кассеты для установки. Установите кассету по прямой линии глубоко в кассетный отсек так, чтобы окошко было обращено наружу.
- **(4)**Закройте кассетный отсек, нажав метку **РОЗНО НА КАССЕТНОМ ОТСЕКЕ. КАССЕТНЫЙ** отсек автоматически опустится.
- **(5)** После того, как кассетный отсек полностью опустится, закройте крышку, чтобы она защелкнулась.

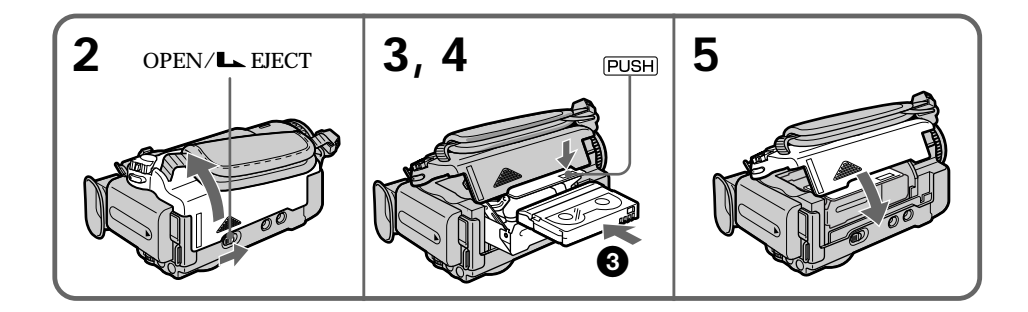

### **To eject a cassette**

Follow the procedure above, and take out the cassette in step 3.

### **Для извлечения кассеты**

Выполните приведенную выше процедуру и извлеките кассету при выполнении инструкций пункта 3.

# Getting started **25Getting started Подготовка к эксплуатации** Подготовка к эксплуатации

### **Step 3 Inserting a cassette**

### **Note**

Do not press the cassette compartment down forcibly. Doing so may cause a malfunction. The cassette compartment may not be closed when you press any part of the lid other than the **PUSH** mark.

**When you use cassette with cassette memory** Read the instruction about cassette memory to use this function properly (p. 221).

### **To prevent accidental erasure**

Slide the write-protect tab on the cassette to expose the red mark.

### **Пункт 3 Установка кассеты**

### **Примечания**

Не вдавливайте принудительно кассетный отсек. Это может привести к неисправности. Кассетный отсек может не закрыться, если Вы нажмете на какое-либо другое место на  $k$ рышке, а не на метку  $F \circ F$ .

### **Если Вы используете кассету с кассетной памятью**

Прочтите инструкцию о кассетной памяти для того, чтобы правильно использовать эту функцию (стр. 221).

### **Для предотвращения случайного стирания**

Передвиньте лепесток защиты записи на кассете так, чтобы появилась красная метка.

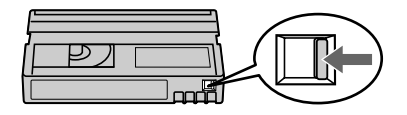

# **Recording a picture**

Your camcorder automatically focuses for you.

- **(1)**Remove the lens cap by pressing both knobs on its sides and attach the lens cap to the grip strap.
- **(2)**Install the power source and insert a cassette. See "Step 1" to "Step 3" for more information (p. 17 to p. 25).
- **(3)** Set the POWER switch to CAMERA while pressing the small green button. Your camcorder is set to the standby mode.
- **(4)**Press OPEN to open the LCD panel. The viewfinder automatically turns off.
- **(5)**Press START/STOP. Your camcorder starts recording. The REC indicator appears. The camera recording lamp located on the front of your camcorder lights up. To stop recording, press START/STOP again.

**— Запись – Основные положения —**

# **Запись изображения**

Ваша видеокамера автоматически выполняет фокусировку для Вас.

- **(1)** Снимите крышку объектива, нажав на обе кнопки на ее сторонах, и закрепите крышку объектива на ремне для захвата.
- **(2)**Установите источник питания и установите кассету. Подробные сведения приведены в "Пункте 1" - "Пункте 3" (стр. 17 - 25).
- **(3)**Удерживая нажатой маленькую зеленую кнопку, установите переключатель POWER в положение CAMERA. Ваша видеокамера переключится в режим ожидания.
- **(4)** Нажав кнопку OPEN, откройте панель ЖКД. Видоискатель автоматически выключится.
- **(5)** Нажмите кнопку START/STOP. Ваша видеокамера начнет запись. Появится индикатор REC. Высветится лампочка записи, расположенная на передней панели видеокамеры. Для остановки записи нажмите кнопку START/STOP еще раз.

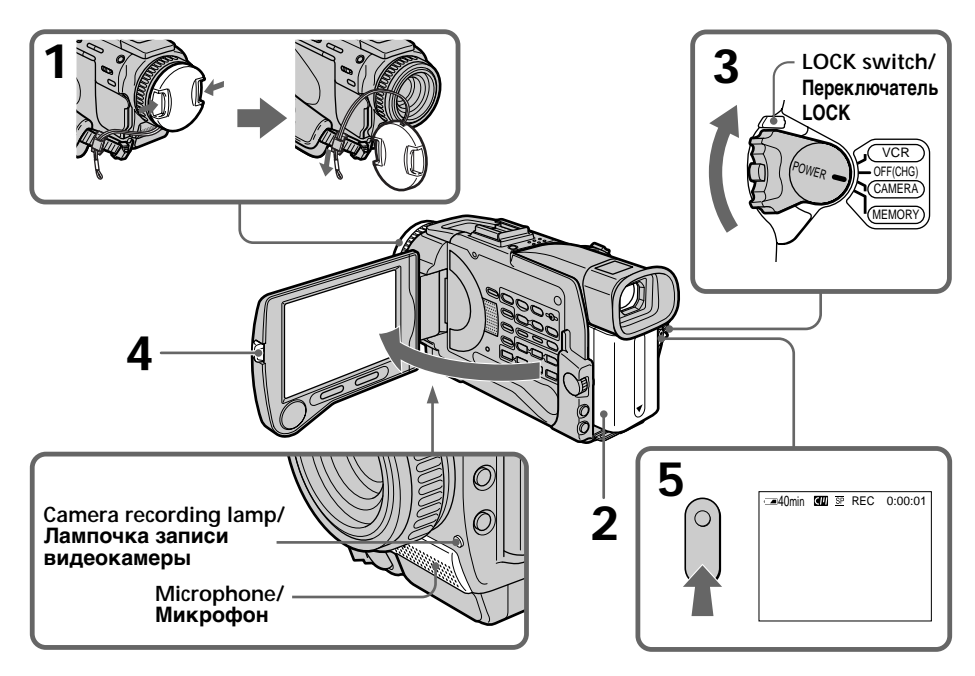

# **Note**

Fasten the grip strap firmly.

### **Примечание** Плотно пристегните ремень для захвата.

### **Note on Recording mode**

Your camcorder records and plays back in the SP (standard play) mode and in the LP (long play) mode. Select SP or LP in the menu settings. In the LP mode, you can record 1.5 times as long as in the SP mode.

When you record a tape in the LP mode on your camcorder, we recommend playing the tape on your camcorder.

### **Note on the LOCK switch**

When you slide the LOCK switch to the right, the POWER switch can no longer be set to MEMORY accidentally. LOCK switch is set to the left as a default setting.

### **To enable smooth transition**

Transition between the last scene you recorded and the next scene is smooth as long as you do not eject the cassette even if you turn off your camcorder.

However, check the following:

- Do not mix recordings in the SP mode and ones in the LP mode on one tape.
- When you change the battery pack, set the POWER switch to OFF (CHG).
- When you use a tape with cassette memory, however, you can make the transition smooth even after ejecting the cassette if you use the END SEARCH function (p. 37).

### **If you leave your camcorder in the standby mode for 5 minutes while the cassette is inserted**

Your camcorder automatically turns off. This is to save battery power and to prevent battery and tape wear. To resume the standby mode, set the POWER switch to OFF (CHG), and to CAMERA again.

### **When you record in the SP and LP modes on one tape or you record some scenes in the LP mode**

The playback picture may be distorted or the time code may not be written properly between scenes.

### **Recording data**

The recording data (date/time or various settings when recorded) are not displayed while recording. However, they are recorded automatically onto the tape. To display the recording date and time, press DATA CODE during playback.

### **Запись изображения**

### **Примечание по режиму записи**

Ваша видеокамера выполняет запись и воспроизведение в режиме SP (стандартное воспроизведение) и в режиме LP (долгоиграющее воспроизведение). Выберите команду SP или LP в установках меню. В режиме LP Вы можете выполнять запись в 1,5 .<br>раза дольше по времени, чем в режиме SP. При выполнении на Вашей видеокамере записи на ленту в режиме LP рекомендуется воспроизводить эту ленту также на Вашей видеокамере.

### **Примечание по переключателю LOCK**

Если Вы передвинете переключатель LOCK вправо, то переключатель POWER уже не может быть случайно установлен в положение MEMORY. Переключатель LOCK находится в левом положении по умолчанию.

### **Для обеспечения плавного перехода**

Вы можете выполнять плавный переход между последним записанным эпизодом и следующим эпизодом до тех пор, пока не извлечете кассету, даже при выключении Вашей видеокамеры.

Тем не менее, проверьте следующее:

- Не чередуйте записи в режимах LP и SP на одной ленте.
- При замене батарейного блока установите переключатель POWER в положение OFF (CHG).
- При использовании ленты с кассетной памятью, Вы, тем не менее, можете выполнить плавный переход даже после извлечения кассеты, если Вы используете функцию END SEARCH (стр. 37).

### **Если Вы оставите Вашу видеокамеру в режиме ожидания на 5 минут при вставленной кассете**

Видеокамера выключится автоматически. Это предотвращает расход заряда батарейного блока и износ ленты. Для возобновления режима ожидания установите сначала переключатель POWER в положение OFF (CHG), а затем снова верните его в положение CAMERA.

### **Если Вы записываете в режимах SP и LP на одной и той же кассете, или Вы записываете некоторые эпизоды в режиме LP**

При воспроизведении изображение может быть искажено или код времени может не записаться правильно между эпизодами.

### **Дата записи**

Данные записи (дата/время или различные установки при записи) не отображаются во время записи. Тем не менее, они автоматически записываются на ленту. Чтобы отобразить дату и время записи, нажмите кнопку DATA CODE во время воспроизведения.

### **Adjusting the LCD screen**

The LCD panel moves about 90 degrees to the viewfinder side and about 180 degrees to the lens side.

If you turn the LCD panel over so that it faces the other way, the  $\circledcirc$  indicator appears on the LCD screen and in the viewfinder **(Mirror mode)**.

### **Запись изображения**

### **Регулировка экрана ЖКД**

Панель ЖКД может передвигаться примерно на 90 градусов в сторону видоискателя и примерно на 180 градусов в сторону объектива.

Если Вы перевернете панель ЖКД так, что она будет направлена в другую сторону, на экране ЖКД и в видоискателе появится индикатор **(зеркальный режим)**.

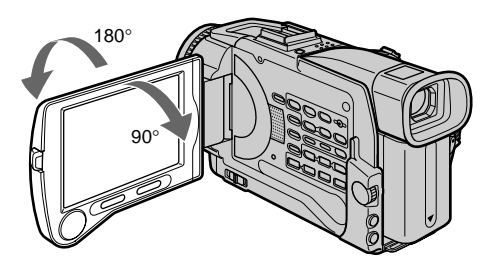

When closing the LCD panel, set it vertically, and swing it into the camcorder body.

### **Adjusting the brightness of the LCD screen**

To adjust the brightness of the LCD screen, press either of the two buttons on LCD BRIGHT.

При закрывании панели ЖКД установите ее вертикально, а затем поверните ее к корпусу видеокамеры.

### **Регулировка яркости экрана ЖКД**

Для регулировки яркости экрана ЖКД нажмите на любую из двух кнопок LCD BRIGHT.

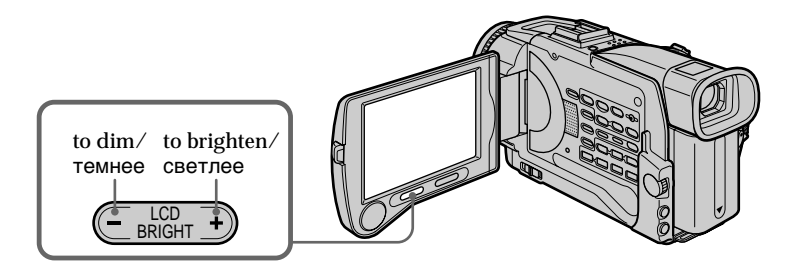

### **After recording**

- **(1)** Set the POWER switch to OFF (CHG).
- **(2)** Close the LCD panel.
- **(3)**Eject the cassette.

### **После записи**

- **(1)**Установите переключатель POWER в положение OFF (CHG).
- **(2)**Закройте панель ЖКД.
- **(3)**Извлеките кассету.

## **Recording a picture**

### **Запись изображения**

### **Note**

When using the LCD screen except in the mirror mode, the viewfinder automatically turns off.

### **When you use the LCD screen outdoors in direct sunlight**

The LCD screen may be difficult to see. If this happens, we recommend that you use the viewfinder.

### **Picture in the mirror mode**

The picture on the LCD screen is a mirror-image. However, the picture will be normal when recorded.

**During recording in the mirror mode** ZERO SET MEMORY on the Remote Commander does not work.

### **Indicators in the mirror mode**

The STBY indicator appears as  $II \bullet$  and REC as  $\bullet$ . Some of the other indicators appear mirrorreversed and others are not displayed.

### **LCD screen backlight**

You can adjust the brightness of the backlight. Select LCD B.L. in the menu settings (p. 131).

### **Even if you adjust the LCD screen backlight or brightness of the LCD screen** The recorded picture will not be affected.

### **Примечание**

При использовании экрана ЖКД видоискатель автоматически выключается, кроме зеркального режима.

### **Если Вы используете экран ЖКД вне помещения под прямым солнечным светом**

Возможно будет трудно разглядеть экран ЖКД. Если это произойдет, рекомендуется использовать видоискатель.

### **Изображение в зеркальном режиме**

Изображение на экране ЖКД будет отображаться зеркально. Несмотря на это, запись изображения будет нормальной.

### **Во время записи в зеркальном режиме**

Кнопка ZERO SET MEMORY на пульте дистанционного управления не функционирует.

### **Индикаторы в зеркальном режиме**

Индикатор STBY появится в виде IIO, а индикатор REC в виде •. Некоторые другие индикаторы появятся в зеркально отображенном виде, а некоторые из них не будут отображаться совсем.

### **Задняя подсветка экрана ЖКД**

Вы можете отрегулировать яркость задней подсветки. Выберите пункт LCD B.L. в установках меню (стр. 138).

### **Даже если Вы регулируете заднюю подсветку экрана ЖКД или яркость экрана ЖКД**

На записанное изображение это не повлияет.

### **Adjusting the viewfinder**

If you record pictures with the LCD panel closed, check the picture with the viewfinder. Adjust the viewfinder lens to your eyesight so that the indicators in the viewfinder come into sharp focus.

Lift up the viewfinder and move the viewfinder lens adjustment lever.

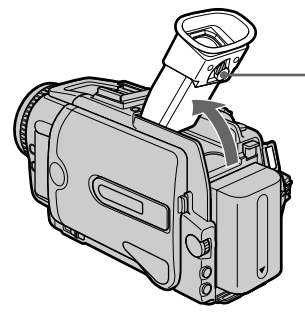

### **Attaching the supplied lens hood**

To record fine pictures under strong light, we recommend attaching the lens hood. Also the lens cap can be attached even with the lens hood on.

### **Регулировка видоискателя**

Если Вы записываете изображение с закрытой панелью ЖКД, проверьте изображение с помощью видоискателя. Отрегулируйте окуляр видоискателя в соответствии с Вашим зрением так, чтобы индикаторы в видоискателе были четко сфокусированы.

Поднимите видоискатель и передвиньте рычаг регулировки окуляра видоискателя.

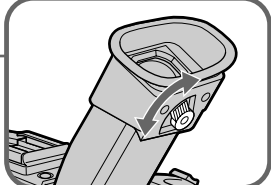

### **Присоединение поставляемого колпачка объектива**

Чтобы записать качественное изображение при сильном свете, рекомендуется присоединить колпачок объектива. Крышка объектива также может быть надета даже с присоединенным колпачком объектива.

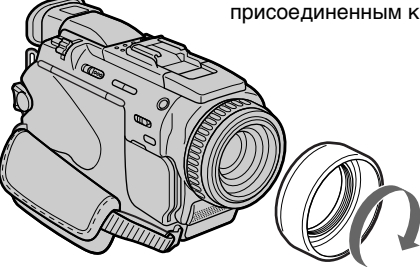

### **Notes**

- •When you use the Remote Commander and the lens hood, the Remote Commander may not function properly because the lens hood blocks the infrared rays from the Remote Commander. In such case, remove the lens hood from your camcorder.
- •You cannot attach filters or other objects onto the lens hood. If you do so forcibly, you will no longer be able to remove filter or other objects from the lens.

### **Примечания**

- Если Вы используете пульт дистанционного управления и колпачок объектива, пульт дистанционного управления может не работать правильно, потому что колпачок объектива блокирует инфракрасные лучи от пульта дистанционного управления. В таком случае, снимите колпачок объектива с Вашей видеокамеры.
- Вы не можете присоединить фильтры или другие объекты к колпачку объектива. Если Вы сделаете это, приложив усилие, Вы не сможете более снять фильтр или другие объекты с объектива.

# Recording - Basics **31Recording – Basics Запись – Основные положения** Запись - Основные положения

## **Recording a picture**

### **Viewfinder backlight**

You can change the brightness of the backlight. Select VF B.L. in the menu settings only when using the battery pack.

### **When you use the filter (optional)**

The shadow of the lens hood may appear in the corners of the screen.

### **Using the zoom feature**

Move the power zoom lever a little for a slower zoom. Move it further for a faster zoom. Using the zoom function sparingly results in better-looking recordings.

"T" side: for telephoto (subject appears closer) "W" side: for wide-angle (subject appears farther away)

### **Запись изображения**

### **Задняя подсветка видоискателя**

Вы можете изменять яркость задней подсветки. Выберите пункт VF B.L. в установках меню только при использовании батарейного блока.

### **Если Вы использует фильтр (приобретается отдельно)**

В углах экрана может возникнуть тень от колпачка объектива.

### **Использование функции наезда видеокамеры**

Слегка передвиньте рычаг приводного вариообъектива для относительно медленного наезда видеокамеры. Передвиньте его дальше для ускоренного наезда видеокамеры. Нечастое использование функции наезда видеокамеры обеспечивает наилучшие результаты.

Сторона "Т": для телефото (объект приближается)

Сторона "W": для широкоугольного вида (объект удаляется)

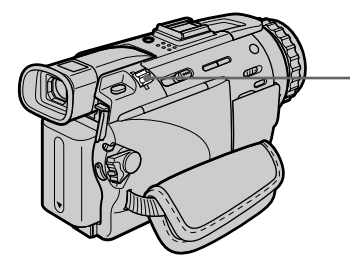

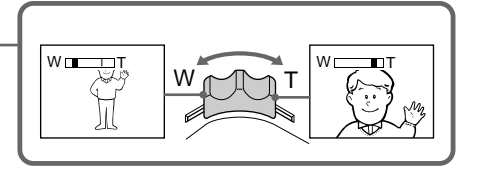

### **To use zoom greater than 10**×

Zoom greater than 10× is performed digitally. To activate digital zoom, select the digital zoom power in D ZOOM in the menu settings. The digital zoom function is set to OFF as a default setting (p. 130).

### **Для использования наезда более 10**×

Наезд видеокамеры более 10× выполняется цифровым методом. Для активизации цифрового наезда выберите степень цифрового наезда в установках меню. Функция цифрового наезда по умолчанию установлена в положение OFF (стр. 137).

- The right side of the bar shows the digital zooming zone.
- The digital zooming zone appears when you select the digital zoom power in the menu settings./

Правая сторона полосы показывает зону цифровой трансфокации. Зона цифровой трансфокации появится, если Вы выберете степень цифрового наезда в установках меню.

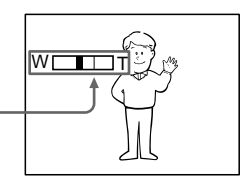

### **When you shoot close to a subject**

If you cannot get a sharp focus, move the power zoom lever to the "W" side until the focus is sharp. You can shoot a subject that is at least about 80 cm (about 2 feet 5/8 inch) away from the lens surface in the telephoto position, or about 1 cm (about 1/2 inch) away in the wideangle position.

### **Notes on digital zoom**

- •Digital zoom starts to function when zoom exceeds 10×.
- •The picture quality deteriorates as you move the power zoom lever toward the "T" side.
- •You cannot use the digital zoom when the POWER switch is set to MEMORY.

### **Запись изображения**

### **При съемке объекта с близкого положения**

Если Вы не можете получить четкой фокусировки, передвиньте рычаг приводного вариообъектива в сторону "W" до получения четкой фокусировки. Вы можете выполнять съемку объекта в положении телефото, который находится, по крайней мере, на расстоянии 80 см от поверхности объектива или же около 1 см в положении широкоугольного вида.

### **Примечания к наезду видеокамеры цифровым методом**

- Цифровой вариообъектив начинает срабатывать в случае, если наезд видеокамеры превышает 10і.
- Качество изображения ухудшается по мере приближения рычага приводного вариообъектива к стороне "Т".
- Вы не можете пользоваться цифровым наездом, если переключатель POWER установлен в положение MEMORY.

### **Indicators displayed in the recording mode**

The indicators are not recorded on tapes.

### **Индикаторы, отображаемые в режиме записи**

Индикаторы не записываются на ленту.

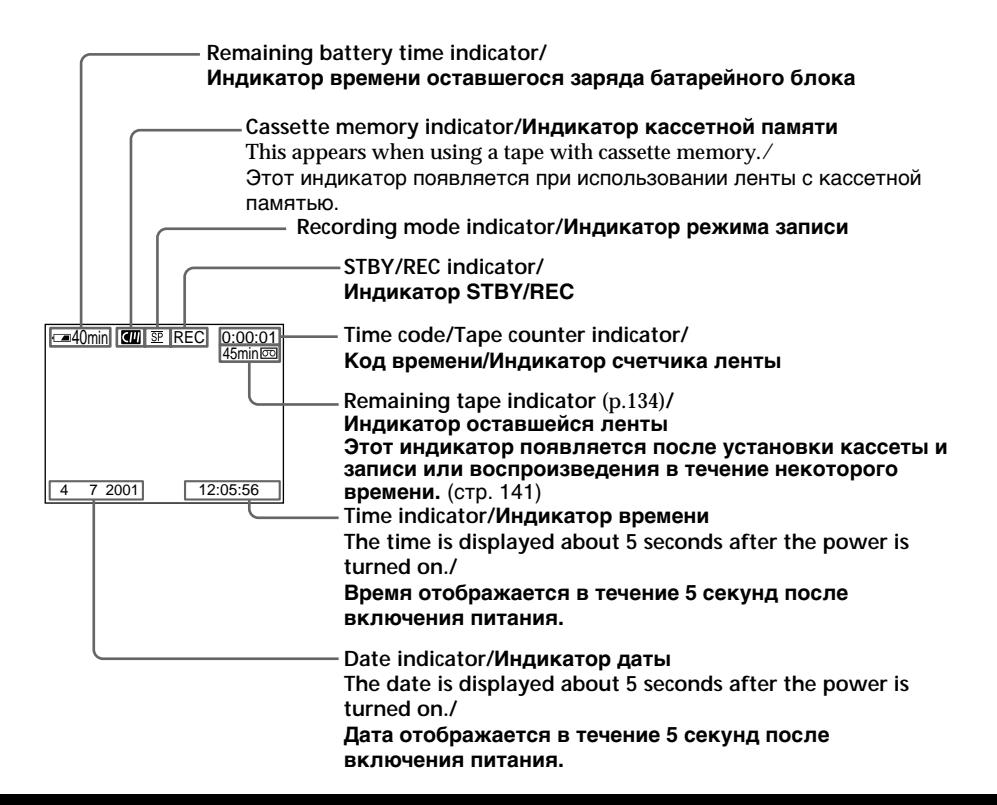

### **Recording a picture**

minutes to be displayed.

**Remaining tape indicator**

depending on the tape.

**Recording data**

during playback.

LIGHT.

**– BACK LIGHT**

**Time code**

**Remaining battery time indicator**

The remaining battery time indicator roughly indicates the recording time. The indicator may not be correct, depending on the conditions in which you are recording. When you close the LCD panel and open it again, it takes about one minute for the correct remaining battery time in

The time code indicates the recording or playback time, "0:00:00" (hours : minutes : seconds) in CAMERA mode and "0:00:00:00" (hours : minutes : seconds : frames) in VCR mode. You cannot rewrite only the time code.

The indicator may not be displayed accurately

The recording data (date/time or various settings when recorded) are not displayed while recording. However, they are recorded automatically onto the tape. To display the recording date and time, press DATA CODE

**Shooting backlit subjects**

When you shoot a subject with the light source behind the subject or a subject with a light background, use the backlight function.

In CAMERA or MEMORY mode, press BACK

The  $\mathbb Z$  indicator appears on the screen. To cancel, press BACK LIGHT again.

### **Запись изображения**

### **Индикатор времени оставшегося заряда батарейного блока**

Индикатор оставшегося времени заряда батарейного блока грубо оценивает время записи. Индикатор может быть неточным в зависимости от условий, в которых Вы производите запись. Когда Вы закрываете панель ЖКД и открываете её снова, требуется около одной минуты для правильного отображения оставшегося времени заряда батарейного блока в минутах.

### **Код времени**

Код времени указывает время записи или воспроизведения, "0:00:00" (часы: минуты: секунды) в режиме CAMERA и "0:00:00:00" (часы: минуты: секунды: кадры) в режиме VCR. Вы не можете перезаписать только код времени.

### **Индикатор оставшейся ленты**

Индикатор может не отображаться точно, в зависимости от ленты.

### **Данные записи**

Данные записи (дата/время или различные установки при записи) не отображаются во время записи. Тем не менее, они автоматически записываются на ленту. Чтобы отобразить дату и время записи, нажмите кнопку DATA CODE во время воспроизведения.

### **Съемка объектов с задней подсветкой – BACK LIGHT**

Если Вы выполняете съемку объекта с источником света позади него или же объекта со светлым фоном, используйте функцию задней подсветки.

В режиме CAMERA или MEMORY нажмите кнопку BACK LIGHT. На экране появится индикатор **...** Для отмены нажмите кнопку BACK LIGHT еще раз.

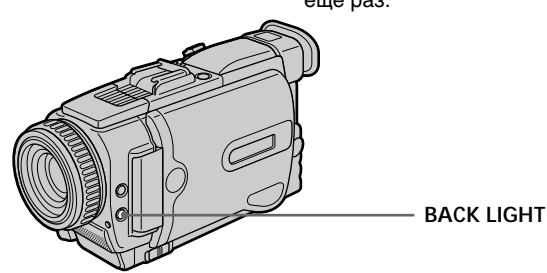

**If you press EXPOSURE when shooting backlit subjects**

The backlight function will be canceled.

### **Если вы нажмете кнопку EXPOSURE при выполнении съемки объектов с задней подсветкой**

Функция задней подсветки будет отменена.

### **Shooting in the dark – NightShot/Super NightShot**

The NightShot function enables you to shoot a subject in a dark place. For example, you can satisfactorily record the environment of nocturnal animals for observation when you use this function.

In CAMERA or MEMORY mode, slide NIGHTSHOT to ON. and "NIGHTSHOT" indicators flash on the screen. To cancel the NightShot function, slide NIGHTSHOT to OFF.

### **Запись изображения**

### **Съемка в темноте – ночная съемка/ночная суперсъемка**

Функция ночной съемки позволяет Вам выполнять съемку объектов в темном месте. Например, Вы сможете с успехом выполнять съемку при наблюдении ночных животных с использованием данной функции.

В то время, когда видеокамера находится в режиме CAMERA или MEMORY, передвиньте переключатель NIGHTSHOT в положение ON. Индикаторы и "NIGHTSHOT" начнут мигать на экране. Для отмены функции ночной съемки передвиньте переключатель NIGHTSHOT в положение OFF.

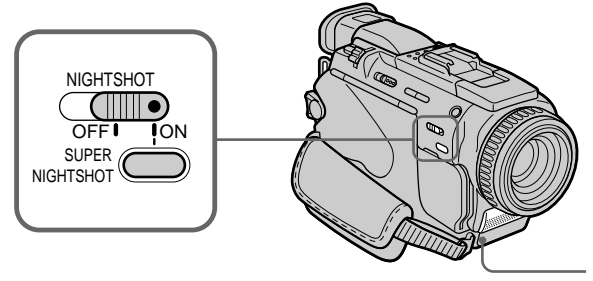

**NightShot Light emitter/ Излучатель подсветки для ночной съемки**

### **Using Super NightShot**

The Super NightShot mode makes subjects more than 16 times brighter than those recorded in the NightShot mode.

- **(1)** Slide NIGHTSHOT to ON in CAMERA mode. and "NIGHTSHOT" indicators flash on the screen.
- **(2)** Press SUPER NIGHTSHOT. S<sup>o</sup> and "SUPER NIGHTSHOT" indicators flash on the screen. To cancel the Super NightShot mode, press SUPER NIGHTSHOT again.

### **Using the NightShot Light**

The picture will be clearer with the NightShot Light on. To enable the NightShot Light, set N.S. LIGHT to ON in the menu settings (p. 130).

### **Использование режима ночной суперсъемки**

Режим ночной суперсъемки позволяет сделать объекты более чем в 16 раз ярче, чем в случае, если Вы будете выполнять съемку в режиме ночной съемки.

- **(1)** Передвиньте переключатель NIGHTSHOT в положение ON в режиме CAMERA. На экране начнут мигать индикаторы • и "NIGHTSHOT".
- **(2)** Нажмите кнопку SUPER NIGHTSHOT. На экране начнут мигать индикаторы S<sup>o</sup> и "SUPER NIGHTSHOT".

Для отмены режима ночной суперсъемки нажмите кнопку SUPER NIGHTSHOT еще раз.

### **Использование подсветки ночной съемки**

Изображение станет ярче, если включить функцию подсветки ночной съемки. Для включения функции подсветки ночной съемки установите пункт N.S.LIGHT в положение ON в установках меню (cтр. 137).

### **Notes**

- •Do not use the NightShot function in bright places (ex. the outdoors in the daytime). This may cause your camcorder to malfunction.
- •When you keep NIGHTSHOT set to ON in normal recording, the picture may be recorded in incorrect or unnatural colours.
- •If focusing is difficult with the autofocus mode when using the NightShot function, focus manually.

**While using the NightShot function, you cannot use the following functions:**

- Exposure
- PROGRAM AE
- White balance

**While using the Super NightShot function** The shutter speed is automatically adjusted depending on the brightness. At that time, the moving picture may be slow down.

### **While using the Super NightShot function, you cannot use the following functions:**

- Fader
- Digital effect
- PROGRAM AE
- Exposure
- White balance
- Recording with the flash

**When the POWER switch is set to MEMORY** You cannot use the Super NightShot function.

### **NightShot Light**

NightShot Light rays are infrared and so are invisible. The maximum shooting distance using the NightShot Light is about 3 m (10 feet).

### **Примечания**

- Не используйте функцию ночной съемки в ярко освещенных местах (например, на улице в дневное время). Это может привести к неисправности Вашей видеокамеры.
- При удержании установки NIGHTSHOT в положении ON при нормальной записи изображение может быть записано в неправильных или неестественных цветах.
- Если фокусировка в автоматическом режиме при использовании функции ночной съемки затруднена, выполните ручную фокусировку.

### **При использовании функции ночной съемки Вы не можете использовать следующие функции:**

- Экспозиция
- PROGRAM AE
- Баланс белого

### **При использовании функции ночной суперсъемки**

Скорость затвора будет автоматически изменяться в зависимости от яркости. При этом воспроизведение движущегося изображения будет замедленным.

### **При использовании функции ночной суперсъемки Вы не можете использовать следующие функции:**

- Фейдер
- Цифровой эффект
- PROGRAM AE
- Экспозиция
- Баланс белого
- Запись с использованием вспышки

### **При нахождении переключателя POWER в положении MEMORY**

Вы не можете использовать функцию ночной суперсъемки.

### **Подсветка ночной съемки**

Лучи подсветки ночной съемки являются инфракрасными, и поэтому невидимы. Максимальное расстояние для съемки при использовании подсветки ночной съемки равно примерно 3 м.

### **Запись изображения**

### **Self-timer recording**

Recording with the self-timer starts in 10 seconds automatically. You can also use the Remote Commander for this operation.

- $(1)$  Press  $\circlearrowright$  (self-timer) in the standby mode. The  $\circled{S}$  (self-timer) indicator appears on the screen.
- **(2)**Press START/STOP.

Self-timer starts counting down from 10 with a beep sound. In the last 2 seconds of the countdown, the beep sound gets faster, then recording starts automatically.

### **Запись по таймеру самозапуска**

Запись по таймеру самозапуска начинается автоматически через 10 секунд. Для этой операции Вы можете также использовать пульт дистанционного управления.

- **(1)** Нажмите кнопку (таймер самозапуска) в режиме ожидания. На экране появится индикатор (таймер самозапуска).
- **(2)** Нажмите кнопку START/STOP. Таймер самозапуска начнет обратный отсчет от 10 с зуммерным сигналом. В последние 2 секунды обратного отсчета зуммерный сигнал будет звучать чаще, а затем автоматически начнется запись.

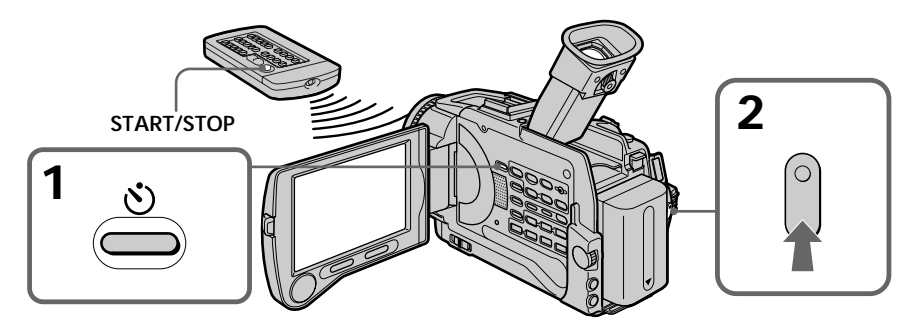

### **To stop the count down**

Press START/STOP. To restart the countdown, press START/STOP again.

### **To record still images on tapes using the self-timer**

Press PHOTO in step 2 (p. 52).

### **To cancel self-timer recording**

Press  $\circledcirc$  (self-timer) so that the  $\circledcirc$  indicator disappears from the screen while your camcorder is in the standby mode.

### **Note**

The self-timer recording mode is automatically canceled when:

- Self-timer recording is finished.
- The POWER switch is set to OFF (CHG) or VCR.

### **Self-timer memory photo recording**

You can also record still images on "Memory Stick"s with the self-timer. (p. 159)

### **Для остановки обратного отсчета**

Нажмите кнопку START/STOP. Для повторного запуска обратного отсчета нажмите кнопку START/STOP еще раз.

### **Для записи неподвижных изображений на лентах с помощью таймера самозапуска**

Нажмите кнопку PHOTO при выполнении инструкций пункта 2 (стр. 52).

### **Для отмены записи по таймеру самозапуска**

Нажмите кнопку (таймера самозапуска), так чтобы индикатор  $\bigcirc$  исчез с экрана в то время, когда Ваша видеокамера находится в режиме ожидания.

### **Примечание**

Режим записи по таймеру самозапуска будет автоматически отменен в случаях:

- Окончания записи по таймеру самозапуска.
- Установки переключателя POWER в положение OFF (CHG) или VCR.

### **Запись фотографий в память с помощью таймера самозапуска**

Вы можете также записывать неподвижные изображения на "Memory Stick" с помощью таймера самозапуска (стр. 159).
# **Checking the recording – END SEARCH / EDITSEARCH / Rec Review**

You can use these buttons to check the recorded picture or shoot so that the transition between the last recorded scene and the next scene you record is smooth.

# **Проверка записи – END SEARCH / EDITSEARCH / Просмотр записи**

Вы можете использовать эти кнопки для проверки записанного изображения или съемки, так, чтобы переход между последним записанным эпизодом и следующим записываемым эпизодом был плавным.

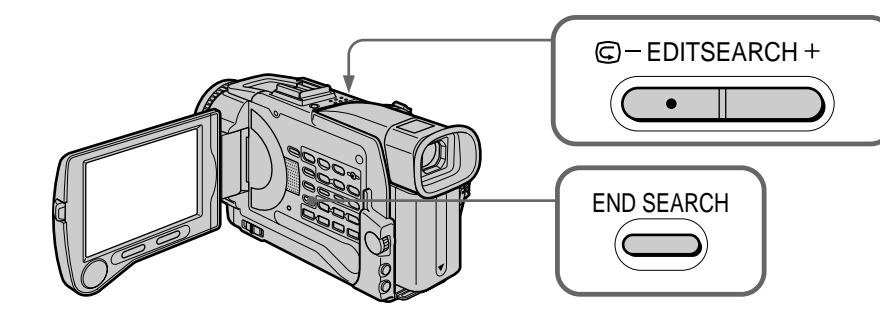

# **END SEARCH**

You can go to the end of the recorded section after you record.

Press END SEARCH in the standby mode. The last five seconds of the recorded section are played back and your camcorder returns to the standby mode. You can monitor the sound from the speaker or headphones.

# **EDITSEARCH**

You can search for the next recording start point.

Hold down the  $+/ \odot$  side of EDITSEARCH in the standby mode. The recorded section is played back.

- + :to go forward
- $-\bigcirc$ :to go backward

Release EDITSEARCH to stop playback. If you press START/STOP, re-recording begins from the point you released EDITSEARCH. You cannot monitor the sound.

# **END SEARCH**

Вы можете дойти до конца записанной части ленты после выполнения записи.

Нажмите кнопку END SEARCH в режиме ожидания. Будут воспроизведены последние 5 секунд записанной части, и Ваша видеокамера вернется в режим ожидания. Вы можете контролировать звук через акустическую систему или головные телефоны.

# **EDITSEARCH**

Вы можете выполнять поиск места начала следующей записи.

Держите нажатой сторону +/- **•** кнопки EDITSEARCH в режиме ожидания. Будет воспроизведена записанная часть.

+ :для продвижения вперед – 7:для продвижения назад Отпустите кнопку EDITSEARCH для остановки воспроизведения. Если Вы нажмете кнопку START/STOP, начнется перезапись с того места, где Вы отпустили кнопку EDITSEARCH. Вы не можете контролировать звук.

# **Checking the recording – END SEARCH / EDITSEARCH / Rec Review**

# **Rec Review**

You can check the last recorded section.

Press the  $-\Theta$  side of EDITSEARCH momentarily in the standby mode.

The section you have stopped most recently will be played back for a few seconds, and then your camcorder will return to the standby mode. You can monitor the sound from the speaker or headphones.

# **End search function**

When you use a tape without cassette memory, the end search function does not work once you eject the cassette after you have recorded on the tape. If you use a tape with cassette memory, the end search function works even once you eject the cassette.

# **If a tape has a blank portion in the recorded portions**

The end search function may not work correctley.

# **Проверка записи – END SEARCH / EDITSEARCH / Просмотр записи**

# **Просмотр записи**

Вы можете проверить последнюю записанную часть.

Нажмите кратковременно сторону – 7 кнопки EDITSEARCH в режиме ожидания. Будут воспроизведены последние несколько секунд самой последней части, остановку которой Вы выполнили, а затем Ваша видеокамера вернется в режим ожидания. Вы можете контролировать звук через акустическую систему или головные телефоны.

# **Функция поиска конца**

Если Вы используете ленту без кассетной памяти, функция поиска конца не будет работать после извлечения кассеты, на ленту которой была выполнена запись. Если Вы используете ленту с кассетной памятью, функция поиска конца будет работать даже после извлечения кассеты.

**Если на ленте имеется незаписанный участок между записанными частями** Функция поиска конца может не работать надлежащим образом.

# **Playing back a tape**

You can monitor the playback picture on the screen. If you close the LCD panel, you can monitor the playback picture in the viewfinder. You can control playback using the Remote Commander supplied with your camcorder.

- **(1)**Install the power source and insert the recorded tape.
- **(2)** Set the POWER switch to VCR while pressing the small green button.
- **(3)**Open the LCD panel while pressing OPEN.
- $(4)$  Press  $\blacktriangleleft$  to rewind the tape.
- $(5)$  Press  $\triangleright$  to start playback.

**(6)**To adjust the volume, press either of the two buttons on VOLUME.

When you close the LCD panel, sound is muted.

# **Воспроизведение ленты**

Вы можете контролировать воспроизводимое изображение на экране. Если Вы закроете панель ЖКД, Вы можете контролировать воспроизводимое изображение в видоискателе. Вы можете контролировать воспроизведение с помощью пульта дистанционного управления, прилагаемого к Вашей видеокамере.

- **(1)**Установите источник питания и вставьте записанную ленту.
- **(2)** Нажав маленькую зеленую кнопку, установите переключатель POWER в положение VCR.
- **(3)** Нажав кнопку OPEN, откройте панель ЖКД.
- **(4)** Нажмите кнопку **44** для ускоренной перемотки ленты назад.
- **(5)** Нажмите кнопку **N** для включения воспроизведения.
- **(6)**Для регулировки громкости нажимайте одну из двух кнопок VOLUME. Если Вы закроете панель ЖКД, звук будет приглушен.

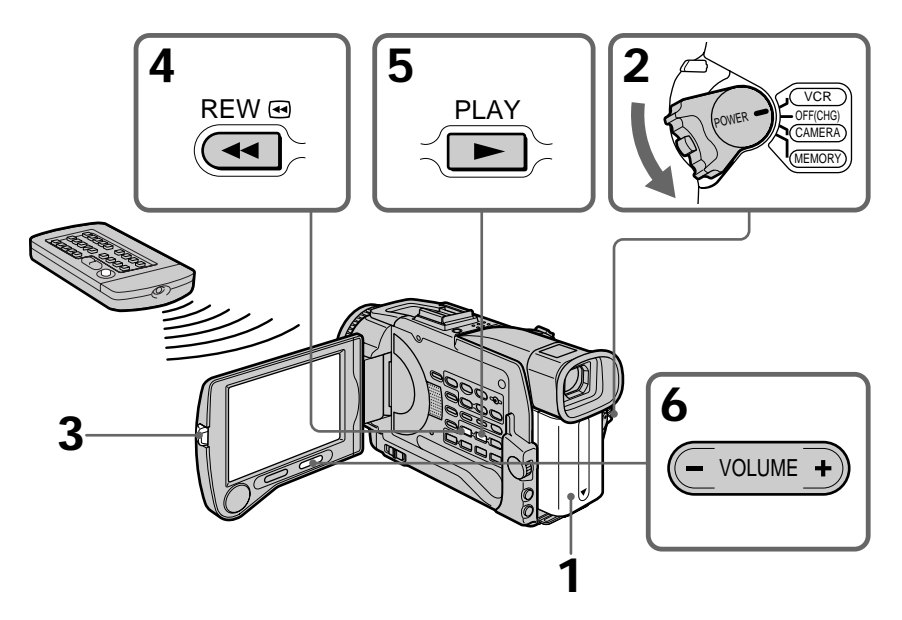

**To stop playback** Press  $\blacksquare$ .

**Для остановки воспроизведения** Нажмите кнопку $\blacksquare$ .

**When monitoring on the LCD screen** You can turn the LCD panel over and move it back to the camcorder body with the LCD screen facing out.

# **Воспроизведение ленты**

**Во время контроля на экране ЖКД** Вы можете перевернуть панель ЖКД и придвинуть ее обратно к корпусу видеокамеры, так что экран ЖКД будет обращен наружу.

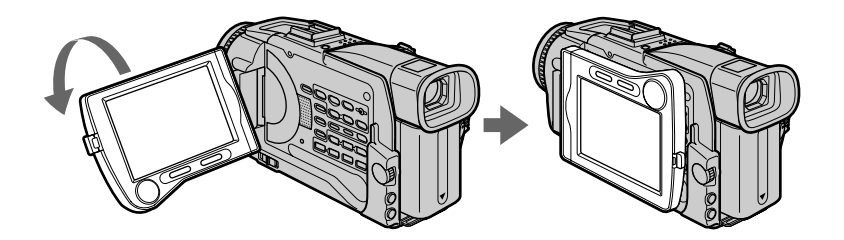

# **To display the screen indicators – Display function**

Press DISPLAY on your camcorder or the Remote Commander supplied with your camcorder. The indicators appear on the screen. To make the indicators disappear, press DISPLAY again.

# **Для отображения экранных индикаторов – Функция индикации**

Нажмите кнопку DISPLAY на Вашей видеокамере или на пульте дистанционного управления, прилагаемом к Вашей видеокамере. На экране появятся индикаторы. Для того, чтобы индикаторы исчезли, нажмите еще раз кнопку DISPLAY.

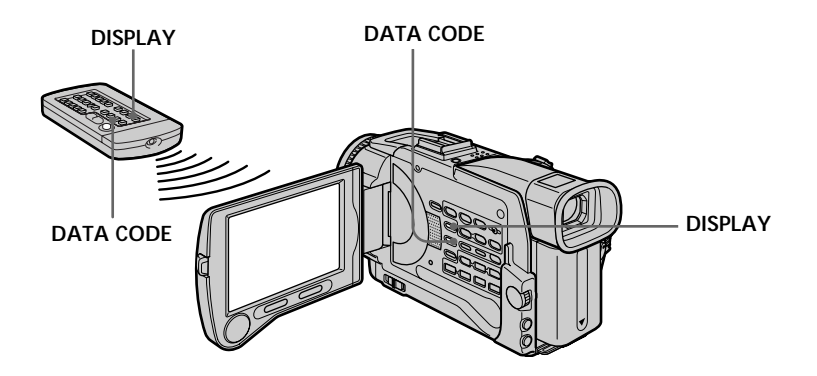

# **Using the data code function**

Your camcorder automatically records not only images on the tape but also the recording data (date/time or various settings when recorded) **(Data code)**.

# **Использование функции кода данных**

Ваша видеокамера автоматически записывает не только изображения на ленту, но также и данные записи (дату/время или разные установки при записи). **(Код данных)**.

# **Playing back a tape**

# **Press DATA CODE in the playback mode.**

The display changes as follows:  $date/time \rightarrow various$  settings (SteadyShot, exposure, white balance, gain, shutter speed, aperture value mode)  $\rightarrow$  no indicator

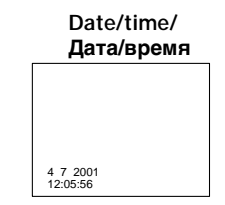

- **[a]** SteadyShot off indicator
- **[b]** Exposure mode indicator
- **[c]** White balance indicator
- **[d]** Gain indicator
- **[e]** Shutter speed indicator
- **[f]** Aperture value

# **Not to display various settings**

Set DATA CODE to DATE in the menu settings (p. 136).

The display changes as follows: date/time  $\leftrightarrow$  no indicator

# **Recording data**

Recording data is your camcorder's information when you have recorded. In the recording mode, the recording data will not be displayed.

**When you use the data code function, bars (-- -- --) appear if:**

- A blank portion of the tape is being played back.
- The tape is unreadable due to tape damage or noise.
- The tape was recorded by a camcorder without the date and time set.

# **Data code**

When you connect your camcorder to the TV, the data code appears on the TV screen.

# **Remaining battery time indicator during playback**

The indicator indicates the approximate continuous playback time. The indicator may not be correct, depending on the conditions in which you are playing back. When you close the LCD panel and open it again, it takes about 1 minute for the correct remaining battery time to be displayed.

# **Воспроизведение ленты**

### **Нажмите кнопку DATA CODE в режиме воспроизведения.**

Индикация будет изменяться следующим образом:

дата/время  $\rightarrow$  различные установки (устойчивая съемка, экспозиция, баланс белого, усиление, скорость затвора, величина  $\mu$ иафрагмы)  $\rightarrow$  без индикации

# **Various settings/**

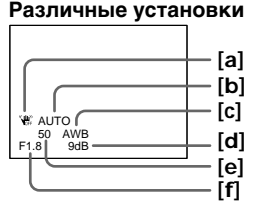

- **[a]** Индикатор выключения устойчивой съемки
- **[b]** Индикатор режима экспозиции
- **[c]** Индикатор баланса белого
- **[d]** Индикатор усиления
- **[e]** Индикатор скорости затвора
- **[f]** Величина диафрагмы

# **Для того, чтобы не отображались**

**различные установки** Установите команду DATA CODE в положение DATE в установках меню (стр. 143). Индикация будет изменяться следующим образом: дата/время + без индикации

# **Данные записи**

Данные записи представляют собой информацию о Вашей видеокамере при выполнении записи. В режиме записи данные записи отображаться не будут.

### **Если Вы используете функцию кода данных, то появятся полосы (-- -- --), если:**

- Воспроизводится незаписанный участок на ленте.
- Лента является нечитаемой из-за повреждения или помех.
- Запись на ленту была выполнена видеокамерой без установки даты и времени.

# **Код данных**

Если Вы подсоедините Вашу видеокамеру к телевизору, код данных появится на экране телевизора.

### **Индикатор оставшегося времени заряда батарейного блока во время воспроизведения**

Индикатор оставшегося времени заряда батарейного блока отображает приблизительное время непрерывного воспроизведения. Индикатор может быть неточным в зависимости от условий, в которых Вы выполняете воспроизведение. Когда Вы закрываете панель ЖКД и открываете её снова, требуется около одной минуты для правильного отображения оставшегося времени заряда батарейного блока в минутах.

н

# **Various playback modes**

To operate video control buttons, set the POWER switch to VCR.

# **To view a still picture (playback pause)**

Press II during playback. To resume normal playback, press  $\triangleright$  or **II**.

# **To advance the tape**

Press  $\blacktriangleright$  in the stop mode. To resume normal playback, press $\blacktriangleright$ .

# **To rewind the tape**

Press  $\blacktriangleleft$  in the stop mode. To resume normal playback, press  $\blacktriangleright$ .

# **To change the playback direction**

 $Press < on the Remote Commander during$ playback to reverse the playback direction. To resume normal playback, press  $\blacktriangleright$ .

# **To locate a scene monitoring the picture (picture search)**

Keep pressing  $\blacktriangleleft$  or  $\blacktriangleright$  during playback. To resume normal playback, release the button.

# **To monitor the high-speed picture while advancing or rewinding the tape (skip scan)**

Keep pressing  $\blacktriangleleft$  while rewinding or  $\blacktriangleright$  while advancing the tape. To resume rewinding or advancing, release the button.

# **To view the picture at slow speed (slow playback)**

Press  $\blacktriangleright$  on the Remote Commander during playback. For slow playback in the reverse direction, press  $\lt$ , then press  $\blacktriangleright$  on the Remote Commander. To resume normal playback, press  $\blacktriangleright$ 

# **To view the picture at double speed**

Press ×2 on the Remote Commander during playback. For double speed playback in the reverse direction, press  $\lt$ , then press  $\times 2$  on the Remote Commander. To resume normal playback, press $\blacktriangleright$ .

# **Воспроизведение ленты**

# **Различные режимы воспроизведения**

Для использования кнопок видеоконтроля установите переключатель POWER в положение VCR.

# **Для просмотра неподвижного изображения (пауза воспроизведения)**

Нажмите во время воспроизведения кнопку  $\mathbf H$ . Для возобновления обычного воспроизведения нажмите кнопку  $\blacktriangleright$  или кнопку  $\blacksquare$ .

**Для ускоренной перемотки ленты вперед** —<br>Нажмите в режиме остановки кнопку ▶▶.<br>Для возобновления обычного

воспроизведения нажмите кнопку  $\blacktriangleright$ .

# **Для ускоренной перемотки ленты назад**

Нажмите в режиме остановки кнопку <<.<br>Для возобновления обычного воспроизведения нажмите кнопку $\blacktriangleright$ .

# **Для изменения направления воспроизведения**

Нажмите кнопку  $<$  на пульте дистанционного управления во время воспроизведения для изменения направления воспроизведения. Для возобновления обычного воспроизведения, отпустите кнопку N.

### **Для отыскания эпизода во время контроля изображения (поиск изображения)**

Держите нажатой кнопку << или  $\blacktriangleright$  во время воспроизведения. Для восстановления обычного воспроизведения отпустите кнопку.

### **Для контроля изображения на высокой скорости во время ускоренной перемотки ленты вперед или назад (поиск методом прогона)**

Держите нажатой кнопку  $\blacktriangleleft$  во время ускоренной перемотки ленты назад или кнопку M во время ускоренной перемотки ленты вперед. Для возобновления обычной перемотки ленты вперед или назад отпустите кнопку.

# **Для просмотра изображения на замедленной скорости (замедленное воспроизведение)**

Нажмите во время воспроизведения кнопку y на пульте дистанционного управления. Для замедленного воспроизведения в обратном направлении нажмите кнопку  $<$ , а затем нажмите кнопку I - на пульте дистанционного управления. Для возобновления обычного воспроизведения нажмите кнопку $\blacktriangleright$ .

# **Для просмотра изображения на удвоенной скорости**

Нажмите кнопку ×2 на пульте дистанционного управления во время воспроизведения. Для воспроизведения на удвоенной скорости в обратном направлении нажмите кнопку  $\lt$ , а затем кнопку ×2 на пульте дистанционного управления. Для возобновления обычного воспроизведения нажмите кнопку $\blacktriangleright$ .

# **Playing back a tape**

# **To view the picture frame-by-frame**

Press  $\mathbf{II}$  on the Remote Commander in the playback pause mode. For frame-by-frame playback in the reverse direction, press  $\triangleleft$ II. To resume normal playback, press  $\blacktriangleright$ .

# **To search the last scene recorded (END SEARCH)**

Press END SEARCH in the stop mode. The last 5 seconds of the recorded portion plays back and stops.

**In the various playback modes**

- •Sound is muted.
- •The previous picture may remain as a mosaic image during playback.

# **When the playback pause mode lasts for 5 minutes**

Your camcorder automatically enters the stop mode. To resume playback, press  $\blacktriangleright$ .

# **Slow playback**

The slow playback can be performed smoothly on your camcorder: however, this function does not work for an output signal through the  $\hat{L}$  DV IN/OUT jack.

# **When you play back a tape in reverse**

Horizontal noise may appear at the centre, or the top and bottom of the screen. This is not a malfunction.

# **Воспроизведение ленты**

# **Для покадрового просмотра изображения**

Нажмите кнопку II на пульте дистанционного управления в режиме паузы воспроизведения. Для покадрового воспроизведения в обратном направлении нажмите кнопку <II. Для возобновления обычного воспроизведения нажмите кнопку  $\blacktriangleright$ 

# **Для поиска последнего записанного эпизода (END SEARCH)**

Нажмите кнопку END SEARCH в режиме остановки. Будут воспроизведены последние 5 секунд записанного участка на ленте, после чего воспроизведение остановится.

# **В различных режимах воспроизведения**

- Звук будет приглушен.
- Изображение предыдущих записей может стать мозаичным во время воспроизведения.

# **Если режим паузы воспроизведения продлится 5 минут**

Ваша видеокамера автоматически войдет в режим остановки. Для возобновления воспроизведения нажмите кнопку  $\blacktriangleright$ .

# **Замедленное воспроизведение**

Замедленное воспроизведение может плавно выполняться на Вашей видеокамере; однако, эта функция не работает для выходного сигнала через гнездо  $\mathbf i$  DV IN/OUT.

# **При воспроизведении ленты в обратном направлении**

На экране могут появиться горизонтальные помехи по центру или же вверху и внизу экрана. Это не является неисправностью.

# **Viewing the recording on TV**

Connect your camcorder to your TV with the A/ V connecting cable supplied with your camcorder to watch the playback picture on the TV screen. You can operate the video control buttons in the same way as when you monitor playback pictures on the screen. When monitoring the playback picture on the TV screen, we recommend that you power your camcorder from a wall socket using the AC power adaptor (p. 21). Refer to the operating instructions of your TV.

Open the jack cover. Connect your camcorder to the TV using the A/V connecting cable supplied with your camcorder. Then, set the TV/VCR selector on the TV to VCR.

# **Просмотр записи на экране телевизора**

Подсоедините Вашу видеокамеру к Вашему телевизору с помощью соединительного кабеля аудио/видео, который прилагается к Вашей видеокамере, для просмотра воспроизводимого изображения на экране телевизора. Вы можете пользоваться кнопками управления воспроизведением таким же образом, как при контроле воспроизводимого изображения на экране. При контроле воспроизводимого изображения на экране телевизора рекомендуется подключить питание к Вашей видеокамере от электрической сети с помощью сетевого адаптера переменного тока (стр. 21). См. инструкцию по эксплуатации Вашего телевизора.

Откройте крышку гнезд. Подсоедините Вашу видеокамеру к телевизору с помощью соединительного кабеля аудио/видео. Затем установите селекторный переключатель TV/ VCR на Вашем телевизоре в положение VCR.

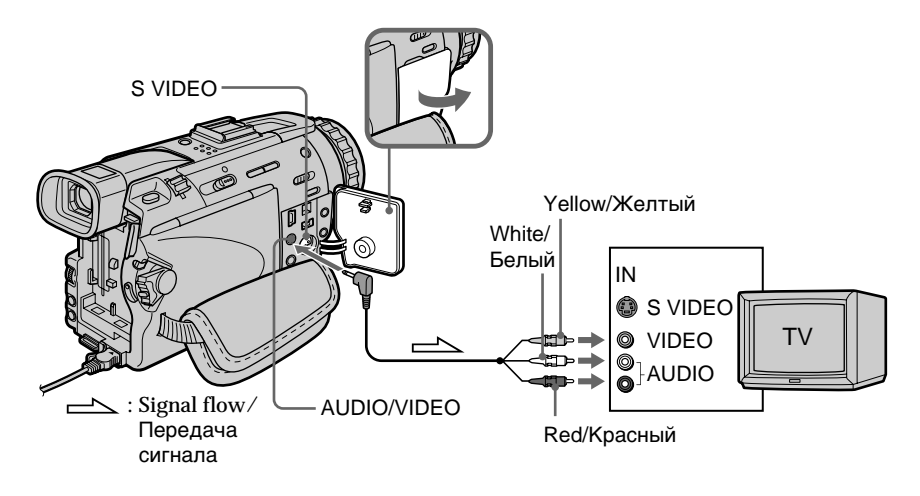

# **If your TV is already connected to a VCR**

Connect your camcorder to the LINE IN input on the VCR by using the A/V connecting cable supplied with your camcorder. Set the input selector on the VCR to LINE.

# **Если Baш телевизор уже подсоединен к КВМ**

Подсоедините Вашу видеокамеру к входному гнезду LINE IN на КВМ с помощью соединительного кабеля аудио/видео, который прилагается к Вашей видеокамере. Установите селектор входного сигнала на КВМ в положение LINE.

# **If your TV/VCR has a 21-pin connector (EUROCONNECTOR)**

# **(European models only)**

Use the 21-pin adaptor supplied with your camcorder.

# **Просмотр записи на экране телевизора**

# **Если Ваш телевизор/КВМ оснащен 21-штырьковым разъемом (EUROCONNECTOR)**

# **(Только европейские модели)**

Используйте 21-штырьковый адаптер, который прилагается к Вашей видеокамере.

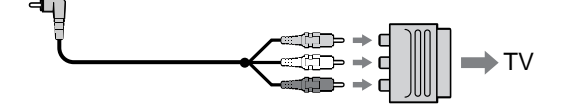

# **If your TV or VCR is a monaural type**

Connect the yellow plug of the A/V connecting cable to the video input jack and the white or the red plug to the audio input jack on the VCR or the TV. If you connect the white plug, the sound is L (left) signal. If you connect the red plug, the sound is R (right) signal.

# **If your TV has an S video jack**

Connect using an S video cable (optional) to obtain high-quality pictures. With this connection, you do not need to connect the yellow (video) plug of the A/V connecting cable. Connect the S video cable (optional) to the S video jacks on both your camcorder and the TV. This connection produces higher quality DV format pictures.

# **To display the screen indicators on TV** Set DISPLAY to V-OUT/LCD in the menu settings (p. 136).

Then press DISPLAY on your camcorder. To turn off the screen indicators, press DISPLAY on your camcorder again.

# **Если Ваш телевизор или КВМ монофонического типа**

Подсоедините желтый штекер соединительного кабеля аудио/видео к входному гнезду для видеосигнала, а белый или красный штекер – к входному гнезду для аудиосигнала КВМ или телевизора. Если Вы подсоедините белый штекер, будет слышен звуковой сигнал L (левый). Если Вы подсоедините красный штекер, будет слышен звуковой сигнал R (правый).

# **Если Ваш телевизор оснащён гнездом S видео**

Выполните соединение с использованием кабеля S видео (приобретается отдельно) для получения высококачественного изображения. При данном соединении Вам не нужно подсоединять желтый штекер (видео) соединительного кабеля аудио/видео. Подсоедините кабель S видео (приобретается отдельно) к гнездам S видео на Вашей видеокамере и Вашем телевизоре. Это соединение обеспечивает высококачественное изображение формата DV.

# **Для отображения экранных индикаторов на экране телевизора**

Установите пункт DISPLAY в установках меню в положение "V-OUT/LCD" (стр. 143). Затем нажмите кнопку DISPLAY на Вашей видеокамере. Чтобы выключить экранные индикаторы, нажмите кнопку DISPLAY еще раз.

# **Using the AV cordless IR receiver**

Once you connect the AV cordless IR receiver (optional) to your TV or VCR, you can easily view the picture on your TV. For details, refer to the operating instructions of the AV cordless IR receiver.

# **Просмотр записи на экране телевизора**

# **Использование беспроводного ИК аудиовидеоприемника**

После подсоединения беспроводного ИК аудиовидеоприемника (приобретается отдельно) к Вашему телевизору или КВМ Вы можете легко просматривать изображение на экране Вашего телевизора. Более подробные сведения содержатся в инструкции по эксплуатации беспроводного ИК аудиовидеоприемника.

**SUPER LASER LINK**

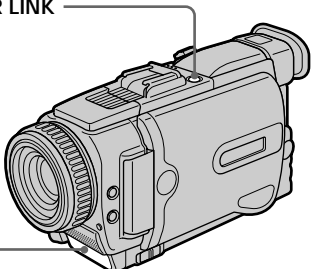

### **Super laser link emitter/ Излучатель лазерного канала передачи сигналов**

# **Before operation**

Attach the power supply such as the AC power adaptor to your camcorder, and insert the recorded tape.

- **(1)**After connecting your TV and AV cordless IR receiver, set the POWER switch on the AV cordless IR receiver to ON.
- **(2)**Turn the TV on and set the TV/VCR selector on the TV to VCR.
- **(3)** Set the POWER switch to VCR.
- **(4)**Press SUPER LASER LINK. The lamp of SUPER LASER LINK lights up.
- $(5)$  Press  $\triangleright$  on your camcorder to start playback.
- **(6)**Point the super laser link emitter at the AV cordless IR receiver. Adjust the position of your camcorder and the AV cordless IR receiver to obtain clear playback pictures.

# **Перед использованием**

Подсоедините источник питания, например, сетевой адаптер питания переменного тока, к Вашей видеокамере, и установите записанную кассету.

- **(1)** После подсоединения к Вашему телевизору беспроводного ИК аудиовидеоприемника установите переключатель POWER на беспроводном ИК аудиовидеоприемнике в положение ON.
- **(2)**Включите телевизор и установите селекторный переключатель TV/VCR на телевизоре в положение VCR.
- **(3)**Установите переключатель POWER в положение VCR.
- **(4)** Нажмите кнопку SUPER LASER LINK. Высветится лампочка SUPER LASER LINK.
- **(5)** Нажмите кнопку **M** на Вашей видеокамере для начала воспроизведения.
- **(6)** Направьте излучатель лазерного канала передачи сигналов на беспроводный ИК аудиовидеоприемник. Отрегулируйте положение Вашей видеокамеры и беспроводного ИК аудиовидеоприемника для получения четкого воспроизводимого изображения.

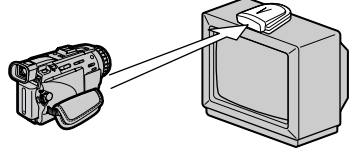

# **To cancel the super laser link function**

**46** the SUPER LASER LINK button goes out. Press SUPER LASER LINK again. The lamp on **Для отмены функции лазерного канала передачи сигналов** Нажмите кнопку SUPER LASER LINK еще

раз. Лампочка на кнопке SUPER LASER LINK погаснет.

# **Viewing the recording on TV**

**If you turn the power off**

The super laser link function turns off automatically.

# **If you use a Sony TV (Except for European models)**

- •You can turn on the TV automatically when you press SUPER LASER LINK. To do so, make sure you:
	- Turn the TV's main switch on.
	- Set AUTO TV ON to ON in the menu settings.
- Point the super laser link emitter at the TV's remote sensor.
- •You can switch the video input of the TV automatically to the one to which the AV cordless IR receiver is connected. To do so, set AUTO TV ON to ON and TV INPUT to the same video input (1, 2, 3) in the menu settings. With some models, however, the picture and sound may be disconnected momentarily when the video input is switched.
- •The above feature may not work on some TV models.

**When the super laser link function is activated (the SUPER LASER LINK button is lit)** Your camcorder consumes power. Press SUPER LASER LINK to turn off the super laser link function when it is not needed.

 $\sum_{\text{superscript{new}}}$  is a trademark of Sony Corporation.

# **Просмотр записи на экране телевизора**

# **Если Вы выключите питание**

Функция лазерного суперканала передачи сигналов выключится автоматически.

# **При использовании телевизора Sony (Кроме европейских моделей)**

- Вы можете автоматически включить телевизор при нажатии кнопки SUPER LASER LINK, Чтобы выполнить это, убедитесь в том, что:
	- Главный выключатель телевизора включен.
	- Пункт AUTO TV ON в установках меню установлен в положение ON.
- Излучатель лазерного суперканала передачи сигналов направлен на датчик дистанционного управления телевизора.
- Вы можете автоматически переключить видеовход телевизора на тот, к которому подсоединен беспроводный ИК аудиовидеоприемник. Чтобы выполнить это, установите пункт AUTO TV ON в положение ON и пункт TV INPUT на один и тот же видеовход (1, 2, 3) в установках меню. Однако, в некоторых моделях изображение и звук могут мгновенно отсоединяться при переключении видеовхода.
- Описанная выше функция может не работать на некоторых моделях телевизоров.

# **При включенном лазерном суперканале передачи сигналов (кнопка SUPER LASER LINK высвечивается)**

Ваша видеокамера потребляет питание. Нажмите кнопку SUPER LASER LINK для выключения функции лазерного суперканала передачи сигналов, если она не требуется.

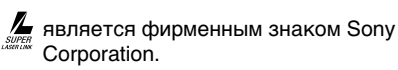

**— Advanced Recording Operations —**

**– Усовершенствованные операции съемки –**

# **Recording a still image on a tape – Tape Photo recording**

You can record a still image like a photograph. This mode is useful when you want to print a image using a video printer (optional). You can record about 510 images in the SP mode and about 765 images in the LP mode on a 60 minute tape.

Besides the operation described here, your camcorder can record still images on "Memory Stick"s (p. 153).

**(1)**In the standby mode, keep pressing PHOTO lightly until a still image appears.

The CAPTURE indicator appears. Recording does not start yet.

To change the still image, release PHOTO, select a still image again, and then press and hold PHOTO lightly.

**(2)**Press PHOTO deeper.

The still image on the screen is recorded for about 7 seconds. The sound during those 7 seconds is also recorded.

The still image is displayed on the screen until recording is completed.

# **Запись неподвижного изображения на ленту – Фотосъемка на ленту**

Вы можете записывать неподвижное изображение, например, фотографию. Данный режим полезен, если Вы хотите сделать отпечатки изображения с помощью видеопринтера (приобретается отдельно). Вы можете записать около 510 изображений в режиме SP и около 765 изображений в режиме LP на 60-минутной ленте. Кроме описанной здесь операции, Ваша видеокамера может выполнить запись неподвижных изображений на "Memory Stick" (стр. 153).

- **(1)**В режиме ожидания держите слегка нажатой кнопку PHOTO до тех пор, пока не появится неподвижное изображение. Появится индикатор CAPTURE. Запись пока еще не началась. Для изменения неподвижного изображения отпустите кнопку PHOTO, выберите неподвижное изображение снова, а затем нажмите и держите слегка нажатой кнопку PHOTO.
- **(2)**Нажмите кнопку PHOTO сильнее. Неподвижное изображение на экране или в видоискателе будет записываться около 7 секунд. В течение этих 7 секунд будет записываться и звук. Неподвижное изображение будет отображаться на экране или в видоискателе тех пор, пока запись не будет завершена.

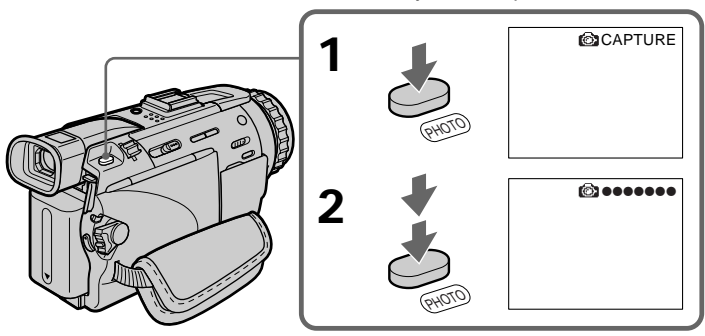

# **Notes**

- •During tape photo recording, you cannot change the mode or setting.
- •When recording a still image, do not shake your camcorder. The image may fluctuate.
- •You cannot use PHOTO during following operations:
	- Fader
	- Digital effect

# **If you record a moving subject with tape photo recording function**

**48** equipment, the image may fluctuate. When you play back the still image on other

# **Примечания**

- Во время фотосъемки на ленту Вы не можете изменять режим или установку.
- При записи неподвижного изображения не встряхивайте Вашу видеокамеру. В противном случае изображение может быть неустойчивым.
- Вы не можете пользоваться кнопкой PHOTO во время следующих операций: – Фейдер
	- Цифровой эффект

# **При записи движущего объекта с помощью функции фотосъемки на ленту**

При воспроизведении неподвижного изображения на другой аппаратуре изображение может быть неустойчивым.

**To use the tape photo recording function using the Remote Commander** Press PHOTO on the Remote Commander. Your camcorder records an image on the screen immediately.

**To use the tape photo recording function during normal CAMERA recording** You cannot check an image on the screen by pressing PHOTO lightly. Press PHOTO deeper. The still image is then recorded for about 7 seconds, and your camcorder returns to the standby mode.

**To record clear and less fluctuated still images** We recommend that you record on "Memory Stick"s.

# **Recording images with the flash**

The flash pops up automatically. The default setting is auto (no indicator). To change the flash mode, press the  $\frac{1}{2}$  (flash) repeatedly until the flash mode indicator appears on the screen.

# **Запись неподвижного изображения на ленту – Фотосъемка на ленту**

### **Для использования функции фотосъемки на ленту с помощью пульта дистанционного управления**

Нажмите кнопку PHOTO на пульте дистанционного управления. Ваша видеокамера немедленно начнет запись изображения на экране.

# **Для использования функции фотосъемки на ленту во время обычной записи в режиме CAMERA**

Вы не можете проверить изображение на экране, слегка нажав кнопку PHOTO. Нажмите кнопку PHOTO сильнее. Неподвижное изображение будет записываться около 7 секунд, а затем видеокамера вернется в режим ожидания.

# **Для записи четких и менее неустойчивых неподвижных изображений**

Рекомендуется запись на "Memory Stick".

# **Запись изображений с помощью вспышки**

Вспышка срабатывает автоматически. По умолчанию выбран режим "авто" (индикатор не высвечивается). Для изменения режима вспышки последовательно нажимайте кнопку (вспышка) до тех пор, пока индикатор режима вспышки не появится на экране.

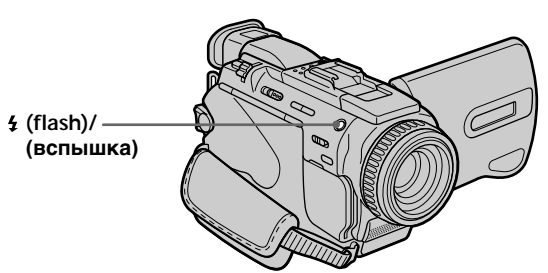

Each press of  $\frac{1}{2}$  (flash) changes the indicator as follows:

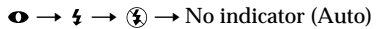

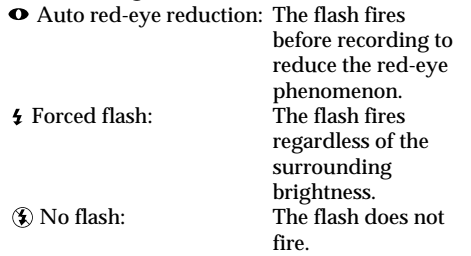

Каждый раз, когда Вы нажимаете кнопку (вспышка), индикатор изменяется в следующем порядке:

 $\bullet \rightarrow \sharp \rightarrow \circledast \rightarrow$  Индикатор не высвечивается (Авто)

Автоматическое уменьшение красноты глаз:

Вспышка включается перед записью для уменьшения явления красных глаз.

- Принудительная вспышка: Вспышка включается независимо от яркости окружающего освещения.
- Без вспышки: Вспышка не включается.

The flash is adjusted to the appropriate brightness through the photocell window for the flash. You can also change FLASH LVL to the desired brightness in the menu settings (p. 131). Try recording various images to find the most appropriate setting for FLASH LVL.

# **Notes**

- •Attaching the lens hood (supplied) or a conversion lens (optional) may block the light from the flash or cause lens shadow to appear.
- •You cannot use an external flash (optional) and the built-in flash at the same time.
- (Auto red-eye reduction) may not produce the desired effect depending on individual differences, the distance to the subject, the subject not looking at the pre-recording flash or other conditions.
- •The flash effect cannot be obtained easily when you use forced flash in a bright location.
- •When you record images with the flash, sound may not be recorded clearly.
- •When recording with the flash, it takes longer to prepare for image capture. This is because your camcorder starts to charge power for firing after the flash pops up.

Darken the surroundings by covering the lens part, and press PHOTO lightly so that your camcorder starts to charge power after the flash pops up.

•If it is not easy to focus on the subject automatically, for example, when recording in the dark, use the focal distance information (p. 69) for focusing manually.

**When you record images with the flash** The possible shooting distance using the built-in flash is shorter than when you record on "Memory Stick"s.

**When playing back images recorded with the flash on other camcorders** These images may flicker.

**If you leave your camcorder for 5 or more minutes after disconnecting the power source** Your camcorder returns to the default setting (auto).

# **Запись неподвижного изображения на ленту – Фотосъемка на ленту**

Для вспышки подбирается подходящая яркость с помощью окна фотоэлемента вспышки. Вы также можете изменить пункт FLASH LVL для получения нужной яркости в установках меню (стр. 137). Попробуйте записать различные изображения для выяснения нужных установок для пункта FLASH LVL.

# **Примечания**

- Подсоединение крышки объектива (прилагается) или преобразующего объектива (приобретается отдельно) может заблокировать свет от вспышки или вызвать появление тени объектива.
- Вы не можете использовать внешнюю вспышку (приобретается отдельно) и встроенную вспышку одновременно.
- $\bullet$  Режим  $\bullet$  (автоматическое уменьшение красноты глаз) может не привести к желаемому эффекту в зависимости от индивидуальных отличий, расстояния до объекта, если объект не видит предварительного импульса или других условий.
- Действие вспышки может быть затруднено, если Вы используете режим принудительной вспышки в ярко освещенном месте.
- Если Вы записываете изображение с помощью вспышки, звук может записаться искаженным.
- При записи с помощью вспышки для готовности к захвату изображений требуется более длительное время. Это объясняется тем, что видеокамера начинает потреблять энергию для излучения света после срабатывания вспышки. Затемните окружающие условия, прикрыв часть объектива, и слегка нажмите кнопку PHOTO, чтобы Ваша видеокамера начала потреблять энергию после срабатывания вспышки.
- Если выполнение фокусировки на объекте в автоматическом режиме затруднено, например, при записи в сумерках, то следует воспользоваться информацией о фокусном расстоянии (стр. 69) для выполнения фокусировки вручную.

### **Если Вы записываете изображения с помощью вспышки**

Допустимое для съемки расстояние при использовании встроенной вспышки сокращается в сравнении с записью на "Memory Stick" или с фокусировкой с использованием информации о фокусном расстоянии.

# **При воспроизведении изображений, записанных с помощью вспышки на других видеокамерах**

Эти изображения могут мерцать.

### **Если Вы оставили Вашу видеокамеру на 5 или более минут после отсоединения от источника питания**

Ваша видеокамера возвращается к установке по умолчанию (авто).

**Запись неподвижного изображения на ленту – Фотосъемка на ленту**

# **You cannot shoot images with the flash during the following operations:**

- Low lux mode of PROGRAM AE
- Super NightShot
- Digital effect
- Fader
- Recording

**The flash does not fire even if you select** auto (no indicator) and  $\bullet$  (auto red-eye **reduction) during the following operations:**

- NightShot
- Exposure
- Spotlight mode of PROGRAM AE
- Sunset & moon mode of PROGRAM AE
- Landscape mode of PROGRAM AE

# **When you use an external flash (optional) which does not have the auto red-eye reduction function**

You cannot select the auto red-eye reduction.

# **Вы не можете записывать изображения с помощью вспышки во время следующих операций:**

- Режим низкой освещенности функции PROGRAM AE
- Ночная суперсъемка
- Цифровой эффект
- Фейдер
- Запись

# **Вспышка не излучает света, даже когда Вы выбираете режимы "авто" и (автоматическое уменьшение красноты глаз), в течение следующих операций:**

- Экспозиция
- Ночная съемка
- Режим прожекторного освещения функции PROGRAM AE
- Режим захода солнца и луны функции PROGRAM AE
- Режим ландшафта функции PROGRAM AE

# **Если Вы используете внешнюю вспышку (приобретается отдельно), которая не оснащена функцией автоматического уменьшения красноты глаз**

Вы не можете выбрать режим автоматического уменьшения красноты глаз.

# **Self-timer recording**

You can record still images on tapes with the selftimer. You can also use the Remote Commander for this operation.

- $(1)$  Press  $\circlearrowright$  (self-timer) in the standby mode. The  $\circled{S}$  (self-timer) indicator appears on the screen.
- **(2)**Press PHOTO firmly.

Self-timer starts counting down from 10 with a beep sound. In the last 2 seconds of the countdown, the beep sound gets faster, then recording starts automatically.

# **Запись неподвижного изображения на ленту – Фотосъемка на ленту**

# **Запись по таймеру самозапуска**

Вы можете записывать неподвижные изображения на лентах с помощью таймера самозапуска. Для этой операции Вы можете также использовать пульт дистанционного управления.

- $(1)$  Нажмите кнопку  $\bigcirc$  (таймер самозапуска) в режиме ожидания. На экране появится индикатор  $\bigcirc$  (таймер самозапуска).
- **(2)**Твердо нажмите кнопку PHOTO. Таймер самозапуска начнет обратный отсчет от 10 с зуммерным сигналом. В последние 2 секунды обратного отсчета зуммерный сигнал будет звучать чаще, а затем автоматически начнется запись.

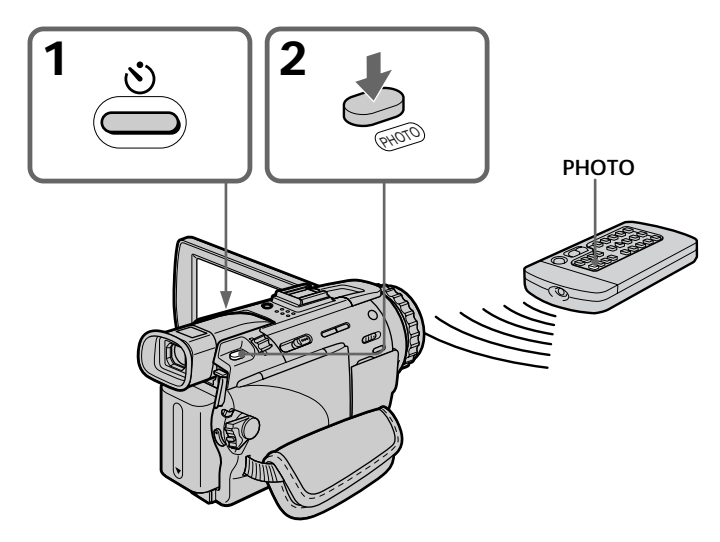

# **To cancel self-timer recording**

Press  $\bigcirc$  (self-timer) so that the  $\bigcirc$  indicator disappears from the screen while your camcorder is in the standby mode. You cannot cancel the self-timer recording using the Remote Commander.

# **Note**

The self-timer recording mode is automatically canceled when:

- Self-timer recording is finished.
- The POWER switch is set to OFF (CHG) or VCR.

# **Для отмены записи по таймеру самозапуска**

Нажмите кнопку (таймера самозапуска), так чтобы индикатор  $\bigcirc$  исчез с экрана в то время, когда Ваша видеокамера находится в режиме ожидания. Вы не можете отменить запись по таймеру самозапуска, используя пульт дистанционного управления.

# **Примечание**

Режим записи по таймеру самозапуска будет автоматически отменен в случаях

- Окончания записи по таймеру самозапуска.
- Установки переключателя POWER в положение OFF (CHG) или VCR.

# **Printing the still image**

You can print a still image by using the video printer (optional). Connect the video printer using the A/V connecting cable supplied with your camcorder.

Connect it to the AUDIO/VIDEO jack and connect the yellow plug of the cable to the video input of the video printer.

# **Запись неподвижного изображения на ленту – Фотосъемка на ленту**

# **Печать неподвижного изображения**

Вы можете выполнить печать неподвижного изображения с помощью видеопринтера (приобретается отдельно). Подсоедините видеопринтер с помощью соединительного кабеля аудио/видео, который прилагается к Вашей видеокамере.

Подсоедините соединительный кабель аудио/ видео к гнезду AUDIO/VIDEO и подсоедините желтый штекер кабеля к входному гнезду видеосигнала на видеопринтере.

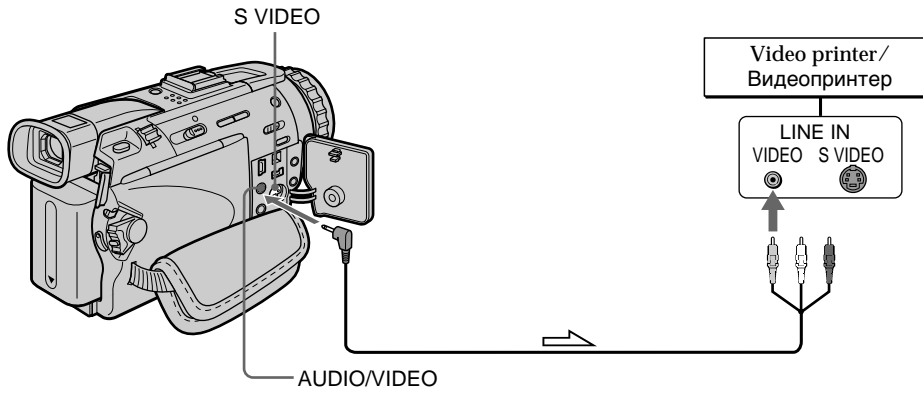

 $\equiv$  : Signal flow/Передача сигнала

Refer to the operating instructions of the video printer as well.

# **If the video printer is equipped with S video input**

Use the S video connecting cable (optional) to obtain high-quality output. Connect it to the S VIDEO jack and the S video input of the video printer.

Воспользуйтесь также инструкцией по эксплуатации видеопринтера.

# **Если в видеопринтере имеется входное гнездо S видео**

Используйте соединительный кабель S видео (приобретается отдельно) для получения высококачественного выходного сигнала. Подсоедините его к гнезду S VIDEO и ко входному гнезду S видео на видеопринтере.

# **Adjusting the white balance manually**

You can manually adjust and set the white balance. This adjustment makes white subjects look white and allows more natural colour balance. Normally white balance is automatically adjusted.

- **(1)**In CAMERA or MEMORY mode, select a desired WHT BAL in  $\overline{\mathbf{w}}$  in the menu settings (p. 130).
- **(2)**Select the desired white balance mode in the menu settings.

 $\frac{1}{2}$  (INDOOR) :

- Lighting condition changes quickly
- Too bright place such as photography studios
- Under sodium lamps or mercury lamps

# (OUTDOOR) :

- Recording a sunset/sunrise, just after sunset, just before sunrise, neon signs, or fireworks
- Under a colour matching fluorescent lamp

# $H$ OLD :

Recording a single-coloured subject or background

# **Ручная регулировка баланса белого**

Вы можете вручную отрегулировать и установить баланс белого. Эта регулировка регулирует степень белизны белых объектов и позволяет добиться более естественного цветового баланса. Обычно баланс белого регулируется автоматически.

- **(1)**Находясь в режимах CAMERA и MEMORY, выберите нужный режим команды WHT BAL в пункте **в разре** в установках меню (стр. 137).
- **(2)**Выберите нужный режим баланса белого в установках меню

 $\frac{1}{2}$  (INDOOR):

- Условия освещения быстро изменяются
- Слишком яркое место, такое, как фотостудия
- При использовании натриевых или ртутных ламп
- (OUTDOOR) :

**1**

- Запись заката/восхода солнца, сразу после заката солнца, непосредственно перед восходом солнца, неоновые вывески или фейерверк
- При использовании флуоресцентной лампы согласования цвета

# $H$  $O$ l $D$  $\cdot$

Запись однородно окрашенного объекта или фона

MANUAL SET

P EFFECT

WHT BAL AUTO SHTR RETURN

[ MENU ] : END

AUTO HOLD

I NDOOR OUTDOOR

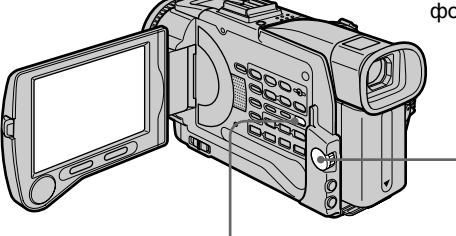

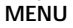

# **To return to the automatic white balance mode**

Set WHT BAL to AUTO in the menu settings.

# **If the picture is being taken in a studio lit by TV lighting**

We recommend that you record in the  $\frac{1}{2}$  indoor mode.

**When you record under fluorescent lighting** Use the automatic white balance or hold mode. Your camcorder may not adjust the white balance correctly in the  $\frac{1}{2}$  indoor mode.

# **Для возврата к автоматическому режиму баланса белого**

Установите пункт WHT BAL в установках меню в положение AUTO.

# **Если съемка выполняется в студии, освещенной телевизионными осветительными приборами**

Рекомендуется использовать для записи режим = Стьемки в помещении.

# **Если Вы записываете при флуоресцентном освещении**

Используйте автоматический баланс белого или режим удержания.

Ваша видеокамера может отрегулировать неправильно баланс белого в режиме n съемки в помещении.

# **Adjusting the white balance manually**

# **In the automatic white balance mode**

Point your camcorder at a white subject for about 10 seconds after setting the POWER switch to CAMERA to get a better adjustment when:

- You detach the battery for replacement.
- You bring your camcorder to the outdoors from the interior of a house holding the exposure, or vice versa.

# **In the hold white balance mode**

Set the white balance to AUTO and reset to HOLD after a few seconds when:

– You change the PROGRAM AE mode.

– You bring your camcorder to the outdoors from the interior of a house, or vice versa.

# **Ручная регулировка баланса белого**

# **В режиме автоматического баланса белого**

Направьте Вашу видеокамеру на белый объект приблизительно на 10 секунд после установки переключателя POWER в положение CAMERA для достижения наилучшей регулировки, если:

- Вы отсоединили батарейный блок для замены.
- Вы вынесли Вашу видеокамеру наружу из помещения, удерживая экспозицию, или наоборот.

# **В режиме удержания баланса белого**

Установите баланс белого в положение AUTO и произведите обнуление в положение HOLD через несколько секунд, если:

- Вы изменили режим функции PROGRAM AE.
- Вы вынесли Вашу видеокамеру наружу из помещения или наоборот.

# **Using the wide mode**

You can record a 16:9 wide picture to watch on the 16:9 wide-screen TV (16:9WIDE). Black bands appear on the screen during recording in 16:9WIDE mode **[a].** The picture during a playback on a normal TV **[b]** or on a wide-screen TV **[c]** is compressed in the widthwise direction. If you set the screen mode of the wide-screen TV to the full mode, you can watch pictures of normal images **[d].**

# **Использование широкоэкранного режима**

Вы можете записывать широкоформатное изображение16:9 для просмотра на широкоэкранном телевизоре формата 16:9 (16:9 WIDE).

Во время записи в режиме 16:9 WIDE на экране ЖКД появятся черные полосы **[a]**. Изображение во время воспроизведения на обычном телевизоре **[b]** или на широкоэкранном телевизоре **[c]** будет сжато по ширине. Если Вы установите режим экрана широкоэкранного телевизора в полноэкранный режим, Вы сможете наблюдать обычные изображения без искажений **[d]**.

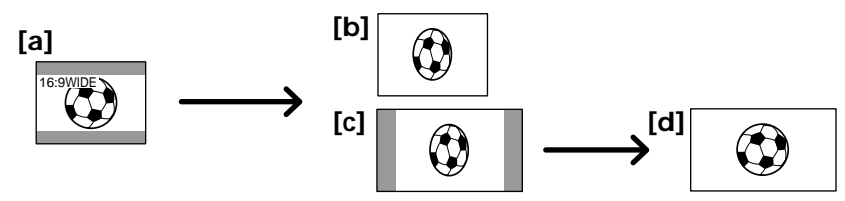

In the standby mode, set 16:9WIDE to ON in in the menu settings (p. 130).

В режиме ожидания установите пункт 16:9WIDE в положение ON в **в катанов ках** 

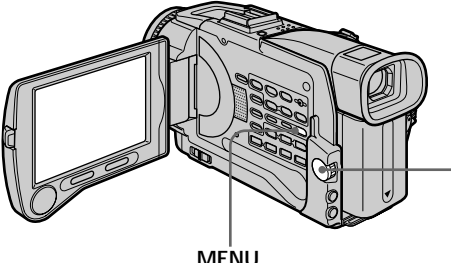

меню (стр. 137).

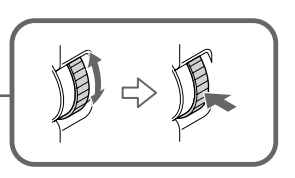

# **To cancel the wide mode**

Set 16:9WIDE to OFF in the menu settings.

# **In the wide mode**

You cannot select the following functions: – OLD MOVIE – BOUNCE

# **During recording**

You cannot select or cancel the wide mode. When you cancel the wide mode, set your camcorder to the standby mode and then set 16:9WIDE to OFF in the menu settings.

# **Для отмены широкоэкранного режима**

Установите команду 16:9WIDE в положение OFF в установках меню.

# **В широкоэкранном режиме**

Вы не можете выбрать следующие функции: – OLD MOVIE – BOUNCE

# **Во время записи**

Вы не можете выбрать или отменить широкоэкранный режим. Если Вы отмените широкоэкранный режим, установите Вашу видеокамеру в режим ожидания, а затем установите пункт меню 16:9WIDE в положение OFF.

# **Connection for a TV (Except for European models)**

Pictures recorded in the 16:9WIDE mode automatically appear on the TV screen at full size when:

- you connect your camcorder to a TV that is compatible with the video ID (ID-1/ID-2) system.
- you connect your camcorder to the S video jack on the TV.

# **ID-1 system (Except for European models)**

The ID-1 system sends aspect ratio information (16:9, 4:3, or letter box) with video signals. If you connect a TV compatible with the ID-1 system, the screen size is automatically selected.

**ID-2 system (Except for European models)** The ID-2 system sends a copyright protection signal with ID-1 signals inserted between video signals when you connect your camcorder to other equipment using an A/V connecting cable.

# **Использование широкоэкранного режима**

# **Подсоединение к телевизору (Кроме европейских моделей)**

Изображения, записанные в режиме 16:9WIDE, автоматически появятся на экране телевизора в полный размер, если:

- Вы подсоединили Вашу видеокамеру к телевизору, который совместим с системой видео ID (ID-1/ID-2).
- Вы подсоединили Вашу видеокамеру к гнезду S видео на телевизоре.

# **Система ID-1 (Кроме европейских моделей)**

Система ID-1 представляет собой систему, которая посылает информацию о формате кадра (16:9, 4:3 или формат Letterbox) с помощью видеосигналов. Если Вы подсоедините телевизор, совместимый с системой ID-1, размер экрана будет выбран автоматически.

# **Система ID-2 (Кроме европейских моделей)**

Система ID-2 представляет собой систему, которая посылает сигнал защиты авторского права с помощью передачи сигналов ID-1, вставленных между видеосигналами, при подсоединении Вашей видеокамеры к другому оборудованию с использованием соединительного кабеля аудио/видео.

# **Using the fader function**

You can fade in or out to give your recording a professional appearance.

# **Использование функции фейдера**

Вы можете выполнять плавное введение или выведение изображения, чтобы придать Вашей съемке профессиональный вид.

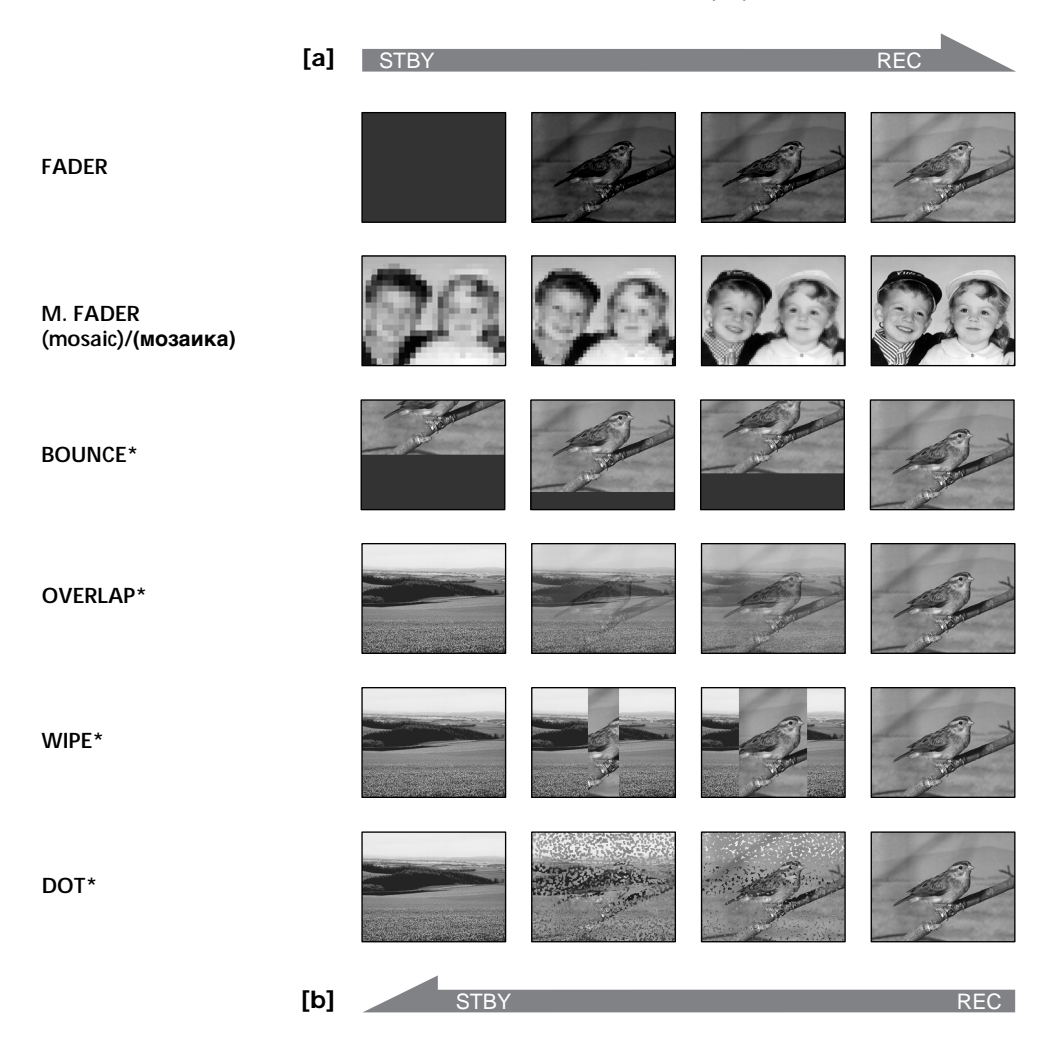

# **MONOTONE**

When fading in, the picture gradually changes from black-and-white to colour. When fading out, the picture gradually changes

from colour to black-and-white.

**\*** Fade in only

# **MONOTONE**

При плавном введении изображение будет постепенно изменяться от черно-белого до цветного.

При плавном выведении изображение будет постепенно изменяться от цветного до чернобелого.

**\***Только введение изображения

# **Использование функции фейдера**

# **(1) When fading in [a]**

In the standby mode, press FADER until the desired fader indicator flashes.

# **When fading out [b]**

In the recording mode, press FADER until the desired fader indicator flashes. The indicator changes as follows:

 $\rightarrow$  FADER  $\rightarrow$  M.FADER  $\rightarrow$  BOUNCE  $\rightarrow$  $MONOTONE \rightarrow OVERLAP \rightarrow WIPE \rightarrow$  $DOT \rightarrow no$  indicator  $\neg$ 

The last selected fader mode is indicated first of all.

**(2)**Press START/STOP. The fader indicator stops flashing.

After the fader in/out is carried out, your camcorder automatically returns to normal mode.

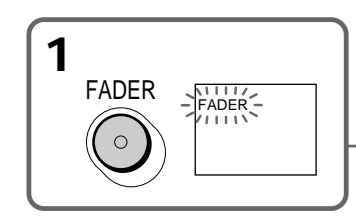

# **To cancel the fader function**

Before pressing START/STOP, press FADER until the indicator disappears.

# **Note**

You cannot use the following functions while using the fader function. Also, you cannot use the fader function while using the following functions:

- Digital effect
- Low lux mode of PROGRAM AE (Overlap, Wipe, or Dot function only) (The low lux indicator flashes.)
- Super NightShot
- Tape photo recording

**When you select OVERLAP, WIPE, or DOT** Your camcorder automatically stores the image recorded on a tape. As the image is being stored, the indicators flash fast, and the playback picture disappears. At this stage, the picture may not be recorded clearly, depending on the tape condition.

# **(1) При введении изображения [a]**

В режиме ожидания, нажимайте кнопку FADER до тех пор, пока не начнет мигать нужный индикатор фейдера. **При выведении изображения [b]**

В режиме записи, нажимайте кнопку FADER до тех пор, пока не начнет мигать нужный индикатор фейдера.

Индикатор будет изменяться следующим образом:

 $\overline{\cdot}$  FADER  $\rightarrow$  M.FADER  $\rightarrow$  BOUNCE  $\rightarrow$  $MONOTONE \rightarrow OVERLAP \rightarrow WIPE \rightarrow$  $DOT \rightarrow$  без индикатора

Последний из выбранных режимов фейдера отображается первым.

**(2)** Нажмите кнопку START/STOP. Индикатор фейдера перестанет мигать. После того, как выполнено введение/ выведение изображения: Ваша видеокамера автоматически вернется в обычный режим.

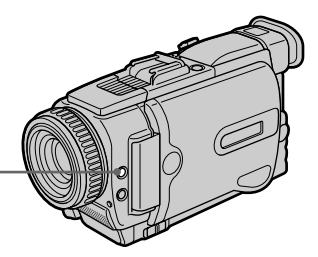

# **Для отмены функции фейдера**

Перед тем, как нажать кнопку START/STOP, нажимайте кнопку FADER до тех пор, пока не исчезнет индикатор.

# **Примечание**

Вы не можете использовать следующие функции во время использования функции фейдера. Вы также не можете использовать функцию фейдера во время использования следующих функций.

- Цифровой эффект
- Режим низкой освещенности функции PROGRAM AE (только функции наложения, вытеснения изображения шторкой или точечного вытеснения) (Индикатор низкой освещенности мигает.)
- Ночная суперсъемка
- Фотосъемка на ленту

# **Если Вы выбрали режимы OVERLAP, WIPE или DOT**

Ваша видеокамера автоматически сохраняет записанное изображение на ленте. Во время сохранения изображения индикаторы будут быстро мигать, а воспроизводимое изображение исчезнет. В зависимости от состояния ленты, на этой стадии изображение может быть записано нечетко.

# **While in MEMORY mode**

You cannot use the fader function.

### **While using the BOUNCE function, you cannot use the following functions:**

- Focus
- Zoom
- Picture effect
- Exposure

# **Note on the bounce function**

The BOUNCE indicator does not appear in the following mode or functions:

- D ZOOM is activated in the menu settings
- Wide mode
- Picture effect
- PROGRAM AE

# **Использование функции фейдера**

# **Во время нахождения в режиме MEMORY**

Вы не можете использовать функцию фейдера.

# **Во время использования функции перескакивания Вы не можете использовать следующие функции:**

- Фокусировка
- Трансфокация
- Эффект изображения
- Экспозиция

# **Примечание по функции перескакивания**

Индикатор BOUNCE не появляется при использовании следующих режимов или функций:

- Команда D ZOOM активизирована в установках меню
- Широкоэкранный режим
- Эффект изображения
- PROGRAM AE

# **Using special effects – Picture effect**

You can digitally process images to obtain special effects like those in films or on TV.

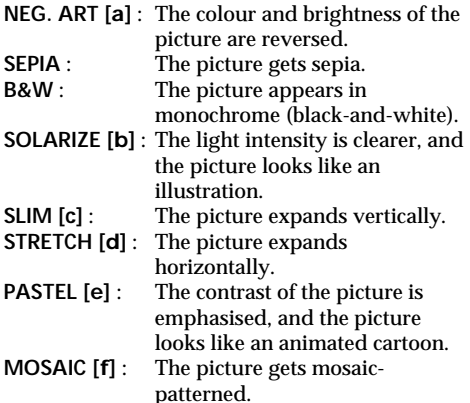

# **Использование специальных эффектов – Эффект изображения**

Вы можете выполнять обработку изображения цифровым методом для получения специальных эффектов, как в кинофильмах или в телепередачах.

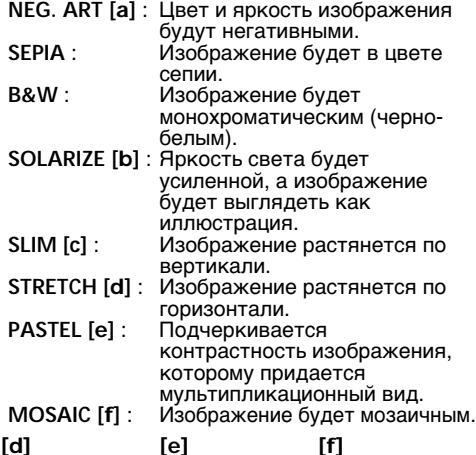

**[a] [b] [c] [d] [e] [f]**

- **(1)**In CAMERA mode, select P EFFECT in in the menu settings (p. 130).
- **(2)**Turn the SEL/PUSH EXEC dial to select the desired picture effect mode.

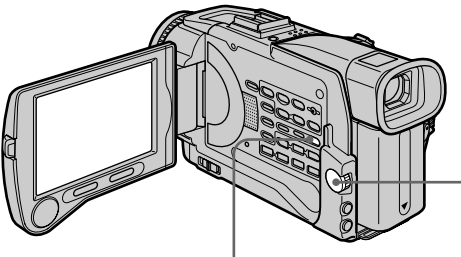

**MENU**

**To cancel the picture effect function** Set P EFFECT to OFF in the menu settings.

**While using the picture effect function** You cannot select OLD MOVIE mode with DIGITAL EFFECT.

# **When you turn the power off**

The picture effect is automatically canceled.

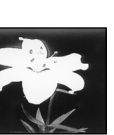

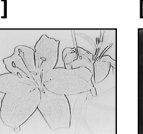

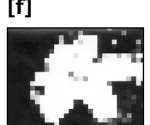

- **(1)**В режиме CAMERA выберите команду P EFFECT в пункте в установках меню (стр. 137).
- Появится индикатор эффекта изображения. **(2)**Поверните диск SEL/PUSH EXEC для выбора режима нужного эффекта изображения.

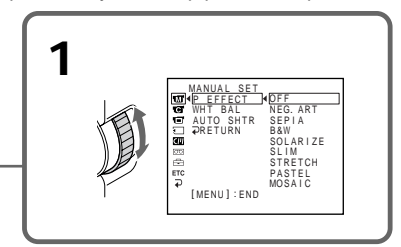

# **Для выключения функции эффекта изображения**

Установите команду P EFFECT в установках меню в положение OFF.

# **При использовании функции эффекта изображения**

Вы не можете выбрать режим OLD MOVIE с помощью функции DIGITAL EFFECT.

# **При выключении питания**

Эффект изображения будет автоматически отменен.

# **Using special effects – Digital effect**

You can add special effects to recorded pictures using the various digital functions. The sound is recorded normally.

# **STILL**

You can record a still image so that it is superimposed on a moving picture.

# **FLASH (FLASH MOTION)**

You can record still images successively at constant intervals.

# **LUMI. (LUMINANCEKEY)**

You can swap a brighter area in a still picture with a moving picture.

# **TRAIL**

You can record the picture so that an incidental image like a trail is left.

# **SLOW SHTR (SLOW SHUTTER)**

You can slow down the shutter speed. The slow shutter mode is good for recording dark pictures more brightly.

# **OLD MOVIE**

You can add an old movie type atmosphere to pictures. Your camcorder automatically sets the wide mode to ON and picture effect to SEPIA, and the appropriate shutter speed.

# **Использование специальных эффектов – Цифровой эффект**

Вы можете добавлять специальные эффекты к записываемому изображению с помощью различных цифровых функций. Записываемый звук будет обычным.

# **STILL**

Вы можете записывать неподвижное изображение, которое можно налагать на подвижное изображение.

# **FLASH (FLASH MOTION)**

Вы можете записывать неподвижные изображения в последовательности через определенные интервалы.

# **LUMI. (LUMINANCEKEY)**

Вы можете изменять яркие места на неподвижном изображении на подвижные изображения.

# **TRAIL**

Вы можете записывать изображение так, что будет оставаться побочное изображение в виде следа.

# **SLOW SHTR (SLOW SHUTTER)**

Вы можете замедлить скорость затвора. Режим медленного затвора является подходящим для записи темных изображений в более ярком свете.

# **OLD MOVIE**

Вы можете привносить атмосферу старинного кино в изображения. Ваша видеокамера будет автоматически устанавливать широкоэкранный режим в положение ON, а эффект изображения в положение SEPIA, и выставлять соответствующую скорость затвора.

Still image/ Moving picture/

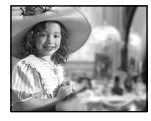

Still image/ Moving picture/

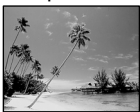

Неподвижное Движущееся изображение изображение

**STILL**

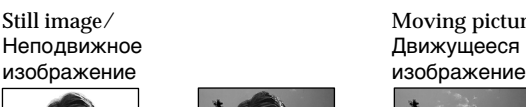

**LUMI.**

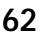

# **Using special effects – Digital effect**

- **(1)**In CAMERA mode, press DIGITAL EFFECT. The digital effect indicator appears.
- **(2)**Turn the SEL/PUSH EXEC dial to select the desired digital effect mode. The indicator changes as follows:  $STILL \leftrightarrow FLASH \leftrightarrow LUML \leftrightarrow TRAIL \leftrightarrow$  $SLOW$  SHTR  $\leftrightarrow$  OLD MOVIE
- **(3)**Press the SEL/PUSH EXEC dial. The indicator lights up and the bars appear. In the STILL and LUMI. modes, the still image is stored in memory.
- **(4)**Turn the SEL/PUSH EXEC dial to adjust the effect, then press the dial.

# **Items to be adjusted**

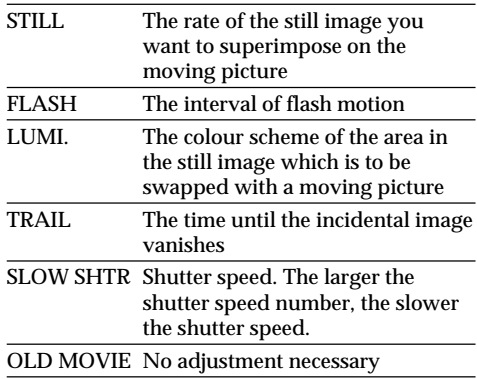

The more bars there are on the screen, the stronger the digital effect. The bars appear in the following modes: STILL, FLASH, LUMI. and TRAIL.

# **Использование специальных эффектов – Цифровой эффект**

- **(1)**В то время, когда Ваша видеокамера находится в режиме CAMERA, нажмите кнопку DIGITAL EFFECT. Появится индикатор цифрового эффекта.
- **(2)** Поверните диск SEL/PUSH EXEC для выбора режима нужного цифрового эффекта. Индикатор будет изменяться следующим образом:  $STILL \leftrightarrow FLASH \leftrightarrow LUML \leftrightarrow TRAIL \leftrightarrow$  $S$ LOW SHTR  $\longleftrightarrow$  OLD MOVIE
- **(3)** Нажмите диск SEL/PUSH EXEC. Высветится индикатор, и появятся полосы. В режимах STILL и LUMI. неподвижное изображение будет сохранено в памяти.
- **(4)** Поверните диск SEL/PUSH EXEC для регулировки эффекта изображения, а затем нажмите диск.

# **Регулируемые характеристики**

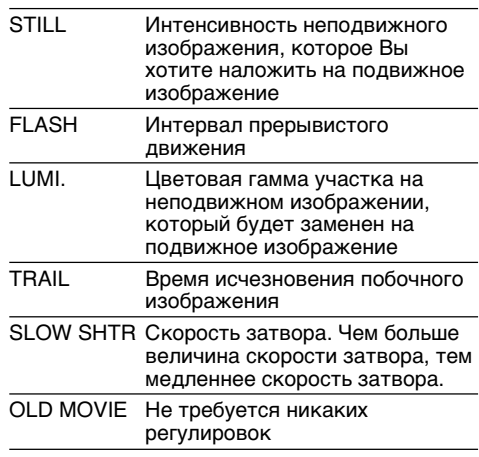

Чем больше полос на экране, тем сильнее цифровой эффект. Полосы появляются в следующих режимах: STILL, FLASH, LUMI. и TRAIL.

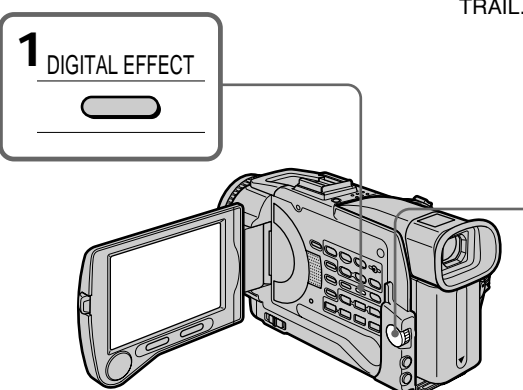

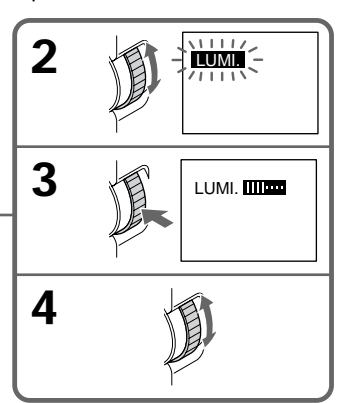

# **To cancel the digital effect function** Press DIGITAL EFFECT

# **Notes**

- •The following functions do not work during digital effect:
	- Fader
	- Low lux mode of PROGRAM AE (The low lux indicator flashes.)
	- Tape photo recording
	- Super NightShot
- •The PROGRAM AE function does not work in the slow shutter mode.
- •The following functions do not work in the old movie mode:
	- Wide mode
	- Picture effect
	- PROGRAM AE

# **When you turn the power off**

The digital effect is automatically canceled.

# **When recording in the slow shutter mode**

Auto focus may not be effective. Focus manually using a tripod.

# **Shutter speed**

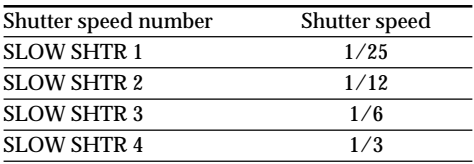

# **Использование специальных эффектов – Цифровой эффект**

**Для отмены цифрового эффекта** Нажмите кнопку DIGITAL EFFECT.

# **Примечания**

- Следующие функции не работают при использовании цифрового эффекта: – Фейдер
	- Режим низкой освещенности функции PROGRAM AE (Индикатор низкой освещенности мигает).
	- Фотосъемка на ленту
	- Ночная суперсъемка
- Функция PROGRAM AE не работает в режиме медленного затвора.
- Следующие функции не работают в режиме старинного кино:
	- Широкоэкранный режим
	- Эффект изображения
	- PROGRAM AE

# **При выключении питания**

Цифровой эффект будет автоматически отменен.

# **При записи в режиме медленного затвора**

Автоматическая фокусировка может быть неэффективной. Выполните ручную фокусировку, используя треногу.

# **Скорость затвора**

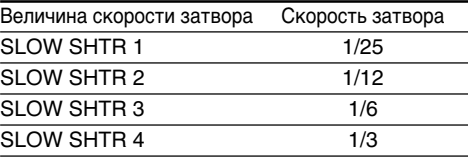

# **Using the PROGRAM AE function**

You can select PROGRAM AE (Auto Exposure) mode to suit your specific shooting requirements.

### ⋒ **Spotlight**

This mode prevents people's faces, for example, from appearing excessively white when shooting subjects lit by strong light in the theatre.

### $29$ **Soft portrait**

This mode brings out the subject while creating a soft background for subjects such as people or flowers.

### 贪 **Sports lesson**

This mode minimises shake on fast-moving subjects such as in tennis or golf.

### $\overline{\mathbf{r}}$ **Beach & ski**

This mode prevents people's faces from appearing dark in strong light or reflected light, such as at a beach in midsummer or on a ski slope.

### $\leq$ **Sunset & moon**

This mode allows you to maintain atmosphere when you are recording sunsets, general night views, fireworks displays and neon signs.

### $\blacksquare$ **Landscape**

This mode is for when you are recording distant subjects such as mountains and prevents your camcorder from focusing on glass or metal mesh in windows when you are recording a subject behind glass or a screen.

### Ŷ **Low lux**

This mode makes subjects brighter in insufficient light.

# **Использование функции PROGRAM AE**

Вы можете выбрать режим PROGRAM AE (автоматическая экспозиция) в соответствии с Вашими особыми требованиями к съемке.

# **Режим прожекторного освещения**

Данный режим предотвращает, к примеру, лица людей от избыточной белизны при съемке объектов, освещенных сильным светом в театре.

### ஃ **Мягкий портретный режим**

Этот режим позволяет выделить объект на фоне мягкого фона, и подходит для съемки, например, людей или цветов.

### 兮 **Режим спортивных состязаний**

Этот режим позволяет минимизировать дрожание при съемке быстро движущихся предметов, например, при игре в теннис или гольф.

### $\boldsymbol{\pi}$ **Пляжный и лыжный режим**

Этот режим препятствует потемнению лиц людей в зоне сильного света или отраженного света, например, на пляже в разгар лета или на снежном склоне.

### عه **Режим захода солнца и луны**

Этот режим позволяет в точности отражать обстановку при съемке заходов солнца, общих ночных видов, фейерверков и неоновых реклам.

### $\blacksquare$ **Ландшафтный режим**

Этот режим позволяет выполнять съемку отдаленных объектов, таких, как горы, и предотвращает фокусировку видеокамеры на стекло или металлическую решетку на окнах, когда Вы выполняете запись объектов позади стекла или решетки.

Q **Режим низкой освещенности**

Этот режим делает объекты ярче при недостаточном освещении.

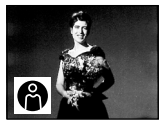

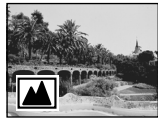

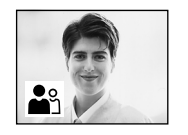

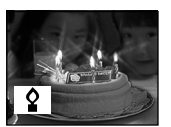

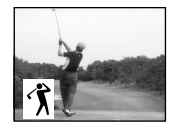

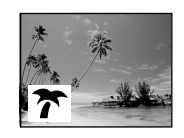

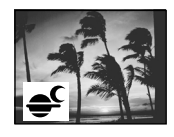

# **Using the PROGRAM AE function**

- **(1)**In CAMERA or MEMORY mode, press PROGRAM AE. The PROGRAM AE indicator appears.
- **(2)**Turn the SEL/PUSH EXEC dial to select the desired PROGRAM AE mode. The indicator changes as follows:

 $\mathbf{G} \leftrightarrow \mathbf{M} \leftrightarrow \hat{\mathbf{J}} \leftrightarrow \mathbf{\tilde{T}} \leftrightarrow \mathbf{F} \leftrightarrow \mathbf{M} \leftrightarrow \mathbf{M}$ 

# **Использование функции PROGRAM AE**

- **(1)**В режиме CAMERA или MEMORY нажмите кнопку PROGRAM AE. Индикатор PROGRAM AE мигает.
- **(2)** Поверните диск SEL/PUSH EXEC для выбора нужного режима функции PROGRAM AE.

Индикатор будет изменяться следующим образом:

 $\bigoplus \leftrightarrow \bigoplus^\circ \leftrightarrow \hat{\mathcal{T}} \leftrightarrow \hat{\mathcal{T}} \leftrightarrow \textcolor{red}{\Rightarrow} \textcolor{red}{\Rightarrow \textcolor{green}{\blacksquare}} \leftrightarrow \textcolor{red}{\mathbf{2}}$ 

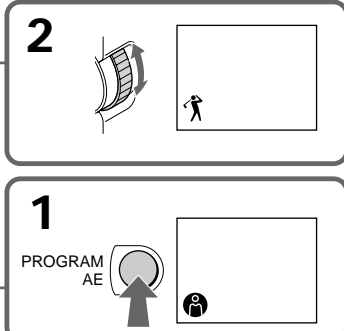

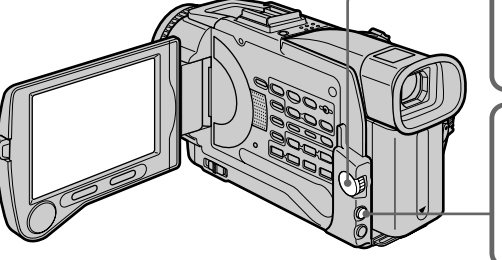

# **To cancel the PROGRAM AE function** Press PROGRAM AE again.

# **Notes**

- •Because your camcorder is set to focus only on subjects in the middle to far distance, you cannot take close-ups in the following modes:
	- Spotlight
	- Sports lesson
	- Beach & ski
- •Your camcorder is set to focus only on distant subjects in the following modes:
	- Sunset & moon
	- Landscape
- •The following functions do not work in the PROGRAM AE mode:
	- Slow shutter
	- Old movie
	- Bounce
- •The following functions do not work in the low lux mode:
	- Digital effect
	- Overlap
	- Wipe
	- Dot
	- Recording with the flash

# **Для выключения функции PROGRAM AE**

Нажмите кнопку PROGRAM AE еще раз.

# **Примечания**

- Поскольку Ваша видеокамера настроена для фокусировки только на объекты, находящиеся на среднем и дальнем расстояниях, Вы не можете выполнять съемку крупным планом в следующих режимах:
	- Режим прожекторного освещения
	- Режим спортивных состязаний
	- Пляжный и лыжный режим
- Ваша видеокамера настроена на фокусировку только на дальние объекты в следующих режимах:
	- Режим захода солнца и луны
	- Ландшафтный режим
- Следующие функции не работают в режиме PROGRAM AE:
	- Медленный затвор
	- Старинное кино
	- Перескакивание
- Следующие функции не работают в режиме низкой освещенности:
	- Цифровой эффект
	- Наложение изображения
	- Вытеснение изображения шторкой
	- Точечное вытеснение
	- Запись при помощи вспышки

# **Использование функции PROGRAM AE**

# **Using the PROGRAM AE function**

- •While shooting in MEMORY mode the following modes do not work (The indicator flashes.):
- Low lux
- Sports lesson
- •While setting the NIGHTSHOT to ON, the PROGRAM AE function does not work. (The indicator flashes.)

# **While WHT BAL is set to AUTO in the menu settings**

The white balance is adjusted even if the PROGRAM AE function is selected.

**Even if the PROGRAM AE function is selected** You can adjust the exposure.

# **If you are recording under a discharge tube such as a fluorescent lamp, sodium lamp or mercury lamp**

Flickering or changes in colour may occur in the following modes. If this happens, turn the PROGRAM AE function off.

- Soft portrait
- Sports lesson

# • При съемке в режиме MEMORY не работают следующие режимы (Индикатор мигает.):

- Режим низкой освещенности
- Режим спортивных состязаний.
- При установке режима NIGHTSHOT в положение ON, функция PROGRAM AE не работает. (Индикатор мигает).

# **При установке в меню пункта WHT BAL в положение AUTO**

Баланс белого регулируется, даже если выбрана функция PROGRAM AE.

# **Даже если выбрана функция PROGRAM AE** Вы можете отрегулировать экспозицию.

# **Если Вы выполняете запись с использованием газоразрядной лампы, такой, как флуоресцентная, натриевая или ртутная лампа**

В следующих режимах могут возникнуть мерцание или изменения цветовой палитры. Если это произойдет, выключите функцию PROGRAM AE.

- Мягкий портретный режим
- Режим спортивных состязаний

# **Adjusting the exposure manually**

You can manually adjust and set the exposure. Adjust the exposure manually in the following cases:

- The subject is backlit
- Bright subject and dark background
- To record dark pictures (e.g. night scenes) faithfully
- **(1)**In CAMERA or MEMORY mode, press EXPOSURE. The exposure indicator appears.
- **(2)**Turn the SEL/PUSH EXEC dial to adjust the brightness.

# **Регулировка экспозиции вручную**

Вы можете отрегулировать и установить экспозицию вручную.

Отрегулируйте экспозицию вручную в следующих случаях:

- Объект на фоне задней подсветки
- Яркий объект на темном фоне
- Для записи темных изображений (например, ночных сцен) с большой достоверностью
- **(1)** Нажмите кнопку EXPOSURE в режиме CAMERA или MEMORY. Появится индикатор экспозиции.
- **(2)** Поверните диск SEL/PUSH EXEC для регулировки яркости.

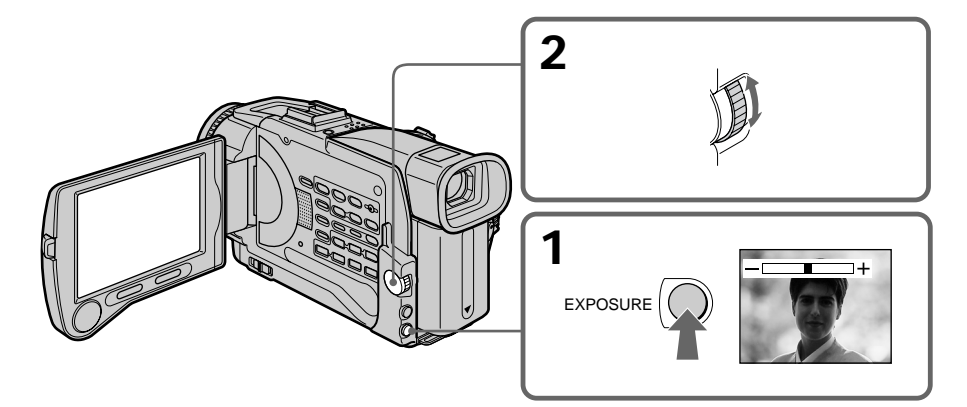

# **To return to the automatic exposure mode** Press EXPOSURE.

# **Note**

When you adjust the exposure manually, the backlight function does not work.

# **Your camcorder automatically returns to the automatic exposure mode:**

- If you change the PROGRAM AE mode.
- If you slide NIGHTSHOT to ON.

# **Для возврата в режим автоматической экспозиции** Нажмите кнопку EXPOSURE.

# **Примечание**

При выполнении регулировки экспозиции вручную не работает функция задней подсветки.

# **Ваша видеокамера автоматически вернется в режим автоматической экспозиции:**

- Если Вы измените режим PROGRAM AE
- Если Вы передвинете переключатель NIGHTSHOT в положение ON

# Advanced Recording Operations Vcoвершенствованные операции съемки **69Advanced Recording Operations Усовершенствованные операции съемки**

# **Focusing manually**

You can gain better results by manually adjusting the focus in the following cases:

- •The autofocus mode is not effective when shooting:
	- subjects through glass coated with water droplets
	- horizontal stripes
	- subjects with little contrast with backgrounds such as walls and sky
- •When you want to change the focus from a subject in the foreground to a subject in the background.
- •Shooting a stationary subject when using a tripod.

# **Ручная фокусировка**

Вы можете получить лучшие результаты путем ручной регулировки в следующих случаях:

- Режим автоматической фокусировки является неэффективным при выполнении съемки:
	- объектов через покрытое каплями стекло
	- горизонтальных полос
	- объектов с малой контрастностью на таком фоне, как стены или небо
- Если Вы хотите выполнить изменение фокусировки с объекта на переднем плане на объект на заднем плане.
- При выполнении съемки стационарных объектов с использованием треноги.

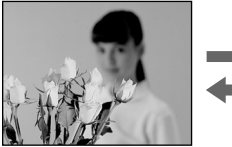

**(1)** Set FOCUS to MANU in CAMERA or MEMORY mode. The  $\textcircled{F}$  indicator appears. **(2)**Turn the focus ring to sharpen focus.

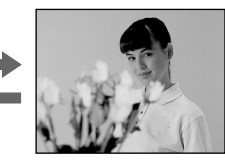

**1**

**2**

**(1)**Установите переключатель FOCUS в положение MANU в режиме CAMERA или **MEMORY.** Появится индикатор  $\textcircled{e}$ .

**FOCUS** 

**(2)**Поверните кольцо фокусировки для получения четкой фокусировки.

AUTO MANU INFINITY

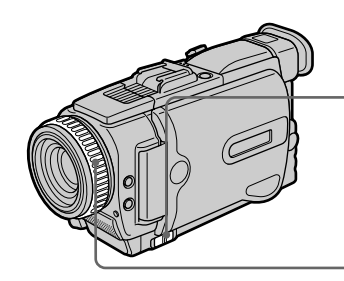

# **To return to the autofocus mode** Set FOCUS to AUTO.

# **To record distant subjects**

When you set FOCUS to INFINITY, the lens focuses on and  $\triangle$  indicator appears. When you release FOCUS, your camcorder returns to the manual focus mode. Use this mode when your camcorder focuses on near objects even though you are trying to shoot a distant object.

# **Для возвращения в режим автофокусировки**

Установите переключатель FOCUS в положение AUTO.

# **Для съемки удаленных объектов**

Если Вы установите переключатель FOCUS в положение INFINITY, объектив выполнит фокусировку на бесконечность, и появится индикатор  $\blacktriangle$ . Если Вы отпустите кнопку FOCUS, Ваша видеокамера вернется в режим ручной фокусировки. Используйте этот режим, если Ваша видеокамера выполняет фокусировку на ближние объекты, хотя Вы пытаетесь выполнить съемку отдаленного объекта.

# **Focusing manually**

# **To focus precisely**

It is easier to focus on the subject if you adjust the zoom to shoot at the "W" (wide-angle) after focusing at the "T" (telephoto) position.

**When you shoot close to the subject** Focus at the end of the "W" (wide-angle) position.

- 9 **changes as follows:**
- when recording a distant subject
- when the subject is too close to focus on

# **Focal distance information is displayed for about 3 seconds on the screen in the following cases:**

- When switching the focus adjustment mode from autofocus to manual
- When turning the focus ring

# **Focal distance information**

- This information aids focusing if it is not easy to focus on the subject, for example, when recording in the dark. Use this information as a rough guide to get a sharp focus.
- You cannot get correct information if you have attached a conversion lens to your camcorder.

# **Ручная фокусировка**

# **Для точной фокусировки**

Выполнить фокусировку на объекте будет легче, если Вы отрегулируете объектив, сначала выполнив фокусировку в положении "Т" (телефото), а затем выполнив съемку в положении "W" (широкого угла охвата).

# **При выполнении съемки вблизи объекта**

Выполните фокусировку в конце положения "W" (широкого угла охвата).

# **Индикация** 9 **изменится на следующие индикаторы:**

- при записи удаленного объекта.
- если объект находится слишком близко, чтобы выполнить фокусировку на него.

# **Информация о фокусном расстоянии отображается в течение примерно 3 секунд на экране в следующих случаях:**

- При переключении режима регулирования фокусировки с автофокусировки на ручную фокусировку
- При вращении кольца фокусировки

# **Информация о фокусном расстоянии**

- Эта информация помогает сфокусироваться на объекте в сложных условиях, например, при записи в темноте. Используйте эту информацию как примерное пособие для получения четкой фокусировки.
- Вы не сможете получить точную информацию, если Вы присоедините преобразующий объектив к Вашей видеокамере.

# **Interval recording**

You can make a time-lapse recording by setting the camcorder to automatically record and standby sequentially. You can achieve an excellent recording for flowering, emergence, etc., with this function.

# **Запись с интервалами**

Вы можете выполнять запись через заданные промежутки времени, выполнив установку видеокамеры для автоматической записи и следующего за ней режима ожидания. С помощью этой функции Вы можете получить превосходную запись процесса распускания цветов, чрезвычайных обстоятельств и т.д.

# **Example/Пример**

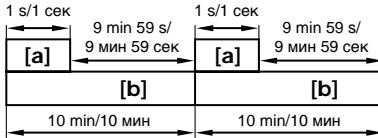

- **[a]**Recording time
- **[b]**Waiting time
- **(1)**Press MENU to display the menu in standby mode.
- **(2)**Turn the SEL/PUSH EXEC dial to select , then press the dial.
- **(3)**Turn the SEL/PUSH EXEC dial to select INT. REC, then press the dial.
- **(4)**Turn the SEL/PUSH EXEC dial to select SET, then press the dial.
- **(5)** Set INTERVAL and REC TIME.
	- 1 Turn the SEL/PUSH EXEC dial to select INTERVAL, then press the dial.
	- 2 Turn the SEL/PUSH EXEC dial to select the desired interval time, then press the dial.

The time:  $30SEC \leftrightarrow 1MIN \leftrightarrow 5MIN \leftrightarrow$ 10MIN

- 3 Turn the SEL/PUSH EXEC dial to select REC TIME, then press the dial.
- 4 Turn the SEL/PUSH EXEC dial to select the desired recording time, then press the dial. The time:  $0.5$ SEC  $\longleftrightarrow$  1SEC  $\longleftrightarrow$  1.5SEC  $\longleftrightarrow$

2SEC

5 Turn the SEL/PUSH EXEC dial to select  $\overline{\leftarrow}$  RETURN, then press the dial twice.

**[a]**Длительность записи

- **[b]**Длительность ожидания
- **(1)** Нажмите кнопку MENU для отображения меню в режиме ожидания.
- **(2)** Поверните диск SEL/PUSH EXEC для выбора пункта  $\blacksquare$ , а затем нажмите диск.
- **(3)** Поверните диск SEL/PUSH EXEC для выбора пункта INT. REC, а затем нажмите диск.
- **(4)** Поверните диск SEL/PUSH EXEC для выбора пункта SET, а затем нажмите диск.
- **(5)**Установите значения пунктов INTERVAL и REC TIME.
	- 1 Поверните диск SEL/PUSH EXEC для выбора пункта INTERVAL, а затем нажмите диск.
	- 2 Поверните диск SEL/PUSH EXEC для выбора нужной длительности интервала, а затем нажмите диск. Длительность:  $30$ SEC  $\longleftrightarrow$  1MIN  $\longleftrightarrow$  $5$ MIN  $\leftrightarrow$  10MIN
	- 3 Поверните диск SEL/PUSH EXEC для выбора пункта REC TIME, а затем нажмите диск.
	- 4 Поверните диск SEL/PUSH EXEC для выбора нужной длительности записи, а затем нажмите диск. Длительность:  $0.5$ SEC  $\longleftrightarrow$  1SEC  $\longleftrightarrow$  $1.5$ SEC  $\leftrightarrow$  2SEC
	- 5 Поверните диск SEL/PUSH EXEC для выбора пункта  $\rightleftarrows$  RETURN, а затем нажмите диск два раза.

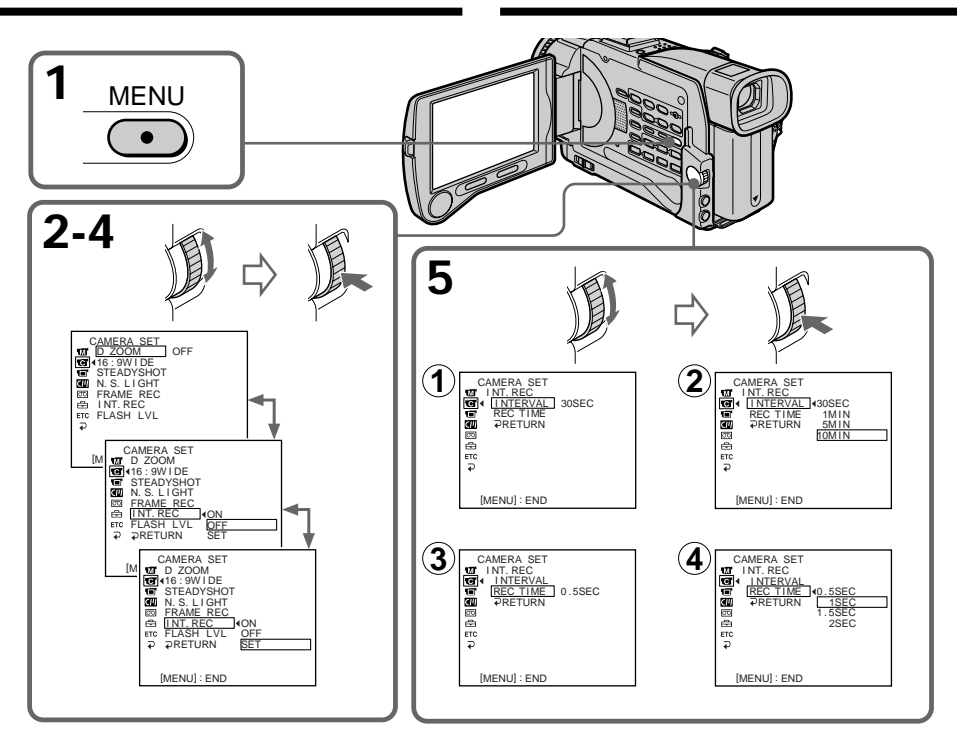

- **(6)**Turn the SEL/PUSH EXEC dial to select ON, then press the dial.
- **(7)**Press MENU to erase the menu display. The interval recording indicator flashes.
- **(8)**Press START/STOP to start interval recording. The interval recording indicator lights up.
- **(6)** Поверните диск SEL/PUSH EXEC для выбора пункта ON, а затем нажмите диск.
- **(7)** Нажмите кнопку MENU для стирания отображения меню. Индикатор записи с интервалом мигает.
- **(8)** Нажмите кнопку START/TOP для начала записи с интервалом. Высвечивается индикатор записи с интервалом.

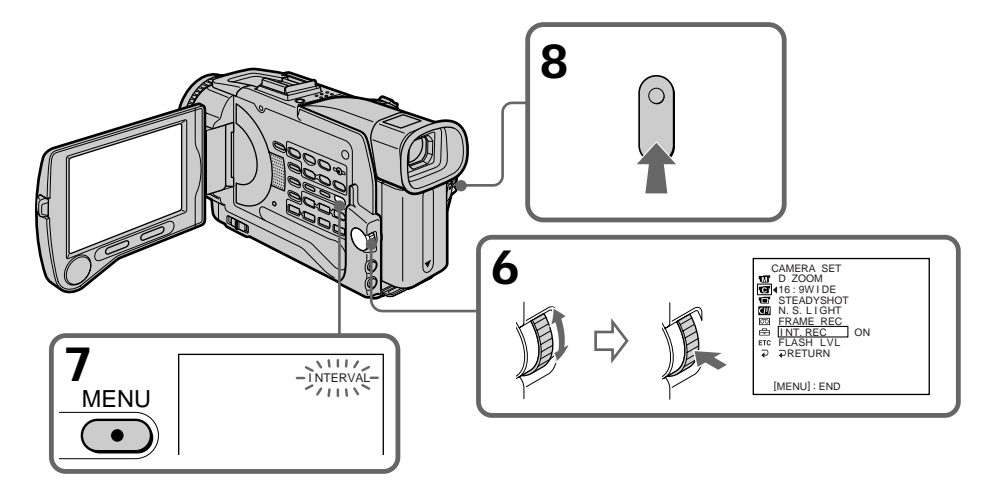
# **Interval recording**

# **Запись с интервалами**

# **To cancel the interval recording**

- •Set INT. REC to OFF in the menu settings.
- Set the POWER switch to OFF (CHG), VCR or MEMORY.

# **To stop the interval recording momentarily and perform normal recording**

Press START/STOP. You can perform normal recording only once. To cancel the normal recording, press START/STOP again.

# **Note on interval recording**

You cannot do interval recording in memory mode.

## **On recording time**

There may be a discrepancy in recording time of up to  $+/-$  6 frames from the selected time.

#### **Для отмены записи с интервалом**

- Установите пункт INT. REC в установках меню в положение OFF.
- Установите переключатель POWER в положение OFF (CHG), VCR или MEMORY.

### **Для мгновенной остановки записи с интервалом и выполнения обычной записи**

Нажмите кнопку START/STOP. Вы можете выполнить единовременно обычную запись. Для отмены обычной записи нажмите кнопку START/STOP еще раз.

#### **Примечание по записи с интервалом**

Вы не можете выполнять запись с интервалом в режиме памяти.

#### **О длительности записи**

Длительность записи может отклоняться от выбранной длительности, максимально, до +/– 6 кадров.

# **Frame by frame recording – Cut recording**

You can make a recording with a stop-motion animated effect using cut recording. To create this effect, alternately move the subject a little and make a cut recording. We recommend that you use a tripod, and operate the camcorder using the Remote Commander after step 6.

- **(1)**Press MENU to display the menu in standby mode.
- **(2)**Turn the SEL/PUSH EXEC dial to select , then press the dial.
- **(3)**Turn the SEL/PUSH EXEC dial to select FRAME REC, then press the dial.
- **(4)**Turn the SEL/PUSH EXEC dial to select ON, then press the dial.
- **(5)**Press MENU to erase the menu display. The FRAME REC indicator lights up.
- **(6)**Press START/STOP to start cut recording. The camcorder makes a recording for about six frames, and returns to recording standby.
- **(7)**Move the subject, and repeat step 6.

# **Покадровая запись – Запись монтажного кадра**

Вы можете выполнить запись с анимированным эффектом стоп-кадра, используя запись монтажного кадра. Для создания данного эффекта попеременно перемещайте объект на небольшую величину и выполняйте запись монтажного кадра. Рекомендуется использовать треногу и управлять видеокамерой с помощью пульта дистанционного управления после выполнения действий пункта 6.

- **(1)** Нажмите кнопку MENU для отображения меню в режиме ожидания.
- **(2)** Поверните диск SEL/PUSH EXEC для выбора пункта  $\blacksquare$ , а затем нажмите диск.
- **(3)** Поверните диск SEL/PUSH EXEC для выбора пункта FRAME REC, а затем нажмите диск.
- **(4)** Поверните диск SEL/PUSH EXEC для выбора пункта ON, а затем нажмите диск.
- **(5)** Нажмите кнопку MENU для стирания отображения меню. Высвечивается индикатор FRAME REC.
- **(6)** Нажмите кнопку START/STOP для начала записи монтажного кадра. Видеокамера выполнит запись приблизительно 6 кадров и вернется в режим ожидания записи.
- **(7)** Переместите объект и повторите действия пункта 6.

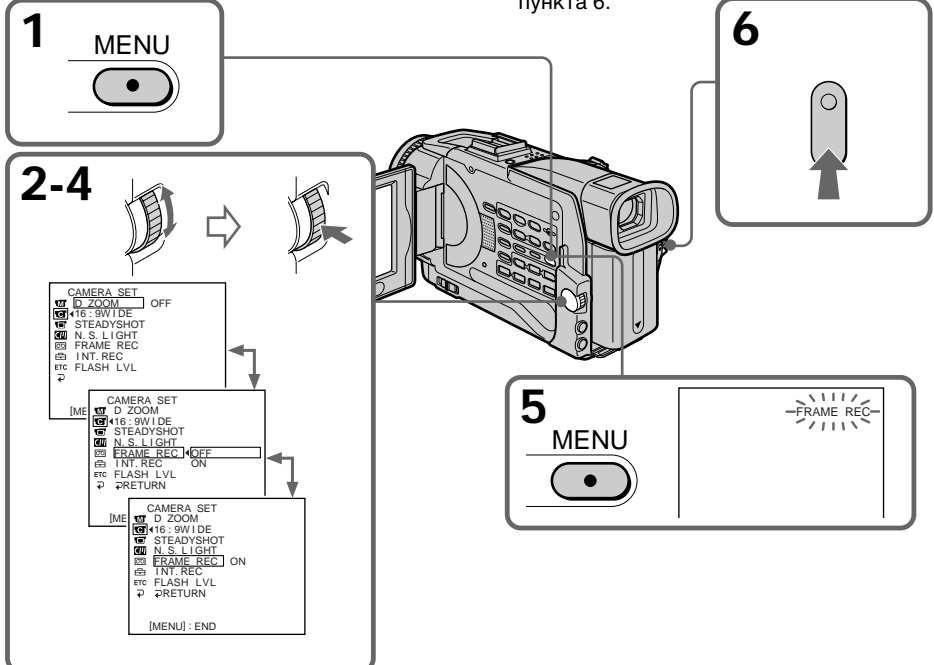

# **Frame by frame recording – Cut recording**

# **To cancel the cut recording**

- •Set FRAME REC to OFF in the menu settings.
- •Set the POWER switch to OFF (CHG), VCR, or MEMORY.

## **Notes on cut recording**

- •The last recorded cut is longer than other cuts.
- •The proper remaining tape time is not indicated if you use this function continuously.

# **Покадровая запись – Запись монтажного кадра**

#### **Для отмены записи монтажного кадра**

- Установите пункт FRAME REC в установках меню в положение OFF.
- Установите переключатель POWER в положение OFF (CHG), VCR или MEMORY.

#### **Примечания по записи монтажного кадра**

- Последний из записанных монтажных кадров длиннее других монтажных кадров.
- Правильное время оставшейся ленты не отображается, если Вы используете эту функцию непрерывно.

**— Advanced Playback Operations —**

# **Playing back a tape with picture effects**

During playback, you can process a scene using the picture effect functions: NEG. ART, SEPIA, B&W and SOLARIZE.

- **(1)**In the playback or playback pause mode, select P EFFECT in  $\blacksquare$  in the menu settings (p. 130).
- **(2)** Select the desired mode by turning the SEL/ PUSH EXEC dial.

For details of each picture effect function, see page 61.

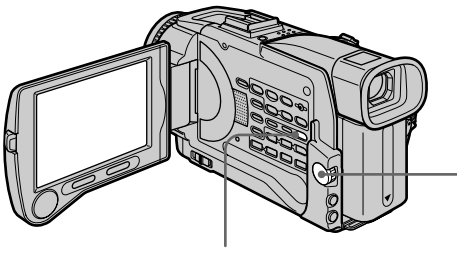

**MENU**

# **To cancel the picture effect function**

Set P EFFECT to OFF in the menu settings.

#### **Notes**

- •You cannot process the picture that is input from other equipment using the picture effect function.
- •To record pictures that you have processed using the picture effect function, record the pictures on the VCR, using your camcorder as a player.

#### **Pictures processed by the picture effect function**

Pictures processed by the picture effect function are not output through the  $\mathbf{j}$  DV IN/OUT jack.

## **When you set the POWER switch to OFF (CHG) or stop playing back**

The picture effect function is automatically canceled.

**— Усовершенствованные операции воспроизведения —**

# **Воспроизведение ленты с эффектами изображения**

Во время воспроизведения, Вы можете видоизменять изображение с помощью функций: NEG. ART, SEPIA, B&W и SOLARIZE.

- **(1)**В режиме воспроизведения или паузы воспроизведения, выберите команду P EFFECT в пункте **в не разрешение** (стр. 137).
- **(2)**Поворачивая диск SEL/PUSH EXEC, выберите нужный режим. Подробные сведения по каждой из функций цифровых эффектов изображения приведены на стр. 61.

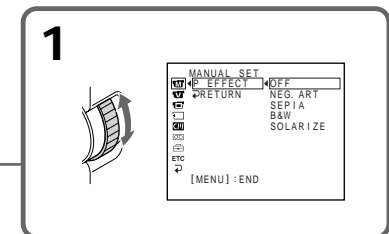

# **Для отмены функции цифрового эффекта**

Установите пункт P EFFECT в установках меню в положение OFF.

#### **Примечания**

- Вы не можете видоизменять изображения, которые являются входящими от других устройств, с помощью функции эффекта изображения.
- Для записи изображений, обработанных Вами с использованием функции эффектов изображения, запишите изображения на КВМ, используя Вашу видеокамеру в качестве плейера.

## **Изображения, обработанные с помощью функции эффектов изображения**

Сигнал изображений, обработанных с помощью функции эффектов изображения, не передается через гнездо **j**, DV IN/OUT.

**Если Вы установили переключатель POWER в положение OFF (CHG) или остановили воспроизведение**

Функция эффекта изображения будет автоматически отменена.

# **Playing back a tape with digital effects**

During playback, you can process a scene using the digital effect functions: STILL, FLASH, LUMI. and TRAIL.

- **(1)**In the playback or playback pause mode, press DIGITAL EFFECT and turn the SEL/ PUSH EXEC dial until the desired digital effect mode flashes. The indicator changes as follows:  $STILL \leftrightarrow FLASH \leftrightarrow LUML \leftrightarrow TRAIL$
- **(2)**Press the SEL/PUSH EXEC dial. The digital effect indicator lights up and the bars appear. In the STILL or LUMI. mode, the picture is captured and is stored in memory as a still image at the time you press the SEL/ PUSH EXEC dial.
- **(3)**Turn the SEL/PUSH EXEC dial to adjust the effect, then press the dial. For details of each digital effect function, see page 62.

# **Воспроизведение ленты с цифровыми эффектами**

Во время воспроизведения, Вы можете видоизменять изображение с помощью функций цифрового эффекта: STILL, FLASH, LUMI. и TRAIL.

- **(1)**В режиме воспроизведения или паузы воспроизведения, нажмите кнопку DIGITAL EFFECT и поворачивайте диск SEL/PUSH EXEC до тех пор. пока не начнет мигать индикатор нужного цифрового эффекта. Индикатор изменяется следующим образом:
- $STILL \leftrightarrow FLASH \leftrightarrow LUMI. \leftrightarrow TRAIL$ **(2)** Нажмите диск SEL/PUSH EXEС.
- Высветится индикатор цифрового эффекта, и появятся полосы. В режиме STILL или LUMI. в тот момент, когда Вы нажмете кнопку диск SEL/PUSH EXEС, изображение будет захвачено и занесено в память как неподвижное изображение.
- **(3)** Поверните диск SEL/PUSH EXEC для регулировки эффекта, а затем нажмите диск.

Подробные сведения по каждой из функций цифрового эффекта приведены на стр. 62.

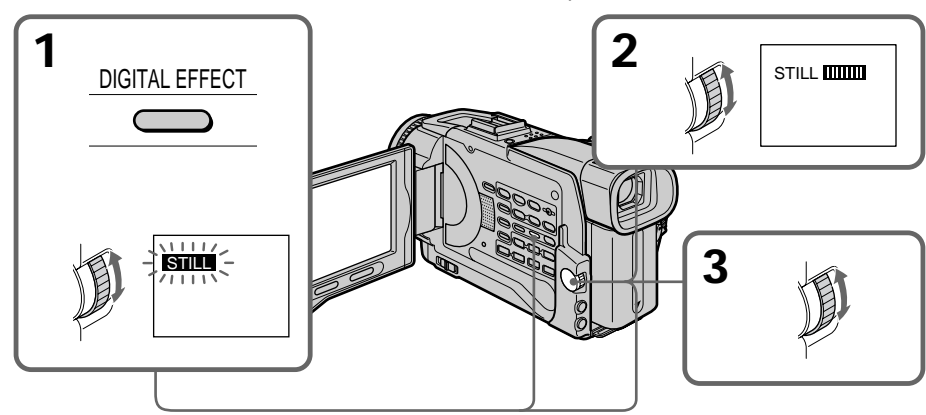

# **To cancel the digital effect function** Press DIGITAL EFFECT.

# **Notes**

- •You cannot process externally input scenes using the digital effect function.
- •To record pictures that you have processed using the digital effect function, record the pictures on the VCR, using your camcorder as a player.

# **Для отмены функции цифрового эффекта**

Нажмите кнопку DIGITAL EFFECT.

# **Примечания**

- Вы не можете видоизменять изображения от внешних источников с помощью функции цифрового эффекта.
- Для записи изображения, обработанного с использованием функции цифрового эффекта, запишите изображения на КВМ, используя Вашу видеокамеру в качестве плейера.

# **Playing back a tape with digital effects**

#### **Pictures processed by the digital effect function**

- •Pictures processed by the digital effect function are not output through the  $\overline{D}$  DV IN/OUT jack.
- •You cannot use the PB ZOOM function for pictures processed by the digital effect function.

# **When you set the POWER switch to OFF (CHG) or stop playing back**

The digital effect function is automatically canceled.

# **Воспроизведение ленты с цифровыми эффектами**

#### **Изображения, обработанные с помощью функции цифрового эффекта**

- Сигнал изображений, обработанных с помощью функции цифрового эффекта, не передается через гнездо **i** DV IN/OUT.
- Вы не можете пользоваться функцией PB ZOOM для изображений, обработанных с помощью функции цифрового эффекта.

#### **Если Вы установили переключатель POWER в положение OFF (CHG) или остановили воспроизведение**

Функция цифрового эффекта будет автоматически отменена.

# **Enlarging images recorded on tapes – Tape PB ZOOM**

You can enlarge playback images recorded on tapes. You can also dub the enlarged images to tapes or copy to "Memory Stick"s. Besides the operation described here, your camcorder can enlarge still images recorded on "Memory Stick"s (p. 161, 166).

- **(1)**In the playback or playback pause mode, press PB ZOOM on your camcorder. The image is enlarged, and  $\uparrow \downarrow \leftarrow \rightarrow$  appears on the screen.
- **(2)**Turn the SEL/PUSH EXEC dial to move the enlarged image, then press the dial.
	- $\dagger$ : The image moves downwards.
	- $\perp$ :The image moves upwards.
- **(3)**Turn the SEL/PUSH EXEC dial to move the enlarged image, then press the dial.
	- $\rightarrow$ :The image moves leftward (Turn the dial upwards.)
	- $\leftarrow$ : The image moves rightward (Turn the dial downwards.)
- **(4)**Adjust the zoom ratio by the power zoom lever.
	- W: Decreases the zoom ratio.
	- T : Increases the zoom ratio.

# **Увеличение изображений, записанных на лентах – Функция PB ZOOM ленты**

Вы можете увеличивать воспроизводимые изображения, записанные на лентах. Вы можете также перезаписывать увеличенные изображения на ленты или копировать на "Memory Stick". Кроме описанных здесь операций, Ваша видеокамера может увеличивать неподвижные изображения, записанные на "Memory Stick" (стр. 161, 166).

- **(1)**В режиме воспроизведения или паузы воспроизведения нажмите кнопку PB ZOOM на Вашей видеокамере. Изображение увеличится, а на экране появится индикация  $\uparrow \downarrow \leftarrow \rightarrow$ .
- **(2)** Поверните диск SEL/PUSH EXEC для перемещения увеличенного изображения, а затем нажмите диск.
	- 1: Изображение перемещается вниз.
	- r :Изображение перемещается вверх.
- **(3)** Поверните диск SEL/PUSH EXEC для перемещения увеличенного изображения, а затем нажмите диск.
	- $\rightarrow$ :Изображения перемещается влево. (Поверните диск вверх.)
	- T :Изображение перемещается вправо. (Поверните диск вниз.)
- **(4)**Отрегулируйте масштаб увеличения с помощью рычага приводного вариообъектива.
	- W: Уменьшает масштаб увеличения.
	- T : Увеличивает масштаб увеличения

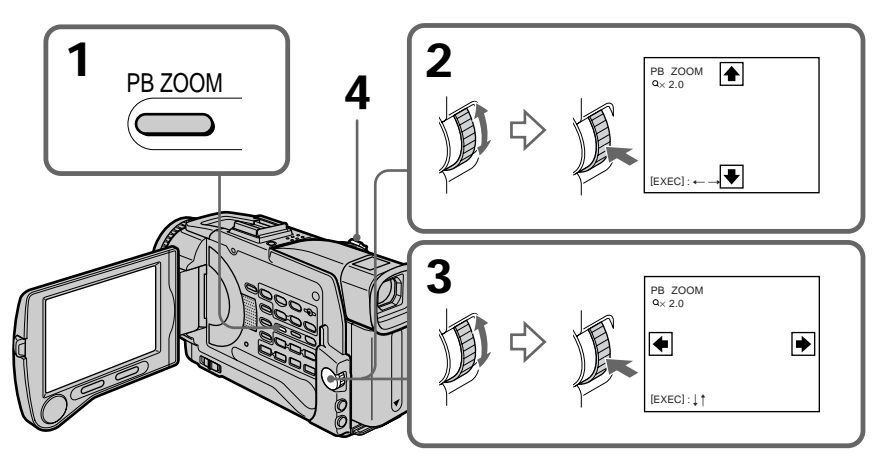

**To cancel the PB ZOOM function** Press PB ZOOM.

**Для отмены функции PB ZOOM** Нажмите кнопку PB ZOOM.

# **Enlarging images recorded on tapes – Tape PB ZOOM**

#### **Notes**

- •You cannot process externally input scenes using the PB ZOOM function with your camcorder.
- •You cannot record images that you have processed using the PB ZOOM function with your camcorder. To record images that you have processed using the PB ZOOM function, record the images on the VCR using your camcorder as a player.

#### **The PB ZOOM function is automatically canceled when you operate the following functions:**

- Set the POWER switch to OFF (CHG).
- Stop playback.
- Display the menu settings.

#### **Images in the PB ZOOM**

Images in the PB ZOOM mode are not output through the  $\dot{\mathbf{i}}$  DV IN/OUT jack.

# **Увеличение изображений, записанных на лентах – Функция PB ZOOM ленты**

#### **Примечания**

- Вы не можете видоизменять изображения от внешних источников с помощью функции PB ZOOM Вашей видеокамеры.
- Вы не можете записывать изображения, которые Вы видоизменили с помощью функции PB ZOOM Вашей видеокамеры. Для записи изображений, которые Вы видоизменили с помощью функции PB ZOOM, запишите изображения на КВМ, используя Вашу видеокамеру в качестве плейера.

#### **Функция PB ZOOM автоматически отменяется, когда Вы используете следующие функции:**

- Установка переключателя POWER в положение OFF (CHG).
- Остановка воспроизведения.
- Отображение установок меню.

#### **Изображения в режиме PB ZOOM**

Сигнал изображения в режиме PB ZOOM не передается через гнездо **i** DV IN/OUT.

# **Quickly locating a scene using the zero set memory function**

Your camcorder goes forward or backward to automatically stop at a desired scene having a tape counter value of "0:00:00". Use the Remote Commander for this operation.

**(1)**In the playback mode, press DISPLAY.

- **(2)**Press ZERO SET MEMORY at the point you want to locate later. The tape counter shows "0:00:00" and the ZERO SET MEMORY indicator flashes.
- **(3)** Press  $\blacksquare$  when you want to stop playback.
- $(4)$  Press  $\blacktriangleleft$  to rewind the tape to the tape counter's zero point. The tape stops automatically when the tape counter reaches approximately zero. The ZERO SET MEMORY indicator disappears and the time code appears.
- **(5)**Press N. Playback starts from the counter's zero point.

# **Быстрое отыскание эпизода с помощью функции памяти нулевой отметки**

Ваша видеокамера выполняет продвижение вперед или назад с автоматической остановкой на нужном эпизоде, где показание счетчика равно "0:00:00". Используйте для этой операции пульт дистанционного управления.

- **(1)**В режиме воспроизведения нажмите кнопку DISPLAY.
- **(2)** Нажмите кнопку ZERO SET MEMORY в месте, которое Вы захотите отыскать позже. Показание счетчика станет равным "0:00:00", и начнет мигать индикатор ZERO SET MEMORY.
- **(3)** Нажмите кнопку ■, если Вы захотите остановить воспроизведение.
- **(4)** Нажмите кнопку **44** для ускоренной перемотки ленты назад к нулевой точке счетчика ленты. Лента остановится автоматически, когда счетчик ленты ориентировочно достигнет нулевой отметки. Индикатор ZERO SET MEMORY исчезнет, и появится код времени.
- **(5)** Нажмите кнопку  $\blacktriangleright$ . Воспроизведение начнется с нулевой отметки счетчика.

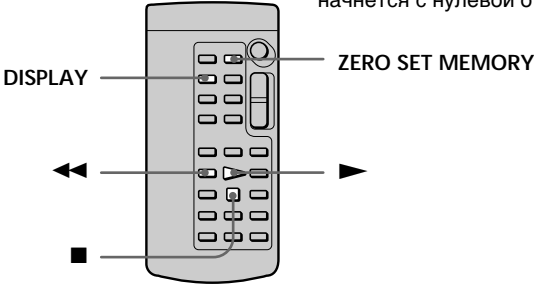

#### **Notes**

- •When you press ZERO SET MEMORY before rewinding the tape, the zero set memory function will be canceled.
- •There may be a discrepancy of several seconds from the time code.

#### **If a tape has a blank portion in the recorded portions**

The zero set memory function may not work correctly.

## **Zero set memory function also in the standby mode**

When you insert a scene in the middle of a recorded tape, press ZERO SET MEMORY at the point you want to end the insertion. Rewind the tape to the insert start point, and start recording. Recording stops automatically at the tape counter zero point. Your camcorder returns to the standby mode.

## **Примечания**

 $\blacktriangleright$ 

- Если Вы нажмете кнопку ZERO SET MEMORY до начала обратной перемотки ленты, функция памяти нулевой отметки будет отменена.
- Может быть расхождение в несколько секунд между кодом времени и действительным временем.

# **Если на ленте имеется незаписанный участок между изображениями**

Функция памяти нулевой отметки может работать неправильно.

#### **Функция памяти установки нулевой отметки также работает в режиме ожидания**

Если Вы хотите вставить эпизод в середине записанной ленты, нажмите кнопку ZERO SET MEMORY в том месте, где вы хотите закончить вставку. Перемотайте ленту к месту начала вставки и начните запись. Запись автоматически остановится в месте нулевой отметки счетчика ленты. Ваша видеокамера вернется в режим ожидания.

# **Searching the boundaries of recorded tape by title – Title search**

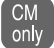

If you use a tape with cassette memory, you can search for the boundaries of recorded tape by title. Use the Remote Commander for this operation.

# **Before operation**

Set CM SEARCH in **T** to ON in the menu settings (p. 134). (The default setting is ON.)

- **(1)** Set the POWER switch to VCR.
- **(2)**Press SEARCH MODE on the Remote Commander repeatedly, until the TITLE SEARCH indicator appears. The indicator changes as follows:
	- TITLE SEARCH  $\rightarrow$  DATE SEARCH  $\rightarrow$ PHOTO SEARCH  $\rightarrow$  PHOTO SCAN  $\rightarrow$ no indicator  $\neg$
- **(3)** Press  $\blacktriangleright\blacktriangleleft$  or  $\blacktriangleright\blacktriangleright\blacktriangleright$  on the Remote Commander to select the title for playback.

Your camcorder automatically starts playback of the scene having the title that you selected.

# **Поиск ограничителей записанной ленты по титру – Поиск титра**

**CM** only

Если Вы используете ленту с кассетной памятью, Вы можете выполнять поиск ограничителей записанной ленты по титру. Используйте для этой операции пульт дистанционного управления.

## **Перед выполнением операции**

Установите команду CM SEARCH в пункте **(3)** в установках меню в положение ON (стр. 141). (По умолчанию выбрано положение ON.)

- **(1)**Установите переключатель POWER в положение VCR.
- **(2)** Нажимайте повторно кнопку SEARCH MODE на пульте дистанционного управления до тех пор, пока не появится индикатор TITLE SEARCH. Индикатор будет изменяться следующим образом:
	- TITLE SEARCH  $\rightarrow$  DATE SEARCH  $\rightarrow$ PHOTO SEARCH  $\rightarrow$  PHOTO SCAN  $\rightarrow$ Без индикатора
- **(3)** Нажмите кнопку **144** или >→ на пульте дистанционного управления, чтобы выбрать титр для воспроизведения. Ваша видеокамера автоматически начнет воспроизведение эпизода с выбранным Вами титром.

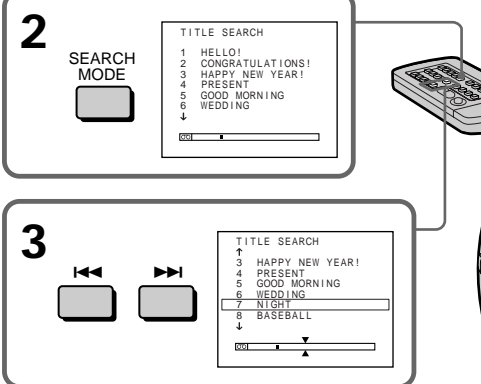

# **To stop searching** Press $\blacksquare$ .

**If you use a tape without cassette memory** You cannot superimpose or search a title.

# In the  $\overline{op}$  mark

- The bar in the  $\overline{_{\odot\odot}}$  mark indicates the present point on the tape.
- The  $\sum$  mark in the  $\overline{_{[00]}}$  indicates the actual point you are trying to search.

#### **MENU**

# **Для остановки поиска**

Нажмите кнопку .

#### **Если Вы используете ленту без кассетной памяти**

Вы не можете налагать или искать титр.

# **На индикаторе**

- Полоса на индикаторе **[00]** указывает на текущее положение ленты.
- Отметка Х на индикаторе по указывает на действительную точку, которую Вы пытаетесь найти.

# **Searching the boundaries of recorded tape by title – Title search**

**If a tape has a blank portion between recorded portions** The title search function may not work correctly.

**To superimpose a title** See page 121.

# **Поиск ограничителей записанной ленты по титру – Поиск титра**

**Если на ленте имеется незаписанный участок между записанными участками** Функция поиска титра может работать неправильно.

#### **Для наложения титра**

См. стр. 121.

П

# **Searching a recording by date – Date search**

You can automatically search for the point where the recording date changes and start playback from that point **(Date search)**. Use a tape with cassette memory for convenience. Use the Remote Commander for this operation. Use this function to check where recording dates change or to edit the tape at each recording date.

# **Searching for the date by using cassette memory**

## **Before operation**

- •You can use this function only when playing back a tape with cassette memory.
- $\cdot$  Set CM SEARCH in  $\Box$  to ON in the menu settings (p. 134). (The default setting is ON.)
- **(1)** Set the POWER switch to VCR.
- **(2)**Press SEARCH MODE on the Remote Commander repeatedly, until the DATE SEARCH indicator appears. The indicator changes as follows:  $\rightarrow$  TITLE SEARCH  $\rightarrow$  DATE SEARCH  $\rightarrow$ PHOTO SEARCH  $\rightarrow$  PHOTO SCAN  $\rightarrow$ no indicator
- **(3)** Press  $\blacktriangleright$  or  $\blacktriangleright$  on the Remote Commander to select the date for playback. Your camcorder automatically starts playback

at the beginning of the selected date.

# **Поиск записи по дате – Поиск даты**

Вы можете автоматически выполнять поиск места, где изменяется дата записи, и начинать воспроизведение с этого места **(поиск даты)**. Используйте для удобства ленту с кассетной памятью. Используйте для этой операции пульт дистанционного управления.

Используйте эту функцию для выяснения, где изменяются даты записи, или же для выполнения монтажа ленты для каждой даты записи.

# **Поиск даты с использованием кассетной памяти**

#### **Перед выполнением операции**

- Вы можете использовать эту функцию только при воспроизведении ленты с кассетной памятью.
- Установите команду CM SEARCH в пункте **ED** в установках меню в положение ON (стр. 141). (По умолчанию выбрано положение ON.)
- **(1)**Установите переключатель POWER в положение VCR.
- **(2)** Нажимайте повторно кнопку SEARCH MODE на пульте дистанционного управления до тех пор, пока не появится индикатор DATE SEARCH. Индикатор будет изменяться следующим образом:

TITLE SEARCH  $\rightarrow$  DATE SEARCH  $\rightarrow$  $PHOTO$  SEARCH  $\rightarrow$  PHOTO SCAN  $\rightarrow$ Без индикатора

**(3)** Нажмите кнопку  $\blacktriangleleft$  или  $\blacktriangleright$  на пульте дистанционного управления для выбора даты для воспроизведения.

Ваша видеокамера автоматически начнет воспроизведение с начала выбранной даты.

**To stop searching**  $3$ **2** SEARCH MODE DATE SEARCH 1 5/ 9/ 01 2 6/ 9/ 01 3 24/12/ 01 4 1/ 1/ 02 5 11/ 2/ 02 6 29/ 4/ 02 **CEARCH** 1 5 / 9 /01 2 6 / 9 /01 3 24/12 /01 4 1/1/02 5 11/ 2 /02 6 29/ 4 /02 **MENU**

#### **Для остановки поиска** Нажмите кнопку .

# **Searching a recording by date – Date search**

#### **Note**

If one day's recording is less than 2 minutes, your camcorder may not accurately find the point where the recording date changes.

#### In the  $\overline{on}$  mark

- The bar in the  $\overline{_{\odot}}$  mark indicates the present point on the tape.
- The  $\sum$  mark in the  $\overline{_{\text{CO}}}$  indicates the actual point you are trying to search.

#### **If a tape has a blank portion between recorded portions**

The date search function may not work correctly.

#### **Cassette memory**

The tape cassette memory can hold 6 recording date data. If you search the date among 7 or more data, see "Searching for the date without using cassette memory" below.

# **Searching for the date without using cassette memory**

- **(1)** Set the POWER switch to VCR.
- **(2)** Set CM SEARCH in  $\mathbf{w}$  to OFF in the menu settings (p. 134).
- **(3)**Press SEARCH MODE on the Remote Commander repeatedly, until the DATE SEARCH indicator appears. The indicator changes as follows:
	- $\rightarrow$  DATE SEARCH  $\rightarrow$  PHOTO SEARCH  $\rightarrow$ PHOTO SCAN  $\rightarrow$  no indicator  $\neg$
- **(4)** Press  $\blacktriangleleft$  on the Remote Commander to search for the previous date or press  $\blacktriangleright$  on the Remote Commander to search for the next date. Your camcorder automatically starts playback at the point where the date changes. Each time you press  $\blacktriangleright$  or  $\blacktriangleright$   $\blacktriangleright$ , your camcorder searches for the previous or next date.

## **To stop searching** Press  $\blacksquare$ .

# **Поиск записи по дате – Поиск даты**

#### **Примечание**

Если в какой-либо из дней Ваша запись продолжалась менее 2 минут, Ваша видеокамера может неточно найти место, где изменяется дата записи.

#### **На индикаторе**

- Полоса на индикаторе  $\overline{00}$  указывает на текущее положение ленты.
- Отметка Х на индикаторе  $\overline{\circ}$ указывает на действительную точку, которую Вы пытаетесь найти.

#### **Если на ленте имеется незаписанный участок между записанными участками** Функция поиска даты может работать неправильно.

#### **Кассетная память**

Кассетная память ленты может содержать 6 значений даты записи. Если Вы выбираете дату из 7 и более значений, смотрите пункт "Поиск даты без использования кассетной памяти", приведенный ниже.

## **Поиск даты без использования кассетной памяти**

- **(1)**Установите переключатель POWER в положение VCR.
- **(2)**Установите команду CM SEARCH в пункте **(30)** установок меню в положение OFF (стр. 141).
- **(3)** Нажимайте повторно кнопку SEARCH MODE на пульте дистанционного управления до тех пор, пока не появится индикатор DATE SEARCH.

Индикатор будет изменяться следующим образом:

- $\rightarrow$  DATE SEARCH  $\rightarrow$  PHOTO SEARCH  $\rightarrow$ PHOTO SCAN  $\rightarrow$  Без индикатора $_{\sqcap}$
- **(4)** Нажмите кнопку  $\blacktriangleleft$  на пульте дистанционного управления для поиска предыдущей даты или кнопку **>>** на пульте дистанционного управления для поиска следующей даты. Ваша видеокамера автоматически начнет воспроизведение в точке изменения даты. Каждый раз при нажатии кнопки  $\blacktriangleleft$  или >, Ваша видеокамера будет искать предыдущую или следующую дату.

# **Для остановки поиска**

Нажмите кнопку .

# **Searching for a photo – Photo search/Photo scan**

You can search for a still image you have recorded on a tape **(photo search)**. You can also search for still images one after another and display each image for 5 seconds automatically regardless of cassette memory **(photo scan)**. Use the Remote Commander for these operations. Use this function to check or edit still images.

# **Searching for a photo by using cassette memory**

# **Before operation**

- •You can use this function only when playing back a tape with cassette memory.
- Set CM SEARCH in  $\Box$  to ON in the menu settings (p. 134). (The default setting is ON.)

**(1)** Set the POWER switch to VCR.

**(2)**Press SEARCH MODE on the Remote Commander repeatedly, until the PHOTO SEARCH indicator appears.

The indicator changes as follows:

- $\rightarrow$  TITLE SEARCH  $\rightarrow$  DATE SEARCH  $\rightarrow$ PHOTO SEARCH  $\rightarrow$  PHOTO SCAN  $\rightarrow$ no indicator  $\neg$
- **(3)** Press  $\blacktriangleleft$  or  $\blacktriangleright$  on the Remote Commander to select the date for playback. Your camcorder automatically starts playback of the photo having the date that you selected.

# **Поиск фото – Фотопоиск/ Фотосканирование**

Вы можете выполнять поиск неподвижного изображения, записанного Вами на ленте **(фотопоиск)**.

Вы также можете выполнять поиск неподвижных изображений одного за другим и автоматически отображать каждое изображение в течение 5 секунд **(фотосканирование)**. Используйте пульт дистанционного управления для этих

операций. Используйте эту функцию для проверки или редактирования неподвижных изображений.

# **Поиск фото с использованием кассетной памяти**

# **Перед выполнением операции**

- Вы можете использовать эту функцию только при воспроизведении ленты с кассетной памятью.
- Установите команду CM SEARCH в пункте  $\blacksquare$  в установках меню в положение ON (стр. 141). (По умолчанию выбрано положение ON.)
- **(1)**Установите переключатель POWER в положение VCR.
- **(2)** Нажимайте повторно на пульте дистанционного управления кнопку SEARCH MODE до тех пор, пока не появится индикатор PHOTO SEARCH. Индикатор будет изменяться следующим образом:

 $\overline{\phantom{a}}$  TITLE SEARCH  $\rightarrow$  DATE SEARCH  $\rightarrow$ PHOTO SEARCH  $\rightarrow$  PHOTO SCAN  $\rightarrow$ Без индикатора

**(3)** Нажмите кнопку . или > на пульте дистанционного управления для выбора даты для воспроизведения. Ваша видеокамера автоматически начнет воспроизведение фото, имеющего выбранную Вами дату.

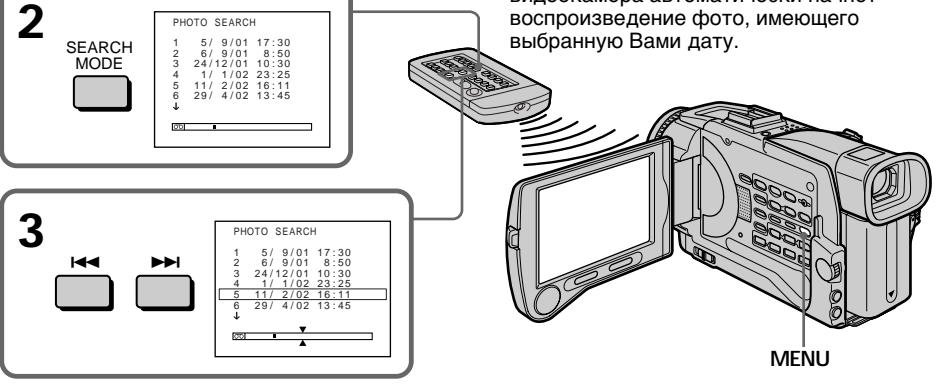

**To stop searching** Press  $\blacksquare$ .

# **Searching for a photo – Photo search/Photo scan**

### In the  $\overline{_{\text{col}}}$  mark

- The bar in the  $\overline{on}$  mark indicates the present point on the tape.
- The  $\bar{x}$  mark in the  $\bar{0}$  indicates the actual point you are trying to search.

#### **If a tape has a blank portion between recorded portions**

The photo search/photo scan function may not work correctly.

**The available number of photos that can be searched using the cassette memory** The available number is up to 12 photos. However, you can search 13 photos or more using the scanning photo function.

# **Searching for a photo without using cassette memory**

- **(1)** Set the POWER switch to VCR.
- **(2)** Set CM SEARCH in  $\blacksquare$  to OFF in the menu settings (p. 134).
- **(3)**Press SEARCH MODE on the Remote Commander repeatedly, until the PHOTO SEARCH indicator appears. The indicator changes as follows:
	- $\rightarrow$  DATE SEARCH  $\rightarrow$  PHOTO SEARCH  $\rightarrow$ PHOTO SCAN  $\rightarrow$  no indicator  $\rightarrow$
- **(4)** Press **i**<sup>←</sup> or **▶▶I** on the Remote Commander to select the photo for playback. Each time you press  $\blacktriangleleft$  or  $\blacktriangleright$ , your camcorder searches for the previous or next photo. Your camcorder automatically starts playback of the photo.

## **To stop searching** Press  $\blacksquare$ .

# **Поиск фото – Фотопоиск/Фотосканирование**

# **На индикаторе**

- Полоса на индикаторе  $\overline{_{\text{CO}} }$  указывает на текущее положение ленты.
- Отметка Х на индикаторе  $\overline{00}$ указывает на действительную точку, которую Вы пытаетесь найти.

#### **Если на ленте имеется незаписанный участок между записанными участками** Функция фотопоиска/фотосканирования может работать неправильно.

# **Количество фото, доступных для поиска с использованием кассетной памяти**

Верхний предел составляет до 12 фото. Тем не менее, Вы можете искать 13 и более фото, используя функцию фотосканирования.

# **Поиск фото без использования кассетной памяти**

- **(1)**Установите переключатель POWER в положение VCR.
- **(2)**Установите команду CM SEARCH в пункте **E в установках меню в положение OFF** (стр. 141).
- **(3)** Нажимайте повторно кнопку SEARCH MODE на пульте дистанционного управления до тех пор, пока не появится индикатор PHOTO SEARCH.

Индикатор будет изменяться следующим образом:

 $\rightarrow$  DATE SEARCH  $\rightarrow$  PHOTO SEARCH  $\rightarrow$ PHOTO SCAN  $\rightarrow$  Без индикатора  $\rightarrow$ 

**(4)** Нажмите кнопку  $\blacktriangleleft$  или  $\blacktriangleright$  на пульте дистанционного управления для выбора фото для воспроизведения. Каждый раз при нажатии кнопки . или > Ваша видеокамера будет искать предыдущее или следующее фото. Ваша видеокамера автоматически начнет воспроизведение фото.

# **Для остановки поиска**

Нажмите кнопку .

# **Scanning photo**

automatically.

- **(1)** Set the POWER switch to VCR.
- **(2)**Press SEARCH MODE on the Remote Commander repeatedly, until the PHOTO SCAN indicator appears.
	- The indicator changes as follows:  $\rightarrow$  TITLE SEARCH  $\rightarrow$  DATE SEARCH  $\rightarrow$ PHOTO SEARCH  $\rightarrow$  PHOTO SCAN  $\rightarrow$ no indicator
- $(3)$  Press  $\blacktriangleright$  or  $\blacktriangleright$  on the Remote Commander. Each photo is played back for about 5 seconds

# **Поиск фото – Фотопоиск/Фотосканирование**

#### **Фотосканирование**

- **(1)**Установите переключатель POWER в положение VCR.
- **(2)** Нажимайте повторно кнопку SEARCH MODE на пульте дистанционного управления до тех пор, пока не появится индикатор PHOTO SCAN.

Индикатор будет изменяться следующим образом:

- $\rightarrow$  TITLE SEARCH  $\rightarrow$  DATE SEARCH  $\rightarrow$  $PHOTO$  SEARCH  $\rightarrow$  PHOTO SCAN  $\rightarrow$ Без индикатора -
- **(3)** Нажмите кнопку  $\blacktriangleleft$  или  $\blacktriangleright$  на пульте дистанционного управления. Каждое фото будет автоматически воспроизводиться в течение около 5 секунд.

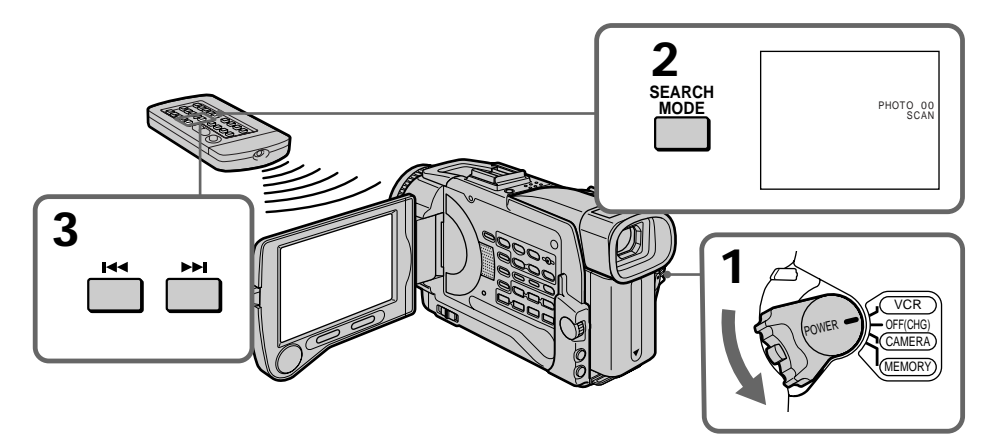

**To stop scanning** Press  $\blacksquare$ 

**Для остановки сканирования** Нажмите кнопку **...** 

# **— Editing — Dubbing a tape**

# **Using the A/V connecting cable**

You can dub or edit on the VCR connected to your camcorder using your camcorder as a player.

Connect your camcorder to the VCR using the A/V connecting cable supplied with your camcorder.

## **Before operation**

- •Set DISPLAY to LCD in the menu settings. (The default setting is LCD.)
- •Press the following buttons to make the indicator disappear so that they will not be superimposed on the edited tape:
	- DISPLAY
	- DATA CODE
	- SEARCH MODE on the Remote Commander
- **(1)**Insert a blank tape (or a tape you want to record over) into the VCR, and insert the recorded tape into your camcorder.
- **(2)**Prepare the VCR for recording, then set the input selector to LINE. Refer to the operating instructions of the VCR.

**(3)** Set the POWER switch to VCR.

- **(4)**Play back the recorded tape on your camcorder.
- **(5)** Start recording on the VCR. Refer to the operating instructions of your VCR.

# **Перезапись ленты**

### **Использование соединительного кабеля аудио/видео**

Вы можете выполнять перезапись или монтаж на КВМ, подсоединенном к Вашей видеокамере, используя видеокамеру в качестве плейера.

Подсоедините Вашу видеокамеру к КВМ с помощью соединительного кабеля аудио/ видео, который прилагается к Вашей видеокамере.

#### **Перед выполнением операции**

- Установите пункт DISPLAY в установках меню в положение LCD. (По умолчанию выбрано положение LCD.)
- Нажмите следующие кнопки, чтобы добиться исчезновения индикаторов во избежание их наложения на монтируемую ленту:
	- DISLAY
	- DATA CODE
	- SEARCH MODE на пульте дистанционного управления.
- **(1)**Установите незаписанную ленту (или ленту, на которую Вы хотите выполнить запись) в КВМ и установите записанную ленту в Вашу видеокамеру.
- **(2)** Подготовьте КВМ к записи, затем установите селектор входов КВМ в положение LINE. Более подробные сведения Вы можете найти в инструкции по эксплуатации Вашего КВМ.
- **(3)**Установите переключатель POWER в положение VCR.
- **(4)** Начните воспроизведение записанной ленты на Вашей видеокамере.
- **(5)** Начните запись на Вашем КВМ. Более подробные сведения Вы можете найти в инструкции по эксплуатации Вашего КВМ.

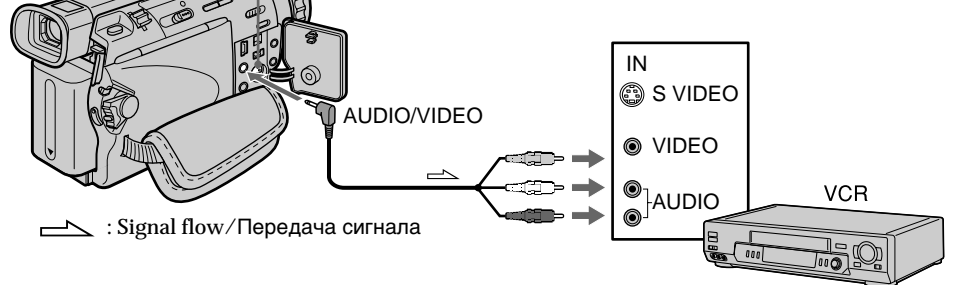

S VIDEO

## **When you have finished dubbing a tape**

# Press  $\blacksquare$  on both your camcorder and the VCR.

#### **Если Вы закончили перезапись ленты** Нажмите кнопку и как на видеокамере, так и на КВМ.

# Editing **89Editing Монтаж** монтаж

# **Dubbing a tape**

# **You can edit on VCRs that support the following systems**

**8 8 mm, Hi 8 Hi 8, WHS VHS, SWHS S-VHS, WHSH** VHSC, SWISC S-VHSC, **B** Betamax, Mini**DV** mini DV, **DV** DV, **D** Digital8

#### **If your VCR is a monaural type**

Connect the yellow plug of the A/V connecting cable to the video input jack and the white or the red plug to the audio input jack on the VCR or the TV. When the white plug is connected, the left channel audio is output, and the red plug is connected, the right channel audio is output.

#### **If your VCR has an S video jack**

Connect using an S video cable (optional) to obtain high-quality pictures.

With this connection, you do not need to connect the yellow (video) plug of the A/V connecting cable.

Connect an S video cable (optional) to the S video jacks of both your camcorder and the VCR. This connection produces higher quality DV format pictures.

# **Перезапись ленты**

#### **Вы можете выполнять монтаж на КВМ, которые поддерживают следующие системы**

 $38$  mm,  $HiB$  Hi8, WHS VHS, SWHS S-VHS, WHSE VHSC, SWHSLE S-VHSC, B Betamax, Mini DV mini DV,  $\mathbf{D}'$  DV,  $\mathbf{\Theta}$  Digital8

#### **Если Ваш КВМ монофонического типа**

Подсоедините желтый штекер соединительного кабеля аудио/видео к входному видеогнезду, а белый или красный штекер к входному аудиогнезду на КВМ или телевизоре. Если подсоединен белый штекер, то выходным сигналом будет звук левого канала, а если подсоединен красный штекер, то выходным сигналом будет звук правого канала.

#### **Если Ваш КВМ оснащён гнездом S видео**

Выполните подсоединение с помощью кабеля S видео (приобретается отдельно) для получения высококачественных изображений При таком подсоединении Вам не нужно подсоединять желтый (видео) штекер соединительного кабеля аудио/видео. Подсоедините кабель S видео (приобретается отдельно) к гнездам S видео на Вашей видеокамере и КВМ. Это соединение обеспечивает высококачественное изображение формата DV.

# **Using the i.LINK cable (DV connecting cable)**

Simply connect the i.LINK cable (DV connecting cable) (optional) to  $\hat{L}$  DV IN/OUT and to DV IN of the DV products. With digital-to-digital connection, video and audio signals are transmitted in digital form for high-quality editing. You cannot dub the titles, display indicators or the contents of cassette memory or letters on the "Memory Stick" index screen. Set the input selector on the VCR to the DV input position if the VCR is equipped with the input selector.

- **(1)**Insert a blank tape (or a tape you want to record over) into the VCR, and insert the recorded tape into your camcorder.
- **(2)**Prepare the VCR for recording. Set the input selector to LINE. Refer to the operating instructions of the VCR.
- **(3)** Set the POWER switch to VCR.
- **(4)**Play back the recorded tape on your camcorder.
- **(5)** Start recording on the VCR. Refer to the operating instructions of the VCR.

# **Использование кабеля i.LINK (Соединительный кабель цифрового видеосигнала DV)**

Просто подсоедините кабель i.LINK (соединительный кабель цифрового видеосигнала DV) (приобретается отдельно) к гнезду  $\mathbf i$  DV IN/OUT и гнезду DV IN цифровых видеоизделий. При цифроцифровом соединении видео- и аудиосигналы передаются в цифровой форме для высококачественного монтажа. Вы не можете выполнять перезапись титров, экранных индикаторов, содержимого кассетной памяти или букв на индексном экране "Memory Stick". Установите селектор входов КВМ в положение входа DV, если КВМ оснащен селектором входов.

- **(1)**Установите незаписанную ленту (или ленту, на которую хотите выполнить запись) в КВМ и установите записанную ленту в Вашу видеокамеру.
- **(2)** Подготовьте КВМ к записи. Установите селектор входов в положение LINE. Более подробные сведения Вы можете найти в инструкции по эксплуатации Вашего КВМ.
- **(3)**Установите переключатель POWER в положение VCR.
- **(4)** Начните воспроизведение записанной ленты на Вашей видеокамере.
- **(5)** Начните запись на КВМ. Более подробные сведения Вы сможете найти в инструкции по эксплуатации Вашего КВМ.

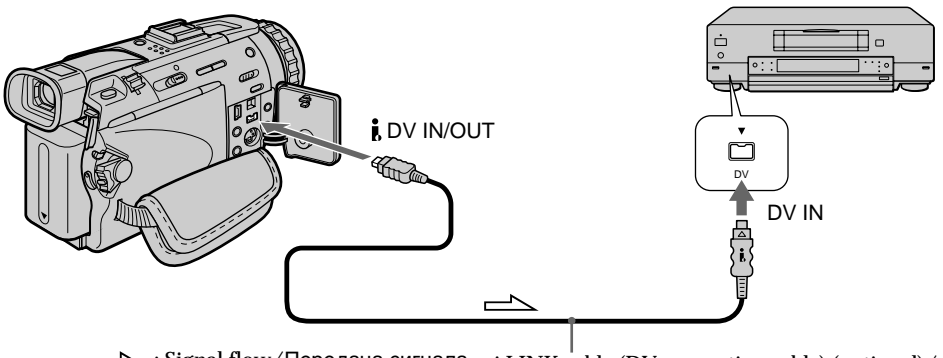

 $\equiv$  : Signal flow/Передача сигнала

i.LINK cable (DV connecting cable) (optional)/ Кабель i.LINK (соединительный кабель цифрового видеосигнала) (приобретается отдельно)

# **Если Вы закончили перезапись ленты**

Нажмите кнопку ■ как на Вашей видеокамере, так и на присоединенном цифровом видеоизделии.

# 91

#### **tape** Press  $\blacksquare$  on both your camcorder and the connected DV product.

**When you have finished dubbing a**

**You can connect one VCR only using the i.LINK cable (DV connecting cable)**

See page 226 for more information about i.LINK.

**The following functions do not work during digital editing:**

- Picture effect
- Digital effect
- PB ZOOM

**If you record a playback pause picture with the DV IN/OUT jack**

The recorded picture becomes rough. And when you play back the picture using the other video equipment, the picture may jitter.

# **Вы можете подсоединить один только КВМ с помощью кабеля i.LINK**

**(соединительного кабеля DV)**

Для получения более подробных сведений о кабеле i.LINK обращайтесь к стр. 226.

#### **Следующие функции не работают во время цифрового монтажа:**

- Эффект изображения
- Цифровой эффект
- PB ZOOM

## **При записи на паузе воспроизводимого** изображения через гнездо **i** DV IN/OUT

Записанное изображение будет искаженным. Также, при воспроизведении записанных изображений на другой аппаратуре, изображение может подрагивать.

You can duplicate selected scenes (programmes) for editing onto a tape without operating the VCR.

Scenes can be selected by frame. You can set up to 20 programmes.

# **Перезапись только нужных эпизодов – Цифровой монтаж программы**

Вы можете перезаписывать избранные эпизоды (программы) для монтажа на ленту без использования КВМ.

Эпизоды могут выбираться в покадровом режиме. Вы можете установить до 20 программ.

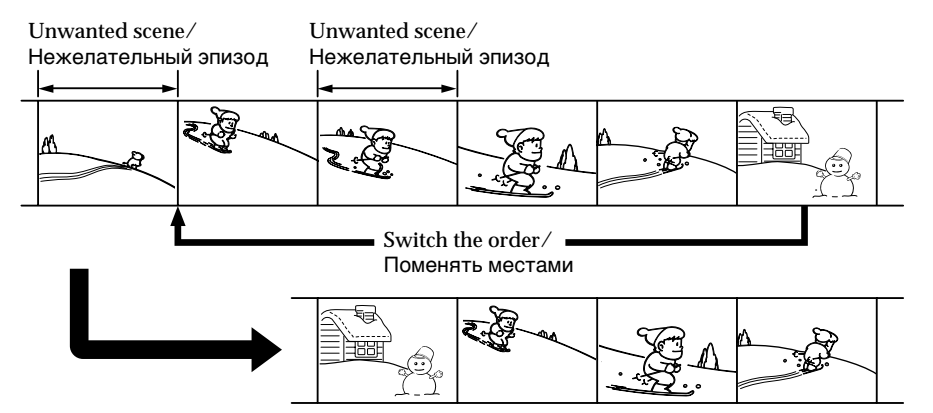

# **Before operating the Digital program editing**

- **Step 1** Connecting the VCR (p. 93).
- **Step 2** Setting the VCR for operation (p. 95, 100).
- **Step 3** Adjusting the synchronicity of the VCR (p. 101).

When you dub using the same VCR again, you can skip steps 2 and 3.

# **Using the Digital program editing function**

**Operation 1** Making the programme (p. 103). **Operation 2** Performing a Digital program editing (dubbing a tape) (p. 105).

# **Step 1: Connecting the VCR**

You can connect both an A/V connecting cable and an i.LINK cable (DV connecting cable). When you use the A/V connecting cable, connect the devices as illustrated in page 89. When you use an i.LINK cable (DV connecting cable), connect the devices as illustrated in page 91.

# **Перед применением функции цифрового монтажа программы**

**Пункт 1** Подсоединение КВМ (стр. 93).

- **Пункт 2** Настройка КВМ для работы (стр. 95, 100).
- **Пункт 3** Регулировка синхронизации КВМ (стр. 101).

Если Вы будете еще раз выполнять перезапись с использованием того же КВМ, можете пропустить пункты 2 и 3.

# **Использование функции цифрового монтажа программы**

**Действие 1** Создание программы (стр. 103).

**Действие 2** Выполнение цифрового монтажа программы (перезапись ленты) (стр. 105).

# **Пункт 1: Подсоединение КВМ**

Вы можете выполнить подсоединение с использованием как соединительного аудио/ видео кабеля, так и кабеля i.LINK (соединительного кабеля цифрового видеосигнала DV). Если Вы используете соединительный аудио/видео кабель, подсоедините устройства, как показано на странице 89. Если Вы используете кабель i.LINK (соединительный кабель цифрового видеосигнала DV), подсоедините устройства, как показано на странице 91.

Editing

#### **Notes**

- •You cannot dub the titles, display indicators, or the contents of cassette memory.
- •When you connect with an i.LINK cable (DV connecting cable), you may not be able to operate the dubbing function correctly, depending on the VCR. Set CONTROL to IR in the menu settings of your camcorder .
- •When editing digital video, the operation signals cannot be sent with LANC  $\mathbf{\mathbf{\mathfrak{C}}}$ .

#### **If you connect using an i.LINK cable (DV connecting cable)**

With digital-to-digital connection, video and audio signals are transmitted in digital form for high-quality editing.

# **Перезапись только нужных эпизодов**

# **– Цифровой монтаж программы**

#### **Примечания**

- Вы не можете перезаписывать титры, индикаторы дисплея или содержимое кассетной памяти.
- Если Вы выполняете подсоединение с использованием кабеля i.LINK (соединительного кабеля цифрового видеосигнала DV), Вы можете не суметь правильно выполнить функцию перезаписи, в зависимости от КВМ. Установите пункт CONTROL в установках меню Вашей видеокамеры в положение IR.
- При монтаже цифрового видео сигналы операции не могут быть посланы через гнездо LANC $\,$  $\bullet$ .

#### **Если Вы выполняете подсоединение с использованием кабеля i.LINK (соединительного кабеля цифрового видеосигнала DV)**

При цифро-цифровом соединении видео- и аудиосигналы передаются в цифровой форме для высококачественного монтажа.

# **Step 2: Setting the VCR to operate with the A/V connecting cable**

To edit using the VCR, send the control signal by infrared rays to the remote sensor on the VCR. When you connect using an A/V connecting cable, follow the procedures below, **(1)** to **(4)**, to send the control signal correctly.

# **(1) Set the IR SETUP code**

- 1 Set the POWER switch to VCR on your camcorder.
- 2 Turn the power of the connected VCR on, then set the input selector to LINE. When you connect a video camera recorder, set its power switch to VCR/VTR.
- 3 Press MENU to display the menu.
- $\Phi$  Turn the SEL/PUSH EXEC dial to select  $F_{\text{FIC}}$ , then press the dial.
- 5 Turn the SEL/PUSH EXEC dial to select EDIT SET, then press the dial.
- 6 Turn the SEL/PUSH EXEC dial to select CONTROL, then press the dial.
- 7 Turn the SEL/PUSH EXEC dial to select IR, then press the dial.
- 8 Turn the SEL/PUSH EXEC dial to select IR SETUP, then press the dial.
- 9 Turn the SEL/PUSH EXEC dial to select the IR SETUP code of your VCR, then press the dial.

Check the code in "About the IR SETUP code." (p. 97)

# **Пункт 2: Настройка КВМ для работы с соединительным аудио/видео кабелем**

Для монтажа с помощью КВМ пошлите управляющий сигнал с помощью инфракрасных лучей датчику дистанционного управления на КВМ. Если Вы выполняете подсоединение с использованием соединительного аудио/видео кабеля, следуйте описанным ниже процедурам **(1)**-**(4)**, чтобы послать управляющий сигнал правильно.

# **(1) Установка кода IR SETUP**

- 1 Установите переключатель POWER на Вашей видеокамере в положение VCR.
- 2 Включите питание подсоединенного КВМ, а затем установите селектор входного сигнала в положение LINE. Если Вы подсоедините видеокамеру, установите ее переключатель питания в положение VCR/VTR.
- 3 Нажмите кнопку MENU, чтобы отобразить меню.
- 4 Поверните диск SEL/PUSH EXEC для выбора пункта Етс, затем нажмите диск.
- 5 Поверните диск SEL/PUSH EXEC для выбора пункта EDIT SET, затем нажмите диск.
- 6 Поверните диск SEL/PUSH EXEC для выбора пункта CONTROL, затем нажмите диск.
- 7 Поверните диск SEL/PUSH EXEC для выбора пункта IR, затем нажмите диск.
- 8 Поверните диск SEL/PUSH EXEC для выбора пункта IR SETUP, затем нажмите диск.
- 9 Поверните диск SEL/PUSH EXEC для выбора кода IR SETUP Вашего КВМ, затем нажмите диск. Проверьте шнур при выполнении инструкций пункта "О коде IR SETUP".

(стр. 97)

**Перезапись только нужных эпизодов – Цифровой монтаж программы**

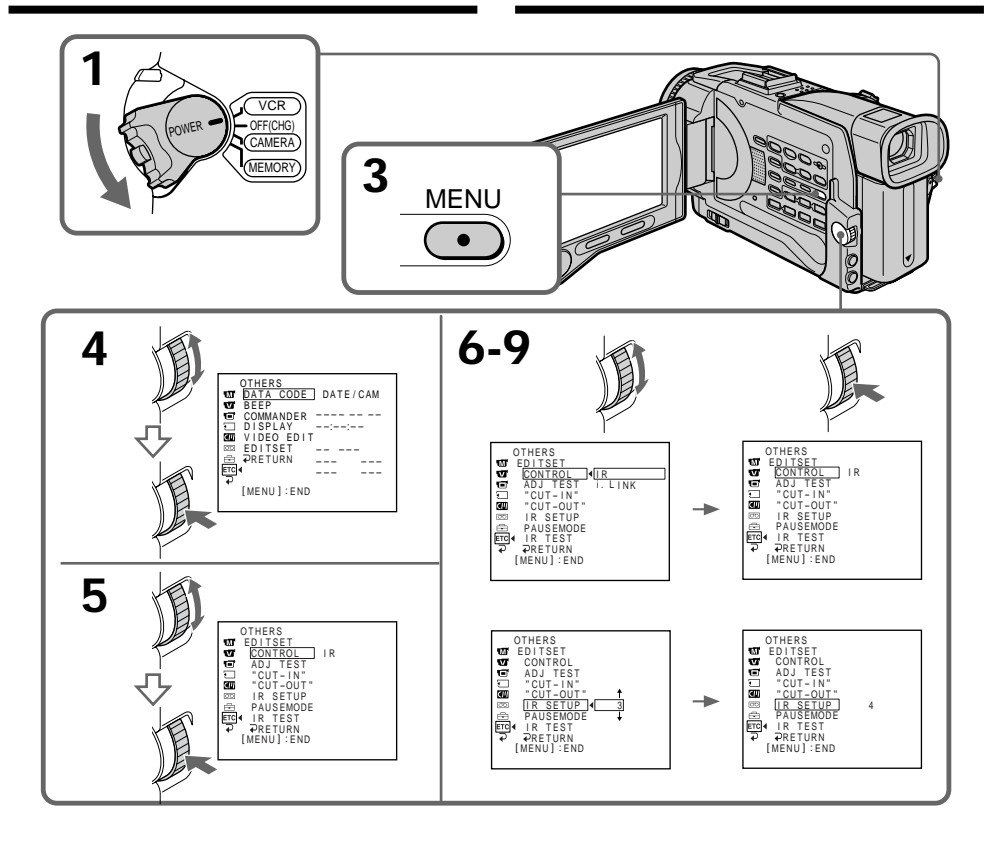

#### **About the IR SETUP code**

The IR SETUP code is stored in the memory of your camcorder. Be sure to set the correct code depending on your VCR. The default setting is Code number 3.

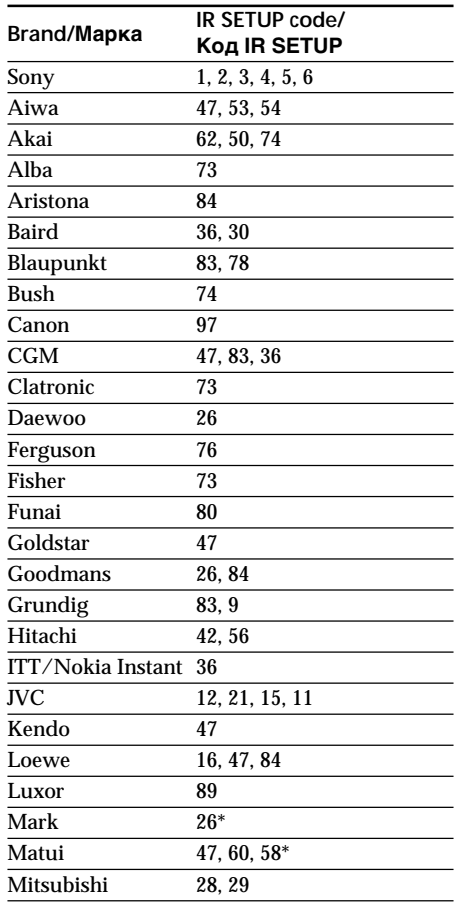

## **Перезапись только нужных эпизодов – Цифровой монтаж программы**

# **О коде IR SETUP**

Код IR SETUP хранится в памяти Вашей видеокамеры. Убедитесь, что Вы выбрали правильный код в зависимости от Вашего КВМ. По умолчанию установлено значение кода, равное 3.

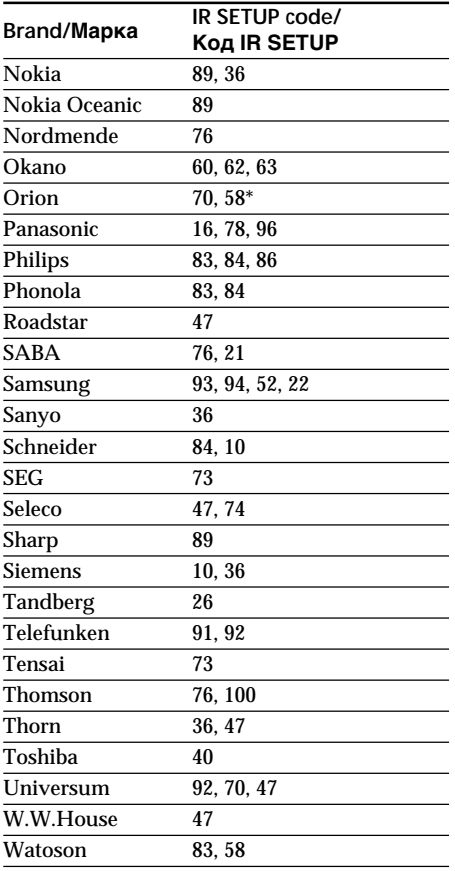

\* TV/VCR component/ Компонент телевизора/КВМ

#### **Note on IR SETUP code**

Digital programme editing is not possible if the VCR does not support IR SETUP codes.

# **Примечание о коде IR SETUP**

Цифровой монтаж программы невозможен, если КВМ не поддерживает кодов IR SETUP.

#### **(2) Setting the modes to cancel the recording pause on the VCR**

- 1 Turn the SEL/PUSH EXEC dial to select PAUSEMODE, then press the dial.
- 2 Turn the SEL/PUSH EXEC dial to select the mode to cancel recording pause on the VCR, then press the dial.

# **Перезапись только нужных эпизодов**

# **– Цифровой монтаж программы**

- **(2) Установка режимов для отмены паузы записи на КВМ**
- 1 Поверните диск SEL/PUSH EXEC для выбора пункта PAUSEMODE, затем нажмите диск.
- 2 Поверните диск SEL/PUSH EXEC, чтобы выбрать режим отмены паузы записи на КВМ, затем нажмите диск.

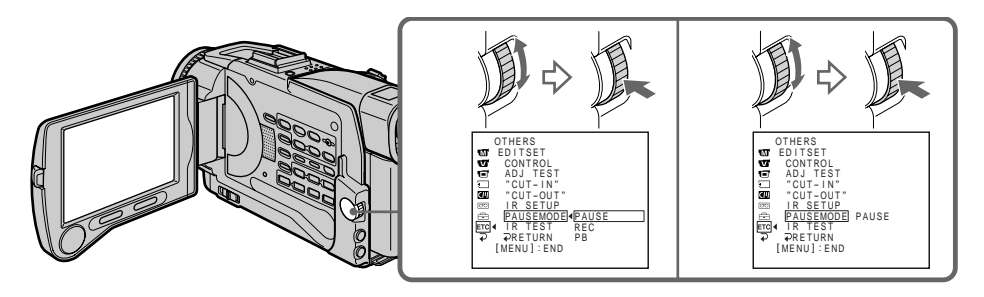

**The buttons to cancel recording pause on the VCR**

The buttons vary depending on your VCR. To cancel recording pause:

- Select "PAUSE" if the button to cancel recording pause is  $II.$
- Select "REC" if the button to cancel recording pause is  $\bullet$ .
- Select "PB" if the button to cancel recording pause is  $\blacktriangleright$ .

# **(3) Setting your camcorder and the VCR to face each other**

Locate the infrared rays emitter of your camcorder and face it towards the remote sensor of the VCR.

Set the devices about 30 cm (12 in.) apart, and remove any obstacles between the devices.

# **Кнопки для отмены паузы записи на КВМ**

Кнопки могут отличаться, в зависимости от Вашего КВМ. Чтобы отменить паузу записи:

- Выберите кнопку "PAUSE", если для отмены паузы записи служит кнопка II.
- Выберите кнопку "REC", если для отмены паузы записи служит кнопка  $\bullet$ .
- Выберите кнопку "PB", если для отмены паузы записи служит кнопка N.

# **(3) Установка Вашей видеокамеры и КВМ друг напротив друга**

Определите, где находится излучатель инфракрасных лучей на Вашей видеокамере, и направьте его на датчик дистанционного управления на КВМ.

Установите устройства на расстоянии около 30 см друг от друга и удалите все препятствия между ними.

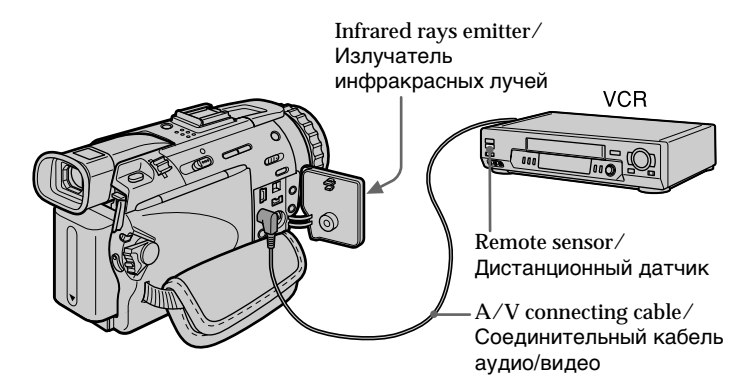

# **(4) Confirming the VCR operation**

- 1 Insert a recordable tape into the VCR, then set to recording pause.
- 2 Turn the SEL/PUSH EXEC dial to select IR TEST, then press the dial.
- 3 Turn the SEL/PUSH EXEC dial to select EXECUTE, then press the dial. If the VCR starts recording, the setting is correct. When finished, the indicator changes to

COMPLETE.

# **Перезапись только нужных эпизодов**

# **– Цифровой монтаж программы**

#### **(4) Подтверждение действия КВМ**

- 1 Установите записываемую кассету в КВМ и установите его на паузу записи.
- 2 Поверните диск SEL/PUSH EXEC для выбора пункта IR TEST, затем нажмите диск.
- 3 Поверните диск SEL/PUSH EXEC для выбора пункта EXECUTE, затем нажмите диск.

Если КВМ начал запись, настройка выполнена правильно.

По окончании индикатор изменится на COMPLETE.

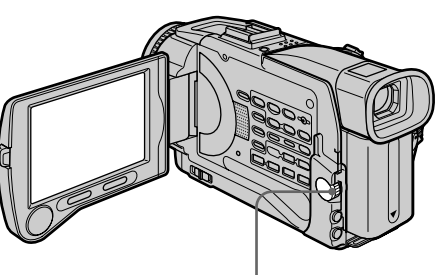

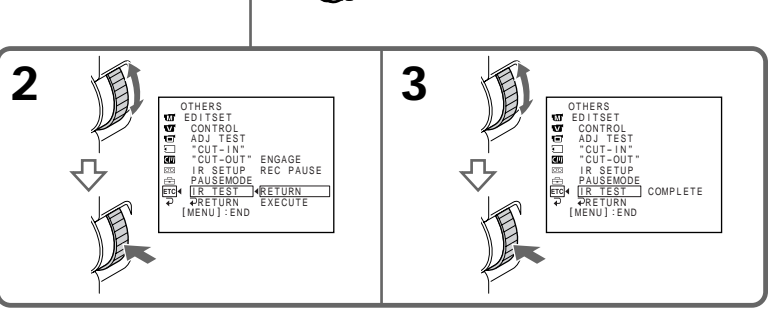

# **When the VCR does not operate correctly**

- •After checking the code in "About the IR SETUP code," set the IR SETUP or the PAUSEMODE again.
- •Place your camcorder at least 30 cm (12 in.) away from the VCR.
- •Refer to the operating instructions of your VCR.

#### **Если КВМ не работает надлежащим образом**

- После проверки кода в пункте "О коде IR SETUP", установите пункт IR SETUP или PAUSEMODE еще раз.
- Поместите Вашу видеокамеру на расстоянии, по крайней мере, 30 см от КВМ.
- Обращайтесь к руководству по эксплуатации Вашего КВМ.

# **Step 2: Setting the VCR to operate with the i.LINK cable (DV connecting cable)**

When you connect using i.LINK cable (DV connecting cable) (optional), follow the procedures below.

- **(1)** Set the POWER switch to VCR on your camcorder .
- **(2)**Turn the power of the connected VCR on, then set the input selector to DV input. When you connect a digital video camera recorder, set its power switch to VCR/VTR.
- **(3)**Press MENU to display the menu.
- **(4)**Turn the SEL/PUSH EXEC dial to select , then press the dial.
- **(5)**Turn the SEL/PUSH EXEC dial to select EDIT SET, then press the dial.
- **(6)**Turn the SEL/PUSH EXEC dial to select CONTROL, then press the dial.
- **(7)**Turn the SEL/PUSH EXEC dial to select i.LINK, then press the dial.

# **Перезапись только нужных эпизодов**

# **– Цифровой монтаж программы**

# **Пункт 2: Настройка КВМ для работы с кабелем i.LINK (соединительным кабелем цифрового видеосигнала DV)**

Если Вы выполняете подсоединение с использованием кабеля i.LINK (соединительного кабеля цифрового видеосигнала DV) (приобретается отдельно), следуйте описанным ниже процедурам.

- **(1)**Установите переключатель POWER на Вашей видеокамере в положение VCR.
- **(2)**Включите питание подсоединенного КВМ и установите селектор входов в положение входа цифрового видеосигнала DV.

Если Вы подсоединяете цифровую видеокамеру, установите ее переключатель питания в положение VCR/ VTR.

- **(3)**Нажмите кнопку MENU, чтобы отобразить меню.
- **(4)**Поверните диск SEL/PUSH EXEC для выбора пункта Етс], затем нажмите диск.
- **(5)**Поверните диск SEL/PUSH EXEC для выбора пункта EDIT SET, затем нажмите диск.
- **(6)**Поверните диск SEL/PUSH EXEC для выбора пункта CONTROL, затем нажмите диск.
- **(7)**Поверните диск SEL/PUSH EXEC для выбора пункта i.LINK, затем нажмите диск.

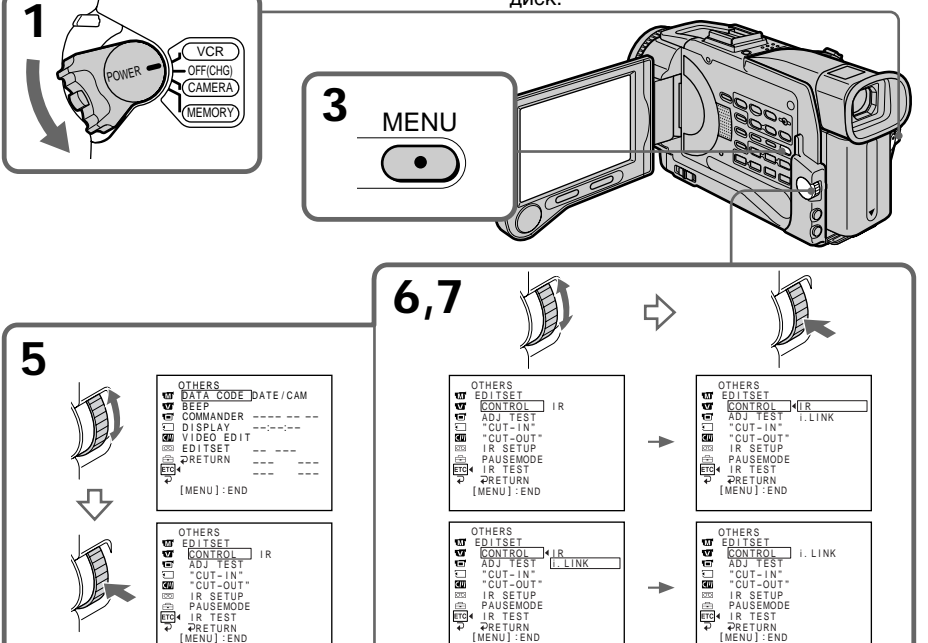

# **Step 3: Adjusting the synchronicity of the VCR**

You can adjust the synchronicity of your camcorder and the VCR. Have a pen and paper ready for notes. Before operation, eject a cassette from your camcorder.

- **(1)** Set the POWER swtich to VCR on your camcorder.
- **(2)** Insert a blank tape (or a tape you want to record over) into the VCR, then set to recording pause. When you select i.LINK in CONTROL, you do not need to set to recording pause.
- **(3)** Turn the SEL/PUSH EXEC dial to select ADJ TEST, then press the dial.
- **(4)** Turn the SEL/PUSH EXEC dial to select EXECUTE, then press the dial. IN and OUT are recorded on an image for 5 times each to calculate the numerical values for adjusting the synchronicity.

The EXECUTING indicator flashes on the screen.

When finished, the indicator changes to COMPLETE.

**(5)** Rewind the tape in the VCR, then start slow playback.

Take a note of the opening numerical value of each IN and the closing numerical value of each OUT.

- **(6)** Calculate the average of all the opening numerical values of each IN, and the average of all the closing numerical values of each OUT.
- **(7)** Turn the SEL/PUSH EXEC dial to select "CUT-IN", then press the dial.
- **(8)** Turn the SEL/PUSH EXEC dial to select the average numerical value of IN, then press the dial.

The calculated start position for recording is set.

- **(9)** Turn the SEL/PUSH EXEC dial to select "CUT-OUT", then press the dial.
- **(10)** Turn the SEL/PUSH EXEC dial to select the average numerical value of OUT, then press the dial.

The calculated stop position for recording is set.

**(11)** Turn the SEL/PUSH EXEC dial to select RETURN, then press the dial.

# **Пункт 3: Регулировка синхронизации КВМ**

Вы можете отрегулировать синхронизацию Вашей видеокамеры и КВМ. Приготовьте ручку и бумагу для записей. Перед выполнением операции извлеките кассету из Вашей видеокамеры.

- **(1)** Установите переключатель POWER на Вашей видеокамере в положение VCR.
- **(2)** Установите чистую ленту (или ленту, на которую Вы хотите записать) в КВМ и установите его на паузу записи. Если в пункте меню CONTROL Вы выберете пункт i.LINK, Вам не нужно устанавливать КВМ на паузу записи.
- **(3)** Поверните диск SEL/PUSH EXEC для выбора пункта ADJ TEST, затем нажмите диск.
- **(4)** Поверните диск SEL/PUSH EXEC для выбора пункта EXECUTE, затем нажмите диск. На изображении будут записаны сигналы IN и OUT по 5 раз каждый, чтобы вычислить числовые значения для

регулировки синхронизации. Индикатор EXECUTING мигает на экране ЖКД или в видоискателе. По окончании индикатор изменится на COMPLETE.

- **(5)** Перемотайте ленту в КВМ назад и начните замедленное воспроизведение. Запишите начальное численное значение для каждого сигнала IN и конечное численное значение для каждого сигнала OUT.
- **(6)** Подсчитайте среднее для всех начальных численных значений каждого сигнала IN и среднее для всех конечных численных значений каждого сигнала OUT.
- **(7)** Поверните диск SEL/PUSH EXEC для выбора пункта "CUT-IN", затем нажмите диск.
- **(8)** Поверните диск SEL/PUSH EXEC для выбора среднего численного значения величины IN, затем нажмите диск. Установится вычисленная позиция старта записи.
- **(9)** Поверните диск SEL/PUSH EXEC для выбора пункта "CUT-OUT", затем нажмите диск.
- **(10)** Поверните диск SEL/PUSH EXEC среднего численного значения величины OUT, затем нажмите диск. Установится вычисленная позиция остановки записи.
- **(11)** Поверните диск SEL/PUSH EXEC для выбора пункта <sup>P</sup> RETURN, затем нажмите диск.

**Перезапись только нужных эпизодов – Цифровой монтаж программы**

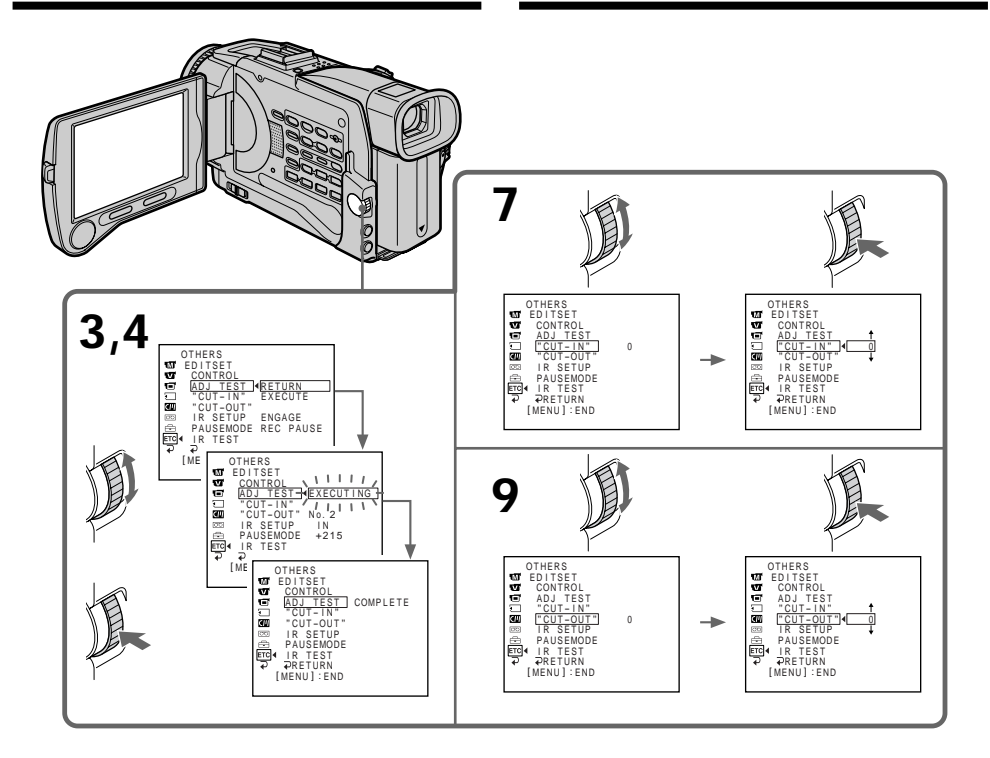

#### **Notes**

- •When you complete step 3, the image to adjust the syncronicity is recorded for about 50 seconds.
- •If you start recording from the very beginning of the tape, the first few seconds of the tape may not record properly. Be sure to allow about 10 seconds' lead before starting the recording.

#### **Примечания**

- Когда Вы выполните шаг 3, изображение для регулировки синхронизации будет записываться около 50 секунд.
- Если Вы начнете запись с самого начала ленты, первые несколько секунд ленты могут записаться некачественно. Убедитесь, что Вы оставили пустой участок около 10 секунд перед началом записи.

# **Operation 1: Making the programme**

- **(1)**Insert the tape for playback into your camcorder, and insert a tape for recording into the VCR.
- **(2)**Press MENU to display the menu.
- **(3)**Turn the SEL/PUSH EXEC dial to select , then press the dial.
- **(4)**Turn the SEL/PUSH EXEC dial to select VIDEO EDIT, then press the dial.
- **(5)** Search for the beginning of the first scene you want to insert using the video operation buttons, then pause playback.
- **(6)**Press MARK on the Remote Commander, or the SEL/PUSH EXEC dial. The IN point of the first programme is set, and the top part of the programme mark changes to light blue.
- **(7)** Search for the end of the first scene you want to insert using the video operation buttons, then pause playback.
- **(8)**Press MARK on the Remote Commander, or the SEL/PUSH EXEC dial. The OUT point of the first programme is set, then the bottom part of the programme mark changes to light blue.
- **(9)**Repeat steps 5 to 8, then set the programme. When the programme is set, the programme mark changes to light blue.

You can set maximum of 20 programmes.

# **Перезапись только нужных эпизодов**

**– Цифровой монтаж программы**

# **Действие 1: Создание программы**

- **(1)**Установите ленту для воспроизведения в Вашу видеокамеру, а затем установите ленту для записи в КВМ.
- **(2)** Нажмите кнопку MENU для отображения меню.
- **(3)** Поверните диск SEL/PUSH EXEC для выбора пункта етс, затем нажмите диск.
- **(4)** Поверните диск SEL/PUSH EXEC для выбора пункта VIDEO EDIT, затем нажмите диск.
- **(5)**Выполните поиск начала первого эпизода, который Вы хотите вставить, используя кнопки видеоконтроля, и поставьте воспроизведение на паузу.
- **(6)** Нажмите кнопку MARK на пульте дистанционного управления или диск SEL/ PUSH EXEC. Точка IN первой программы установлена, и цвет верхней части метки программы

изменяется на светло-голубой.

- **(7)**Выполните поиск конца первого эпизода, который Вы хотите вставить, используя кнопки видеоконтроля, и поставьте воспроизведение на паузу.
- **(8)** Нажмите кнопку MARK на пульте дистанционного управления или диск SEL/ PUSH EXEC.

Точка OUT первой программы установлена, и цвет нижней части метки программы изменяется на светло-голубой.

**(9)**Выполните пункты 5-8, затем установите программу. Когда программа установлена, цвет метки программы изменяется на светло-голубой.

Вы можете установить, самое большее, 20 программ.

# **Перезапись только нужных эпизодов**

**– Цифровой монтаж программы**

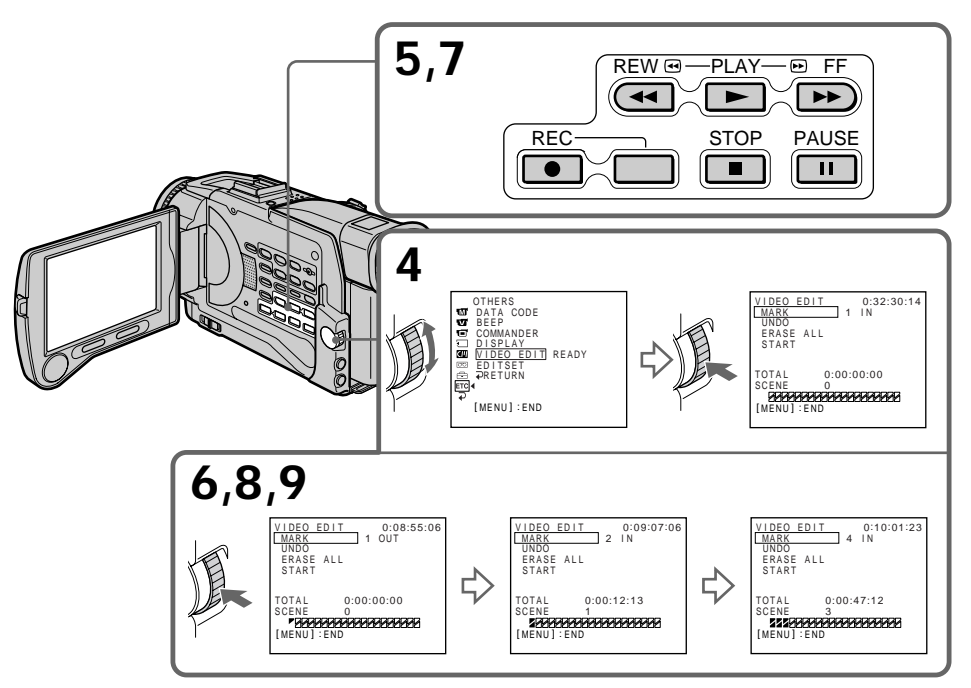

# **Erasing the programme you have set**

Erase OUT first and then IN from of the last programme.

- **(1)**Turn the SEL/PUSH EXEC dial to select UNDO, then press the dial.
- **(2)**Turn the SEL/PUSH EXEC dial to select EXECUTE, then press the dial. The last set programme mark flashes, then the setting is cancelled.

**To cancel erasing** Select RETURN in step 2.

# **Erasing all programmes**

- **(1)** Select VIDEO EDIT in the menu settings. Turn the SEL/PUSH EXEC dial to select ERASE ALL, then press the dial.
- **(2)**Turn the SEL/PUSH EXEC dial to select EXECUTE, then press the dial. All the programme marks flash, then the settings are cancelled.

**To cancel erasing all programmes** Select RETURN in step 2.

# **Стирание программы, которую Вы установили**

Первой удалите точку OUT, а затем точку IN последней программы.

- **(1)** Поверните диск SEL/PUSH EXEC для выбора пункта UNDO, затем нажмите диск.
- **(2)** Поверните диск SEL/PUSH EXEC для выбора пункта EXECUTE, затем нажмите диск.

Метка последней установленной программы мигает, затем установка отменяется.

#### **Для отмены стирания**

Выберите пункт RETURN при выполнении действий пункта 2.

#### **Стирание всех программ**

- **(1)**Выберите пункт VIDEO EDIT в установках меню. Поверните диск SEL/PUSH EXEC для выбора пункта ERASE ALL, затем нажмите диск.
- **(2)** Поверните диск SEL/PUSH EXEC для выбора пункта EXECUTE, затем нажмите диск.

Метки всех установленных программ мигают, затем установки отменяются.

#### **Для отмены стирания всех программ**

Выберите пункт RETURN при выполнении инструкций пункта 2.

#### **To cancel a programme you have set** Press MENU.

The programme is stored in memory until the tape is ejected.

#### **Note**

You cannot operate recording during the Digital program editing.

## **On a blank portion of the tape**

You cannot set IN or OUT on a blank portion of the tape.

## **If there is a blank portion between IN and OUT on the tape**

The total time code may not be displayed correctly.

# **Operation 2: Performing a Digital program editing (Dubbing a tape)**

Make sure your camcorder and VCR are connected, and that the VCR is set to recording pause. When you use an i.LINK cable (DV connecting cable) the following procedure is not necessary.

When you use a digital video camera recorder, set its power switch to VCR/VTR.

- **(1)** Select VIDEO EDIT. Turn the SEL/PUSH EXEC dial to select START, then press the dial.
- **(2)**Turn the SEL/PUSH EXEC dial to select EXECUTE, then press the dial. Search for the beginning of the first programme, then start dubbing. The programme mark flashes.

The SEARCH indicator appears during search, and the EDIT indicator appears during edit on the screen.

The program indicator changes to light blue after dubbing is complete.

When the dubbing ends, your camcorder and the VCR automatically stop.

**To stop dubbing during editing**

Press  $\blacksquare$  using the video operation buttons.

#### **To end the Digital program editing function** Your camcorder stops when the dubbing is complete. Then the display returns to VIDEO EDIT in the menu settings.

Press MENU to end the programme editing function.

## **Перезапись только нужных эпизодов – Цифровой монтаж программы**

#### **Для отмены программы, которую Вы установили**

Нажмите кнопку MENU. Программа сохраняется в памяти до тех пор, пока лента не будет извлечена.

#### **Примечание**

Вы не можете выполнять запись во время цифрового монтажа программы.

#### **На незаписанном участке ленты**

Вы не можете устанавливать точки IN и OUT на незаписанном участке ленты.

## **Если между точками IN и OUT есть**

**незаписанный участок ленты** Общий код времени может отображаться неправильно.

# **Действие 2: Выполнение цифрового монтажа программы (перезапись ленты)**

Убедитесь, что Ваша видеокамера и КВМ соединены, а КВМ установлен на паузу записи. Если Вы используете кабель i.LINK (соединительный кабель цифрового видеосигнала DV), выполнять следующую процедуру не нужно.

Если Вы используете цифровую видеокамеру, установите ее переключатель питания в положение VCR/VTR.

- **(1)**Выберите режим VIDEO EDIT. Поверните диск SEL/PUSH EXEC для выбора пункта START, затем нажмите диск.
- **(2)** Поверните диск SEL/PUSH EXEC для выбора пункта EXECUTE, затем нажмите диск.

Выполните поиск начала первой программы и начните перезапись. Начнет мигать метка программы. Индикатор SEARCH появляется во время поиска, а индикатор EDIT появляется во время монтажа на экране.

После завершения перезаписи индикатор программы изменит свой цвет на светлоголубой.

По окончании перезаписи Ваша видеокамера и КВМ автоматически останавливаются.

#### **Для остановки перезаписи во время монтажа**

Нажмите кнопку **I**, используя кнопки видеоконтроля.

#### **Для окончания функции цифрового монтажа программы**

Ваша видеокамера останавливается, когда перезапись завершена. Затем отображение установок меню возвращается к пункту VIDEO EDIT.

Нажмите кнопку MENU для окончания функции монтажа программы.

#### **You cannot record on the VCR when:**

- The tape has run out.
- The write-protect tab on the cassette is set to lock.
- The IR SETUP code is not correct. (When IR is selected.)
- The button to cancel recording pause is not correct. (When IR is selected.)

#### **NOT READY appears on the LCD screen when:**

- The programme to operate the Digital program editing has not been made.
- i.LINK is selected but an i.LINK cable (DV connecting cable) is not connected.
- The power of the connected VCR is not turned on. (when you set i.LINK.)

# **Перезапись только нужных эпизодов**

# **– Цифровой монтаж программы**

## **Вы не можете записывать на КВМ, если:**

- Лента закончилась.
- Лепесток защиты от записи установлен в положение блокировки.
- Код IR SETUP неверный. (Если выбран режим IR.)
- Кнопка для отмены паузы записи неверна. (Если выбран режим IR.)

#### **На экране ЖКД высвечивается индикация NOT READY, если:**

- Не создана программа для выполнения цифрового монтажа программы.
- Выбран режим i.LINK, но кабель i.LINK (соединительный кабель цифрового видеосигнала) не подсоединен.
- Питание присоединенного КВМ не включено. (Если Вы установили режим i.LINK.)

# **Using with analog video unit and personal computer – Signal convert function**

You can capture images and sound from an analog video unit connected to your computer which has the i.LINK (DV) jack to your camcorder.

# **Before operation**

Set DISPLAY to LCD in the menu settings. (The default setting is LCD.)

- **(1)** Set the POWER switch to VCR.
- **(2)** Set  $A/V \rightarrow DV$  OUT in  $\overline{M}$  to ON in the menu settings (p. 131).
- **(3)** Start playback on the analog video unit.
- **(4)** Start capturing procedures on your computer. The operation procedures depend on your computer and the software which you use. For details on how to capture images, refer to the instruction manual of computer and software.

# **Использование с аналоговым видеоаппаратом и персональным компьютером**

# **– Функция преобразования сигнала**

Вы можете захватывать изображения и звук с аналогового видеоаппарата, присоединенного через Вашу видеокамеру к персональному компьютеру со штекером i.LINK (цифрового видеосигнала).

#### **Перед выполнением операции**

Установите пункт DISPLAY в положение LCD в установках меню. (По умолчанию выбрано положение LCD.)

- **(1)**Установите переключатель POWER в положение VCR.
- **(2)** Установите пункт A/V → DV OUT в разделе **и** в установках меню в положение ON (стр. 138).
- **(3)**Начните воспроизведение на аналоговом видеоаппарате.
- **(4)**Начните процедуры захвата на Вашем персональном компьютере. Выполнение процедур зависит от Вашего персонального компьютера и используемого Вами программного обеспечения.

Для получения более подробных сведений о захвате изображений обращайтесь, пожалуйста, к руководствам по эксплуатации персонального компьютера и программного обеспечения.

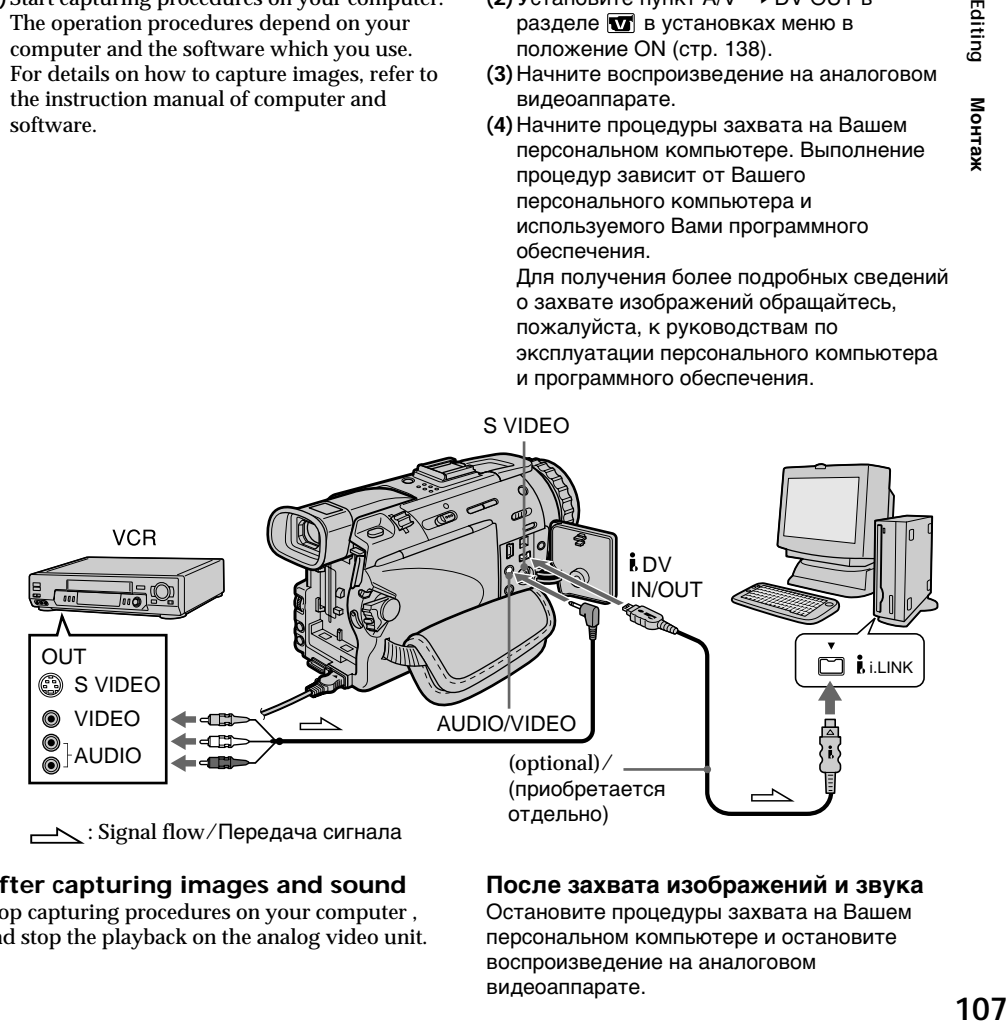

# **After capturing images and sound**

Stop capturing procedures on your computer , and stop the playback on the analog video unit.

# **После захвата изображений и звука**

Остановите процедуры захвата на Вашем персональном компьютере и остановите воспроизведение на аналоговом видеоаппарате.

# **Using with analog video unit and personal computer – Signal convert function**

**Использование с аналоговым видеоаппаратом и персональным компьютером – Функция преобразования сигнала**

#### **Notes**

- •You need to install software which can exchange video signals.
- •Depending on the condition of the analog video signals, the computer may not be able to output the images correctly when you convert analog video signals into digital video signals via your camcorder. Depending on the analog video unit, the image may contain noise or incorrect colours.
- •You cannot record or capture the video output via your camcorder when the video tapes includes copyright protection signals such as ID-2 system.
- •You can capture images and sound with an S video cable (optional) instead of the A/V connecting cable (supplied).

#### **Примечания**

- Вам необходимо установить программное обеспечение, которое может обмениваться видеосигналами.
- В зависимости от состояния аналогового видеосигнала, персональный компьютер может быть не в состоянии воспроизводить правильно изображения на выходе, когда Вы преобразовываете аналоговые видеосигналы в цифровые видеосигналы с помощью Вашей видеокамеры. В зависимости от аналогового видеоустройства, изображение может быть зашумленным или с неправильными цветами.
- Вы не можете записывать или захватывать выходной видеосигнал через Вашу видеокамеру, если видеоленты содержат такие сигналы защиты авторского права, как, например, система ID-2.
- Вы можете захватывать изображения и звук с помощью кабеля S видео (приобретается отдельно) вместо соединительного кабеля аудио/видео (прилагается).
# **Recording video or TV programmes**

# **Using the A/V connecting cable**

You can record a tape from another VCR or a TV programme from a TV that has video/audio outputs. Use your camcorder as a recorder.

# **Before operation**

Set DISPLAY to LCD in the menu settings. (The defalt setting is LCD.)

- **(1)**Insert a blank tape (or a tape you want to record over) into your camcorder. If you are recording a tape from the VCR, insert a recorded tape into the VCR.
- **(2)** Set the POWER switch to VCR on your camcorder.
- **(3)** Press REC and the button on its right simultaneously on your camcorder, then immediately press  $II$  on your camcorder.
- $(4)$  Press  $\triangleright$  on the VCR to start playback if you record a tape from a VCR. Select a TV programme if you record from a TV. The picture from a TV or VCR appears on the screen.
- **(5)** Press II on your camcorder at the scene where you want to start recording from.

# **Запись видео или телевизионных программ**

# **Использование соединительного аудио/видео кабеля**

Вы можете записать ленту с другого КВМ или телевизионную программу с телевизора, у которого есть видео/аудио выходы. Используйте Вашу видеокамеру как записывающее устройство.

# **Перед выполнением операции**

Установите пункт DISPLAY в положение LCD в установках меню. (По умолчанию выбрано положение LCD.)

- **(1)**Установите чистую ленту (или ленту, которую Вы хотите перезаписать) в Вашу видеокамеру. Если Вы записываете ленту с КВМ, установите записанную ленту в КВМ.
- **(2)**Установите переключатель POWER на Вашей видеокамере в положение VCR.
- **(3)**Одновременно нажмите на Вашей видеокамере кнопку • REC и кнопку справа от нее, затем немедленно нажмите кнопку II на Вашей видеокамере.
- $(4)$  Нажмите кнопку  $\blacktriangleright$  на КВМ для начала воспроизведения, если Вы записываете ленту с КВМ. Выберите телевизионную программу, если Вы записываете с телевизора. Изображение с телевизора или КВМ появится на экране.
- **(5)** Нажмите кнопку II на Вашей видеокамере в эпизоде, с которого Вы хотите начать запись.

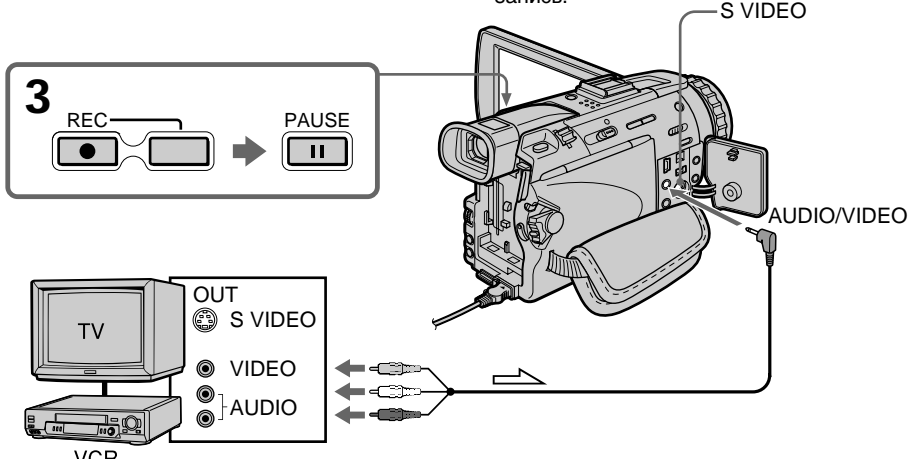

 $\sum$ : Signal flow/Передача сигнала

# **When you have finished dubbing a tape**

Press  $\blacksquare$  on both your camcorder and the VCR.

# **Когда Вы закончили перезапись ленты**

Нажмите кнопку ■ и на Вашей видеокамере 109 и на КВМ.

# **Recording video or TV programmes**

# **Using the Remote Commander**

In step 3, press  $\bullet$  REC and MARK simultaneously, then immediately press II. And in step 5, press  $\blacksquare$  at the scene where you want to start recording from.

#### **Note on the Remote Commander**

Your camcorder works in the commander mode VTR 2. Commander modes 1, 2 and 3 are used to distinguish your camcorder from other Sony VCRs to avoid remote control misoperation. If you use another Sony VCR in the commander mode VTR 2, we recommend changing the commander mode or covering the sensor of the VCR with black paper.

# **If your VCR is a monaural type**

Connect the yellow plug of the A/V connecting cable to the video output jack and the white or the red plug to the audio output jack on the VCR or the TV. When the white plug is connected, the left channel audio is output, and the red plug is connected, the right channel audio is output.

# **If your TV or VCR has an S video jack**

Connect using an S video cable (optional) to obtain high-quality pictures.

With this connection, you do not need to connect the yellow (video) plug of the A/V connecting cable.

Connect an S video cable (optional) to the S video jacks of both your camcorder and the TV or VCR. This connection produces higher quality DV format pictures.

# **Запись видео или телевизионных программ**

# **С использованием пульта дистанционного управления**

При выполнении инструкций пункта 3 нажмите кнопки • REC и MARK одновременно, затем немедленно нажмите кнопку II. При выполнении инструкций пункта 5 нажмите кнопку II в эпизоде, с которого Вы хотите начать запись.

# **Примечание о пульте дистанционного управления**

Ваша видеокамера работает в режиме пульта дистанционного управления VTR 2. Режимы пульта 1, 2 и 3 используются для того, чтобы отличить Вашу видеокамеру от других КВМ Sony во избежание нарушения управления. Если Вы используете другой КВМ Sony в режиме пульта дистанционного управления VTR 2, рекомендуется изменить режим пульта или закрыть датчик КВМ черной бумагой.

# **Если Ваш КВМ монофонического типа**

Подсоедините желтый штекер соединительного кабеля аудио/видео к входному видеогнезду, а белый или красный штекер к входному аудиогнезду на КВМ или телевизоре. Если подсоединен белый штекер, то выходным сигналом будет звук левого канала, а если подсоединен красный штекер, то выходным сигналом будет звук правого канала.

# **Если Ваш телевизор или КВМ оснащен гнездом S видео**

Выполните подсоединение с помощью кабеля S видео (приобретается отдельно) для получения высококачественных изображений При таком подсоединении Вам не нужно подсоединять желтый (видео) штекер соединительного кабеля аудио/видео. Подсоедините кабель S видео (приобретается отдельно) к гнездам S видео на Вашей видеокамере и телевизоре или КВМ.

Это соединение обеспечивает изображение более высокого качества формата DV.

# **Using the i.LINK cable (DV connecting cable)**

Simply connect the i.LINK cable (DV connecting cable) (optional) to  $\hat{L}$  DV IN/OUT and to DV OUT of the DV products. With digital-to-digital connection, video and audio signals are transmitted in digital form for high-quality editing.

# **Before operation**

Set DISPLAY to LCD in the menu settings. (The default setting is LCD.)

- **(1)**Insert a blank tape (or a tape you want to record over) into your camcorder, and insert the recorded tape into the VCR.
- **(2)** Set the POWER switch to VCR on your camcorder.
- **(3)** Press REC and the button on its right simultaneously on your camcorder, then immediately press II on your camcorder.
- $(4)$  Press  $\triangleright$  on the VCR to start playback. The picture to be recorded appears on the screen.
- **(5)** Press II on your camcorder at the scene where you want to start recording from.

# **Использование кабеля i.LINK (соединительного кабеля цифрового видеосигнала)**

Просто подсоедините кабель i.LINK (соединительный кабель цифрового видеосигнала) (приобретается отдельно) к гнездам  $\mathbf i$  DV IN/OUT и DV OUT цифрового видеоизделия. При цифро-цифровом соединении видео- и аудиосигналы передаются в цифровой форме для высококачественного монтажа.

# **Перед выполнением операции**

Установите пункт DISPLAY положение LCD в установках меню. (Установкой по умолчанию является LCD).

- **(1)**Установите чистую ленту (или ленту, которую Вы хотите перезаписать) в Вашу видеокамеру и установите записанную ленту в КВМ.
- **(2)**Установите переключатель POWER на Вашей видеокамере в положение VCR.
- **(3)**Одновременно нажмите на Вашей видеокамере кнопку • REC и кнопку справа от нее, затем немедленно нажмите кнопку II на Вашей видеокамере.
- **(4)** Нажмите кнопку **N** на КВМ для начала воспроизведения. Изображение, которое будет записываться, появится на экране ЖКД или в видоискателе.
- **(5)** Нажмите кнопку II на Вашей видеокамере в эпизоде, с которого Вы хотите начать запись.

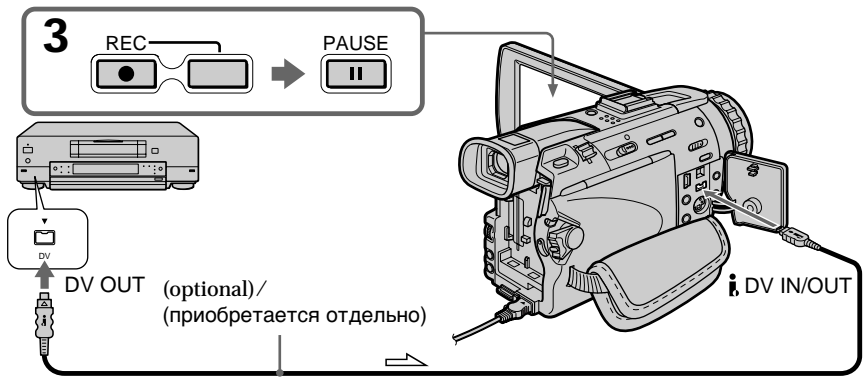

 $\equiv$ : Signal flow/Передача сигнала

# **When you have finished dubbing a tape**

Press  $\blacksquare$  on both your camcorder and the VCR.

# **Using the Remote Commander**

In step 3, press  $\bullet$  REC and MARK simultaneously, then immediately press II. And in step 5, press  $\blacksquare$  at the scene where you want to start recording from.

#### **Note on the Remote Commander**

Your camcorder works in the commander mode VTR 2. Commander modes 1, 2 and 3 are used to distinguish your camcorder from other Sony VCRs to avoid remote control misoperation. If you use another Sony VCR in the commander mode VTR 2, we recommend changing the commander mode or covering the sensor of the VCR with black paper.

**You can connect one VCR only using the i.LINK cable (DV connecting cable)**

# **During digital editing**

The colour of the display may be uneven. However, this does not affect the dubbed picture.

# **If you record playback pause picture with the DV IN/OUT jack**

The recorded picture becomes rough. And when you play back the picture using your camcorder, the picture may jitter.

# **Before recording**

Make sure if the DV IN indicator appears on the screen. The DV IN indicator may appear on both equipment.

# **Запись видео или телевизионных программ**

# **Когда Вы закончили перезапись ленты**

Нажмите кнопку ■ и на Вашей видеокамере, и на КВМ.

# **С использованием пульта дистанционного управления**

При выполнении инструкций пункта 3, нажмите кнопки • REC и MARK одновременно, затем немедленно нажмите кнопку II. При выполнении инструкций пункта 5 нажмите кнопку II в эпизоде, с которого Вы хотите начать запись.

#### **Примечание о пульте дистанционного управления**

Ваша видеокамера работает в режиме пульта VTR 2. Режимы пульта 1, 2 и 3 используются для того, чтобы отличить Вашу видеокамеру от других КВМ Sony во избежание нарушения управления. Если Вы используете другой КВМ Sony в режиме пульта VTR 2, рекомендуется изменить режим пульта или закрыть датчик КВМ черной бумагой.

#### **Вы можете присоединить только один КВМ, используя кабель i.LINK (соединительный кабель цифрового видеосигнала)**

#### **Во время цифрового монтажа**

Цвета на экране могут быть размытыми. Тем не менее, это не повлияет на перезаписанное изображение.

#### **Если Вы запишете паузу воспроизведения** через гнездо **j**, DV IN/OUT

Записанное изображение станет грубым. Когда Вы будете воспроизводить изображение, используя Вашу видеокамеру, изображение может подрагивать.

#### **Перед началом записи**

Убедитесь, что индикатор DV IN появился на экране. Индикатор DV IN может появиться на обоих устройствах.

# **Inserting a scene from a VCR – Insert editing**

You can insert a new scene from a VCR onto your originally recorded tape by specifying the insert start and end points. Use the Remote Commander for this operation. Connections are the same as on page 109 or 111.

Insert a cassette containing the desired scene to insert into the VCR.

# **Вставка эпизода с КВМ – Монтаж вставки**

Вы можете вставить новый эпизод с КВМ на Вашу первоначально записанную ленту, указав начальную и конечную точки вставки. Используйте пульт дистанционного управления для этой операции. Подсоединения выполняются так же, как и на стр. 109 или 111.

Установите в КВМ кассету, содержащую нужный для вставки эпизод.

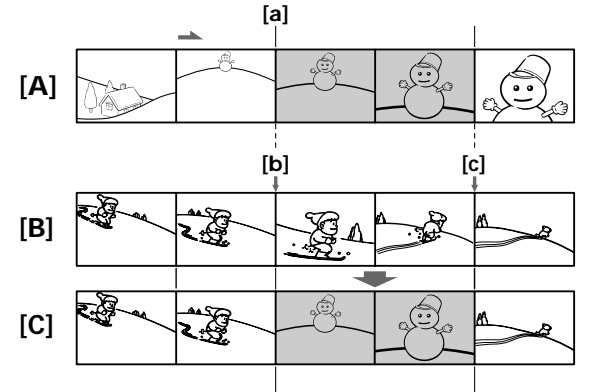

Editing

монтаж

- **[A]**: A tape that contains the scene to be superimposed
- **[B]**: A tape before editing
- **[C]**: A tape after editing
- **(1)** Set the POWER switch to VCR on your camcorder.
- **(2)**On the connected VCR, locate just before the insert start point  $[a]$ , then press  $\Pi$  to set the VCR to the playback pause mode.
- **(3)**On your camcorder, locate the insert end point  $[c]$  by pressing  $\blacktriangleleft$  or  $\blacktriangleright$ . Then press II to set it to the playback pause mode.
- **(4)**Press ZERO SET MEMORY on the Remote Commander. The ZERO SET MEMORY indicator flashes and the end point of the insert is stored in memory. The tape counter shows "0:00:00."
- **(5)**On your camcorder, locate the insert start point  $[b]$  by pressing  $\blacktriangleleft$ , then press  $\blacktriangleright$  REC and the button on its right simultaneously.
- **(6)** First press **II** on the VCR, and after a few seconds press  $\blacksquare$  on your camcorder to start inserting the new scene.

Inserting automatically stops near the zero point on the tape counter. Your camcorder automatically returns to the recording pause mode.

- **[A]**: Лента с эпизодом, который будет накладываться
- **[B]**: Лента до монтажа
- **[C]**: Лента после монтажа
- **(1)**Установите переключатель POWER на Вашей видеокамере в положение VCR.
- **(2)** На присоединенном КВМ определите местоположение как раз перед начальной точкой вставки **[a]**, затем нажмите кнопку **II** для установки КВМ в режим паузы воспроизведения.
- **(3)** На Вашей видеокамере определите местоположение конечной точки вставки **[c]**, нажав кнопку **44** или  $\blacktriangleright$ . Затем нажмите кнопку II для установки ее в режим паузы воспроизведения.
- **(4)** Нажмите кнопку ZERO SET MEMORY на пульте дистанционного управления. Индикатор ZERO SET MEMORY мигает, и конечная точка вставки сохранятся в памяти. Счетчик ленты показывает "0:00:00."
- **(5)** На Вашей видеокамере определите местоположение начальной точки вставки  $[{\bf b}]$ , нажав кнопку  $\blacktriangleleft$ , а затем кнопку  $\blacklozenge$ REC и кнопку справа от нее одновременно.
- **(6)** Сначала нажмите кнопку II на КВМ, а через несколько секунд нажмите кнопку **II** на Вашей видеокамере для начала вставки нового эпизода. Вставка автоматически остановится около нулевой отметки на счетчике ленты. Ваша видеокамера автоматически вернется в режим паузы записи.

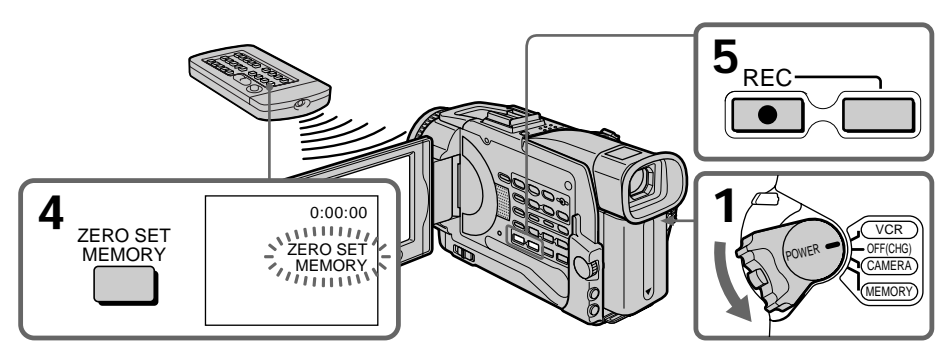

# **To change the insert end point**

Press ZERO SET MEMORY again after step 5 to erase the ZERO SET MEMORY indicator and begin from step 3.

# **Using the Remote Commander**

In step 5, press  $\bullet$  REC and MARK simultaneously, then immediately press II. And in step 6, press  $II$  at the scene where you want to start recording from.

# **Note**

The picture and sound recorded on the portion between the insert start and end points will be erased when you insert the new scene.

# **Note on the Remote Commander**

Your camcorder works in the commander mode VTR 2. Commander modes 1, 2 and 3 are used to distinguish your camcorder from other Sony VCRs to avoid remote control misoperation. If you use another Sony VCR in the commander mode VTR 2, we recommend changing the commander mode or covering the sensor of the VCR with black paper.

**If you insert scenes on the tape recorded with other camcorder (including other DCR-TRV30E)** The picture and sound may be distorted. We recommend that you insert scenes on a tape recorded with your camcorder.

**When the inserted picture is played back** The picture and sound may be distorted at the end of the inserted portion. This is not a malfunction.

The picture and sound at the start point and the end point may be distorted in the LP mode.

**Для изменения конечной точки вставки**

Нажмите кнопку ZERO SET MEMORY еще раз после пункта 5, чтобы стереть индикатор ZERO SET MEMORY, и начните с пункта 3.

# **С использованием пульта дистанционного управления**

При выполнении инструкций пункта 5 нажмите кнопки ● RFC и MARK одновременно, затем немедленно нажмите кнопку II. При выполнении инструкций пункта 6 нажмите кнопку II в эпизоде, с которого Вы хотите начать запись.

#### **Примечание**

Изображение и звук, записанные на участке между начальной и конечной точками вставки, будут стерты, когда Вы вставите новый эпизод.

#### **Примечание о пульте дистанционного управления**

Ваша видеокамера работает в режиме пульта дистанционного управления VTR 2. Режимы пульта 1, 2 и 3 используются для того, чтобы отличить Вашу видеокамеру от других КВМ Sony во избежание нарушения управления. Если Вы используете другой КВМ Sony в режиме пульта дистанционного управления VTR 2, рекомендуется изменить режим пульта или закрыть датчик КВМ черной бумагой.

#### **Если Вы вставляете эпизоды на ленту, записанную на другой видеокамере (включая другие DCR-TRV30E)**

Изображение и звук могут быть искажены. Рекомендуется вставка эпизодов на ленту, записанную на Вашей видеокамере.

#### **Когда вставленное изображение воспроизводится**

Изображение и звук могут быть искажены в конце записанного участка. Это не является неисправностью.

Изображение и звук могут быть искажены в начальной точке и конечной точке в режиме LP.

# **Inserting a scene from a VCR – Insert editing**

**To insert a scene without setting the insert end point** Skip steps 3 and 4. Press  $\blacksquare$  when you want to stop inserting.

# **Вставка эпизода с КВМ – Монтаж вставки**

# **Для вставки эпизода без установки конечной точки вставки**

Пропустите выполнение инструкций пунктов 3 и 4. Нажмите кнопку ■, когда Вы захотите остановить вставку.

# **Audio dubbing**

You can record an audio sound to add to the original sound on a tape by connecting audio equipment or a microphone. If you connect the audio equipment, you can add sound to your recorded tape by specifying starting and ending points. The original sound will not be erased. Use the Remote Commander for this operation. Select one of the following connections to add an audio sound.

# **Connecting the microphone with the MIC jack**

# **Аудиоперезапись**

Вы можете записать аудиофрагмент, чтобы добавить его к первоначальному звуку на ленте, подсоединив аудиоаппарат или микрофон. Если Вы подсоедините аудиооборудование, Вы можете добавить звук к записанной Вами ленте, указав начальную и конечную точки. Первоначальный звук не будет стерт. Используйте для этой операции пульт дистанционного управления. Выберите один из следующих способов подсоединения для добавления аудиофрагмента.

# **Присоединение микрофона с помощью гнезда MIC**

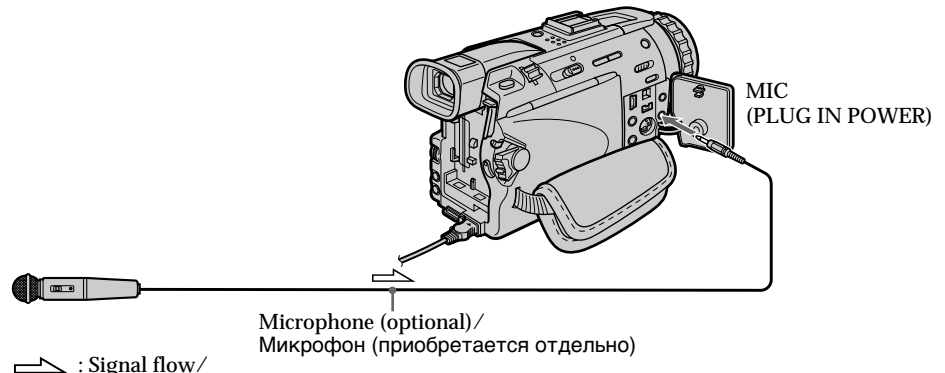

Передача сигнала

You can check the recorded picture and sound by connecting the AUDIO/VIDEO jack to a TV. The recorded sound is not output from a speaker. Check the sound by using the TV or headphones.

Вы можете проверить записанное изображение и звук, подсоединив гнездо AUDIO/VIDEO к телевизору. Записанный звук не выводится через громкоговоритель. Проверьте звук, используя телевизор или головные телефоны.

# **Connecting the microphone with the intelligent accessory shoe**

Microphone (optional)/

# **Присоединение микрофона с помощью держателя для установки вспомогательных принадлежностей**

Intelligent Accessory Shoe/ Держатель для установки вспомогательных принадлежностей

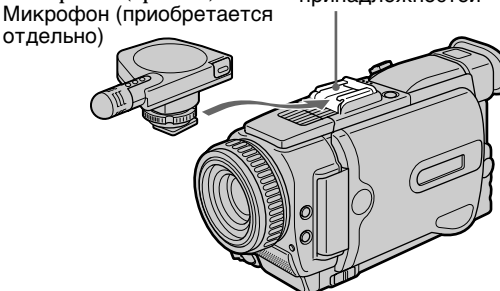

# **Аудиоперезапись**

# **Connecting the A/V connecting cable to the AUDIO/VIDEO jack**

# **Присоединение соединительного аудио/видео кабеля к гнезду AUDIO/VIDEO**

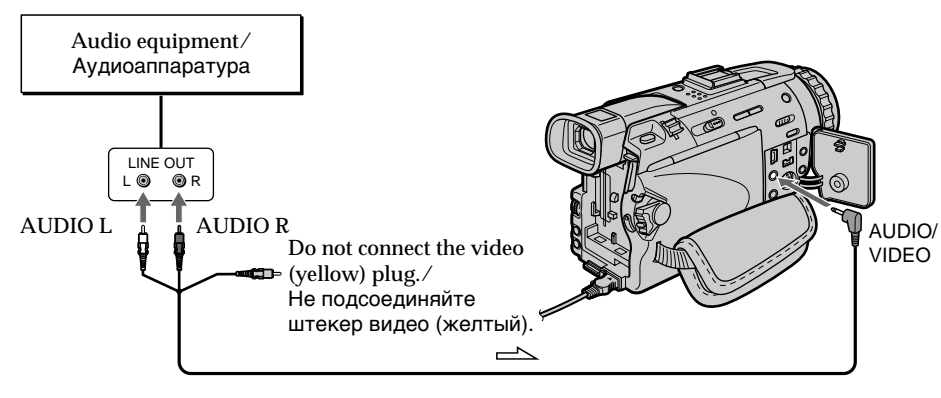

 $\rightarrow$ : Signal flow/Передача сигнала

# **Dubbing with the built-in microphone**

No connection is necessary.

#### **Note**

When dubbing with the AUDIO/VIDEO jack or the built-in microphone, pictures are not output through S VIDEO jack or the AUDIO/VIDEO jack. Check the recorded picture on the screen. You can check the recorded sound by using headphones.

#### **If you make all the connections**

The audio input to be recorded will take precedence over others in the following order. •MIC (PLUG IN POWER) jack

- Intelligent accessory shoe
- •AUDIO/VIDEO jack
- •Built-in microphone

# **Перезапись с помощью встроенного микрофона**

Никаких подсоединений не требуется.

#### **Примечание**

При перезаписи через гнездо AUDIO/VIDEO или встроенный микрофон изображения не выводятся через гнездо S видео или гнездо AUDIO/VIDEO. Проверьте записанное изображение на экране. Вы может проверить записанный звук, используя головные телефоны.

#### **Если Вы произвели все подсоединения**

Звуковые входы, с которых производится запись, имеют приоритет перед другими в следующем порядке:

- Гнездо MIC (PLUG IN POWER)
- Держатель для установки вспомогательных принадлежностей
- Гнездо AUDIO/VIDEO
- Встроенный микрофон

# **Adding an audio sound on a recorded tape**

Choose a connection mentioned before, and connect audio equipment or microphone to your camcorder. Then follow the procedure below.

- **(1)**Insert the recorded tape into your camcorder.
- **(2)** Set the POWER switch to VCR on your camcorder.
- **(3)**Locate the recording start point by pressing  $\triangleright$  on the Remote Commander. Then press  $\blacksquare$ at the point where you want to start recording to set your camcorder to the playback pause mode.
- **(4)**Press AUDIO DUB on the Remote Commander. The green  $\bigoplus$  **II** indicator appears on the screen.
- **(5)** Press II on the camcorder or on the Remote Commander and start playing back the audio you want to record at the same time. The new sound is recorded in stereo 2 (ST2) during playback. During recording new sound, the red  $\blacktriangleright$  appears on the screen.
- **(6)** Press on the Remote Commander or on your camcorder at the point where you want to stop recording.

# **Аудиоперезапись**

# **Добавление звукового фрагмента на записанную ленту**

Выберите одно из соединений, упомянутых выше, и присоедините аудиоаппаратуру или микрофон к Вашей видеокамере. Затем следуйте описанной ниже процедуре.

- **(1)**Установите записанную ленту в Вашу видеокамеру.
- **(2)**Установите переключатель POWER на Вашей видеокамере в положение VCR.
- **(3)**Определите местоположение точки начала записи, нажав кнопку  $\blacktriangleright$  на пульте дистанционного управления. Затем нажмите кнопку II в точке, в которой Вы хотите начать запись, для установки Вашей видеокамеры в режим паузы воспроизведения.
- **(4)** Нажмите кнопку AUDIO DUB на пульте дистанционного управления. Зеленый индикатор  $\bigcirc$  II появится на экране.
- **(5)** Нажмите кнопку II на видеокамере или на пульте дистанционного управления и начните в то же время воспроизведение звука, который Вы хотите записать. Новый звук записывается в канале стерео 2 (ST2) во время воспроизведения. Во время записи нового звука, красный индикатор  $\bigcirc$  появляется на экране.
- **(6)** Нажмите кнопку на пульте дистанционного управления или на Вашей видеокамере в точке, в которой Вы хотите остановить запись.

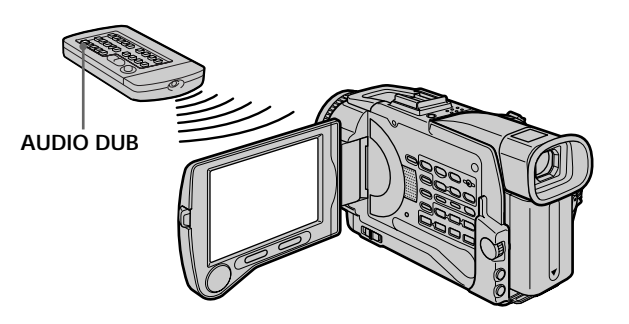

# **Monitoring the new recorded sound**

# **To play back the sound**

Adjust the balance between the original sound (ST1) and the new sound (ST2) by selecting AUDIO MIX in  $\overline{\mathbf{w}}$  in the menu settings (p. 131).

# **Аудиоперезапись**

# **Контроль вновь записанного звука**

# **Для воспроизведения звука**

Отрегулируйте баланс между первоначальным звуком (ST1) и новым звуком (ST2), выбрав команду AUDIO MIX в пункте  $\blacksquare$  в установках меню (стр. 138).

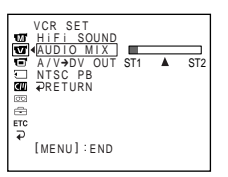

Five minutes after when you disconnect the power source or remove the battery pack, the setting of AUDIO MIX returns to the original sound (ST1) only. The default setting is original sound only.

#### **Notes**

- •New sound cannot be recorded on a tape already recorded in the 16-bit mode (32 kHz, 44.1 kHz or 48 kHz) (p. 134).
- •New sound cannot be recorded on a tape already recorded in the LP mode (p. 134).
- You cannot add audio with the  $\hat{L}$  DV IN/OUT jack.
- •You cannot add audio on the blank portion of the tape.

**If an i.LINK cable (DV connecting cable) (optional) is connected to your camcorder** You cannot add a sound to a recorded tape.

#### **We recommend that you add new sound on a tape recorded with your camcorder** If you add new sound on a tape recorded with another camcorder (including other DCR-TRV30E), the sound quality may become worse.

#### **If you set the write-protect tab of the tape to lock**

You cannot record on a tape. Slide the writeprotect tab to release the write protection.

Через пять минут после того, как Вы отсоедините источник питания или удалите батарейный блок, установка AUDIO MIX вернется к только первоначальному звуку (ST1). Установкой по умолчанию является только первоначальный звук.

#### **Примечания**

- Новый звук не может быть записан на ленте, уже записанной в 16-битовом режиме (32 кГц, 44,1 кГц или 48 кГц) (стр. 141).
- Новый звук не может быть записан на ленте, уже записанной в режиме LP. (стр. 141).
- Вы не можете добавить звук через гнездо **ј** DV IN/OUT.
- Вы не можете добавить звук на незаписанный участок ленты.

#### **Если кабель i.LINK (соединительный кабель цифрового видеосигнала) (приобретается отдельно) подсоединен к Вашей видеокамере**

Вы не можете добавить звук к записанной ленте.

#### **Рекомендуется добавлять новый звук на ленту, записанную на Вашей видеокамере**

Если Вы добавите новый звук на ленту, записанную на другой видеокамере (в том числе другие DCR-TRV30E), качество звука может ухудшиться.

#### **Если Вы установите защитный лепесток на ленте в положение блокировки**

Вы не можете выполнить запись на ленту. Передвиньте защитный лепесток, чтобы убрать защиту от записи.

# **Audio dubbing**

# **To add new sound more precisely**

Press ZERO SET MEMORY on the Remote Commander at the point where you want to stop recording later in the playback mode. Carry out steps 3 to 5. Recording automatically stops at the point where ZERO SET MEMORY was pressed.

# **Аудиоперезапись**

#### **Чтобы добавить новый звук более точно**

Нажмите кнопку ZERO SET MEMORY на пульте дистанционного управления в точке, в которой Вы хотите остановить запись позднее в режиме воспроизведения. Выполните инструкции пунктов 3-5. Запись автоматически остановится в том месте, где была нажата кнопка ZERO SET MEMORY.

# **Superimposing a title**

# **CM**  $on *l*$

If you use a tape with cassette memory, you can superimpose the title. When you play back the tape, the title is displayed for 5 seconds from the point where you superimposed it.

You can select one of 8 preset titles and 2 custom titles (p. 125). You can also select the colour, size and position of titles.

# **Наложение титра**

Если Вы используете ленту с **CM** only кассетной памятью, Вы можете наложить титр. Когда Вы воспроизводите ленту, титр отображается около 5 секунд, начиная с точки, в которой Вы его наложили.

Вы можете выбрать один из восьми предварительно установленных титров и двух собственных титров (стр. 125). Вы можете также выбрать цвет, размер и расположение титров.

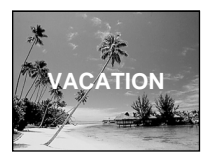

- **(1)**In CAMERA or VCR mode, turn the SEL/ PUSH EXEC dial to select  $\Box$  in the menu settings, then press the dial.
- **(2)**Turn the SEL/PUSH EXEC dial to select TITLE, then press the dial.
- **(3)** Turn the SEL/PUSH EXEC dial to select  $\Box$ , then press the dial.
- **(4)**Turn the SEL/PUSH EXEC dial to select the desired title, then press the dial. The title flashes.
- **(5)** Change the colour, size, or position, if necessary.
	- 1 Turn the SEL/PUSH EXEC dial to select the COLOUR, SIZE or POSITION, then press the dial. The item appears.
	- 2 Turn the SEL/PUSH EXEC dial to select the desired item, then press the dial.
	- $\circled{3}$  Repeat steps  $\circled{1}$  and  $\circled{2}$  until the title is laid out as desired.
- **(6)**Press the SEL/PUSH EXEC dial again to complete the setting.

In the recording, playback or playback pause mode:

The TITLE SAVE indicator appears on the screen for 5 seconds and the title is set. In the standby mode:

The TITLE indicator appears. And when you press START/STOP to start recording, TITLE SAVE appears on the screen for 5 seconds and the title is set.

- **(1)**В режиме CAMERA или VCR, поверните диск SEL/PUSH EXEC для выбора опции **(3)** в установках меню, а затем нажмите диск.
- **(2)** Поверните диск SEL/PUSH EXEC для выбора пункта TITLE, а затем нажмите диск.
- **(3)** Поверните диск SEL/PUSH EXEC для выбора пункта  $\Box$ , а затем нажмите диск.
- **(4)** Поверните диск SEL/PUSH EXEC для выбора нужного титра, а затем нажмите диск. Титр начнет мигать.
- **(5)** Измените цвет, размер или положение титра, если нужно.
	- 1 Поверните диск SEL/PUSH EXEC для выбора пункта COLOUR, SIZE или POSITION, а затем нажмите диск. Появится соответствующий пункт.
	- 2 Поверните диск SEL/PUSH EXEC для выбора нужного пункта, а затем нажмите диск.
	- 3 Повторяйте пункты (1) и (2) до тех пор, пока титр не будет расположен так, как нужно.
- **(6)** Нажмите диск SEL/PUSH EXEC для завершения установки.

В режиме записи, воспроизведения или паузы воспроизведения:

Индикатор TITLE SAVE появится на экране на 5 секунд, и титр будет установлен.

В режиме ожидания:

Появится индикатор TITLE. Когда Вы нажмете кнопку START/STOP для начала записи, на экране появится на 5 секунд индикатор TITLE SAVE, и титр будет установлен.

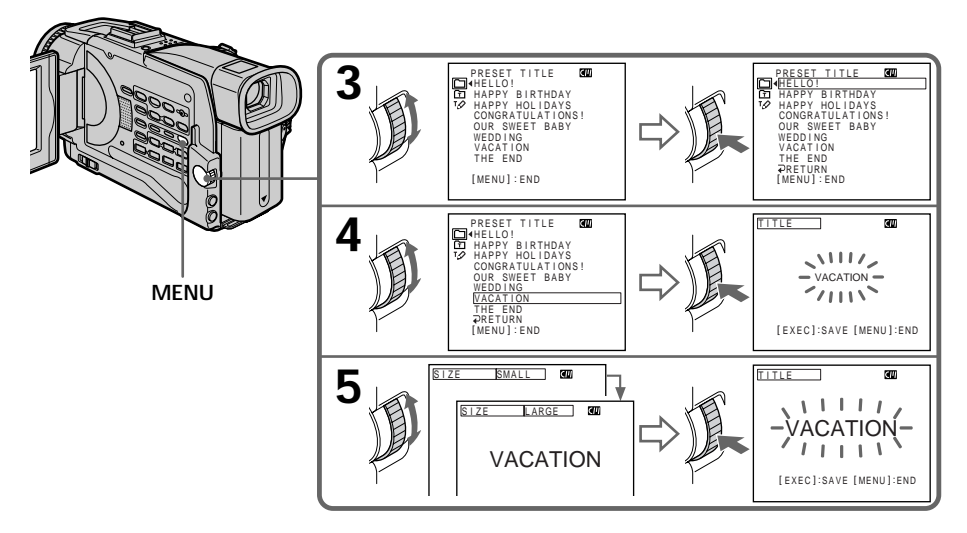

**If you set the write-protect tab of the tape to lock**

You cannot superimpose or erase the title. Slide the write-protect tab to release the write protection.

# **To use the custom title**

If you want to use the custom title, select  $\boxed{\text{m}}$  in step 3.

# **If the tape has a blank portion**

You cannot superimpose a title on the portion.

# **If the tape has a blank portion in the middle of the recorded parts**

The title may not be displayed correctly.

# **The titles superimposed with your camcorder**

- They are displayed by only the DV  $^{\text{Min}}\mathbf{D}$  format video equipment with index titler function.
- •The point you superimposed the title may be detected as an index signal when searching a recording with other video equipment.

# **If the tape has too many index signals**

You may not be able to superimpose a title because the memory is full. In this case, delete data you do not need.

# **Not to display titles**

Set TITLE DSPL to OFF in the menu settings (p. 134).

#### **Если Вы установите защитный лепесток на ленте в положение блокировки**

Вы не сможете наложить или стереть титр. Передвиньте защитный лепесток, чтобы убрать защиту от записи.

# **Для использования собственного титра**

Если Вы хотите использовать собственный фильтр, выберите установку [h] при выполнении инструкций пункта 3.

#### **Если на ленте есть незаписанный участок** Вы не может наложить титр на этот участок.

# **Если на ленте есть незаписанный участок посреди записанных частей**

Титр может отображаться неправильно.

#### **Титры, наложенные с помощью Вашей видеокамеры**

- Они отображаются только видеоаппаратурой формата DV  $^{\text{Min}}\mathbf{D}$  с функцией титрователя индексов.
- Точка, в которой Вы наложите титр, может быть обнаружена как индексный сигнал при поиске записи с помощью другого видеооборудования.

# **Если на ленте слишком много индексных сигналов**

У Вас может не получиться наложение титра, потому что память заполнена. В таком случае, удалите ненужные Вам данные.

# **Для того, чтобы титры не отображались**

Установите пункт TITLE DSPL в положение OFF в установках меню (стр. 141).

# **Superimposing a title**

# **Наложение титра**

# **Title setting**

- •The title colour changes as follows: WHITE  $\longleftrightarrow$  YELLOW  $\longleftrightarrow$  VIOLET  $\longleftrightarrow$  RED  $\longleftrightarrow$  $CYAN \leftrightarrow GREFN \leftrightarrow RLINE$
- •The title size changes as follows:  $SMALL \leftrightarrow LARGE$ You cannot input 13 characters or more in LARGE size. If you input more than 12 characters, the title size returns to SMALL even you select LARGE.
- •If you select SMALL, you have 9 choices for the title position.
- If you select LARGE, you have 8 choices for the title position.

#### **One cassette can have up to about 20 titles, if 1 title consists of 5 characters**

However, if the cassette memory is full with date, photo and cassette label data, one cassette can have only up to about 11 titles with 5 characters each.

Cassette memory capacity is as follows:

- 6 date data
- 12 photo data
- 1 cassette label

# **If the " FULL" mark appears**

The cassette memory is full. Erase the title you do not need.

# **Установка титра**

• Цвет титра изменяется следующим образом:

WHITE (белый) < > YELLOW (желтый) < → VIOLET (фиолетовый) ← RED (красный)  $\longleftrightarrow$  CYAN (голубой)  $\leftrightarrow$  GREEN (зеленый)  $\leftrightarrow$  BLUE (синий)

• Размер титра изменяется следующим образом:

SMALL (маленький) +> LARGE (большой) Вы не можете ввести более 13 символов для размера титра LARGE. Если Вы введете более, чем 12 символов, размер титра вернется к SMALL, даже если Вы выберете LARGE.

• Если Вы выберете размер SMALL, у Вас будет девять возможных положений титра. Если Вы выберете размер LARGE, у Вас будет восемь возможных положений титра.

# **Одна кассета может содержать до 20 титров, если один титр состоит из 5 символов**

Тем не менее, если кассетная память заполнена значениями дат, фото и метки кассеты, одна кассета может содержать только не более 11 титров из 5 символов каждый.

Вместимость кассетной памяти следующая:

- 6 значений даты
- 12 значений фото
- 1 метка кассеты

# **Если появляется метка " FULL"**

Кассетная память заполнена. Сотрите титр, который Вам не нужен.

# **Наложение титра**

# **Erasing a title**

- **(1)** Set the POWER switch to CAMERA or VCR and then press MENU to display the menu.
- **(2)**Turn the SEL/PUSH EXEC dial to select in the menu settings, then press the dial.
- **(3)**Turn the SEL/PUSH EXEC dial to select TITLEERASE, then press the dial. Title erase display appears.
- **(4)**Turn the SEL/PUSH EXEC dial to select the title you want to erase, then press the dial. "ERASE OK ?" indicator appears.
- **(5)**Make sure the title is the one you want to erase, and turn the SEL/PUSH EXEC dial to select OK, then press the dial. OK changes to EXECUTE.
- **(6)**Turn the SEL/PUSH EXEC dial to select EXECUTE, then press the dial. ERASING indicator flashes, then COMPLETE indicator appears.

# **Стирание титра**

- **(1)**Установите переключатель POWER в положение CAMERA или VCR, а затем нажмите кнопку MENU для отображения меню.
- **(2)** Поверните диск SEL/PUSH EXEC для выбора пункта **Ш** в установках меню, а затем нажмите диск.
- **(3)** Поверните диск SEL/PUSH EXEC для выбора установки TITLEERASE , а затем нажмите диск. Появится экран стирания титра.
- **(4)** Поверните диск SEL/PUSH EXEC для выбора титра, который Вы хотите стереть, а затем нажмите диск. Появится индикатор "ERASE OK?"

**(5)**Убедитесь, что титр является именно тем,

- который Вы хотите стереть, затем поверните диск SEL/PUSH EXEC для выбора команды OK, а затем нажмите диск. Команда OK изменится на команду EXECUTE.
- **(6)** Поверните диск SEL/PUSH EXEC для выбора конманды EXECUTE, а затем нажмите диск. Начнет мигать индикатор ERASING, а затем появится индикатор COMPLETE.

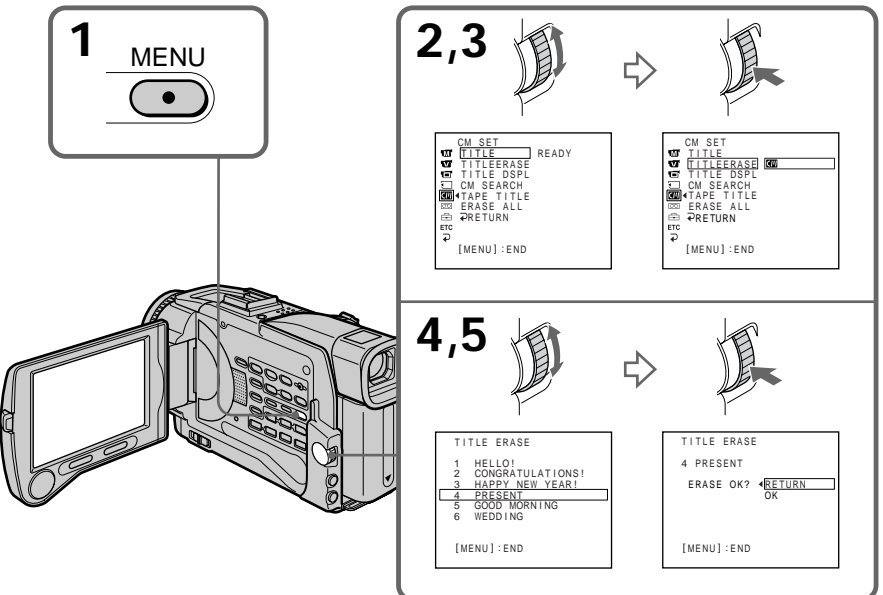

**To cancel erasing a title** Select RETURN in step 6.

# **Для отмены стирания титра** Выберите пункт RETURN при выполнении действий пункта 6.

# **Making your own titles**

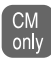

You can make up to 2 titles and store them in cassette memory. Each title can have up to 20 characters.

- **(1)** Press MENU to display the menu in the standby or VCR mode.
- **(2)** Turn the SEL/PUSH EXEC dial to select  $\Box$ , then press the dial.
- **(3)** Turn the SEL/PUSH EXEC dial to select TITLE, then press the dial.
- **(4)** Turn the SEL/PUSH EXEC dial to select  $\boxed{72}$ , then press the dial.
- **(5)** Turn the SEL/PUSH EXEC dial to select the first line (CUSTOM1 SET) or second line (CUSTOM2 SET), then press the dial.
- **(6)** Turn the SEL/PUSH EXEC dial to select the column of the desired character, then press the dial.
- **(7)** Turn the SEL/PUSH EXEC dial to select the desired character, then press the dial.
- **(8)** Repeat steps 6 and 7 until you have selected all characters and completed the title.
- **(9)** To finish making your own titles, turn the SEL/PUSH EXEC dial to select [SET], then press the dial.
- **(10)** Press MENU to make the title menu disappear.

# **Создание Ваших собственных титров**

**CM** only

Вы можете составить до двух титров и сохранить их в кассетной памяти. Каждый титр может содержать до 20 символов.

- **(1)** Нажмите кнопку MENU для отображения меню в режиме ожидания или VCR.
- **(2)** Поверните диск SEL/PUSH EXEC для выбора пункта  $\blacksquare$ , а затем нажмите диск.
- **(3)** Поверните диск SEL/PUSH EXEC для выбора пункта TITLE, а затем нажмите диск.
- **(4)** Поверните диск SEL/PUSH EXEC для выбора пункта  $\mathbb{Z}$ , а затем нажмите диск.
- **(5)** Поверните диск SEL/PUSH EXEC для выбора первой строки (CUSTOM1 SET) или второй строки (CUSTOM2 SET), а затем нажмите диск.
- **(6)** Поверните диск SEL/PUSH EXEC для выбора колонки с нужным символом, а затем нажмите диск.
- **(7)** Поверните диск SEL/PUSH EXEC для выбора нужного символа, а затем нажмите диск.
- **(8)** Повторяйте пункты 6 и 7 до тех пор, пока Вы не выберете все символы и полностью не составите титр.
- **(9)** Для завершения составления своих собственных титров поверните диск SEL/ PUSH EXEC для выбора команды [SET], а затем нажмите диск.
- **(10)** Нажмите кнопку MENU, чтобы меню титров исчезло.

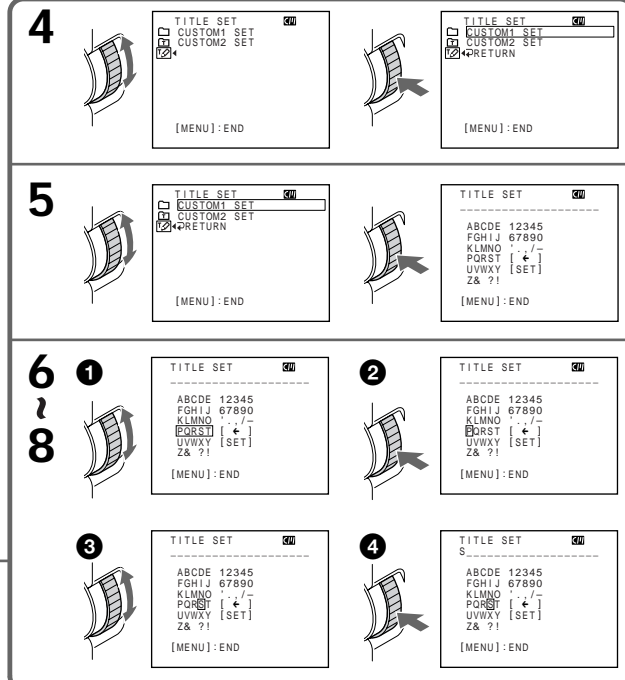

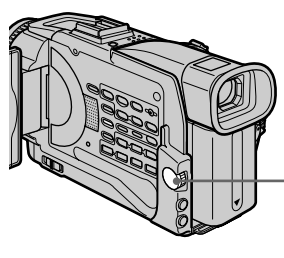

# **Making your own titles**

# **To change a title you have stored**

In step 3, select CUSTOM1 SET or CUSTOM2 SET, depending on which title you want to change, then press the SEL/PUSH EXEC dial. Turn the SEL/PUSH EXEC dial to select  $[\Leftarrow]$ , then press the dial to delete the title. The last character is erased. Enter the new title as desired.

# **If you take 5 minutes or longer to enter characters in the standby mode while a cassette is in your camcorder**

The power automatically goes off. The characters you have entered remain stored in memory. Set the POWER switch to OFF (CHG) once and then to CAMERA again, then proceed from step 1. We recommend setting the POWER switch to VCR or removing the cassette so that your camcorder does not automatically turn off while you are entering title characters.

**To delete the title** Select  $\left[\leftarrow\right]$ . The last character is erased.

#### **To enter a space**

Select [  $Z& ? !$  ], then select the blank part.

# **Создание Ваших собственных титров**

# **Для изменения сохраненного Вами титра**

При выполнении инструкций пункта 3 выберите установку CUSTOM1 SET или CUSTOM2 SET, в зависимости от титра, который Вы хотите изменить, а затем нажмите диск SEL/PUSH EXEC. Поверните диск SEL/PUSH EXEC для выбора установки [←], а затем нажмите диск для удаления титра. Последний символ будет стерт. Введите новый нужный титр.

#### **Если Вы вводите символы 5 минут или более в режиме ожидания в то время, когда кассета находится в Вашей видеокамере**

Питание выключится автоматически. Символы, которые Вы ввели, сохранятся в памяти видеокамеры. Установите сначала переключатель POWER в положение OFF (CHG), а затем снова в положение CAMERA, а затем начните с пункта 1. Рекомендуется установить переключатель POWER в положение VCR или вынуть кассету, чтобы Ваша видеокамера автоматически не выключалась во время ввода символов титра.

# **Для удаления титра**

Выберите установку [←]. Последний символ будет стерт.

# **Для ввода пробела**

Выберите установку [ Z& ? ! ], а затем выберите пустую часть.

# **Labelling a cassette**

- If you use a tape with cassette memory, **CM** only you can label a cassette. The label can consist of up to 10 characters and is stored in cassette memory. When you insert the labelled cassette and turn the power on, the label is displayed for about 5 seconds.
- **(1)**Insert the cassette you want to label.
- **(2)** Set the POWER switch to VCR.
- **(3)**Press MENU to display the menu.
- **(4)**Turn the SEL/PUSH EXEC dial to select , then press the dial.
- **(5)**Turn the SEL/PUSH EXEC dial to select TAPE TITLE, then press the dial. Tape title display appears.
- **(6)**Turn the SEL/PUSH EXEC dial to select the column of the desired character, then press the dial.
- **(7)**Turn the SEL/PUSH EXEC dial to select the desired character, then press the dial.
- **(8)**Repeat steps 6 and 7 until you finish the label.
- **(9)**Turn the SEL/PUSH EXEC dial to select [SET], then press the dial. The label is stored in memory.

# **Присвоение кассете метки**

**CM** 

Если Вы используете кассету с кассетной памятью, Вы можете only присвоить кассете метку. Метка может состоять не более чем из 10 символов и сохраняется в кассетной памяти. Когда Вы устанавливаете кассету с меткой и включаете питание, метка отображается в течение около 5 секунд.

- **(1)**Установите кассету, которой Вы хотите присвоить метку.
- **(2)**Установите переключатель POWER в положение VCR.
- **(3)**Нажмите кнопку MENU для отображения меню.
- **(4)**Поверните диск SEL/PUSH EXEC для выбора пункта  $\Box$ , а затем нажмите диск.
- **(5)**Поверните диск SEL/PUSH EXEC для выбора пункта TAPE TITLE, а затем нажмите диск. Появится экран титра ленты.
- **(6)**Поверните диск SEL/PUSH EXEC для выбора колонки с нужным символом, а затем нажмите диск.
- **(7)**Поверните диск SEL/PUSH EXEC для выбора нужного символа, а затем нажмите диск.
- **(8)**Повторяйте пункты 6 и 7 до тех пор, пока Вы не завершите составление метки.
- **(9)**Поверните диск SEL/PUSH EXEC для выбора команды [SET], а затем нажмите диск.

Метка будет сохранена в памяти.

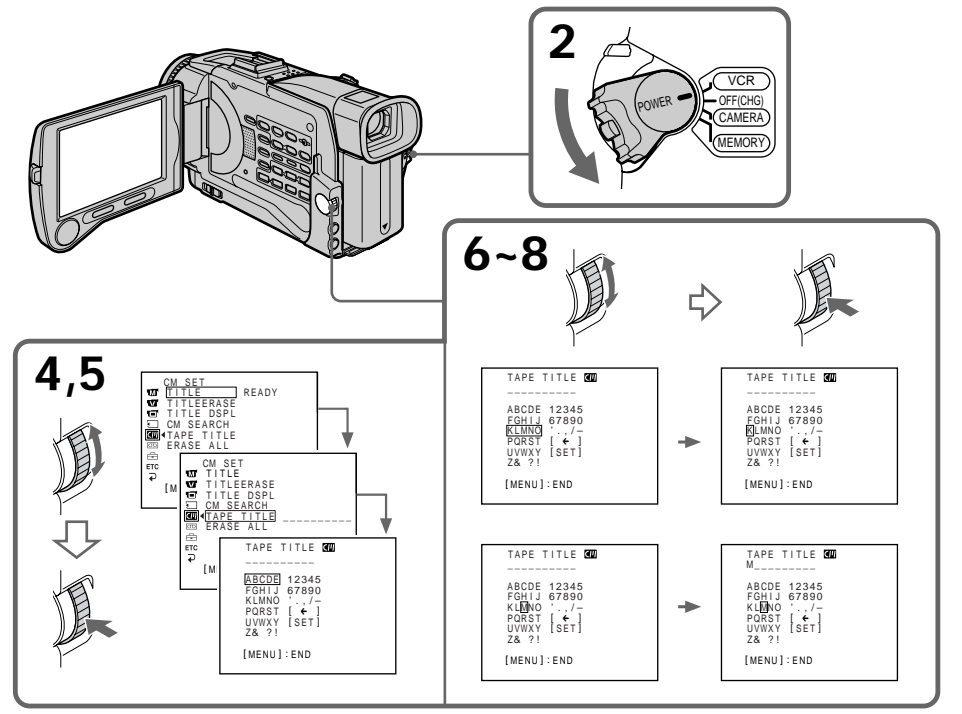

# **Labelling a cassette**

# **To erase the label you have made**

In step 6 turn the SEL/PUSH EXEC dial to select  $[\Leftarrow]$ , then press the dial. The last character is erased.

# **To change the label you have made**

Insert the cassette to change the label, and operate in the same way to make a new label.

**If you set the write-protect tab of the tape to lock**

You cannot label the tape. Slide the write-protect tab to release the write protection.

# **If the CHI mark appears in step 5**

The cassette memory is full. If you erase the title in the cassette, you can label it.

**If you have superimposed titles in the cassette** When the label is displayed, up to 4 titles also appear.

**When the "-----" indicator has fewer than 10 spaces**

The cassette memory is full.

The "-----" indicates the number of characters you can select for the label.

**To enter a space**

Select [  $Z& ?!$  ], then select the blank part.

# **Присвоение кассете метки**

# **Для стирания созданной Вами метки**

При выполнении инструкций пункта 6 поверните диск SEL/PUSH EXEC для выбора установки [C], а затем нажмите диск. Последний символ сотрется.

# **Для изменения созданной Вами метки**

Установите кассету, метку которой нужно изменить, и выполните те же операции, что и для создания новой метки.

# **Если Вы установите защитный лепесток на ленте в положение блокировки**

Вы не можете присвоить ленте метку. Передвиньте защитный лепесток, чтобы убрать защиту от записи.

#### **Если при выполнении инструкций пункта 5 появляется метка**

Кассетная память заполнена. Если Вы сотрете титр в кассете, Вы сможете присвоить ей метку.

#### **Если Вы наложили титры на кассете**

Когда отображается метка, могут также появиться до 4 титров.

# **Если индикатор "-----" содержит более 10 пробелов**

Кассетная память заполнена. Индикатор "-----" показывает число символов, которое Вы можете выбрать для метки.

# **Для ввода пробела**

Выберите установку [ Z& ? ! ], затем выберите пустую часть.

**— Customising Your Camcorder —**

# **Changing the menu settings**

To change the mode settings in the menu settings, select the menu items with the SEL/ PUSH EXEC dial. The default settings can be partially changed. First, select the icon, then the menu item and then the mode.

- **(1)**In CAMERA, MEMORY or VCR mode, press MENU.
- **(2)**Turn the SEL/PUSH EXEC dial to select the desired icon, then press the dial to set.
- **(3)**Turn the SEL/PUSH EXEC dial to select the desired item, then press the dial to set.
- **(4)**Turn the SEL/PUSH EXEC dial to select the desired mode, then press the dial to set.

**(5)**If you want to change other items, select  $\Rightarrow$  RETURN and press the dial, then repeat steps 2 to 4.

For details, see "Selecting the mode setting of each item" (p. 130).

# **— Выполнение индивидуальных установок на Вашей видеокамере —**

# **Изменение установок меню**

Для изменения установок режима в установках меню выберите пункты меню с помощью диска SEL/PUSH EXEC. Установки по умолчанию можно частично изменить. Сначала выберите пиктограмму, затем пункт меню, а затем режим.

- **(1)**В режиме CAMERA, MEMORY или VCR нажмите кнопку MENU.
- **(2)** Поверните диск SEL/PUSH EXEC для выбора нужной пиктограммы, а затем нажмите диск для выполнения установки.
- **(3)** Поверните диск SEL/PUSH EXEC для выбора нужного пункта, а затем нажмите
- диск для выполнения установки. **(4)** Поверните диск SEL/PUSH EXEC для выбора нужного режима, а затем нажмите диск для выполнения установки.
- **(5)**Если Вы хотите изменить другие пункты, выберите команду  $\rightleftarrows$  RETURN, а затем нажмите диск, после чего повторите действия пунктов 2-4.
- Подробные сведения приведены в разделе "Выбор установки режима по каждому пункту" (стр. 137).

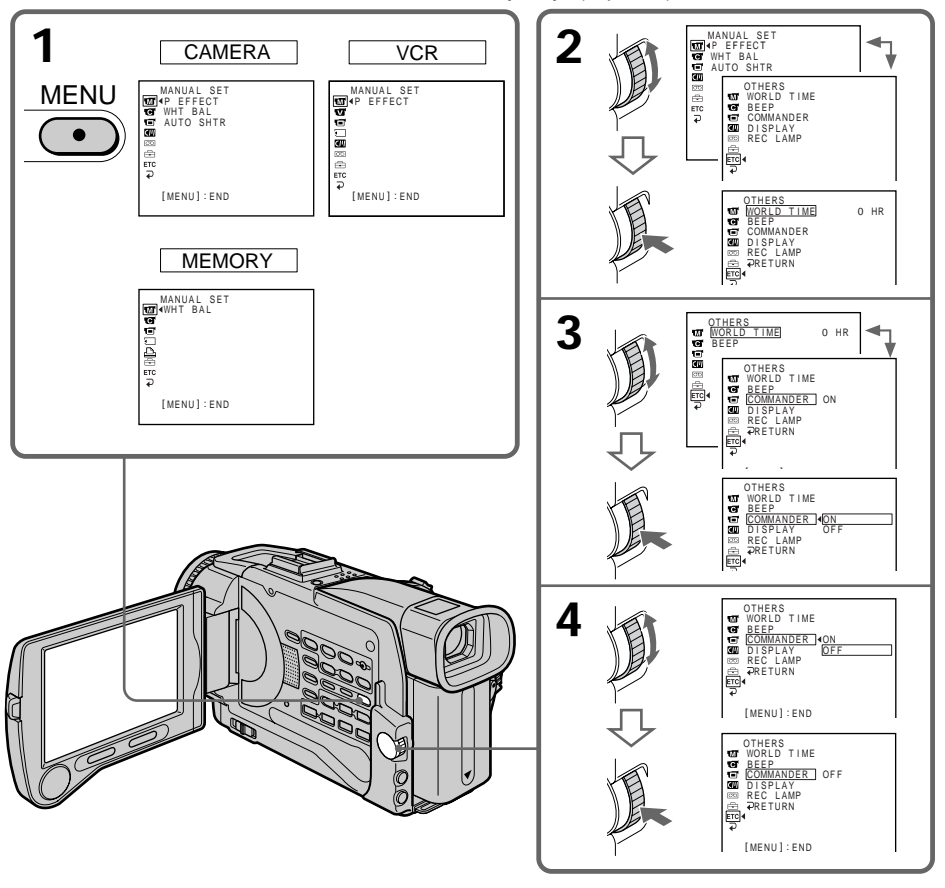

#### **To make the menu display disappear** Press MENU.

**Menu items are displayed as the following**  $i$ **c** 

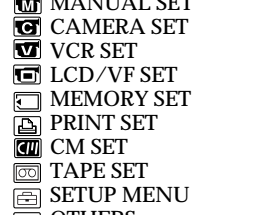

# **Изменение установок меню**

#### **Для того, чтобы исчезла индикация меню**

Нажмите кнопку MENU.

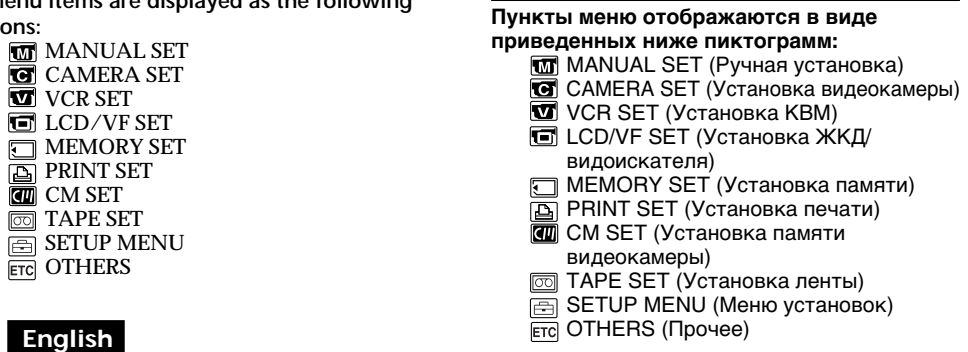

# **Selecting the mode setting of each item**  $\bullet$  is the default setting.

**POWER** Menu items differ depending on the position of the POWER switch. The screen shows only the items you can operate at the moment.

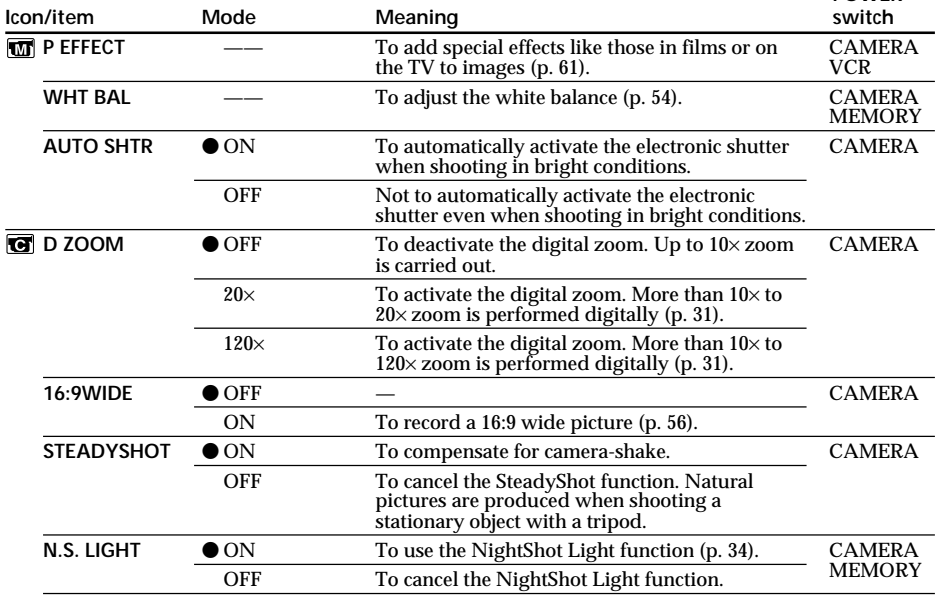

# **Notes on the SteadyShot function**

•The SteadyShot function will not correct excessive camera-shake.

•Attachment of a conversion lens (optional) may influence the SteadyShot function.

# **If you cancel the SteadyShot function**

The SteadyShot off indicator  $\langle \psi \rangle$  appears. Your camcorder prevents excessive compensation for camera-shake.

**130 When using an external flash (optional)**

You cannot adjust FLASH LVL if the external flash (optional) is not compatible with the flash level.

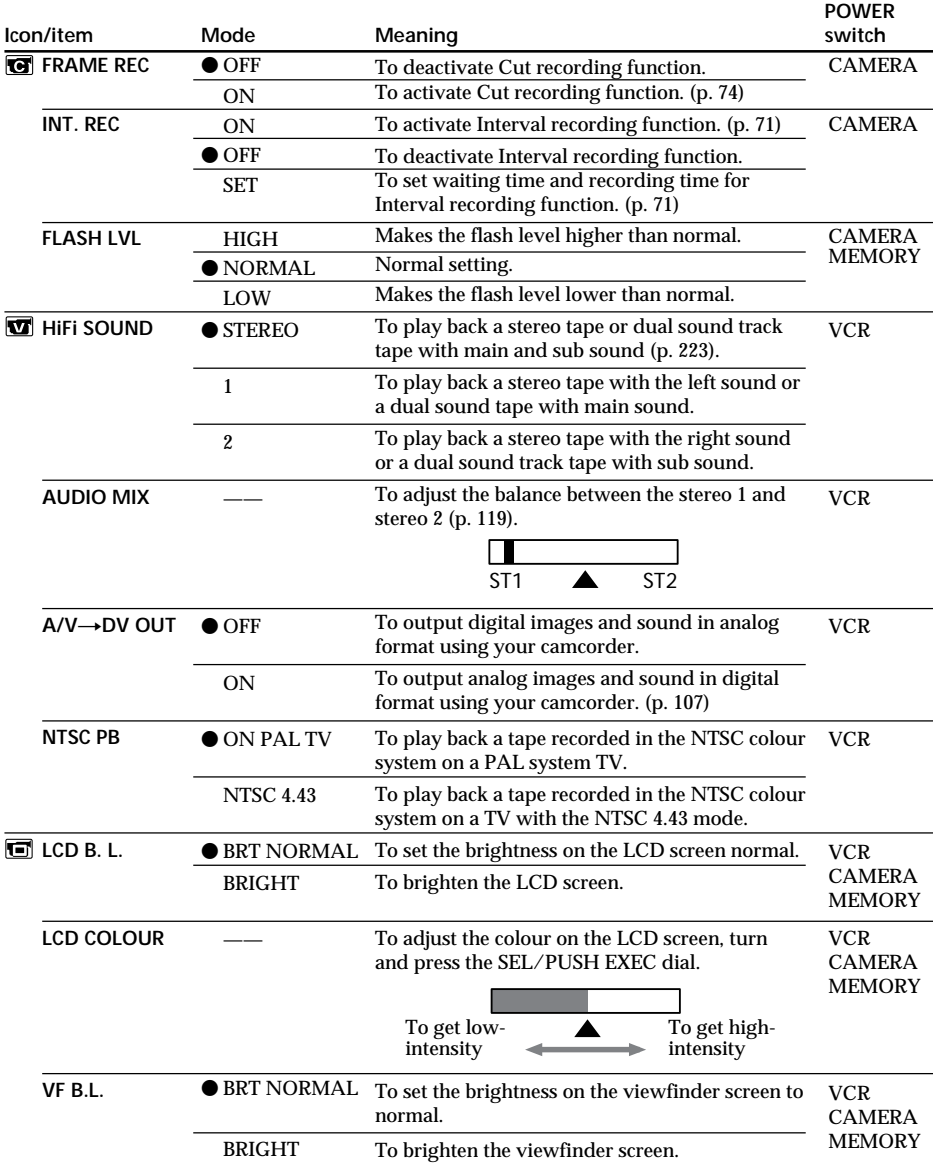

# **Note on NTSC PB**

When you play back a tape on a Multi System TV, select the best mode while viewing the picture on the TV.

# **Notes on LCD B.L. and VF B.L.**

- •When you select BRIGHT, battery life is reduced by about 10 percent during recording.
- •When you use power sources other than the battery pack, BRIGHT is automatically selected.

П

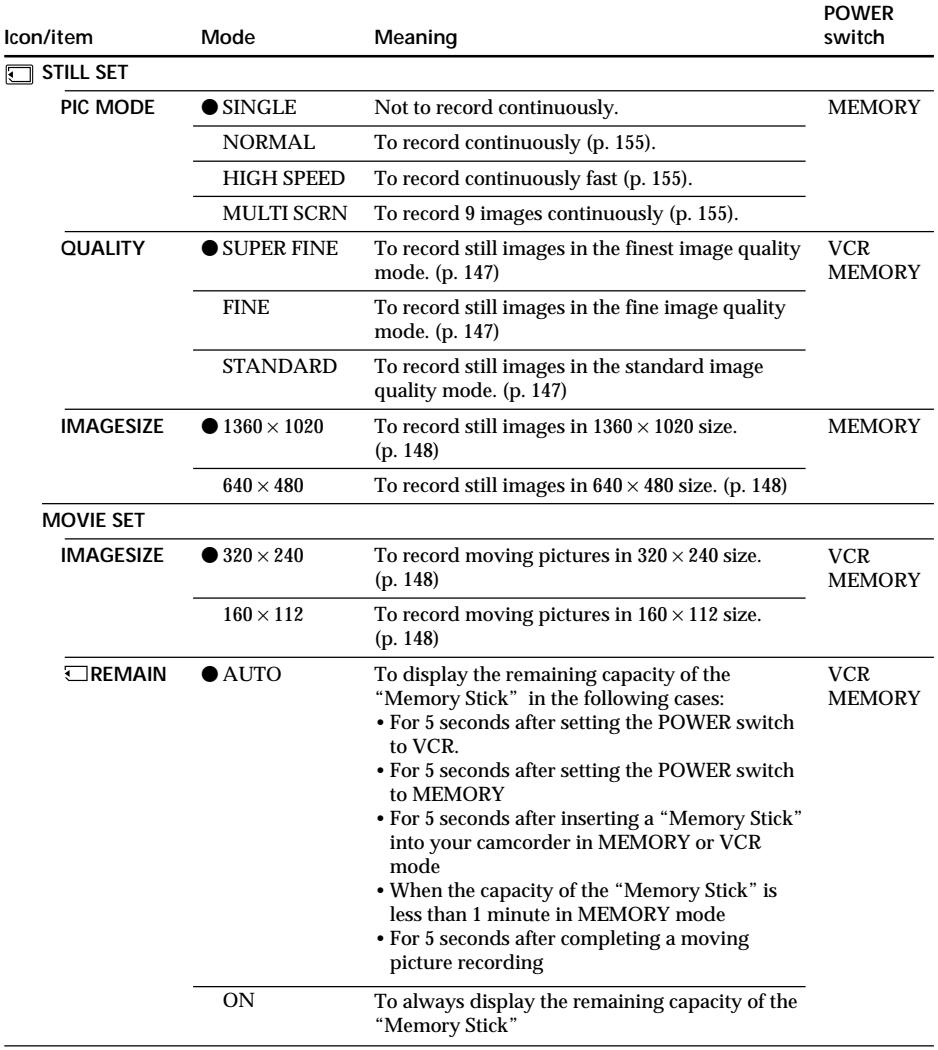

**Note on IMAGESIZE for STILL SET**

If you set PIC MODE to HIGH SPEED or MULTI SCRN or you set the POWER switch to VCR, IMAGESIZE is automatically set to  $640 \times 480$ .

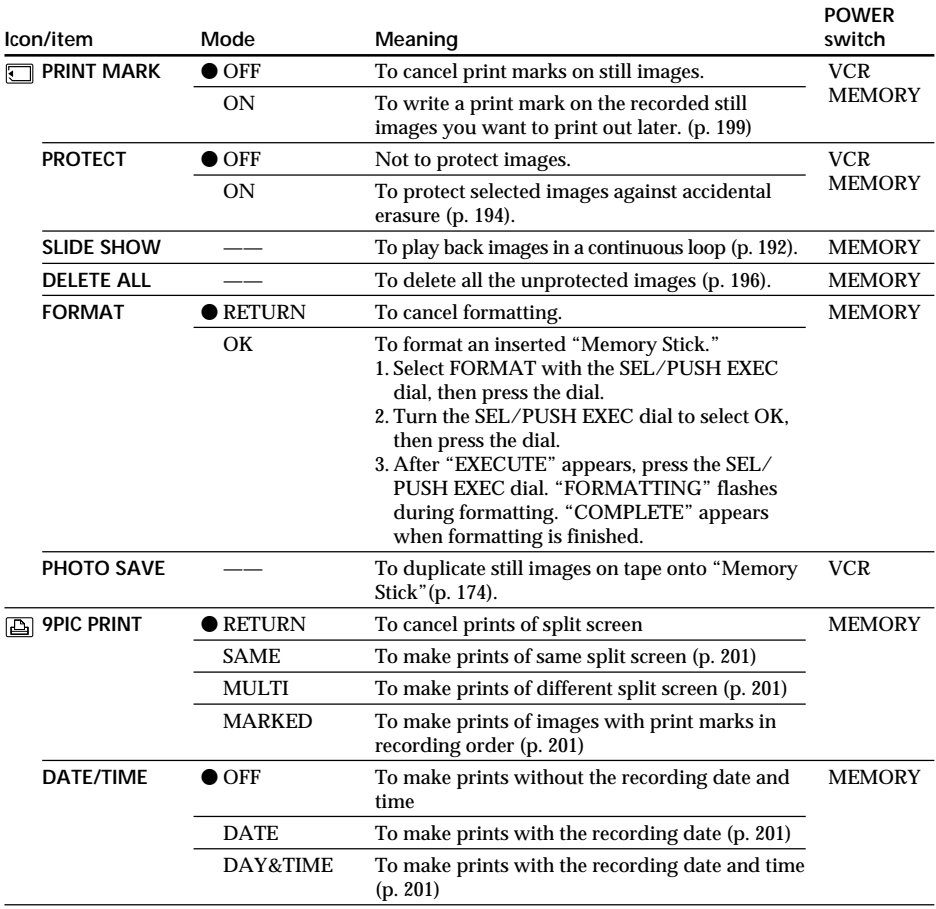

# **Notes on formatting**

- •Supplied "Memory Stick"s have been formatted at factory. Formatting with this camcorder is not required.
- •Do not turn the POWER switch or press any button while the display shows "FORMATTING. "

•You cannot format the "Memory Stick" if the write-protect tab on the "Memory Stick" is set to LOCK.

•Format the "Memory Stick" when " FORMAT ERROR" is displayed.

# **Formatting erases all information on the "Memory Stick"**

Check the contents of the "Memory Stick" before formatting.

- Formatting erases sample images on the "Memory Stick."
- Formatting erases the protected image data on the "Memory Stick."

# **Note on PRINT SET**

9PIC PRINT and DATE/TIME are displayed only when an external printer (optional) is connected to the intelligent accessory shoe.

Выполнение индивидуальных установок на Вашей видеокамере

п

Customising Your Camcorder

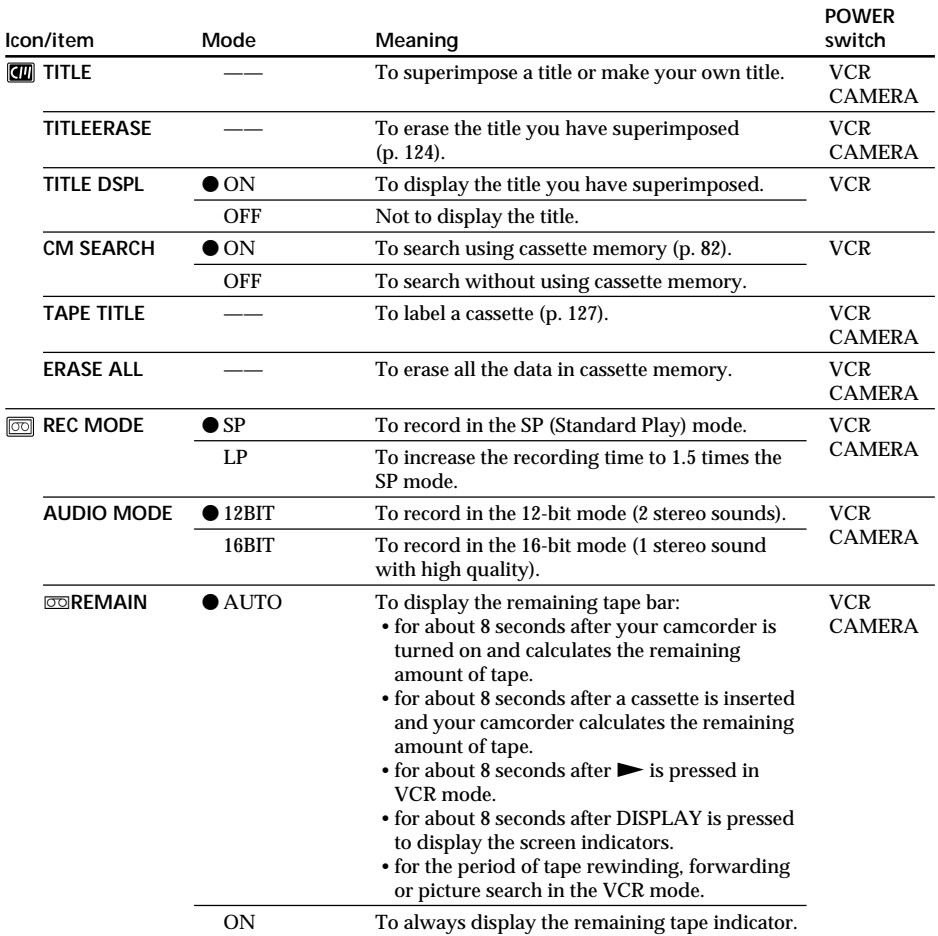

# **Notes on the LP mode**

- •When you record a tape in the LP mode on your camcorder, we recommend playing the tape on your camcorder. When you play back the tape on other camcorders or VCRs, noise may occur in pictures or sound.
- •When you record in the LP mode, we recommend using a Sony Excellence/Master cassette so that you can get the most out of your camcorder.
- •You cannot make audio dubbing on a tape recorded in the LP mode. Use the SP mode for the tape to be audio dubbed.
- •When you record in the SP and LP modes on one tape or you record some scenes in the LP mode, the playback picture may be distorted or the time code may not be written properly between scenes.

# **Notes on AUDIO MODE**

- •You cannot dub audio sound on a tape recorded in the 16-bit mode.
- •When playing back a tape recorded in the 16-bit mode, you cannot adjust the balance in AUDIO MIX.

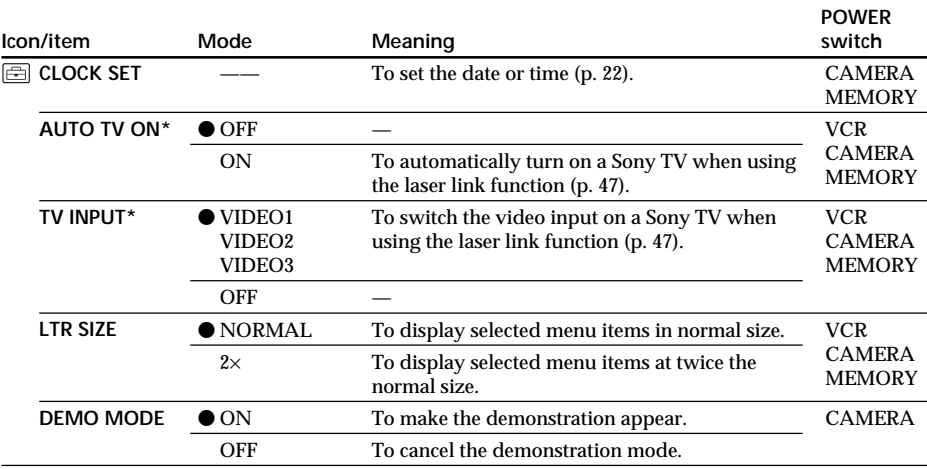

\* Except for European models.

# **Notes on DEMO MODE**

- •You cannot select DEMO MODE when a cassette is inserted in your camcorder.
- •DEMO MODE is set to STBY (Standby) as the default setting and the demonstration starts about 10 minutes after you have set the POWER switch to CAMERA without a cassette inserted. Note that you cannot select STBY of DEMO MODE in the menu settings.
- •When NIGHTSHOT is set to ON, the "NIGHTSHOT" indicator appears on the screen and you cannot select DEMO MODE in the menu settings.

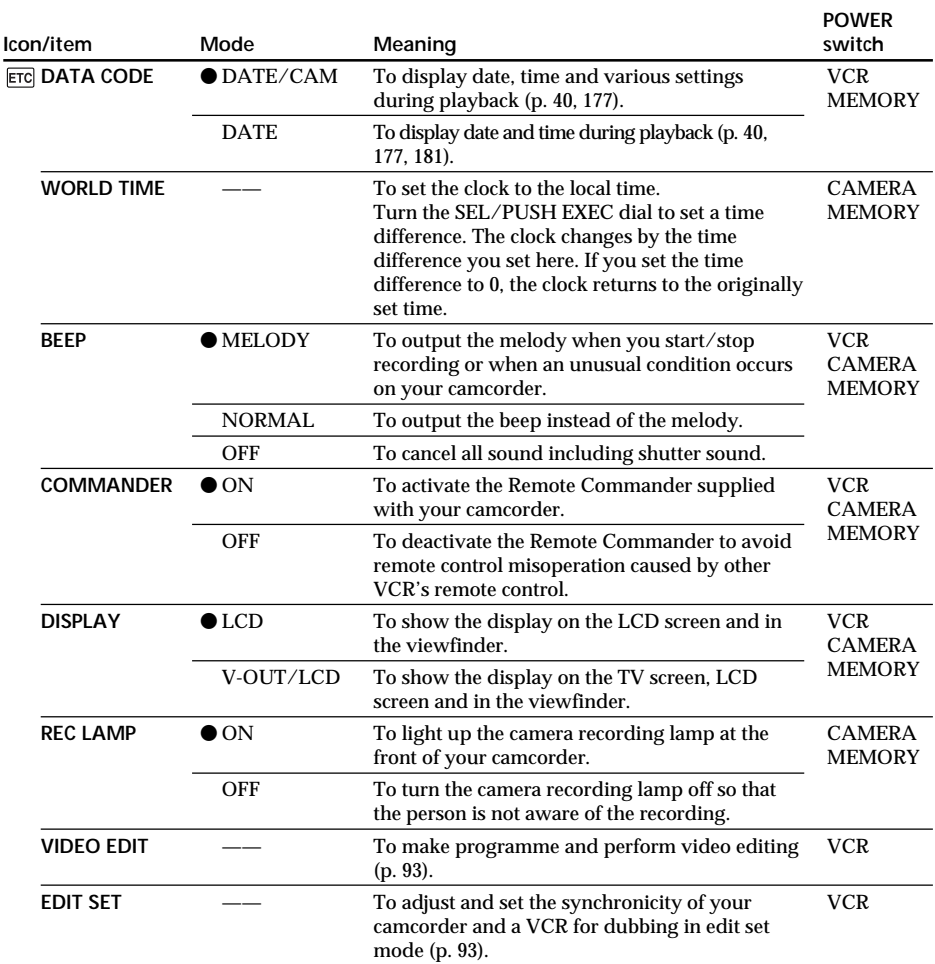

**Note**

If you press DISPLAY with DISPLAY set to V-OUT/LCD in the menu settings, the picture from a TV or VCR will not appear on the LCD screen even when your camcorder is connected to outputs on the TV or VCR.

# **When recording a close subject**

When REC LAMP is set to ON, the red camera recording lamp on the front of the camcorder may reflect on the subject if it is close. In this case, we recommend you set REC LAMP to OFF.

**In more than 5 minutes after removing the power source**

The PROGRAM AE, WHT BAL, FLASH LVL, HiFi SOUND, AUDIO MIX and COMMANDER items are returned to their default settings.

The other menu items are held in memory even when the battery is removed.

# **Русский**

#### **Выбор установок режима по каждому пункту • является установкой по умолчанию.**

Пункты меню отличаются в зависимости от положения переключателя POWER. На экране отображаются только те пункты, которыми Вы можете оперировать в данный момент времени.

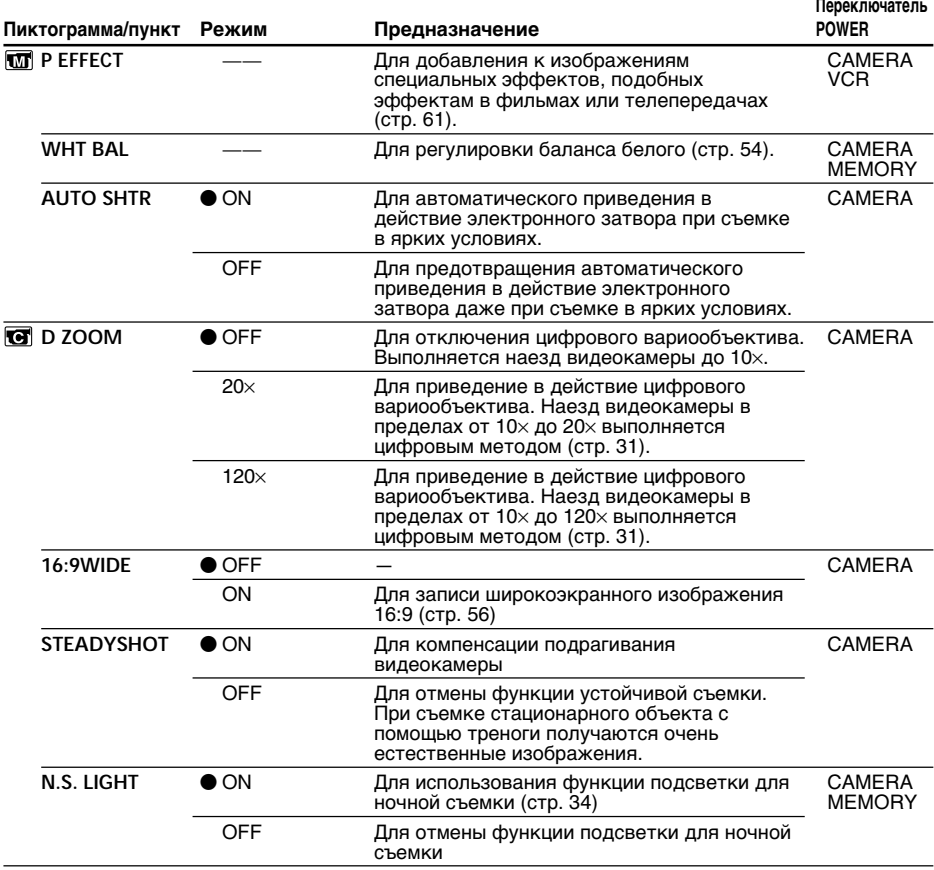

#### **Примечания по функции устойчивой съемки**

- Функция устойчивой съемки не в состоянии компенсировать чрезмерную тряску видеокамеры.
- Использование преобразующего объектива (приобретается отдельно) может повлиять на функцию устойчивой съемки.

#### **В случае отмены функции устойчивой съемки**

Появится индикатор выключенной функции устойчивой съемки ». Ваша видеокамера предупреждает чрезмерную компенсацию тряски.

#### **При использовании внешней вспышки (приобретается отдельно)**

Вы не можете регулировать пункт FLASH LVL, если внешняя вспышка (приобретается отдельно) несовместима с пунктом.

п

# **Изменение установок меню**

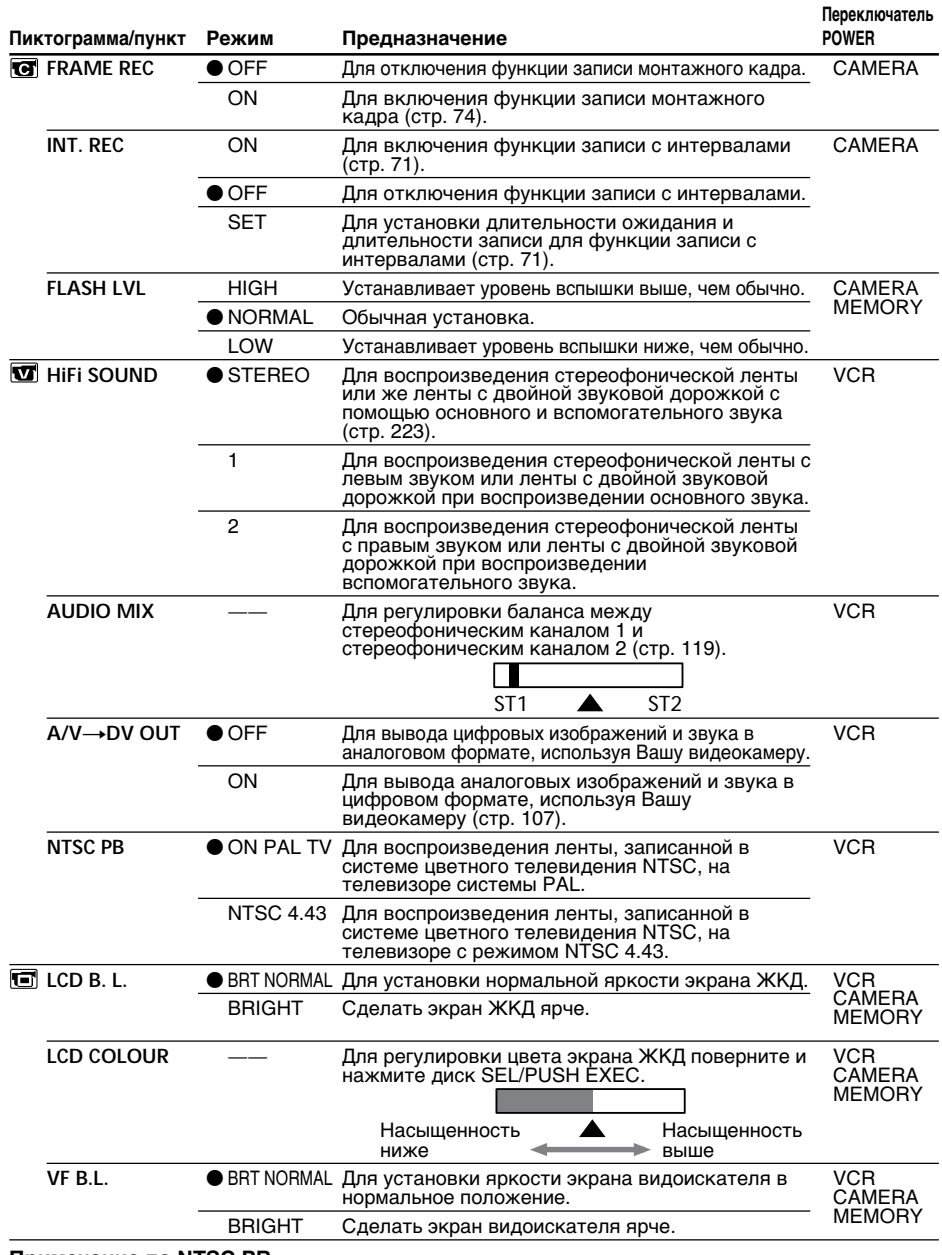

#### **Примечание по NTSC PB**

При воспроизведении ленты на мультисистемном телевизоре выберите наилучший режим во время просмотра изображения на экране телевизора.

#### **Примечание по режимам LCD B.L. и VF B.L.**

- Если Вы выберете режим BRIGHT, срок службы заряда сокращается приблизительно на 10 процентов в течение записи.
- **138** При использовании источников питания, отличных от батарейного блока, автоматически выбирается режим BRIGHT.

# **Изменение установок меню**

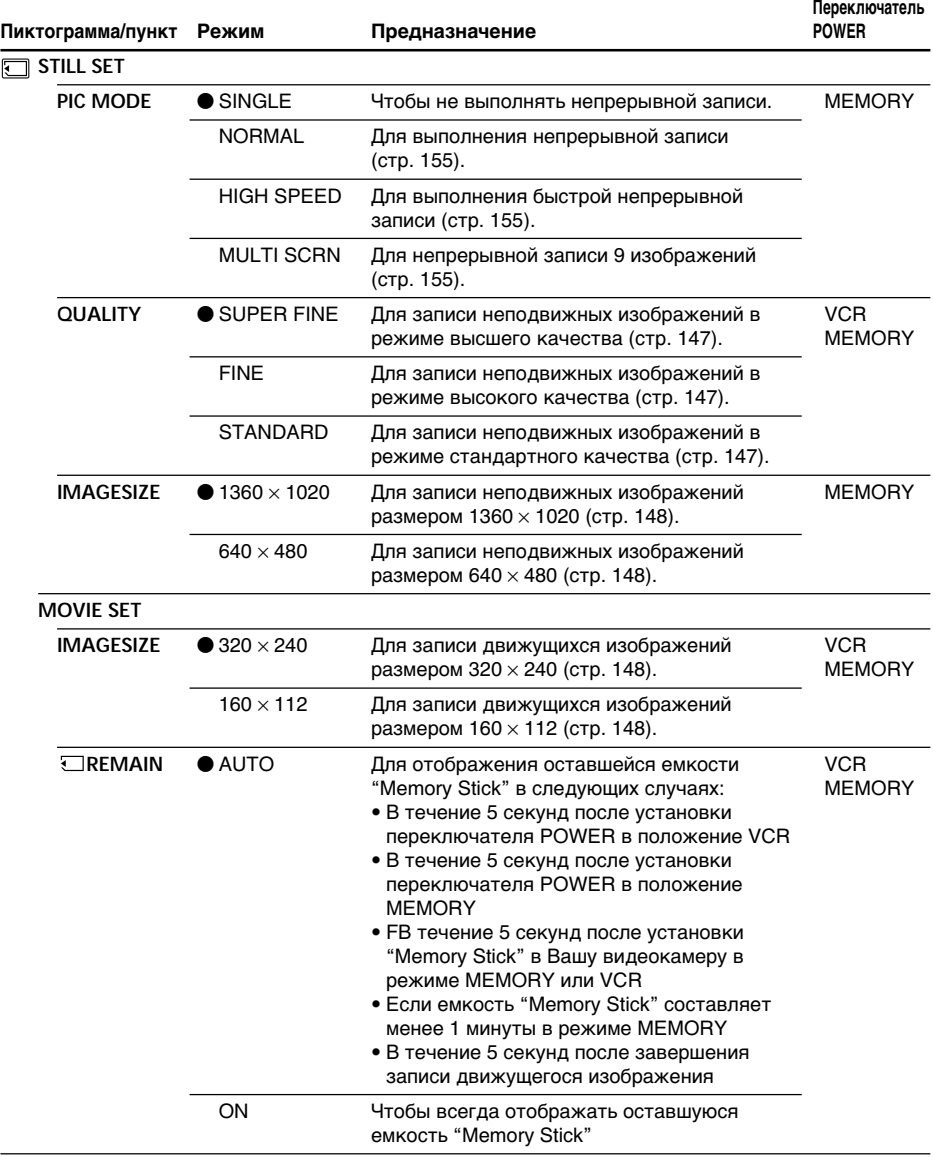

# **Примечание по пункту IMAGESIZE для режима STILL SET**

Если Вы установите пункт PIC MODE в режим HIGH SPEED или MULTI SCRN или если Вы установите переключатель POWER в положение VCR, пункт IMAGESIZE автоматически установится в режим 640 × 480.

Customising Your Camcorder

П

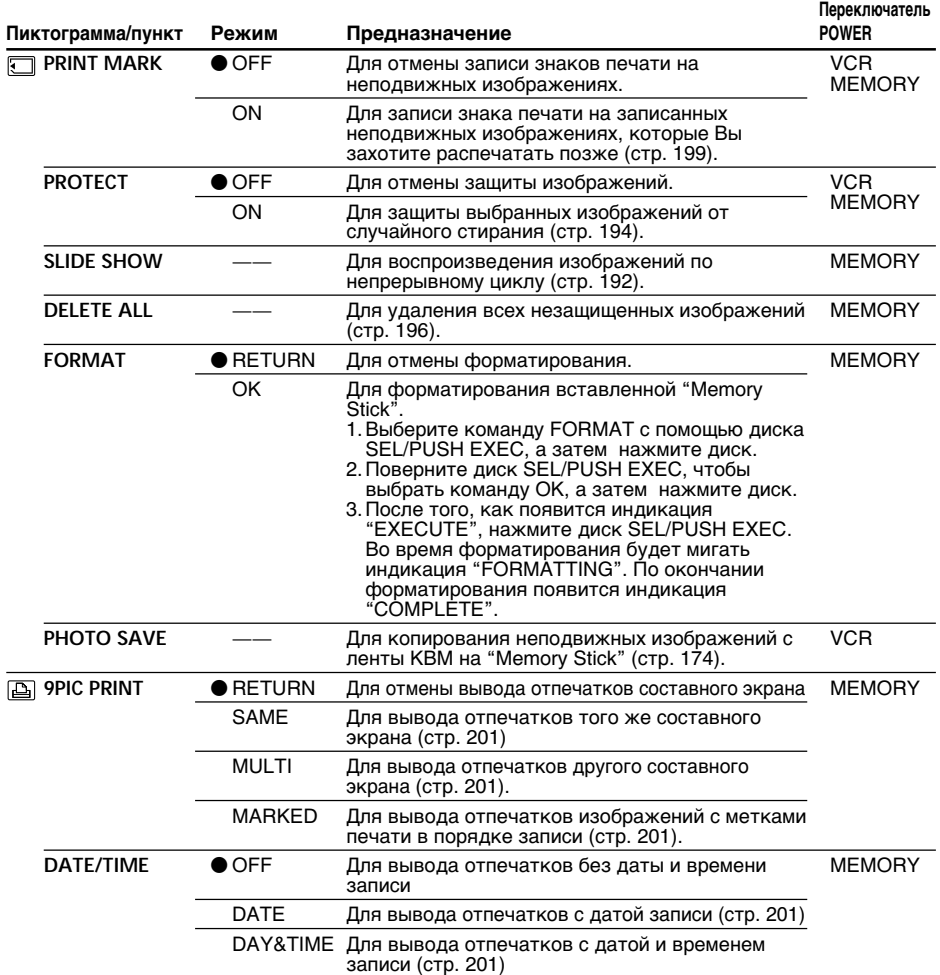

#### **Примечания о форматировании**

- Прилагаемые "Memory Stick" предварительно отформатированы на предприятииизготовителе. Форматирование с помощью данной видеокамеры не требуется.
- Не изменяйте положение переключателя POWER и не нажимайте никаких кнопок при отображении на дисплее индикации "FORMATTING."
- Вы не можете отформатировать "Memory Stick", если лепесток защиты от записи на "Memory Stick" установлен в положение LOCK.
- Отформатируйте "Memory Stick", если отображается индикация " FORMAT ERROR".

#### **Форматирование стирает всю информацию на "Memory Stick"**

Проверьте содержимое "Memory Stick" перед форматированием.

- Форматирование стирает образцы изображений на "Memory Stick".
- Форматирование стирает защищенные данные изображений на "Memory Stick".

# **Примечание о команде PRINT SET**

**140** принадлежностей.Пункты 9PIC PRINT и DATE/TIME отображаются только в случае, если внешний принтер (приобретается отдельно) подсоединен к держателю для установки вспомогательных

# **Изменение установок меню**

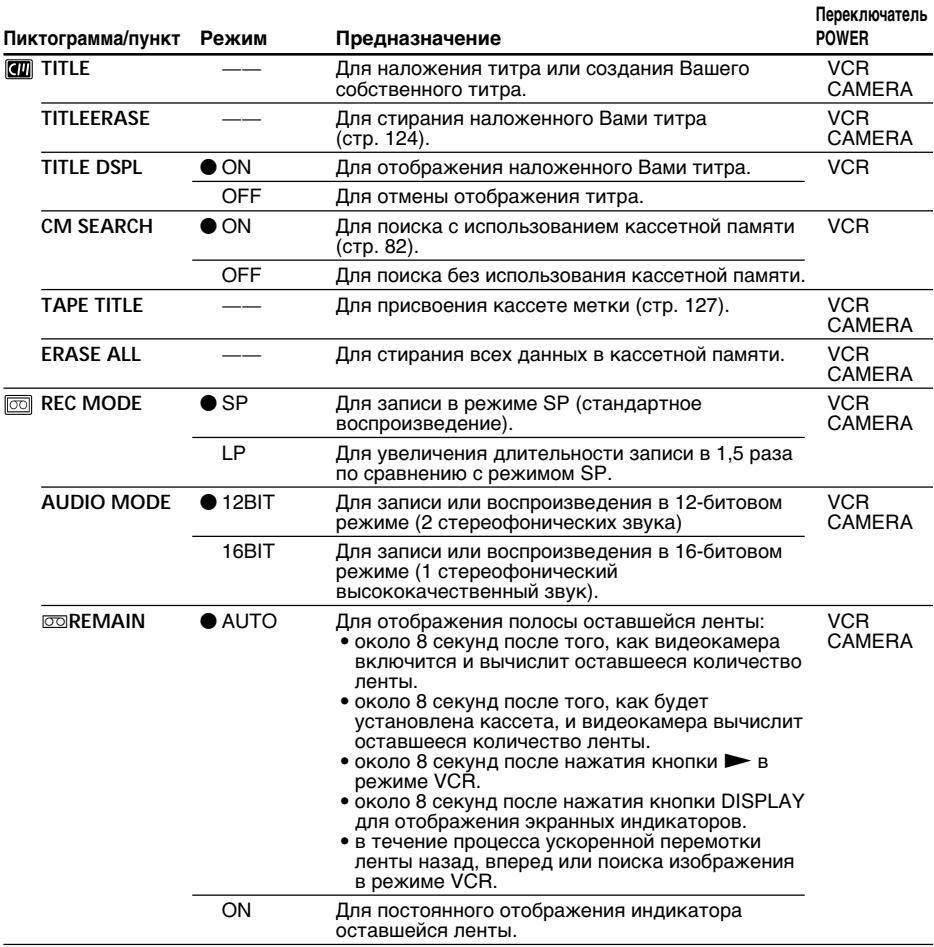

# **Примечания о режиме LP**

- Если Вы выполняете на Вашей видеокамере запись на ленту в режиме LP, рекомендуется воспроизводить ленту на Вашей же видеокамере. При воспроизведении ленты на других видеокамерах или КВМ, изображение или звук могут воспроизводиться с помехами.
- Если Вы выполняете запись в режиме LP, рекомендуется использовать кассеты Sony Excellence/Master для наилучшего использования возможностей Вашей видеокамеры.
- Вы не может выполнять перезапись аудио на ленте, записанной в режиме LP. Используйте режим SP для ленты, на которой будет выполняться перезапись аудио.
- Если Вы выполняете запись в режимах SP или LP на одной и той же ленте или же Вы записываете некоторые эпизоды в режиме LP, воспроизводимое изображение может быть искажено или же код времени может быть не записан надлежащим образом между эпизодами.

# **Примечания о режиме AUDIO MODE**

- Вы не можете перезаписывать аудиофрагменты на ленте, записанной в 16-битовом режиме.
- При воспроизведении ленты, записанной в 16-битовом режиме, Вы не можете регулировать баланс в установке AUDIO MIX.

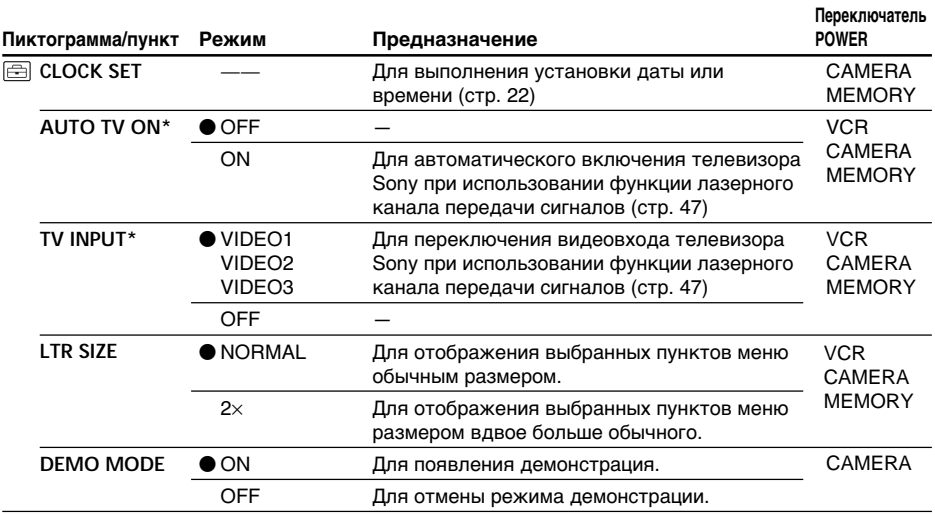

\* Кроме европейских моделей.

# **Примечания о режиме DEMO MODE**

- Вы не можете выбрать команду DEMO MODE, если в Вашу видеокамеру вставлена кассета.
- Команда DEMO MODE установлена в положение STBY (ожидание) на предприятииизготовителе, и демонстрация начнется примерно через 10 минут после того, как Вы установите переключатель POWER в положение CAMERA без вставленной кассеты. Заметьте, что Вы не можете выбрать режим STBY команды DEMO MODE в установках меню.
- Если команда NIGHTSHOT установлена в положение ON, то на экране появится индикатор "NIGHTSHOT", и Вы не сможете выбрать команду DEMO MODE в установках меню.

# **Изменение установок меню**

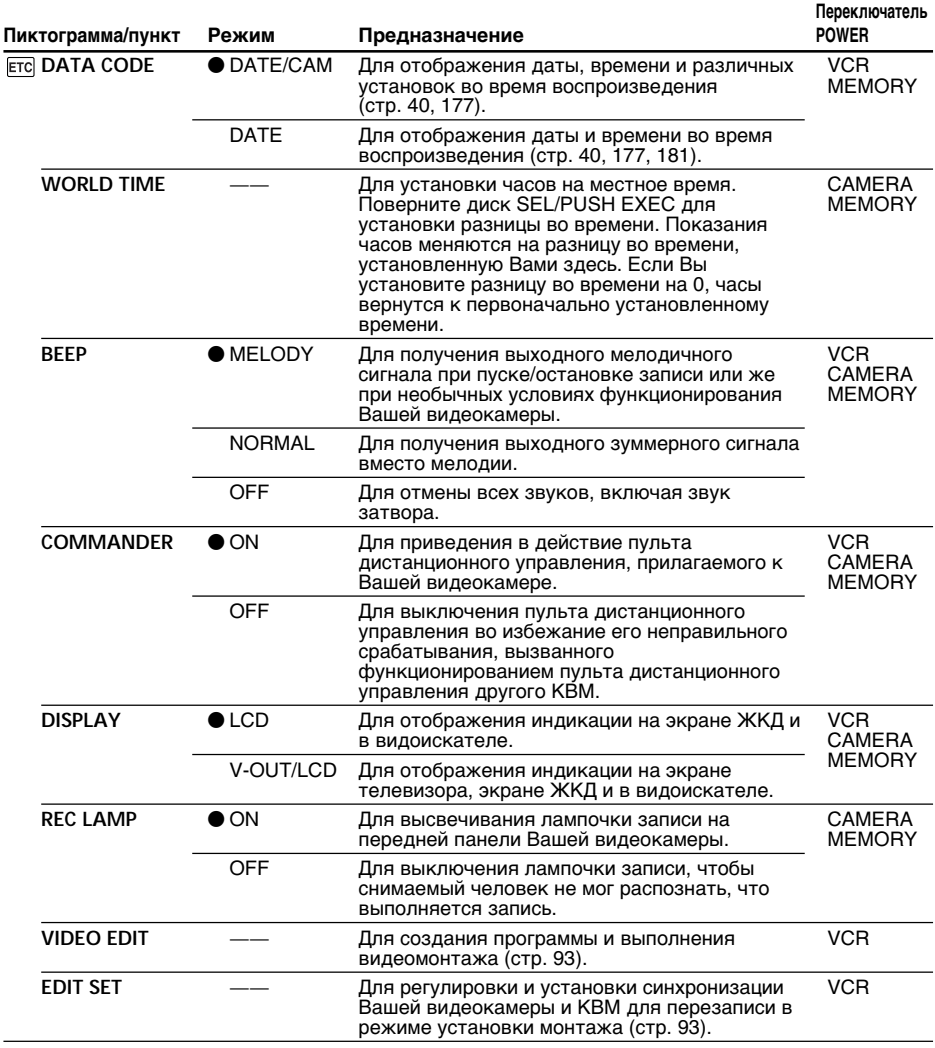

# **Примечание**

Если Вы нажмете кнопку DISPLAY, когда пункт DISPLAY в установках меню установлен в положение V-OUT/LCD, изображение с телевизора или КВМ не появится на экране ЖКД, даже если Ваша видеокамера подсоединена к выходным разъемам на телевизоре или КВМ.

# **При съемке близкого объекта**

Если пункт REC LAMP установлен в положение ON, красная лампочка записи на передней панели видеокамеры может отразиться на объекте, если он находится близко. В таком случае рекомендуется установить пункт REC LAMP в положение OFF.

# **По истечении более 5 минут после отсоединения источника питания**

Пункты PROGRAM AE, WHT BAL, FLASH LVL, HiFi SOUND, AUDIO MIX и COMMANDER вернутся к установкам по умолчанию.

Другие установки меню будут оставаться в памяти, даже если будет снят батарейный блок.

п

**— "Memory Stick" operations —**

# **Using a "Memory Stick"– introduction**

You can record and play back images on a "Memory Stick" supplied with your camcorder. You can easily play back, record or delete images. You can exchange image data with other equipment such as your computer etc., using the USB cable for "Memory Stick" supplied with your camcorder.

# **On file format**

**Still image (JPEG)**

Your camcorder compresses image data in JPEG format (extension .jpg).

**Moving picture (MPEG)**

Your camcorder compresses picture data in MPEG format (extension .mpg).

# **Typical image data file name**

- Still image<br>100-0001: This file name appears on the screen of your camcorder.
- Dsc00001.jpg: This file name appears on the display of your computer.

Moving picture<br>MOV00001:

- This file name appears on the screen of your camcorder.
- Mov00001.mpg: This file name appears on the display of your computer.

# **Using a "Memory Stick"**

**— Операции с "Memory Stick" —**

# **Использование "Memory Stick"– введение**

Вы можете записывать и воспроизводить изображения на "Memory Stick", прилагаемой к Вашей видеокамере. Вы можете легко выполнять воспроизведение, запись или удаление изображений. Вы можете выполнять обмен данными изображения с другой аппаратурой, такой, как Ваш персональный компьютер и т.п., используя кабель USB для "Memory Stick", прилагаемый к Вашей видеокамере.

#### **О формате файлов Неподвижное изображение (JPEG)**

Ваша видеокамера сжимает данные изображения в формат JPEG (с расширением .jpg).

**Движущееся изображение (MPEG)** Ваша видеокамера сжимает данные

изображения в формат MPEG (с расширением .mpg).

**Типичное имя файла данных изображения** Неподвижное изображение<br>100-0001: Это имя файл

Это имя файла появится на экране Вашей видеокамеры. Dsc00001.jpg: Это имя файла появится на дисплее Вашего персонального компьютера.

Движущееся изображение<br>MOV00001: Это имя фа Это имя файла появится на экране Вашей видеокамеры.

Mov00001.mpg: Это имя файла появится на дисплее Вашего персонального компьютера.

# **Использование "Memory Stick"**

Terminal/Контакты

 $\overline{\mathbf{u}}$ Write-protect tab/ Лепесток защиты  $\circ$   $\circ$ от записи

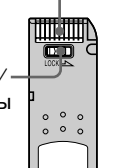

Labelling position/ Позиция маркировки

•You cannot record or erase images when the write-protect tab on the "Memory Stick" is set to LOCK.

The position and shape of the write protect tab may be different depending on the model.

- •We recommend backing up important data.
- •Image data may be damaged in the following cases:
	- If you remove the "Memory Stick" or turn the power off while reading or writing.
	- If you use "Memory Stick"s near static electricity or magnetic fields.
- Вы не можете записывать или стирать неподвижные изображения, если лепесток защиты от записи на "Memory Stick" установлен в положение LOCK. Положение и форма лепестка защиты записи может отличаться в зависимости от модели.
- Рекомендуется выполнять резервное копирование важных данных.
- Данные изображения могут быть повреждены в следующих случаях:
	- Если Вы вынули "Memory Stick", выключили питание во время чтения или записи.
	- Если Вы используете "Memory Stick" возле источников статического электричества или магнитных полей.
## **Using a "Memory Stick" – introduction**

- **Использование "Memory Stick" – введение**
- •Prevent metallic objects or your finger from coming into contact with the metal parts of the connecting section.
- •Stick its label on the labeling position.
- •Do not bend, drop or apply strong shock to "Memory Stick"s.
- •Do not disassemble or modify "Memory Stick"s.
- •Do not let "Memory Stick"s get wet.
- •Do not use or keep "Memory Stick"s in locations that are:
	- Extremely hot such as in a car parked in the sun or under the scorching sun.
	- Under direct sunlight.
- Very humid or subject to corrosive gases.
- •When you carry or store a "Memory Stick," put it in its case.

#### **"Memory Stick"s formatted by a computer**

"Memory Stick"s formatted by Windows OS or Macintosh computers do not have a guaranteed compatibility with this camcorder.

## **Notes on image data compatibility**

- •Image data files recorded on "Memory Stick"s by your camcorder conform with the Design rule for Camera File system universal standard established by the JEITA (Japan Electronics and Information Technology Industries Association). You cannot play back on your camcorder still images recorded on other equipment (DCR-TRV890E/TRV900/TRV900E or DSC-D700/D770) that does not conform with this universal standard. (These models are not sold in some areas.)
- •If you cannot use the "Memory Stick" that is used with other equipment, format it with this camcorder (p. 133). However, formatting erases all information on the "Memory Stick."
- "Memory Stick" and  $\sum_{\text{Nekomers} \text{incx } \infty}$  are trademarks of Sony Corporation.
- •Windows and ActiveMovie, DirectShow are either registered trademarks or trademarks of Microsoft Corporation in the United States and/or other countries.
- •Macintosh and Mac OS, QuickTime are trademarks of Apple Computer, Inc.
- •All other product names mentioned herein may be the trademarks or registered trademarks of their respective companies.
- •Furthermore, "™" and "®" are not mentioned in each case in this manual.
- Не прикасайтесь металлическими предметами или Вашими пальцами к металлическим частям соединительной секции.
- Наклейте на нее этикетку в позиции маркировки.
- Не сгибайте, не роняйте и сильно не трясите "Memory Stick".
- Не разбирайте и не модифицируйте "Memory Stick".
- Не допускайте попадания влаги на "Memory Stick".
- Не используйте и не храните "Memory Stick": – В чрезмерно жарких местах, например, в припаркованном под солнцем автомобиле или под палящим солнцем.
	- Под прямым солнечным светом.
	- В очень влажных или содержащих агрессивные газы местах.
- При переноске или хранении поместите "Memory Stick" в ее футляр.

#### **"Memory Stick", отформатированная на персональном компьютере**

Совместимость с данной видеокамерой "Memory Stick", отформатированной на компьютерах с операционной системой Windows или Macintosh, не гарантируется.

#### **Примечания по совместимости данных изображения**

- Файлы данных изображения, записанные на "Memory Stick" с помощью Вашей видеокамеры, соответствуют проектному требованию для универсального стандарта файловой системы видеокамеры, разработанного JEITA (японской ассоциацией электронной промышленности и информационных технологий). Вы не можете воспроизводить на Вашей видеокамере неподвижные изображения, записанные на другой аппаратуре (DCR-TRV890E/TRV900/TRV900E или DCS-D700/ D770), которые не соответствуют этому универсальному стандарту. (Эти модели не продаются в некоторых регионах).
- Если Вы не можете использовать "Memory Stick", которая использовалась на другой аппаратуре, отформатируйте на Вашей видеокамере (стр. 140). Имейте в виду, что при форматировании вся информация на "Memory Stick" стирается.
- "Memory Stick" и темплейский являются фирменными знаками Sony Corporation.
- Windows, ActiveMovie и DirectShow являются зарегистрированными марками или фирменными знаками Microsoft Corporation в Соединенных Штатах и/или других странах.
- Macintosh, Mac OS и QuickTime являются фирменными знаками Apple Computer, Inc.
- Все другие названия изделий, упомянутые в данном руководстве, могут быть фирменными знаками или официально зарегистрированными торговыми марками соответствующих компаний.
- В дальнейшем, знаки "™" и "®" не будут 145 указываться каждый раз в данном руководстве.

## **Inserting a "Memory Stick"**

Lift up the viewfinder, and insert a "Memory Stick" in the "Memory Stick" slot as far as it can go with the  $\blacktriangle$  mark facing up as illustrated.

## **Использование "Memory Stick" – введение**

### **Установка "Memory Stick"**

Поднимите видоискатель и вставьте "Memory Stick" в отсек для "Memory Stick" до упора, так, чтобы знак  $\blacktriangle$  был обращен вверх, как показано на рисунке.

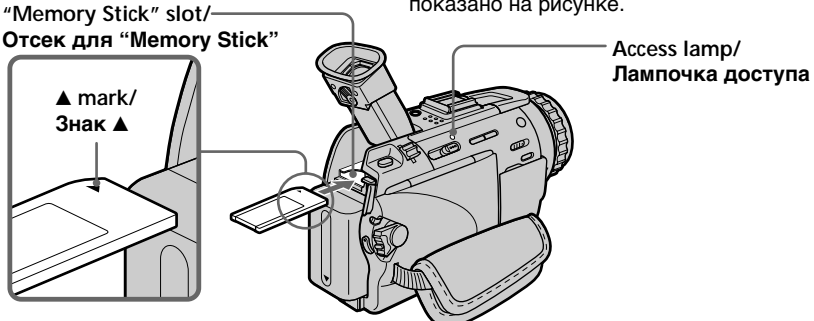

## **Ejecting a "Memory Stick"**

Lift up the viewfinder, and slide  $\triangle$  MEMORY EJECT in the direction of the arrow.

#### **Извлечение "Memory Stick"**

Поднимите видоискатель и передвиньте рычаг **- MEMORY EJECT в направлении**, показанном стрелкой.

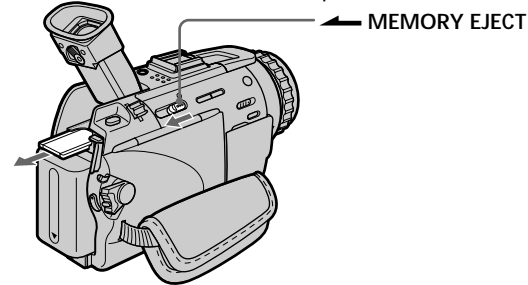

**If you extend the viewfinder to the end** You cannot insert or eject a "Memory Stick."

**While the access lamp is lit or flashing** Do not shake or strike your camcorder because your camcorder is reading the data from the "Memory Stick" or recording the data on the "Memory Stick." Do not turn the power off , eject a "Memory Stick" or remove the battery pack. Otherwise, the image data breakdown may occur.

**If " MEMORYSTICK ERROR" is displayed** The "Memory Stick" may be corrupted. If this occurs, use another "Memory Stick."

#### **Если Вы выдвинете видоискатель до конца**

Вы не cможете вставить или извлечь "Memory Stick".

#### **Если лампочка доступа горит или мигает**

Не трясите и не стучите по Вашей видеокамере, потому что видеокамера читает данные с "Memory Stick" или записывает данные на "Memory Stick". Не выключайте питание, не извлекайте "Memory Stick" и не снимайте батарейный блок. В противном случае данные изображения могут быть повреждены.

#### **Если отображается индикатор " MEMORYSTICK ERROR"**

Возможно, "Memory Stick" повреждена. Если это произошло, используйте другую "Memory Stick".

## **Selecting still image quality mode**

You can select image quality mode in still image recording. The default setting is SUPER FINE.

- **(1)** Set the POWER switch to MEMORY or VCR. Make sure that the LOCK switch is set to the left (unlock) position.
- **(2)**Press MENU to display the menu.
- **(3)** Turn the SEL/PUSH EXEC dial to select  $\Box$ , then press the dial.
- **(4)**Turn the SEL/PUSH EXEC dial to select STILL SET, then press the dial.
- **(5)**Turn the SEL/PUSH EXEC dial to select QUALITY, then press the dial.
- **(6)**Turn the SEL/PUSH EXEC dial to select the desired image quality, then press the dial.

## **Использование "Memory Stick" – введение**

### **Выбор режима качества неподвижного изображения**

Вы можете выбрать режим качества изображения при записи неподвижного изображения. По умолчанию установлен режим SUPER FINE.

- **(1)**Установите переключатель POWER в положение MEMORY или VCR. Убедитесь, что фиксатор LOCK установлен в левом (незафиксированном) положении.
- **(2)** Нажмите кнопку MENU для отображения меню.
- **(3)** Поверните диск SEL/PUSH EXEC для выбора установки  $\Box$ , а затем нажмите диск.
- **(4)** Поверните диск SEL/PUSH EXEC для выбора установки STILL SET, а затем нажмите диск.
- **(5)** Поверните диск SEL/PUSH EXEC для выбора установки QUALITY, а затем нажмите диск.
- **(6)** Поверните диск SEL/PUSH EXEC для выбора нужного качества изображения, а затем нажмите диск.

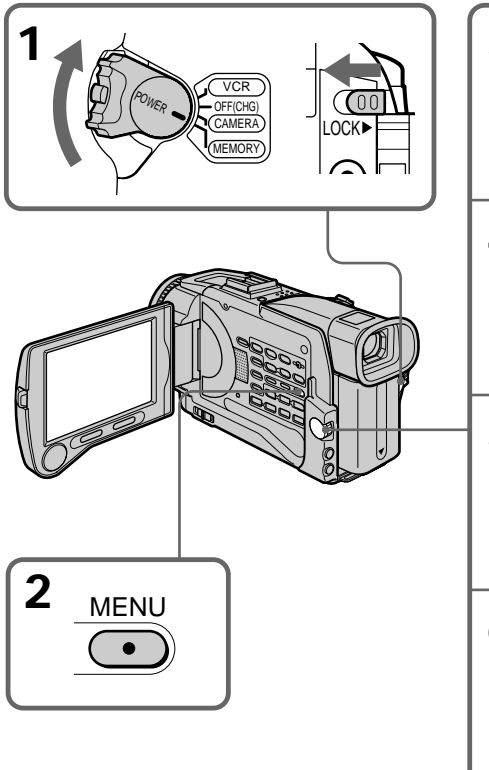

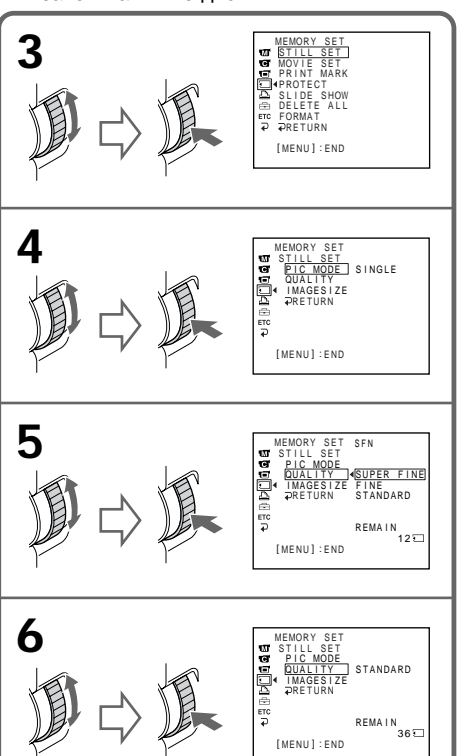

**147"Memory Stick" operations Операции с "Memory Stick"** "Memory Stick" operations Onepauwn c "Memory Stick

## **Using a "Memory Stick" – introduction**

#### **Image quality settings**

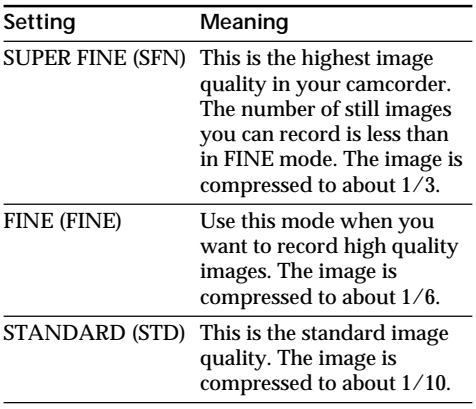

#### **Note**

In some cases, changing the image quality mode may not affect the image quality, depending on the types of images you are shooting.

#### **Differences in image quality mode**

Recorded images are compressed in JPEG format before being stored in memory. The memory capacity allotted to each image varies depending on the selected image quality mode and image size. Details are shown in the table below. (You can select  $1360 \times 1020$  or  $640 \times 480$  image size in the menu settings.)

#### $1360 \times 1020$  image size

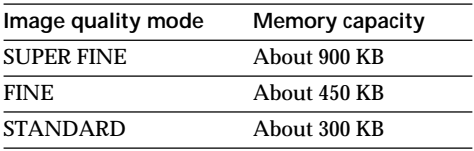

 $640 \times 480$  image size

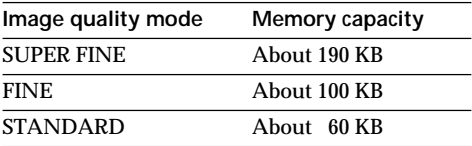

#### **Image quality mode indicator**

The image quality mode indicator is not displayed during playback.

## **Использование "Memory Stick" – введение**

#### **Установки качества изображения**

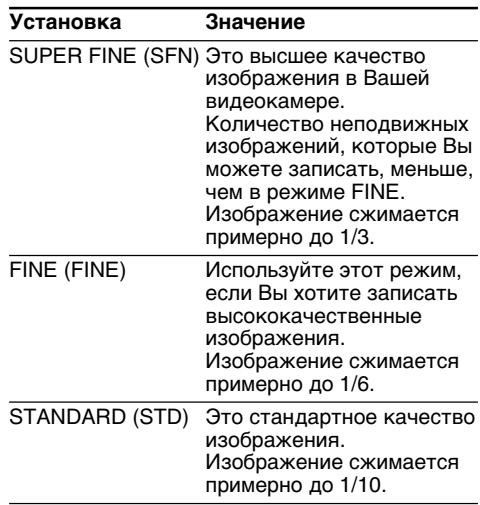

#### **Примечание**

В некоторых случаях изменение режима качества изображения может не повлиять на качество изображения, в зависимости от типов изображений, которые Вы снимаете.

#### **Отличия в режиме качества изображения**

Записанные изображения сжимаются в формат JPEG перед сохранением в памяти. Емкость памяти, выделенная для каждого изображения, изменяется в зависимости от выбранного

режима качества изображения и размера изображения. Подробности содержатся в приведенной ниже таблице. (Вы можете выбрать размер изображения 1360  $\times$  1020 или  $640 \times 480$  в установках меню.)

Размер изображения  $1360 \times 1020$ 

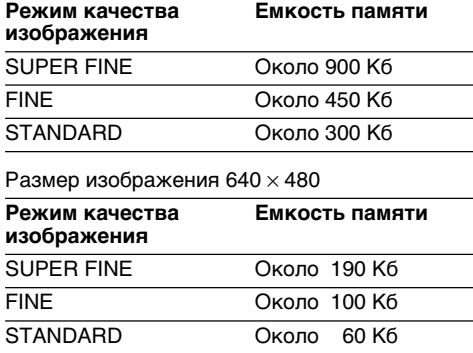

Индикатор режима качества изображения Индикатор режима качества изображения не отображается во время воспроизведения.

## **Использование "Memory Stick" – введение**

## **Selecting the image size**

You can select either one of two image sizes Still images:  $1360 \times 1020$  or  $640 \times 480$ . (The image size in VCR mode is automatically set to  $640 \times 480$ .) The default setting is  $1360 \times 1020$ . Moving pictures:  $320 \times 240$  or  $160 \times 112$ The default setting is  $320 \times 240$ .

- **(1)** Set the POWER switch to MEMORY. Make sure that the LOCK switch is set to the left (unlock) position.
- **(2)**Press MENU to display the menu.
- **(3)** Turn the SEL/PUSH EXEC dial to select  $\Box$ , then press the dial.
- **(4)**Turn the SEL/PUSH EXEC dial to select STILL SET (still image) or MOVIE SET (moving picture), then press the dial.
- **(5)**Turn the SEL/PUSH EXEC dial to select IMAGESIZE, then press the dial.
- **(6)**Turn the SEL/PUSH EXEC dial to select the desired image size, then press the dial. The indicator changes as follows:

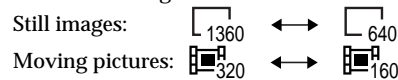

## **Выбор размера изображения**

Вы может выбрать любой из двух размеров изображения

Неподвижные изображения:

1360 × 1020 или 640 × 480. (В режиме VCR размер изображения автоматически устанавливается в положение 640  $\times$  480.) По умолчанию выбирается размер  $1360 \times 1020$ .

Движущиеся изображения: 320 × 240 или 160 × 112 По умолчанию выбирается размер  $320 \times 240$ .

- **(1)**Установите переключатель POWER в положение MEMORY. Убедитесь, что фиксатор LOCK установлен в левом (незафиксированном) положении.
- **(2)** Нажмите кнопку MENU для отображения меню.
- **(3)** Поверните диск SEL/PUSH EXEC для выбора установки  $\Box$ , а затем нажмите диск.
- **(4)** Поверните диск SEL/PUSH EXEC для выбора установки STILL SET (неподвижное изображение) или MOVIE SET (движущееся изображение), а затем нажмите диск.
- **(5)** Поверните диск SEL/PUSH EXEC для выбора установки IMAGESIZE, а затем нажмите диск.
- **(6)** Поверните диск SEL/PUSH EXEC для выбора нужного размера изображения, а затем нажмите диск. Индикатор изменяется в следующем порядке:

Неподвижные изображения:

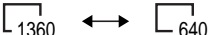

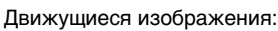

 $\mathbf{E}^{\mathbf{q}}_{30} \leftrightarrow \mathbf{E}^{\mathbf{q}}_{40}$ 

## **Using a "Memory Stick" – introduction**

### **Использование "Memory Stick" – введение**

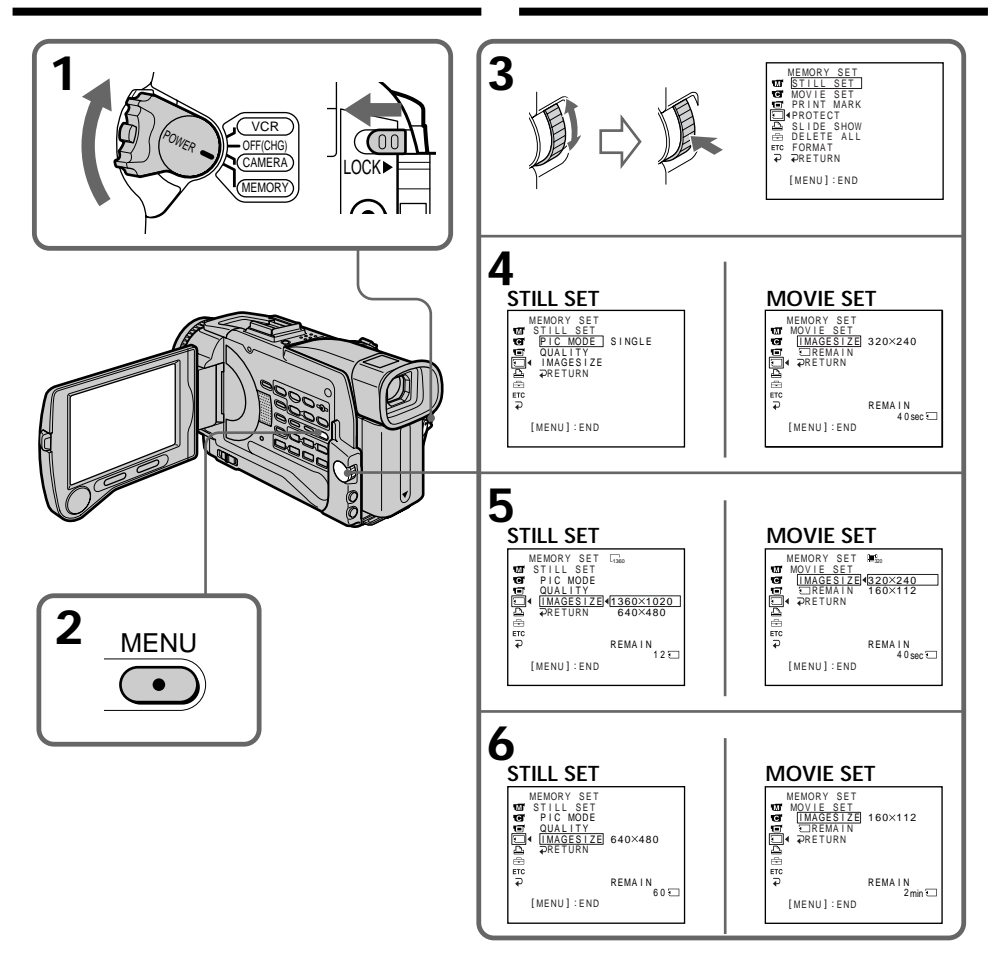

#### **Image size settings/Установки размера изображения**

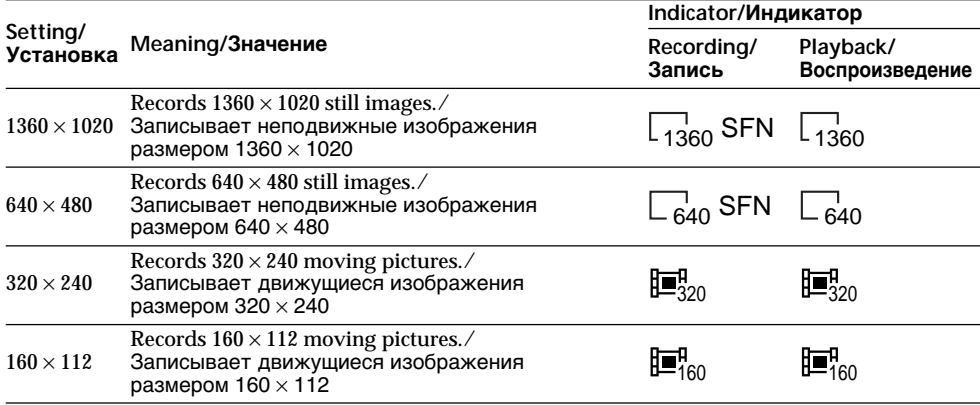

#### **Maximum recording time of moving pictures/ Максимальная длительность записи движущихся изображений**

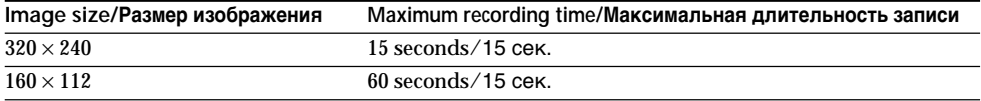

## **Approximate number of still images you can record on a "Memory Stick"**

The number of images you can record varies depending on which image quality mode and image size you select and the complexity of the subject.

#### **4MB type (supplied):**

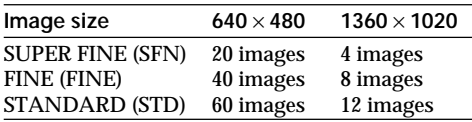

#### **8MB type (optional):**

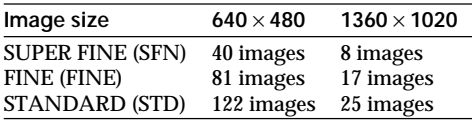

#### **16MB type (optional):**

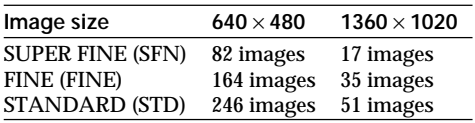

#### **Приблизительное количество неподвижных изображений, которые Вы можете записать на "Memory Stick"**

Количество изображений, которые Вы можете записать, изменяется в зависимости от выбранных Вами режима качества изображения, размера изображения и сложности объекта.

#### **4 МБ типа (прилагается):**

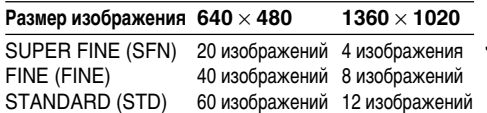

#### **8 МБ типа (приобретается отдельно):**

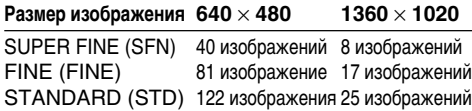

#### **16 МБ типа (приобретается отдельно):**

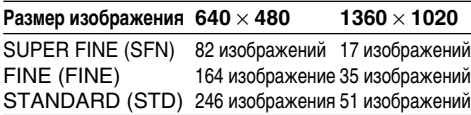

## **Using a "Memory Stick" – introduction**

#### **32MB type (optional):**

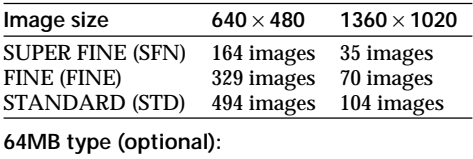

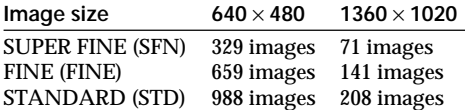

#### **128MB type (optional):**

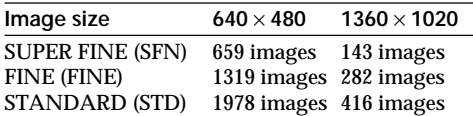

#### **Approximate time of moving pictures you can record on a "Memory Stick"**

The time of moving pictures you can record varies depending on which image size you select and the complexity of the subject.

## **Использование "Memory Stick" – введение**

#### **32 МБ типа (приобретается отдельно):**

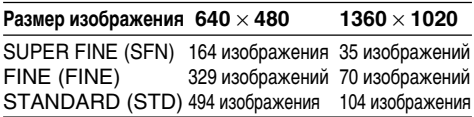

#### **64 МБ типа (приобретается отдельно):**

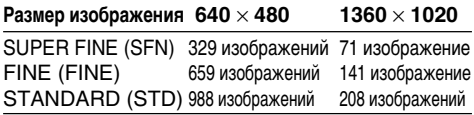

#### **128 МБ типа (приобретается отдельно):**

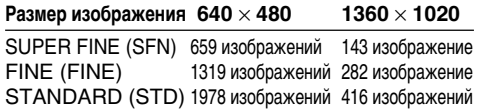

#### **Приблизительная длительность движущихся изображений, которые Вы можете записать на "Memory Stick"** Длительность движущихся изображений,

которые Вы можете записать, изменяется в зависимости от выбранных Вами размера изображения и сложности объекта.

#### **4MB type (supplied)/4 МБ типа (прилагается):**

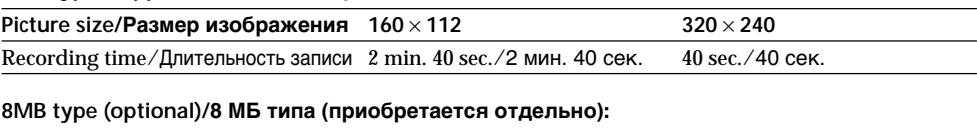

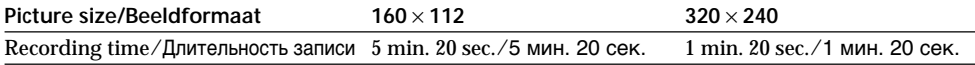

#### **16MB type (optional)/16 МБ типа (приобретается отдельно):**

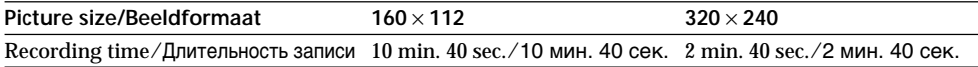

#### **32MB type (optional)/32 МБ типа (приобретается отдельно):**

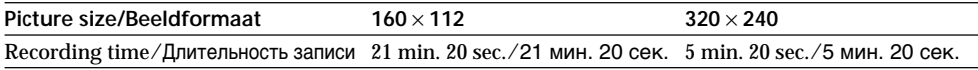

#### **64MB type (optional)/64 МБ типа (приобретается отдельно):**

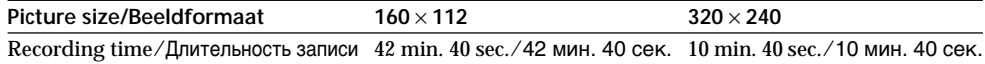

#### **128MB type (optional)/128 МБ типа (приобретается отдельно):**

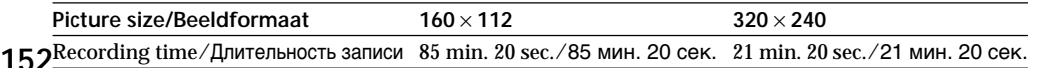

## **Recording still images on "Memory Stick"s – Memory Photo recording**

You can record still images on "Memory Stick"s.

### **Before operation**

Insert a "Memory Stick" into your camcorder.

- **(1)** Set the POWER switch to MEMORY. Make sure that the LOCK switch is set to the left (unlock) position.
- **(2)** Keep pressing PHOTO lightly until the desired still image appears. The green  $\bullet$  mark stops flashing, then lights up. The brightness of the image and focus are adjusted, being targeted for the middle of the image and are fixed. Recording does not start yet.
- **(3)**Press PHOTO deeper. The image displayed on the screen will be recorded on a "Memory Stick." Recording is complete when the bar scroll indicator disappears.

## **Запись неподвижных изображений на "Memory Stick"– Фотоcъемка с сохранением в памяти**

Вы можете записать неподвижные изображения на "Memory Stick".

#### **Перед выполнением операции**

Вставьте "Memory Stick" в Вашу видеокамеру.

- **(1)**Установите переключатель POWER в положение MEMORY. Убедитесь, что фиксатор LOCK установлен в левом (незафиксированном) положении.
- **(2)**Держите слегка нажатой кнопку PHOTO, пока не появится нужное изображение. Зеленая метка • прекращает мигать, а затем высвечивается. Яркость изображения и фокусировка регулируются, исходя из их значений в середине изображения, а затем фиксируются. Запись пока не начинается.
- **(3)** Нажмите кнопку PHOTO сильнее. Изображение, отображаемое на экране, будет записано на "Memory Stick". Запись считается завершенной, если исчезнет полосатый индикатор полосы прокрутки.

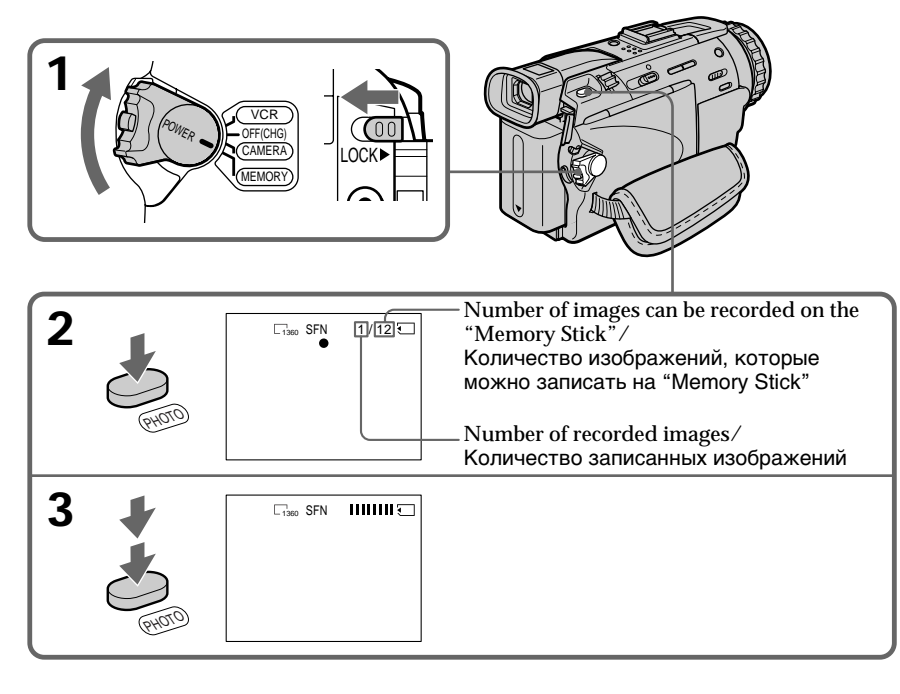

## **Recording still images on "Memory Stick"s**

## **– Memory Photo recording**

#### **When the POWER switch is set to MEMORY** The following functions do not work:

- Wide TV
- Digital zoom
- SteadyShot function
- SUPER NIGHTSHOT
- Fader
- Picture effect
- Digital effect
- Title
- Low lux mode (The indicator flashes.)
- Sports lesson mode (The indicator flashes.)

#### **While you are recording a still image** You can neither turn off the power nor press PHOTO.

#### **When you press PHOTO on the Remote Commander**

Your camcorder immediately records the image that is on the screen when you press the button.

#### **When you press PHOTO lightly in step 2**

The image momentarily flickers. This is not a malfunction.

#### **When recording in MEMORY mode**

The angle of view is a little increased than one in CAMERA mode.

### **Запиcь неподвижных изображений на "Memory Stick"**

**– Фотоcъемка с сохранением в памяти**

#### **Если переключатель POWER установлен в положение MEMORY**

Следующие функции не работают:

- Широкоэкранный телевизионный режим
- Цифровой наезд
- Функция устойчивой съемки
- SUPER NIGHTSHOT
- Фейдер
- Эффект изображения
- Цифровой эффект
- Титр
- Режим низкой освещенности (Индикатор мигает.)
- Режим спортивных состязаний (Индикатор мигает.)

#### **В то время, когда Вы записываете неподвижное изображение**

Вы не можете ни выключить питание, ни нажать кнопку PHOTO.

#### **Если Вы нажмете кнопку PHOTO на пульте дистанционного управления**

Ваша видеокамера тотчас же запишет изображение, которое будет на экране при нажатии кнопки.

#### **Если Вы слегка нажмете кнопку PHOTO при выполнении действий пункта 2**

Изображение мгновенно мигнет. Это не является неисправностью.

#### **При записи в режиме MEMORY**

Угол охвата изображения будет немного больше, чем в режиме CAMERA.

## **Recording images continuously**

You can record still images continuously. Select one of the three modes described below before recording.

#### **NORMAL [a]**

When the image size is set to  $1360 \times 1020$ , you can record up to 3 images continuously. When the image size is set to  $640 \times 480$ , you can record up to 9 images continuously.

The number of recorded photos in continuous mode depends on the capacity of the "Memory Stick."

**HIGH SPEED (Recording image size is 640** × **480)**

You can record up to 16 images continuously. The number of recorded photos in continuous mode depends on the capacity of the "Memory Stick."

#### **MULTI SCRN (Recording image size is 640** × **480) [b]**

You can record 9 still images continuously on a single page.

### **Запиcь неподвижных изображений на "Memory Stick"**

**– Фотоcъемка с сохранением в памяти**

#### **Запись изображений непрерывно**

Вы можете записывать изображения непрерывно. Выберите перед записью один из трех режимов, описанных ниже.

#### **Режим NORMAL [a]**

Если размер изображения установлен в положение 1360 × 1020, Вы можете записать до 3 изображений непрерывно. Если размер изображения установлен в положение 640 × 480, Вы можете записать до 9 изображений непрерывно.

Количество фото, записанных в непрерывном режиме, зависит от емкости "Memory Stick".

#### **Режим HIGH SPEED (Размер**

**записываемого изображения 640** × **480)** Вы можете записать до16 изображений

непрерывно.

Количество фото, записанных в непрерывном режиме, зависит от емкости "Memory Stick".

#### **Режим MULTI SCRN (Размер**

**записываемого изображения 640** × **480) [b]**

Вы можете записать 9 неподвижных изображений непрерывно на одной странице.

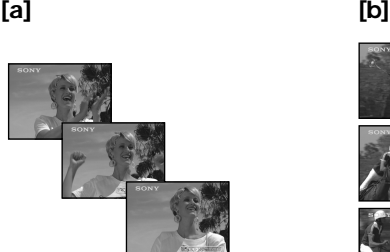

While pressing down PHOTO, your camcorder continuously record still images up to maximum number.

When you stop pressing, the recording stops.

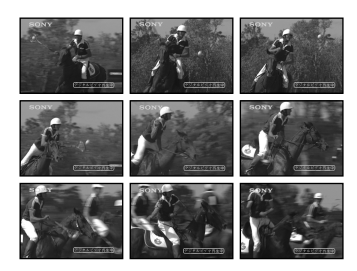

При нажатии и удержании нажатой кнопки PHOTO, Ваша видеокамера запишет непрерывно неподвижные изображения до максимального количества.

Если Вы прекратите нажатие кнопки, запись остановится.

## **Recording still images on "Memory Stick"s**

## **– Memory Photo recording**

- **(1)** Set the POWER switch to MEMORY. Make sure that the LOCK switch is set to the left (unlock) position.
- **(2)**Press MENU to display the menu.
- **(3)** Turn the SEL/PUSH EXEC dial to select  $\Box$ . then press the dial.
- **(4)**Turn the SEL/PUSH EXEC dial to select STILL SET, then press the dial.
- **(5)**Turn the SEL/PUSH EXEC dial to select PIC MODE, then press the dial.
- **(6)**Turn the SEL/PUSH EXEC dial to select the desired setting, then press the dial.

**Запиcь неподвижных изображений на "Memory Stick"**

## **– Фотоcъемка с сохранением в памяти**

- **(1)**Установите переключатель POWER в положение MEMORY. Убедитесь, что фиксатор LOCK установлен в левом (незафиксированном) положении.
- **(2)**Нажмите кнопку MENU для отображения меню.
- **(3)**Поверните диск SEL/PUSH EXEC для выбора установки  $\Box$ , а затем нажмите диск.
- **(4)**Поверните диск SEL/PUSH EXEC для выбора установки STILL SET, а затем нажмите диск.
- **(5)**Поверните диск SEL/PUSH EXEC для выбора установки PIC MODE, а затем нажмите диск.
- **(6)**Поверните диск SEL/PUSH EXEC для выбора нужной установки, а затем нажмите диск.

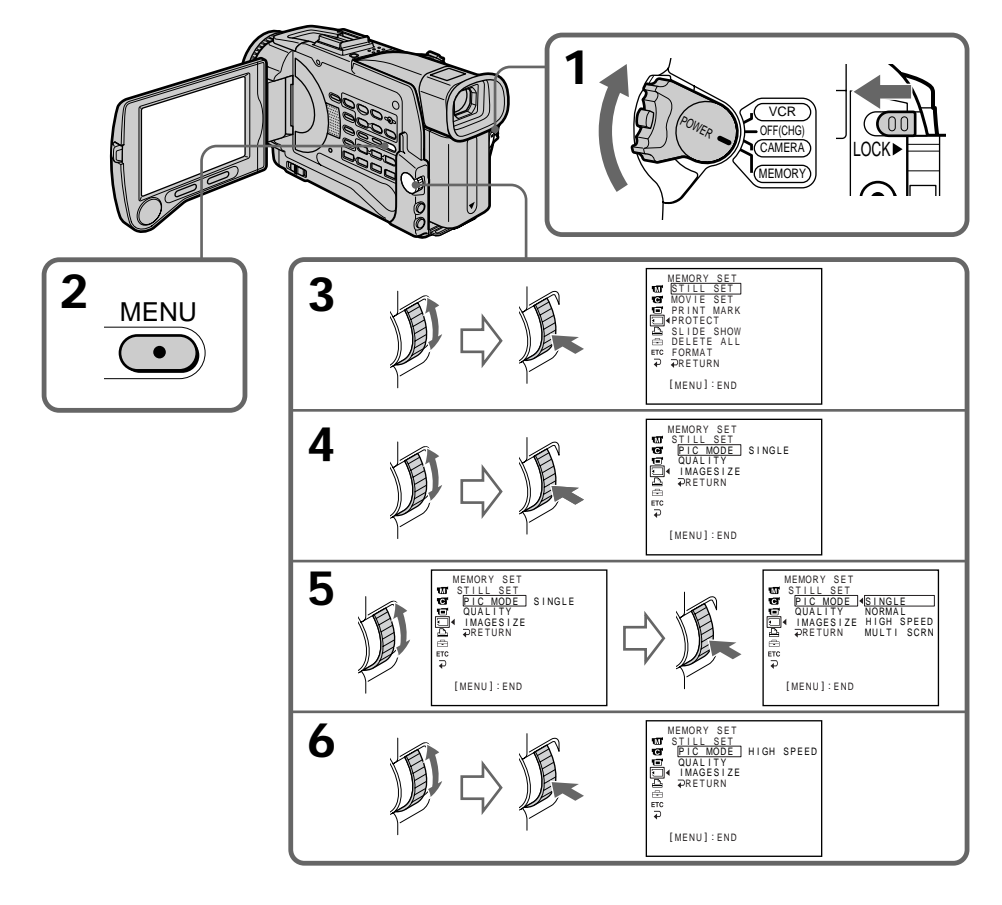

### **If the capacity of the "Memory Stick" becomes full**

" $\text{W}$  FULL" appears on the screen, and you cannot record a still image on this "Memory Stick."

### **Continuous shooting settings**

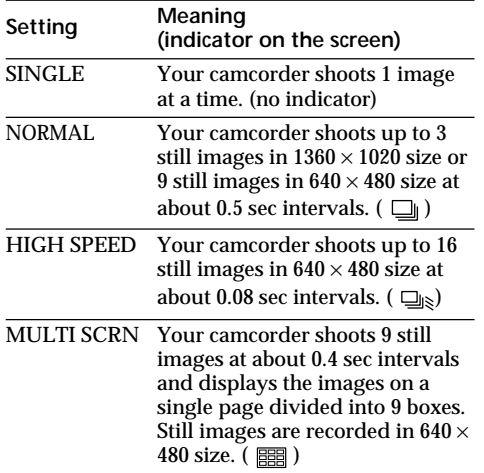

**The number of images in continuous shooting** The number of images you can shoot continuously varies depending on the image size and the capacity of the "Memory Stick."

**In NORMAL, HIGH SPEED and MULTI SCRN mode** The flash does not work.

### **When shooting with the self-timer function or the Remote Commander**

Your camcorder automatically records up to the maximum recordable number of still images.

#### **When selecting HIGH SPEED**

Flickering or changes in colour may occur. Also, your camcorder prevents focusing on near objects.

### **Запиcь неподвижных изображений на "Memory Stick"**

**– Фотоcъемка с сохранением в памяти**

## **Если емкость "Memory Stick" заполнена**

На экране появится индикация " S FULL", и Вы не сможете записывать неподвижные изображения на эту "Memory Stick".

#### **Установки непрерывной съемки**

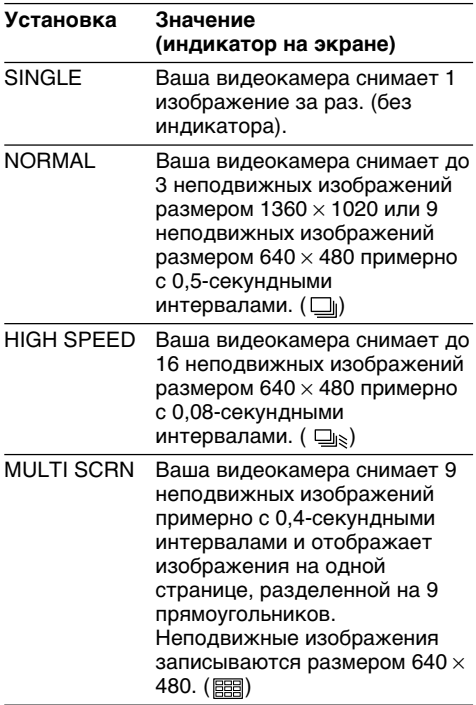

#### **Количество изображений при непрерывной съемке**

Количество изображений, которые Вы можете снимать непрерывно, изменяется в зависимости от размера изображения и емкости "Memory Stick".

#### **В режимах NORMAL, HIGH SPEED и MULTI SCRN**

Вспышка не работает.

#### **При съемке с использованием функции таймера самозапуска или пульта дистанционного управления**

Ваша видеокамера автоматически выполняет запись до достижения максимального количества записываемых неподвижных изображений.

#### **При выборе режима HIGH SPEED**

Могут возникнуть мерцание или изменения цветовой палитры. Кроме того, Ваша видеокамера не позволяет выполнить фокусировку на близких объектах.

## **Recording images with the flash**

The flash automatically pops up to strobe. The default setting is auto (no indicator). To change the flash mode, press the  $\frac{1}{2}$  (flash) repeatedly until the flash mode indicator appears on the screen.

## **Запиcь неподвижных изображений на "Memory Stick"**

**– Фотоcъемка с сохранением в памяти**

### **Запись изображений с помощью вспышки**

Вспышка срабатывает автоматически. По умолчанию выбрано автоматическое срабатывание (без индикатора). Для изменения режима вспышки нажимайте кнопку  $\frac{1}{2}$  (вспышка) последовательно, пока индикатор режима вспышки не появится на экране.

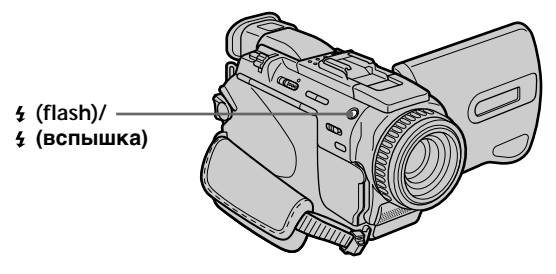

Each press of  $\boldsymbol{\mathsf{t}}$  (flash) changes the indicator as follows:

- $\bullet \rightarrow \bullet \rightarrow \circledast \rightarrow$  No indicator
- Auto red-eye reduction: The flash fires before recording to reduce the redeye phenomenon. Forced flash: The flash fires regardless of the surrounding brightness. No flash: The flash does not fire.

The flash is adjusted to the appropriate brightness through the photocell window for the flash. You can also change FLASH LVL to the desired brightness in the menu settings (p. 131). Try recording various images to find the most appropriate setting for FLASH LVL.

#### **Notes**

- •The recommended shooting distance using the built-in flash is 0.3 m to 2.5 m (31/32 feet to 8 1/3 feet).
- •Attaching the lens hood (supplied) or a conversion lens (optional) may block the light from the flash or cause lens shadow to appear.
- •You cannot use an external flash (optional) and the built-in flash at the same time.

Каждый раз, когда Вы нажимаете кнопку (вспышка), индикатор изменяется в следующем порядке:

- $\bullet \rightarrow \sharp \rightarrow \circledast$   $\rightarrow$  без индикатора
- Автоматическое уменьшение красноты глаз: Вспышка включается перед записью для уменьшения явления красных глаз.
- Принудительная вспышка: Вспышка включается независимо от яркости окружающего освещения.
- Без вспышки: Вспышка не включается.

Для вспышки подбирается подходящая яркость с помощью окна фотоэлемента вспышки. Вы также можете изменить пункт FLASH LVL для получения нужной яркости в установках меню (стр. 138). Запишите пробные изображения для выяснения нужных установок для пункта FLASH LVL.

#### **Примечания**

- Рекомендованное расстояние для съемки с использованием встроенной вспышки составляет от 0,3 м до 2,5 м.
- Подсоединение крышки объектива (прилагается) или преобразовательного объектива (приобретается отдельно) может заблокировать свет от вспышки или вызвать появление тени объектива.
- Вы не можете использовать внешнюю вспышку (приобретается отдельно) и встроенную вспышку одновременно.

### **Recording still images on "Memory Stick"s – Memory Photo recording**

- $\bullet$  (Auto red-eye reduction) may not produce the desired effect depending on individual differences, the distance to the subject, the subject not looking at the pre-recording flash or other conditions.
- •The flash effect cannot be obtained easily when you use forced flash in a bright location.
- •If it is not easy to focus on a subject automatically, for example, when recording in the dark, use the focal distance information (p. 69) for focusing manually.

**If you leave your camcorder for 5 or more minutes after disconnecting the power source** Your camcorder returns to the default setting (auto).

**The flash does not fire even if you select auto** and  $\odot$  (auto red-eye reduction) during the **following operations:**

- NightShot
- Exposure
- Spotlight mode of PROGRAM AE
- Sunset & moon mode of PROGRAM AE
- Landscape mode of PROGRAM AE

**When you use an external flash (optional) which does not have the auto red-eye reduction function**

You cannot select the auto red-eye reduction.

#### **Self-timer memory photo recording**

You can record images on "Memory Stick"s with the self-timer. You can also use the Remote Commander for this operation.

- **(1)** Set the POWER switch to MEMORY. Make sure that the LOCK switch is set to the left (unlock) position.
- $(2)$  Press  $(\cdot)$  (self-timer) in the standby mode. The  $\circlearrowright$  (self-timer) indicator appears on the screen.
- **(3)**Press PHOTO firmly.

Self-timer starts counting down from 10 with a beep sound. In the last

2 seconds of the countdown, the beep sound gets faster, then recording starts automatically.

### **Запиcь неподвижных изображений на "Memory Stick"**

#### **– Фотоcъемка с сохранением в памяти**

- Режим (автоматическое уменьшение красноты глаз) может не привести к желаемому эффекту в зависимости от индивидуальных отличий, расстояния до объекта, если объект не видит предварительного импульса, или других условий.
- Действие вспышки может быть затруднено, если Вы используете режим принудительной вспышки в ярко освещенном месте.
- Если фокусировка на объекте в автоматическом режиме затруднена, например, при записи в сумерках, используйте информацию о фокусном расстоянии (стр. 69) для выполнения ручной фокусировки.

#### **Если Вы оставили Вашу видеокамеру на 5 или более минут после отсоединения от источника питания**

Ваша видеокамера возвращается к установке по умолчанию ("авто").

#### **Вспышка не излучает света, даже когда Вы выбираете режимы "авто" и (автоматическое уменьшение красноты глаз), в течение следующих операций:**

- Ночная съемка
- Экспозиция
- Режим прожекторного освещения функции PROGRAM AE
- Режим захода солнца и луны функции PROGRAM AE
- Режим ландшафта функции PROGRAM AE

#### **Если Вы используете внешнюю вспышку (приобретается отдельно), которая не оснащена функцией автоматического уменьшения красноты глаз** Вы не можете выбрать режим автоматического уменьшения красноты глаз.

#### **Фотоcъемка с сохранением в памяти по таймеру самозапуска**

Вы можете записывать изображения на "Memory Stick" с помощью таймера самозапуска. Для этой операции Вы можете также использовать пульт дистанционного управления.

- **(1)**Установите переключатель POWER в положение MEMORY. Убедитесь, что фиксатор LOCK установлен в левом (незафиксированном) положении.
- **(2)** Нажмите кнопку (таймер самозапуска) в режиме ожидания. На экране появится индикатор (таймер самозапуска).
- **(3)**Твердо нажмите кнопку PHOTO. Таймер самозапуска начнет обратный отсчет от 10 с зуммерным сигналом. В последние 2 секунды обратного отсчета зуммерный сигнал будет звучать чаще, а затем автоматически начнется запись.

T.

159

#### **Recording still images on "Memory Stick"s – Memory Photo recording**

**Запиcь неподвижных изображений на "Memory Stick"**

**– Фотоcъемка с сохранением в памяти**

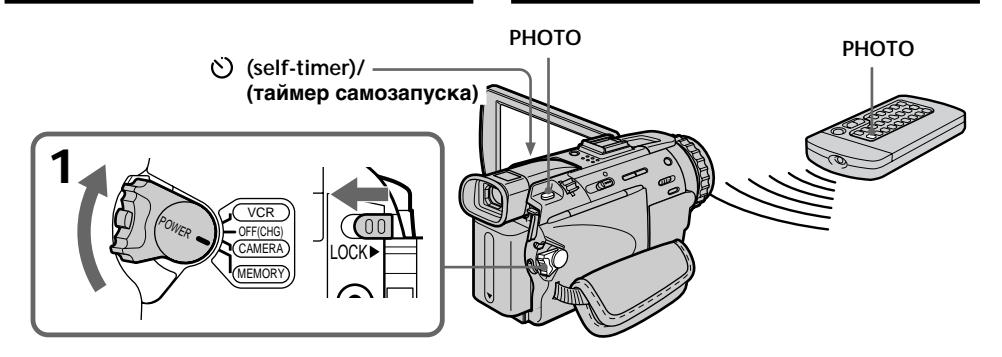

#### **To record moving pictures on "Memory Stick"s with the self-timer**

Press START/STOP in step 3. To cancel the recording, press START/STOP again.

#### **To cancel self-timer recording**

Press  $\circlearrowright$  (self-timer) so that the  $\circlearrowright$  (self-timer) indicator disappears from on the LCD screen or in the viewfinder. You cannot cancel the selftimer recording using the Remote Commander.

#### **Note**

The self-timer recording mode is automatically canceled when:

- Self-timer recording is finished.
- The POWER switch is set to OFF (CHG) or VCR.

**To check the image to be recorded** You can check the image with pressing the PHOTO button lightly, then press it deeper to start the self-timer recording.

#### **Для записи движущихся изображений на "Memory Stick" с помощью таймера самозапуска**

Нажмите кнопку START/STOP при выполнении действий пункта 3. Для отмены записи нажмите кнопку START/STOP еще раз.

#### **Для отмены записи по таймеру самозапуска**

Нажмите кнопку (таймера самозапуска), чтобы индикатор (У исчез с экрана ЖКД или из видоискателя. Вы не можете отменить запись по таймеру самозапуска, используя пульт дистанционного управления.

#### **Примечание**

Режим записи по таймеру самозапуска будет автоматически отменен в случаях:

- Окончания записи по таймеру самозапуска.
- Установки переключателя POWER в положение OFF (CHG) или VCR.

#### **Для проверки изображения, которое будет записываться**

Вы можете проверить изображение, нажав слегка кнопку PHOTO, а затем нажав ее сильнее для пуска записи по таймеру самозапуска.

## **Recording an image from a tape as a still image**

Your camcorder can read moving picture data recorded on a tape and record it as a still image on a "Memory Stick". Your camcorder can also take in moving picture data through the input connector and record it as a still image on a "Memory Stick."

#### **Before operation**

- •Insert a recorded tape into your camcorder.
- •Insert a "Memory Stick" into your camcorder.
- **(1)** Set the POWER switch to VCR.
- $(2)$  Press  $\triangleright$ . The picture recorded on the tape is played back.
- **(3)** Keep pressing PHOTO lightly until the picture from the tape freezes. CAPTURE appears on the screen. Recording does not start yet.
- **(4)**Press PHOTO deeper. The image displayed on the screen will be recorded on a "Memory Stick." Recording is complete when the bar scroll indicator disappears.

## **Запись изображения с ленты как неподвижного изображения**

Ваша видеокамера может читать данные движущегося изображения, записанного на ленте, и записывать его как неподвижное изображение на "Memory Stick". Ваша видеокамера может также получать данные движущегося изображения через входной разъем и записывать их как неподвижное изображение на "Memory Stick".

#### **Перед выполнением операции**

- Установите записанную кассету с лентой в Вашу видеокамеру.
- Установите "Memory Stick" в Вашу видеокамеру.
- **(1)**Установите переключатель POWER в положение VCR.
- **(2)** Нажмите кнопку  $\blacktriangleright$ . Воспроизводится изображение, записанное на кассете с лентой.
- **(3)**Слегка нажмите и удерживайте нажатой кнопку PHOTO, пока изображение с ленты формата mini DV не застынет. Индикатор CAPTURE появится на экране. Запись пока не начинается.
- **(4)**Нажмите кнопку PHOTO сильнее. Изображение, отображаемое на экране, будет записано на "Memory Stick". Запись считается завершенной, если исчезнет полосатый индикатор полосы прокрутки.

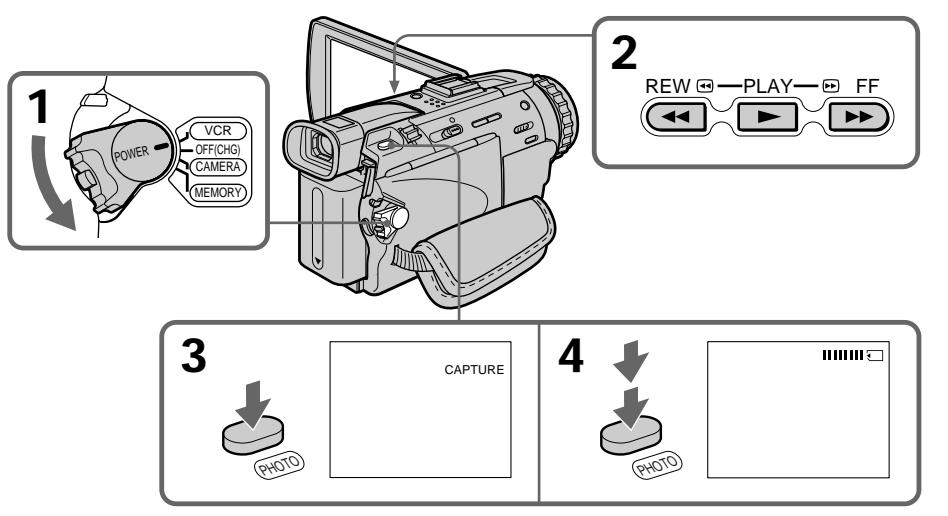

#### **Image size of still images** Image size is automatically set to  $640 \times 480$ .

**When the access lamp is lit or flashing** Do not shake or strike the unit. As well do not turn the power off , eject a "Memory Stick" or remove the battery pack. Otherwise, the image data breakdown may occur.

#### **Размер изображения неподвижных изображений**

Размер изображения автоматически устанавливается в положение 640 і 480.

#### **Если лампочка доступа горит или мигает**

Не трясите и не стучите по аппарату. Также, не выключайте питание, не извлекайте "Memory Stick" и не снимайте батарейный блок. В противном случае данные изображения могут быть повреждены.

## **Recording an image from a tape as a still image**

#### If " $\sqrt{\ }$ " appears on the screen

The inserted "Memory Stick" is incompatible with your camcorder because its format does not conform with your camcorder. Check the format of the "Memory Stick."

#### **If you press PHOTO lightly in the playback mode**

Your camcorder stops momentarily.

#### **Sound recorded on a tape**

You cannot record the audio from a tape.

#### **Titles have already recorded on tapes**

You cannot record the titles on "Memory Stick"s. The title does not appear while you are recording a still image with PHOTO.

#### **When you press PHOTO on the Remote Commander**

Your camcorder immediately records the image that is on the screen when you press the button.

#### **Recording a still image from other equipment**

#### **Before opration**

Set DISPLAY to LCD in the menu settings. (The default setting is LCD.)

**(1)** Set the POWER switch to VCR.

- **(2)**Play back the recorded tape, or turn the TV on to see the desired programme. The image of the other equipment is displayed on the screen.
- **(3)** Follow steps 3 and 4 on page 161.

## **Using the A/V connecting cable**

## **Запись изображения с ленты как неподвижного изображения**

#### **Если на экране появится индикатор**  Вставленная "Memory Stick" несовместима с Вашей видеокамерой, потому что ее формат не соответствует Вашей видеокамере. Проверьте формат "Memory Stick".

#### **Если в режиме воспроизведения слегка нажать кнопку PHOTO**

Ваша видеокамера на мгновение остановится.

#### **Звук, записанный на ленте**

Вы не можете записывать звук с ленты.

#### **Титры, записанные на лентах**

Вы не можете записывать титры на "Memory Stick". Титр не появится во время записи неподвижного изображения с помощью кнопки PHOTO.

#### **Если Вы нажимаете кнопку PHOTO на пульте дистанционного управления**

Ваша видеокамера немедленно записывает изображение, находящееся на экране, когда Вы нажимает кнопку.

#### **Запись неподвижного изображения с другой аппаратуры**

#### **Перед выполнением операции**

Установите в установках меню пункт DISPLAY в положение LCD. (По умолчанию установлено положение LCD.)

- **(1)**Установите переключатель POWER в положение VCR.
- **(2)**Воспроизведите записанную ленту или включите телевизор для просмотра нужной программы. Изображение с другой аппаратуры отображается на экране.
- **(3)** Следуйте инструкциям пунктов 3 и 4 на стр.161.

#### **Использование соединительного кабеля аудио/видео**

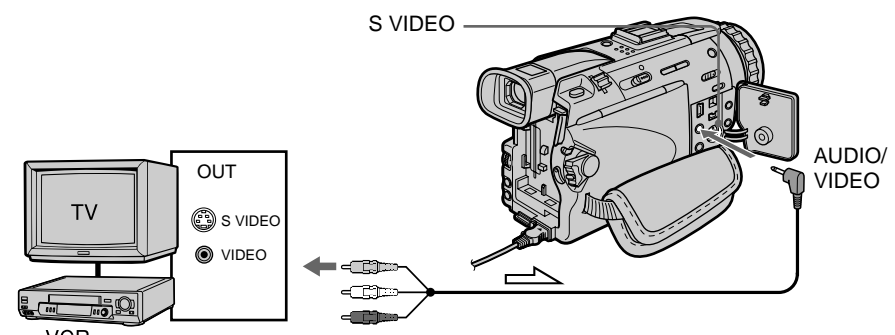

 $\equiv$  : Signal flow/Передача сигнала

## **Recording an image from a tape as a still image**

Connect the yellow plug of the A/V connecting cable to the video jack on the VCR or the TV.

**If your TV or VCR has an S video jack** Connect using an S video cable (optional) to obtain high-quality pictures.

With this connection, you do not need to connect the yellow (video) plug of the A/V connecting cable.

Connect an S video cable (optional) to the S video jacks of both your camcorder and the TV or VCR. This connection produces higher quality DV format pictures.

## **Запись изображения с ленты как неподвижного изображения**

Подсоедините желтый штекер соединительного кабеля аудио/видео к гнезду видеосигнала КВМ или телевизора.

#### **Если Ваш телевизор или КВМ оснащен гнездом S видео**

Выполните соединение с использованием кабеля S видео (приобретается отдельно) для получения высококачественных изображений.

При данном соединении Вам не нужно подсоединять желтый штекер (видео) соединительного кабеля аудио/видео. Подсоедините кабель S видео (приобретается отдельно) к гнездам S видео Вашей видеокамеры и телевизора или КВМ. Это соединение обеспечивает более качественные изображения формата DV.

## **Using the i.LINK cable (DV connecting cable)**

## **Использование кабеля i.LINK (соединительного кабеля цифрового видеосигнала)**

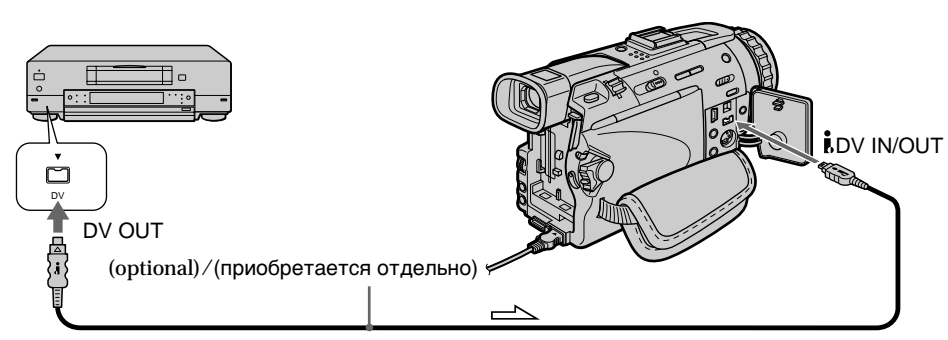

 $\equiv$  : Signal flow/Передача сигнала

## **Recording moving pictures on "Memory Stick"s – MPEG movie recording**

You can record moving pictures with sound on "Memory Stick"s.

#### **Before operation**

Insert a "Memory Stick" into your camcorder.

- **(1)** Set the POWER switch to MEMORY. Make sure that the LOCK switch is set to the left (unlock) position.
- **(2)**Press START/STOP. Your camcorder starts recording. The camera recording lamp located on the front of your camcorder lights up. When IMAGESIZE in the menu settings is set to  $160 \times 112$ , the maximum recording time is 60 seconds. However, when IMAGESIZE in the menu settings is set to  $320 \times 240$ , the maximum recording time is 15 seconds.

## **Запись движущихся изображений на "Memory Stick" – Запись фильмов MPEG**

Вы можете записывать движущиеся изображения со звуком на "Memory Stick".

#### **Перед выполнением операции**

Установите "Memory Stick" в Вашу видеокамеру.

- **(1)**Установите переключатель POWER в положение MEMORY. Убедитесь, что фиксатор LOCK установлен в левом (незафиксированном) положении.
- **(2)** Нажмите кнопку START/STOP. Ваша видеокамера начнет запись. Загорается лампочка записи видеокамеры, расположенная на передней панели Вашей видеокамеры. Если пункт IMAGESIZE в установках меню установлен в положение 160 × 112, максимальная длительность записи составляет 60 секунд.Однако, если пункт IMAGESIZE в установках меню установлен в положение 320 × 240, максимальная длительность записи составляет 15 секунд.

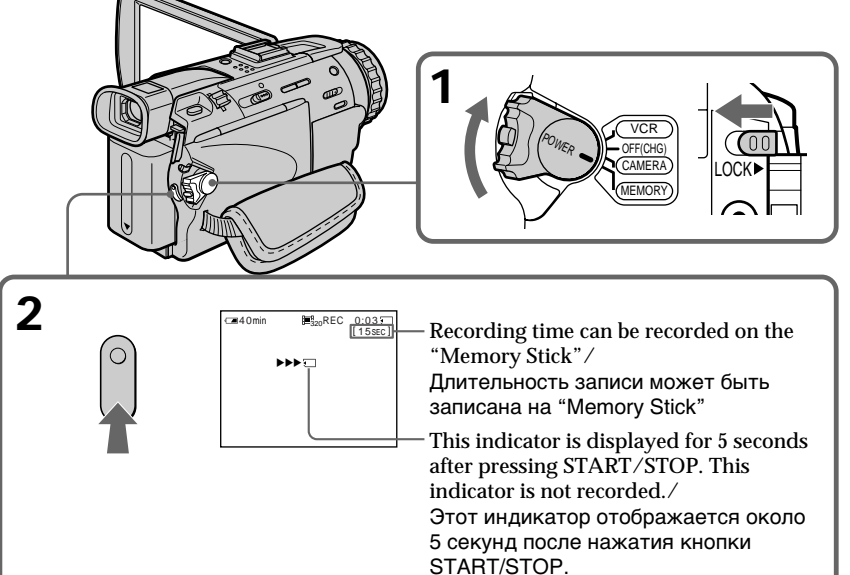

Этот индикатор не записывается.

# **To stop recording**

## **Для остановки записи**

Press START/STOP.

Нажмите кнопку START/STOP.

#### **Recording moving pictures on "Memory Stick"s – MPEG movie recording**

#### **Note**

Sound is recorded in monaural.

#### **When the POWER switch is set to MEMORY**

- The following functions do not work:
- Wide TV
- Digital zoom
- SteadyShot function
- SUPER NIGHTSHOT
- Fader
- Picture effect
- Digital effect
- Title
- Low lux mode (The indicator flashes.)
- Sports lesson mode (The indicator flashes.)
- MEMORY MIX

#### **When recording in MEMORY mode**

The angle of view is a little increased than one in CAMERA mode.

#### **When selecting HIGH SPEED**

Flickering or changes in colour may occur. Also, your camcorder prevents forcusing on near objects.

**During recording on "Memory Stick"** You cannot use the PB ZOOM function.

## **Запись движущихся изображений на "Memory Stick" – Запись фильмов MPEG**

#### **Примечание**

Звук записывается в монофоническом режиме.

#### **Если переключатель POWER установлен в положение MEMORY**

Следующие функции не работают:

- Широкоэкранный телевизионный режим
- Цифровой наезд
- Функция устойчивой съемки
- SUPER NIGHTSHOT
- Фейдер
- Эффект изображения
- Цифровой эффект
- Титр
- Режим низкой освещенности (Индикатор мигает.)
- Режим спортивных состязаний (Индикатор мигает.)
- MEMORY MIX

#### **При записи в режиме MEMORY**

Угол охвата изображения будет немного больше, чем в режиме CAMERA.

#### **При выборе режима HIGH SPEED**

Возможно мерцание или изменения цветовой палитры. Кроме того, Ваша видеокамера не позволяет выполнить фокусировку на близких объектах.

#### **Во время записи на "Memory Stick"**

Вы не можете использовать функцию PB ZOOM.

## **Recording a picture from a tape as a moving picture**

Your camcorder can read moving picture data recorded on a tape and record it as a moving picture on a "Memory Stick." Your camcorder can also take in moving picture data through the input connector and record it as a moving picture on a "Memory Stick."

#### **Before operation**

- •Insert a recorded tape into your camcorder.
- •Insert a "Memory Stick" into your camcorder.
- **(1)** Set the POWER switch to VCR.
- **(2)** Press  $\triangleright$ . The picture recorded on the tape is played back.
- **(3)**Press START/STOP on your camcorder at the scene where you want to start recording from. The camera recording lamp located on the front of your camcorder lights up. When IMAGESIZE in the menu settings is set to 160  $\times$  112, the maximum recording time is 60 seconds. However, when IMAGESIZE in the menu settings is set to  $320 \times 240$ , the maximum recording time is 15 seconds.

**2** REW **E** - PLAY - B FF

## **Запись изображения с ленты как движущегося изображения**

Ваша видеокамера может читать данные движущегося изображения на ленте и записывать их как движущееся изображение на "Memory Stick". Ваша видеокамера может получать также данные движущегося изображения через входной разъем и записывать их как движущееся изображение на "Memory Stick".

#### **Перед выполнением операции**

- Установите записанную кассету с лентой в Вашу видеокамеру.
- Установите "Memory Stick" в Вашу видеокамеру.
- **(1)**Установите переключатель POWER в положение VCR.
- **(2)** Нажмите кнопку  $\blacktriangleright$ . Воспроизводится изображение, записанное на кассете с лентой.
- **(3)** Нажмите кнопку START/STOP на Вашей видеокамере на эпизоде, с которого Вы хотите начать запись. Загорается лампочка записи видеокамеры, расположенная на передней панели Вашей видеокамеры. Если пункт IMAGESIZE в установках меню установлен в положение  $160 \times 112$ , максимальная длительность записи составляет 60 секунд.Однако, если пункт IMAGESIZE в установках меню установлен в положение 320 × 240, максимальная длительность записи составляет 15 секунд.

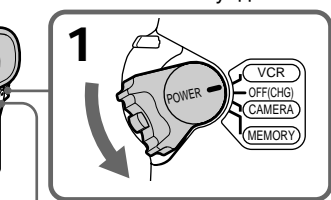

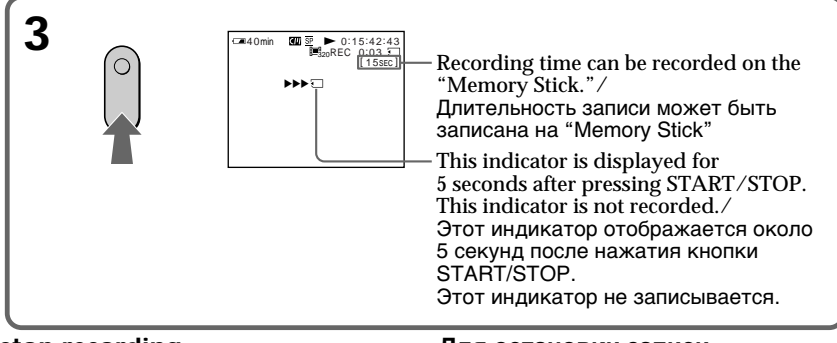

**166 To stop recording** Press START/STOP.

**Для остановки записи** Нажмите кнопку START/STOP.

## **Recording a picture from a tape as a moving picture**

#### **Notes**

- •Sound recorded in 48 kHz is converted to one in 32 kHz when recording images from a tape to "Memory Stick"s.
- •Sound recorded in stereo is converted to monaural sound when recording from tapes.

#### **When the access lamp is lit or flashing**

Do not shake or strike the unit. As well do not turn the power off , eject a "Memory Stick" or remove the battery pack. Otherwise, the image data breakdown may occur.

#### **Titles have already recorded on tapes**

You cannot record the titles on "Memory Stick"s. The title does not appear while you are recording a moving image with START/STOP.

#### If "  $\Diamond$  AUDIO ERROR" is displayed

Sound that cannot be recorded by your camcorder has been recorded. Connect the A/V connecting cable to input images from an external unit used to play back the image (p. 168).

#### **During recording on "Memory Stick"**

- •You cannot use the PB ZOOM function.
- •You cannot record data codes from tape.

## **Запись изображения с ленты как движущегося изображения**

#### **Примечания**

- Звук, записанный с частотой оцифровки 48 кГц, преобразуется в звук с частотой оцифровки 32 кГц при записи изображений с ленты на "Memory Stick".
- Звук, записанный в стереофоническом режиме, преобразуется в монофонический звук при записи с лент.

#### **Если лампочка доступа горит или мигает**

Не трясите и не стучите по аппарату. Также, не выключайте питание, не извлекайте "Memory Stick" и не снимайте батарейный блок. В противном случае данные изображения могут быть повреждены.

#### **Титры, записанные на лентах**

Вы не можете записывать титры на "Memory Stick". Титр не появится во время записи движущегося изображения с помощью кнопки START/STOP.

#### **Если появляется индикация " AUDIO ERROR"**

Записан звук, который Ваша видеокамера не может записать. Подсоедините соединительный кабель аудио/видео для ввода изображений с внешнего аппарата, используемого для воспроизведения изображения (стр. 168).

#### **Во время записи на "Memory Stick"**

- Вы не можете использовать функцию PB ZOOM.
- Вы не можете записывать коды данных с ленты.

## **Recording a moving picture from other equipment**

#### **Before operation**

Set DISPLAY to LCD in the menu settings. (The default setting is LCD.)

- **(1)** Set the POWER switch to VCR.
- **(2)**Play back the recorded tape, or turn the TV on to see the desired programme. The image of the other equipment is displayed on the screen.
- **(3)** Follow step 3 on page 166.

## **Запись изображения с ленты как движущегося изображения**

#### **Запись движущегося изображения с другой аппаратуры**

#### **Перед выполнением операции**

Установите в установках меню пункт DISPLAY в положение LCD. (По умолчанию установлено положение LCD.)

- **(1)**Установите переключатель POWER в положение VCR.
- **(2)**Воспроизведите записанную ленту или включите телевизор для просмотра нужной программы. Изображение с другой аппаратуры отображается на экране.
- **(3)**Следуйте инструкциям пункта 3 на стр.166.

#### **Использование соединительного кабеля аудио/видео**

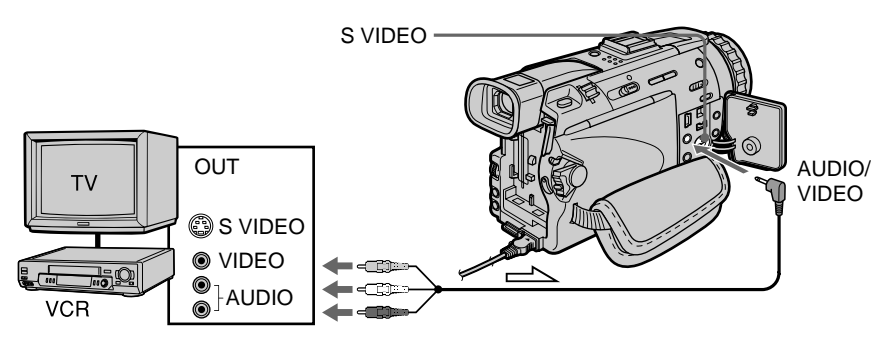

 $\sum$ : Signal flow/Передача сигнала

Connect the yellow plug of the A/V connecting cable to the video jack on the VCR or the TV.

#### **If your TV or VCR has an S video jack**

Connect using an S video cable (optional) to obtain high-quality pictures.

With this connection, you do not need to connect the yellow (video) plug of the A/V connecting cable.

Connect an S video cable (optional) to the S video jacks of both your camcorder and the TV or VCR. This connection produces higher quality DV format pictures.

Подсоедините желтый штекер соединительного кабеля аудио/видео к гнезду видеосигнала КВМ или телевизора.

#### **Если Ваш телевизор или КВМ оснащен гнездом S видео**

Выполните соединение с использованием кабеля S видео (приобретается отдельно) для получения высококачественных изображений.

При данном соединении Вам не нужно подсоединять желтый штекер (видео) соединительного кабеля аудио/видео. Подсоедините кабель S видео (приобретается отдельно) к гнездам S видео Вашей видеокамеры и телевизора или КВМ. Это соединение обеспечивает более качественные изображения формата DV.

## **Using the A/V connecting cable**

**Запись изображения с ленты как движущегося изображения**

**Using the i.LINK cable (DV connecting cable)**

### **Использование кабеля i.LINK (соединительного кабеля цифрового видеосигнала)**

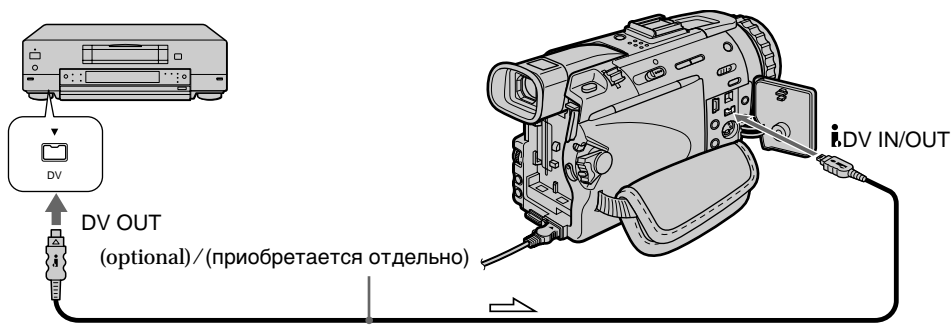

 $\sum$ : Signal flow/Передача сигнала

#### **Note**

The " $\overline{\mathcal{N}}$ " flashes in the following instances. If this happens, eject and insert "Memory Stick" again, and record distortion-free images.

- When recording on a tape in a poor recording state, for example, on a tape that has been repeatedly used for dubbing
- When attempting to input images that are distorted due to poor radio wave reception when a TV tuner unit is in use

#### **During recording on "Memory Stick"**

Do not eject the cassette tape from your camcorder. During ejecting the tape, sound is not recorded on the "Memory Stick."

#### **Примечание**

Индикатор " « у мигает в следующих случаях. Если это произойдет, извлеките "Memory Stick" и установите ее еще раз, и запишите изображения без искажений.

- При записи на ленту, находящуюся в малопригодном для записи состоянии, например, на ленту, неоднократно использовавшуюся для перезаписи.
- При попытке выполнить ввод изображений, искаженных из-за плохого приема радиоволн при использовании телевизора.

#### **Во время записи на "Memory Stick"**

Не извлекайте кассету с лентой из Вашей видеокамеры. Во время извлечения кассеты звук не записывается на "Memory Stick".

## **Superimposing a still picture in a "Memory Stick" on a moving picture – MEMORY MIX**

You can superimpose a still image you have recorded on a "Memory Stick" on the top of the moving picture you are recording.

#### **M. CHROM** (Memory chromakey)

You can swap a blue area of a still image such as an illustration or a frame with a moving picture.

**M. LUMI** (Memory luminancekey)

You can swap a brighter area of a still image such as a handwritten illustration or title with a moving picture. Record a title on a "Memory Stick" before a trip or event for convenience.

#### **C. CHROM** (Camera chromakey)

You can superimpose a moving picture on the top of a still image such as an image can be used as background. Shoot the subject against a blue background. The blue area of the moving picture will be swapped with a still image.

#### **M. OVERLAP** (Memory overlap)

You can make a moving picture fade in on top of a still image.

## **Наложение неподвижного изображения из "Memory Stick" на движущееся изображение – функция MEMORY MIX**

Вы можете наложить неподвижное изображение, записанное на "Memory Stick", поверх записываемого движущегося изображения.

**Режим M. CHROM** (цветовая рирпроекция памяти)

Вы можете менять местами синюю часть неподвижного изображения, например, иллюстрации или кадра, с движущимся изображением.

**Режим M. LUMI** (яркость памяти) Вы можете менять местами более яркую часть неподвижного изображения, например, выполненной от руки иллюстрации или титра, с движущимся изображением. Запишите титр на "Memory Stick" перед путешествием или каким-либо событием для удобства.

**Режим C. CHROM** (цветовая рирпроекция видеокамеры)

Вы можете наложить движущееся изображение поверх неподвижного изображения, например, изображения, которое может служить фоном. Выполните съемку объекта на синем фоне. Синяя часть движущегося изображения поменяется местами с неподвижным изображением.

**Режим M. OVERLAP** (перекрытие памяти) Вы можете сделать плавный ввод движущегося изображения поверх неподвижного изображения.

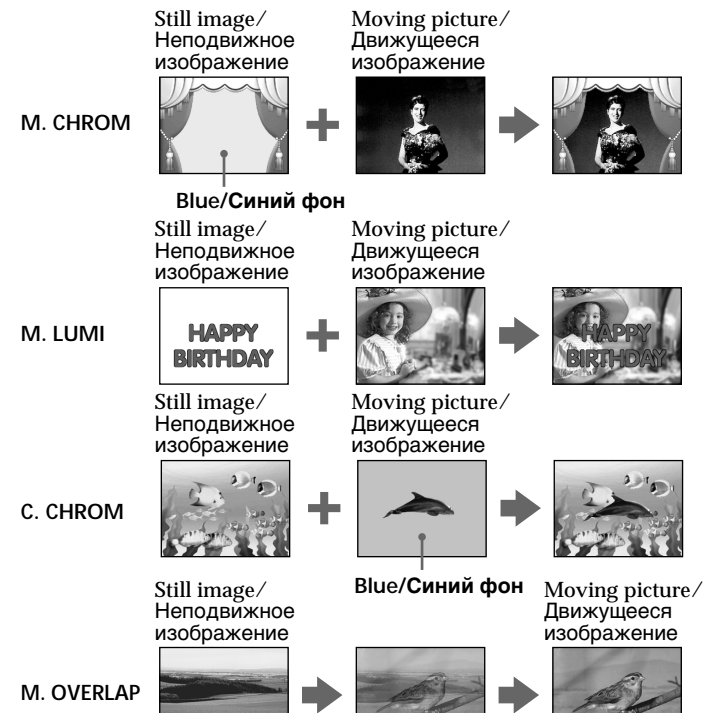

**170**

## **Superimposing a still picture in a "Memory Stick" on a moving picture – MEMORY MIX**

### **Before operation**

- •Insert a tape for recording into your camcorder.
- •Insert a recorded "Memory Stick" into your camcorder.
- **(1)** Set the POWER switch to CAMERA or **MEMORY** Make sure that the LOCK switch is set to the
- left (unlock) position. **(2)**Press MEMORY MIX in the standby mode. The last recorded still image on "Memory Stick" appears on the lower part of the screen as a thumbnail image.
- **(3)**Press MEMORY+/– to select the still image you want to superimpose. To see the previous image, press MEMORY –. To see the next image, press MEMORY+.
- **(4)**Turn the SEL/PUSH EXEC dial to select the desired mode. The mode changes as follows:

M. CHROM  $\longleftrightarrow$  M. LUMI  $\longleftrightarrow$  C. CHROM  $\longleftrightarrow$ M. OVERLAP

- **(5)**Press the SEL/PUSH EXEC dial. The still image is superimposed on the moving picture. Your camcorder automatically returns to the standby mode.
- **(6)**Turn the SEL/PUSH EXEC dial to adjust the effect.
- **(7)**Press START/STOP in CAMERA mode, or press PHOTO in MEMORY mode to start recording.

## **Наложение неподвижного изображения из "Memory Stick" на движущееся изображение – функция MEMORY MIX**

## **Перед выполнением операции**

- Установите кассету с лентой для записи в Вашу видеокамеру.
- Установите записанную "Memory Stick" в Вашу видеокамеру.
- **(1)**Установите переключатель POWER в положение CAMERA или MEMORY. Убедитесь, что фиксатор LOCK установлен в левом (незафиксированном) положении.
- **(2)** Нажмите кнопку MEMORY MIX в режиме ожидания.

Последнее записанное на "Memory Stick" неподвижное изображение появится в нижней части экрана в виде крохотного изображения.

**(3)** Нажмите кнопку MEMORY+/– для выбора неподвижного изображения, которое Вы хотите наложить.

Для просмотра предыдущего изображения нажмите кнопку MEMORY –. Для просмотра следующего изображения нажмите кнопку MEMORY+.

**(4)** Поверните диск SEL/PUSH EXEC для выбора нужного режима. Режим будет изменяться следующим образом:

 $M.$  CHROM  $\longleftrightarrow$  M. LUMI  $\longleftrightarrow$  C. CHROM  $\longleftrightarrow$ M. OVERLAP

- **(5)** Нажмите диск SEL/PUSH EXEC. Неподвижное изображение будет наложено на подвижное изображение. Ваша видеокамера автоматически вернется в режим ожидания.
- **(6)** Поверните диск SEL/PUSH EXEC для регулировки эффекта.
- **(7)** Нажмите кнопку START/STOP в режиме CAMERA или нажмите кнопку PHOTO в режиме MEMORY для начала записи.

## **Superimposing a still picture in a "Memory Stick" on a moving picture – MEMORY MIX**

**Наложение неподвижного изображения из "Memory Stick" на движущееся изображение – функция MEMORY MIX**

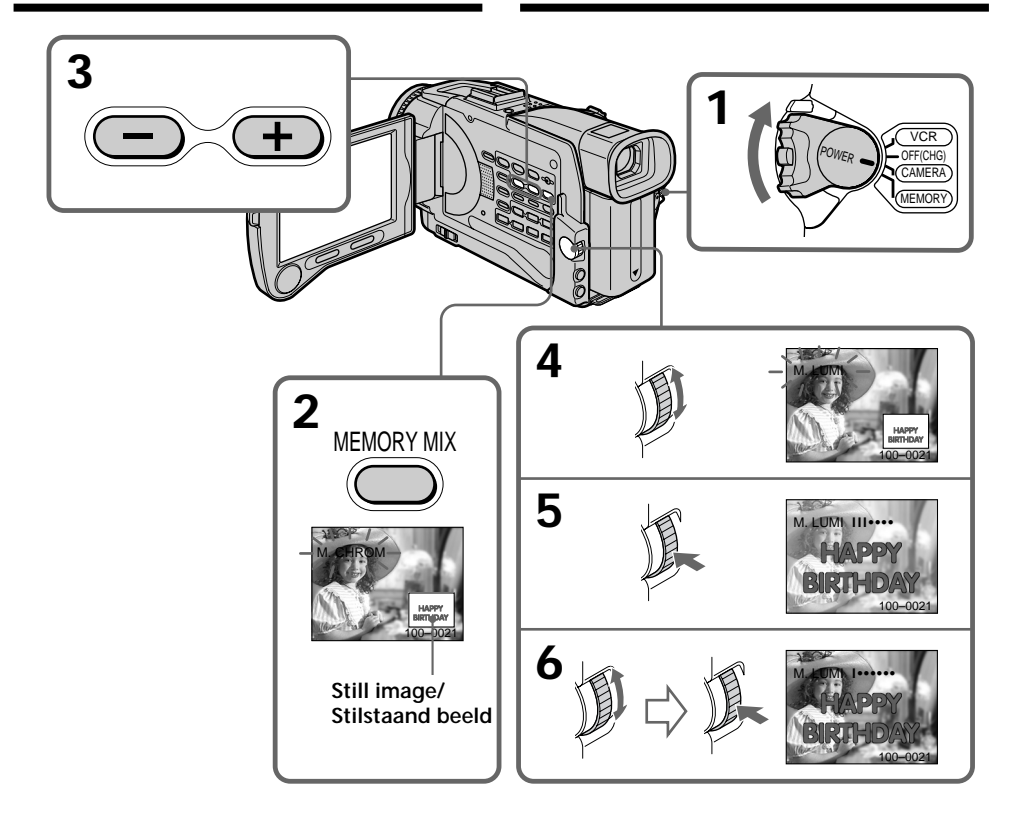

#### **Items to be adjusted**

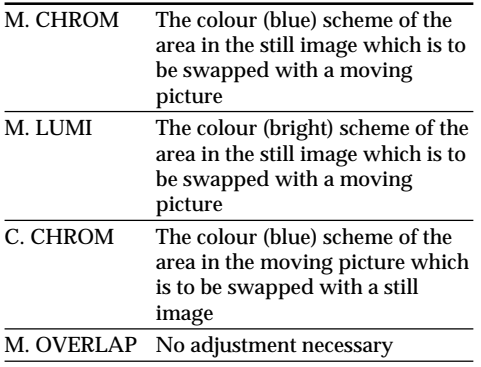

The fewer bars there are on the screen, the stronger the effect.

#### **Пункты для регулировки**

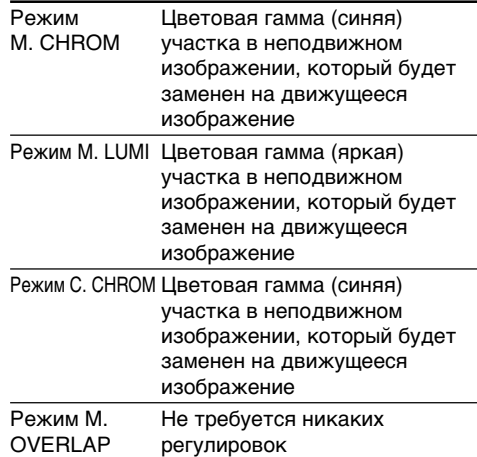

Чем меньше полос на экране, тем сильнее эффект.

## **Superimposing a still picture in a "Memory Stick" on a moving picture – MEMORY MIX**

## **To change the still image to be superimposed**

Do either of the following:

- Press MEMORY+/– before step 6.
- Press the SEL/PUSH EXEC dial before step 6, and repeat the procedure from step 3. (Except for M. OVERLAP)

## **To change the mode setting**

Press the SEL/PUSH EXEC dial before step 6, and repeat the procedure from step 4.

## **To cancel MEMORY MIX**

Press MEMORY MIX.

#### **Notes**

- •You cannot use MEMORY MIX function for moving pictures recorded on "Memory Stick"s.
- •When the overlapping still image has a large amount of white, the thumbnail image of the picture may not be clear.

#### **The "Memory Stick" supplied with your camcorder has stored 20 images**

- For M. CHROM : 18 images (such as a frame)  $100-0001 \sim 100-0018$
- For C. CHROM : 2 images (such as a background) 100-0019 ~ 100-0020

#### **Sample images**

Sample images stored in the "Memory Stick" supplied with your camcorder are protected (p. 194).

#### **Image data modified with personal computers or shot with other equipment**

You may not be able to play them back with your camcorder.

#### **When the POWER switch is set to MEMORY** You cannot select M. OVERLAP.

#### **During recording**

You cannot change the mode setting.

**If you use MEMORY MIX in MEMORY mode** PROGRAM AE does not work. The icon flashes.

**Наложение неподвижного изображения из "Memory Stick" на движущееся изображение – функция MEMORY MIX**

### **Для изменения неподвижного изображения для наложения**

Выполните любое из следующих действий: – Нажмите кнопку MEMORY+/– перед

- выполнением инструкций пункта 6.
- Нажмите диск SEL/PUSH EXEC перед выполнением инструкций пункта 6 и повторите процедуру, начиная с пункта 3. (Исключение составляет режим M. OVERLAP)

#### **Для изменения установки режима**

Нажмите диск SEL/PUSH EXEC перед выполнением инструкций пункта 6 и повторите процедуру с пункта 4.

## **Для отмены установки MEMORY MIX**

Нажмите кнопку MEMORY MIX.

#### **Примечания**

- Вы не можете использовать функцию MEMORY MIX для движущихся изображений, записанных на "Memory Stick".
- Если перекрывающее неподвижное изображение содержит большое количество белого цвета, его крохотное изображение может быть нечетким.

#### **"Memory Stick", прилагаемая к Вашей видеокамере, вмещает 20 изображений**

- Для режима M. CHROM: 18 изображений (например, кадр) 100-0001 ~ 100-0018
- Для режима C. CHROM: 2 изображения (например, фон) 100-0019 ~ 100-0020

#### **Образцы изображений**

Образцы изображений на "Memory Stick", прилагаемой к Вашей видеокамере, защищены от стирания (стр. 194).

#### **Данные изображений, видоизмененных с помощью персональных компьютеров или снятых с помощью другой аппаратуры**

Возможно, Вы не сможете воспроизвести их на Вашей видеокамере.

#### **Если переключатель POWER установлен в положение MEMORY**

Вы не сможете выбрать режим M. OVERLAP.

#### **Во время записи**

Вы не можете изменить установку режима.

### **Если Вы используете функцию MEMORY MIX в режиме MEMORY**

Функция PROGRAM AE не работает. Индикатор начнет мигать.

## **Copying still images from a tape – Photo save**

Using the search function, you can automatically take in only still images from tapes and record them on a "Memory Stick" in sequence.

#### **Before operation**

- •Insert a recorded tape into your camcorder and rewind the tape.
- •Insert a "Memory Stick" into your camcorder.
- **(1)** Set the POWER switch to VCR.
- **(2)**Press MENU to display the menu.
- **(3)** Turn the SEL/PUSH EXEC dial to select  $\Box$ , then press the dial.
- **(4)**Turn the SEL/PUSH EXEC dial to select PHOTO SAVE, then press the dial. PHOTO BUTTON appears on the screen.
- **(5)**Press PHOTO firmly. The still image from the tape is recorded on a "Memory Stick." The number of still images copied is displayed. END is displayed when copying is completed.

## **Копирование неподвижных изображений с ленты – Сохранение фотоснимков в памяти**

Используя функцию поиска, Вы можете автоматически выполнять фотоснимки только неподвижных изображений с лент и записывать их на "Memory Stick" в последовательности.

#### **Перед выполнением операции**

- Установите записанную кассету с лентой в Вашу видеокамеру.
- Установите "Memory Stick" в Вашу видеокамеру.
- **(1)**Установите переключатель POWER в положение VCR.
- **(2)** Нажмите кнопку MENU для отображения меню.
- **(3)** Поверните диск SEL/PUSH EXEC для выбора установки  $\Box$ , а затем нажмите диск.
- **(4)** Поверните диск SEL/PUSH EXEC для выбора установки PHOTO SAVE, а затем нажмите диск. На экране появится индикация PHOTO BUTTON.
- **(5)**Твердо нажмите кнопку PHOTO. Неподвижное изображение с ленты будет записано на "Memory Stick". Будет отображено количество скопированных неподвижных изображений. По завершении копирования на дисплее будет отображена индикация END.

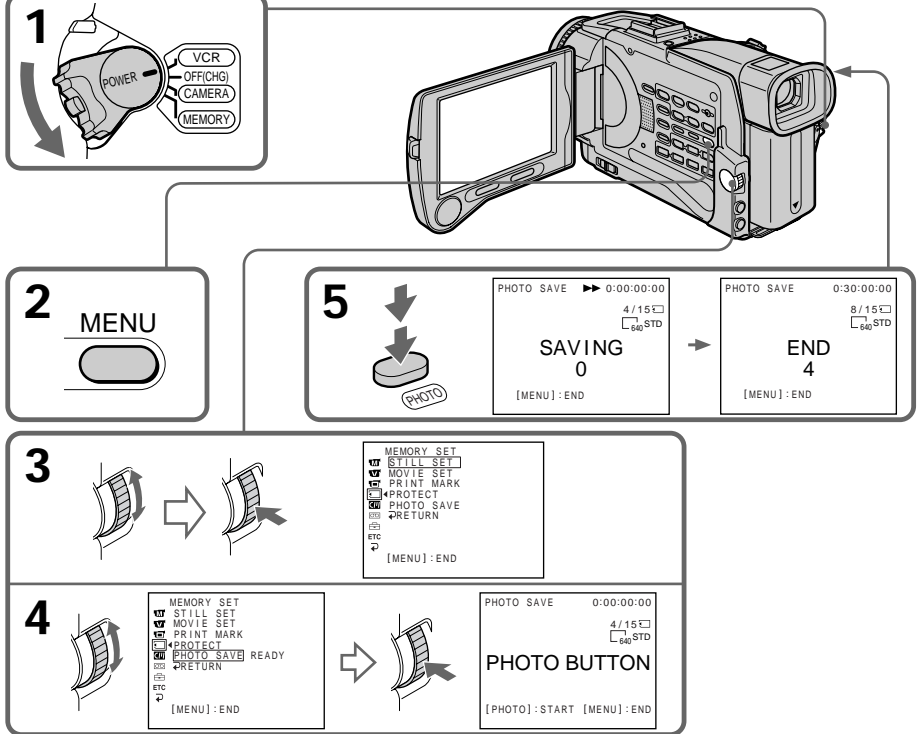

## **Copying still images from a tape – Photo save**

**To stop or end copying** Press MENU.

## **When the memory of the "Memory Stick" is full**

MEMORY FULL appears on the screen, and the copying stops. Insert another "Memory Stick" and repeat the procedure from step 2.

**Image size of still images** Image size is automatically set to  $640 \times 480$ .

**When the access lamp is lit or flashing** Do not shake or strike your camcorder. As well do not turn the power off, eject a "Memory Stick" or remove the battery pack. Otherwise, the image data breakdown may occur.

#### **If the write-protect tab on the "Memory Stick" is set to LOCK**

NOT READY appears when you select the item in the menu settings.

#### **When you change "Memory Stick"s in the middle of copying**

Your camcorder resumes copying from the last image recorded on the previous "Memory Stick."

### **Копирование неподвижных изображений с ленты – Сохранение фотоснимков в памяти**

#### **Для остановки или окончания копирования**

Нажмите кнопку MENU.

#### **В случае заполнения емкости "Memory Stick"**

На экране или в видоискателе появится индикация MEMORY FULL, и копирование остановится. Вставьте другую "Memory Stick" и повторите процедуру, начиная с пункта 2.

#### **Размер изображения неподвижных изображений**

Размер изображения автоматически устанавливается в положение 640 і 480.

#### **Если лампочка доступа горит или мигает**

Не трясите и не стучите по Вашей видеокамере. Также, не выключайте питание, не извлекайте "Memory Stick" и не снимайте батарейный блок. В противном случае данные изображения могут быть повреждены.

#### **Если лепесток защиты записи на "Memory Stick" установлен в положение LOCK**

Появится индикация NOT READY, если Вы выберете пункт в установках меню.

#### **Если Вы замените "Memory Stick" в середине копирования**

Ваша видеокамера возобновит копирование, начиная с последнего изображения, записанного на предыдущей "Memory Stick".

## **Viewing a still picture – Memory photo playback**

You can play back still images recorded on a "Memory Stick." You can also play back 6 images including moving pictures in order at a time by selecting the index screen.

#### **Before operation**

Insert a "Memory Stick" into your camcorder.

- **(1)** Set the POWER switch to MEMORY or VCR. Make sure that the LOCK switch is set to the left (unlock) position.
- **(2)**Press MEMORY PLAY. The last recorded image is displayed.
- **(3)**Press MEMORY +/– to select the desired still image. To see the previous image, press MEMORY –. To see the next image, press MEMORY +.

## **Просмотр неподвижного изображения – Воспроизведение фотоснимков из памяти**

Вы можете воспроизводить неподвижные изображения, записанные на "Memory Stick". Вы можете также воспроизводить 6 изображений, включая движущиеся изображения, одновременно путем выбора индексного экрана.

#### **Перед выполнением операции**

Установите "Memory Stick" в Вашу видеокамеру.

- **(1)**Установите переключатель POWER в положение MEMORY или VCR. Убедитесь, что фиксатор LOCK установлен в левом (незафиксированном) положении.
- **(2)** Нажмите кнопку MEMORY PLAY. Будет отображено последнее записанное изображение.
- **(3)** Нажмите кнопку MEMORY +/– для выбора нужного неподвижного изображения. Для просмотра предыдущего изображения нажмите кнопку MEMORY –. Для просмотра следующего изображения нажмите кнопку MEMORY +.

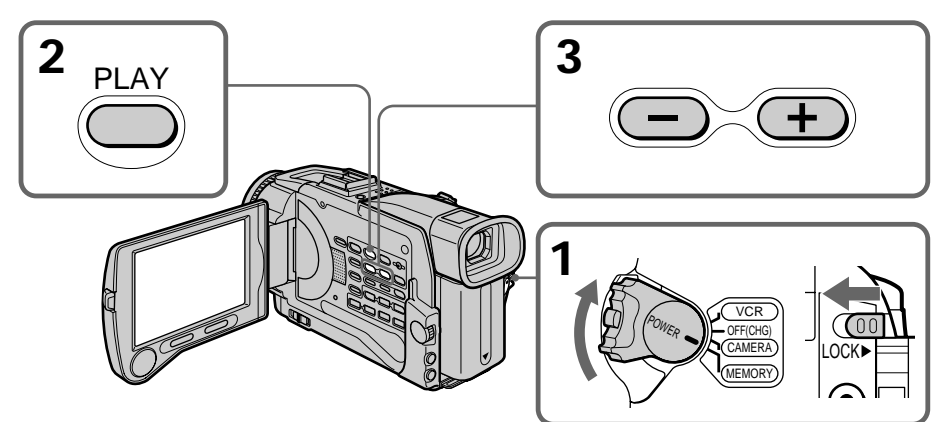

### **To stop memory photo playback** Press MEMORY PLAY.

#### **Note**

You may not be able to play back images with your camcorder:

- when playing back an image data to be modified with personal computers.
- when playing back an image data shot with other equipment.

## **Для остановки воспроизведения фотоснимков из памяти**

Нажмите кнопку MEMORY PLAY.

#### **Примечание**

Возможно, Вы не сможете выполнить воспроизведение изображений с помощью Вашей видеокамеры:

- при воспроизведении данных изображений, видоизмененных с помощью персональных компьютеров.
- при воспроизведении данных изображений, снятых с помощью другой аппаратуры.

## **Viewing a still picture – Memory photo playback**

#### **Notes on the file name**

- •The directory is not displayed if the structure of the directory does not conform to the DCF98 standard.
- " $\Box \rightarrow$  DIRECTORY ERROR" may appear on the screen if the structure of the directory does not conform to the DCF98 standard. While this message appears, you can play back images but cannot record them on the "Memory Stick".
- •The file name flashes on the screen if the file is corrupted or the file is unreadable.

#### **To play back recorded images on a TV screen**

- •Connect your camcorder to the TV with the A/ V connecting cable supplied with your camcorder before operation.
- •When operating memory photo playback on a TV or on the LCD screen, the image quality may appear to have deteriorated. This is not a malfunction. The image data is as good as ever.
- •Turn the audio volume of the TV down before operation, or noise (howling) may be output from the TV speakers.

#### **Recording data**

When you press DATA CODE, you can see the recording data (date/time or various settings when recorded). Recording data are also recorded on "Memory Stick."

#### **When no image is recorded on the "Memory Stick"**

The message " $\Box$  NO FILE" appears.

## **Screen indicators during still image playback**

## **Просмотр неподвижного изображения – Воспроизведение фотоснимков из памяти**

#### **Примечания о имени файла**

- Каталог не отображается, если структура каталога не соответствует требованиям стандарта DCF98.
- Индикация " $\Box \rightarrow$  DIRECTORY ERROR" может появиться на экране ЖКД или в видоискателе, если структура каталога не соответствует требованиям стандарта DCF98. Пока это сообщение отображается, Вы сможете воспроизводить изображения, но не сможете их записывать на "Memory Stick".
- Имя файла мигает на экране, если файл поврежден или не читается.

#### **Для воспроизведения записанных изображений на экране телевизора**

- Перед выполнением операции подсоедините Вашу видеокамеру к телевизору с помощью соединительного кабеля аудио/видео, прилагаемого к Вашей видеокамере.
- При воспроизведении фотоснимков из памяти на экране телевизора или на экране ЖКД, качество изображения может выглядеть ухудшенным. Это не является неисправностью. Данные изображения находятся в том же состоянии, что и прежде.
- Перед началом воспроизведения уменьшите громкость телевизора, иначе через акустическую систему телевизора может послышаться шум (завывание).

**Данные записи** Если Вы нажмете кнопку DATA CODE на пульте дистанционного управления, Вы сможете видеть данные записи (дату/время или различные установки при записи). Данные записи также записываются на "Memory Stick".

#### **Если на "Memory Stick" нет записанных изображений**

Появится сообщение " $\boxdot$  NO FILE".

## **Экранные индикаторы во время воспроизведения неподвижного изображения**

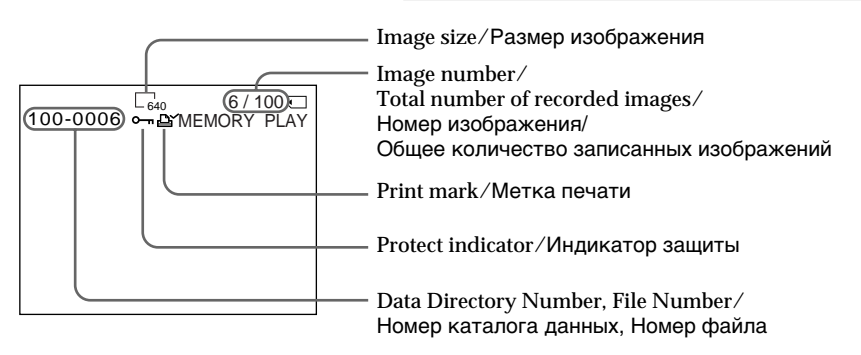

## **Playing back 6 recorded images at a time (index screen)**

You can play back 6 recorded images at a time. This function is especially useful when searching for a particular image.

- **(1)** Set the POWER switch to MEMORY or VCR. Make sure that the LOCK switch is set to the left (unlock) position.
- **(2)**Press MEMORY INDEX to display the index screen.

## **Просмотр неподвижного изображения – Воспроизведение фотоснимков из памяти**

## **Воспроизведение 6 записанных изображений одновременно (индексный экран)**

Вы можете воспроизвести 6 записанных изображений одновременно. Эта функция является особенно полезной при выполнении поиска отдельного изображения.

- **(1)**Установите переключатель POWER в положение MEMORY или VCR. Убедитесь, что фиксатор LOCK установлен в левом (незафиксированном) положении.
- **(2)** Нажмите кнопку MEMORY INDEX для отображения индексного экрана.

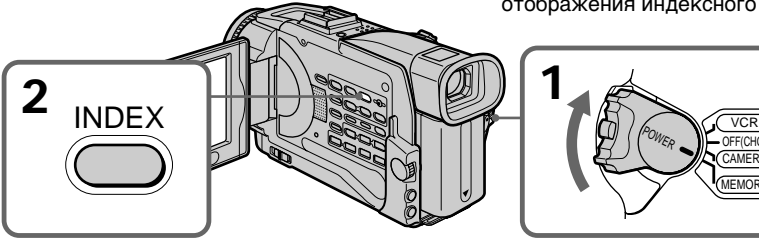

A red  $\blacktriangleright$  mark appears above the image that is displayed before changing to the index screen mode.

MEMORY – : to display the previous 6 images  $MEMORY + : to display the following 6 images$  Красная метка  $\blacktriangleright$  появится над изображением, которое отображается перед переходом в режим индексного экрана.

 $P_{OW_{E_{P}}}$   $\sum$  OFF(CHG)

CAMERA MEMORY LOCK

MEMORY – : для отображения предыдущих 6 изображений MEMORY + : для отображения следующих 6

изображений

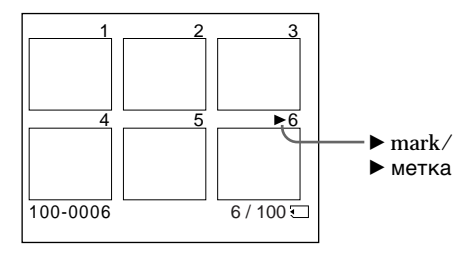

### **To return to the normal playback screen (single screen)**

Press MEMORY  $+/-$  to move the  $\blacktriangleright$  mark to the image you want to display on full screen, then press MEMORY PLAY.

## **Для возврата к экрану обычного воспроизведения (одиночный экран)**

Нажимайте кнопку MEMORY +/– для перемещения метки  $\blacktriangleright$  к изображению, которое Вы хотите отобразить во весь экран, а затем нажмите кнопку MEMORY PLAY.

## **Viewing a still picture – Memory photo playback**

#### **Note**

When displaying the index screen, the number appears above each image. This indicates the order in which images are recorded on the "Memory Stick." These numbers are different from the data file names (p. 144).

### **Image data modified with personal computers or shot with other equipment**

These files may not be displayed on the index screen.

## **Просмотр неподвижного изображения – Воспроизведение фотоснимков из памяти**

#### **Примечание**

При отображении индексного экрана над каждым изображением появляется номер. Он отображает порядок, в котором изображения записаны на "Memory Stick". Эти номера отличаются от имен файлов данных (стр. 144).

**Данные изображений, видоизмененных с помощью персональных компьютеров или снятых с помощью другой аппаратуры** Эти файлы могут не отображаться на индексном экране.

## **Viewing a moving picture – MPEG movie playback**

You can play back moving pictures recorded on a "Memory Stick." You can also play back 6 images including still images in order at a time by selecting the index screen.

#### **Before operation**

Insert a "Memory Stick" into your camcorder.

- **(1)** Set the POWER switch to MEMORY or VCR. Make sure that the LOCK switch is set to the left (unlock) position.
- **(2)**Press MEMORY PLAY. The last recorded image is displayed.
- **(3)**Press MEMORY +/– to select the desired moving pictures. To see the previous picture, press MEMORY –. To see the next picture, press MEMORY +.
- $(4)$  Press MPEG  $\triangleright$  **II** to start playback.

## **Просмотр движущегося изображения – воспроизведение фильма MPEG**

Вы можете воспроизводить движущиеся изображения, записанные на "Memory Stick". Вы можете также воспроизводить 6 изображений по порядку, включая неподвижные изображения, за один раз путем выбора индексного экрана.

#### **Перед выполнением операции**

Установите "Memory Stick" в Вашу видеокамеру.

- **(1)**Установите переключатель POWER в положение MEMORY или VCR. Убедитесь, что фиксатор LOCK установлен в левом (незафиксированном) положении.
- **(2)** Нажмите кнопку MEMORY PLAY. Будет отображено последнее записанное изображение.
- **(3)** Нажмите кнопку MEMORY +/– для выбора нужных движущихся изображений. Для просмотра предыдущего изображения нажмите кнопку MEMORY –. Для просмотра следующего изображения нажмите кнопку MEMORY +.
- **(4)** Нажмите кнопку MPEG  $\blacktriangleright$  II для начала воспроизведения.

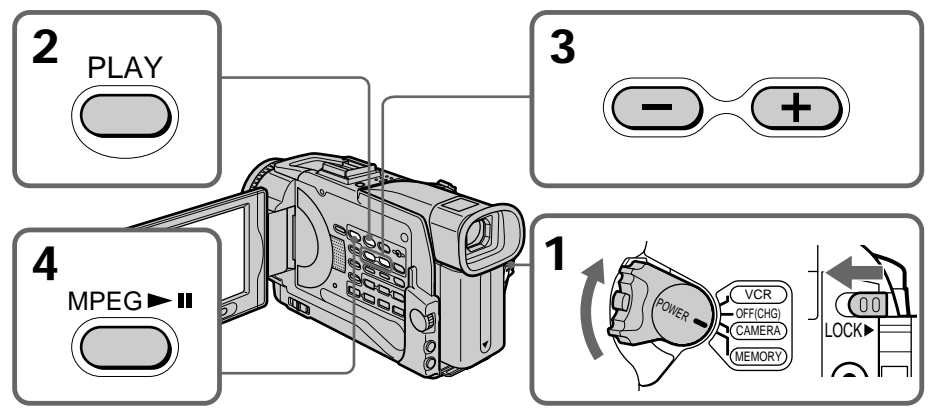

## **To stop MPEG movie playback** Press MPEG $\blacktriangleright$  II.

#### **Note**

You may not be able to play back images with your camcorder:

- when playing back an image data to be modified with personal computers.
- when playing back an image data shot with other equipment.

### **Для остановки воспроизведения фильма MPEG**

Нажмите кнопку MPEG $\blacktriangleright$  II.

#### **Примечание**

Возможно, Вы не сможете выполнить воспроизведение изображений с помощью Вашей видеокамеры:

- при воспроизведении данных изображений, видоизмененных с помощью персональных компьютеров.
- при воспроизведении данных изображений, снятых с помощью другой аппаратуры.
## **Viewing a moving picture – MPEG movie playback**

#### **To play back recorded images on a TV screen**

- •Connect your camcorder to the TV with the A/ V connecting cable supplied with your camcorder before operation.
- •Turn the audio volume of the TV down before operation, or noise (howling) may be output from the TV speakers.

#### **Recording data**

When you press DATA CODE, you can see the recording data (date/time or various settings when recorded).

**When no image is recorded on the "Memory Stick"**

The message " $\oslash$  NO FILE" appears.

#### **Просмотр движущегося изображения – воспроизведение фильма MPEG**

#### **Для воспроизведения записанных изображений на экране телевизора**

- Перед выполнением операции подсоедините Вашу видеокамеру к телевизору с помощью соединительного кабеля аудио/видео, прилагаемого к Вашей видеокамере.
- Перед началом воспроизведения уменьшите громкость телевизора, иначе через акустическую систему телевизора может послышаться шум (завывание).

#### **Данные записи**

Если Вы нажмете кнопку DATA CODE, Вы можете видеть данные записи (дату/время или различные установки при записи).

#### **Если на "Memory Stick" нет записанных изображений**

Появится сообщение " NO FILE".

#### **Screen indicators during moving picture playback**

### **Экранные индикаторы во время воспроизведения движущегося изображения**

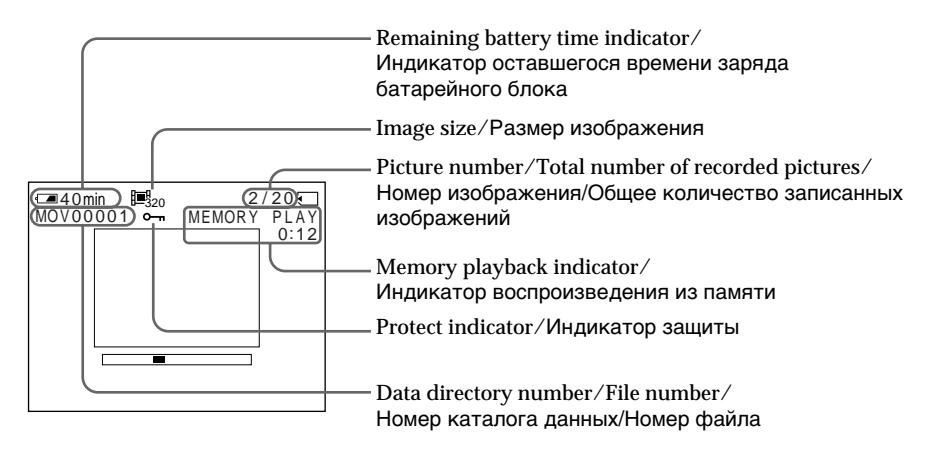

# **Viewing images using your computer**

You can view data recorded on the "Memory Stick" using your computer.

#### **On file format**

Data recorded on the "Memory Stick" is stored in the following formats. Make sure that applications that support these file formats are installed on your computer.<br>• Still images: JPEG format

- Still images:
- •Moving images/audio: MPEG format

ActiveMovie Player (DirectShow) must be installed (to play back moving pictures). QuickTime 3.2 or newer must be installed (to play back moving pictures).

### **Application software**

For details on the application software supplied with this unit, refer to the operating instructions supplied with the CD-ROM.

#### **Recommended USB connection environment**

**Recommended Windows environment**

OS: Microsoft Windows 98, Windows 98SE, Windows Me or Windows 2000 Professional standard installation is required.

However, operation is not assured if the above environment is upgraded OS.

CPU: MMX Pentium 200 MHz or faster The USB connector must be provided as standard.

#### **Recommended Macintosh environment**

Macintosh computer with the Mac OS 8.5.1/8.6/ 9.0 standard installation

However, note that the update to Mac OS 9.0 should be used for the following models.

- iMac with the Mac OS 8.6 standard installation and a slot loading type CD-ROM drive
- iBook or G4 with the Mac OS 8.6 standard installation

The USB connector must be provided as standard.

## **Просмотр изображений с использованием Вашего персонального компьютера**

Вы можете просматривать записанные на "Memory Stick" данные, используя Ваш персональный компьютер.

#### **О формате файлов**

Данные, записанные на "Memory Stick", хранятся в следующих форматах. Убедитесь, что на Вашем персональном компьютере установлены программы, поддерживающие эти форматы файлов.

• Неподвижные изображения:

Формат JPEG

• Движущиеся изображения/звук: Формат MPEG

Должен быть установлен ActiveMovie Player (DirectShow) (для воспроизведения движущихся изображений). Должен быть установлен QuickTime 3.2 или новее (для воспроизведения движущихся изображений).

#### **Программное обеспечение**

Для получения более подробных сведений о программном обеспечении, прилагаемом к данному аппарату, обращайтесь к инструкции по эксплуатации, прилагаемой к CD-ROM.

#### **Рекомендованные конфигурации при подсоединении с помощью USB Рекомендованная конфигурация Windows**

ОС: Microsoft Windows 98, Windows 98SE, Windows Me или Windows 2000 Professional в стандартной установке.

> Выполнение операций не гарантируется, если указанная выше конфигурация получена в результате обновления ОС.

Процессор: Pentium MMX 200 МГц или более быстрый

Разъем USB должен входить в стандартную комплектацию.

#### **Рекомендованная конфигурация Macintosh**

Компьютер Macintosh с Mac OS 8.5.1/8.6/9.0 в стандартной установке.

Однако, обратите внимание на то, что следует использовать обновление до Mac OS 9.0 для следующих моделей:

- iMac со стандартно установленной Mac OS 8.6 и накопителем CD-ROM c щелевой загрузкой
- iBook или G4 со стандартно установленной Mac OS 8.6

Разъем USB должен входить в стандартную комплектацию.

## **Viewing images using your computer**

**Notes**

- •Operations are not guaranteed for either the Windows or Macintosh environment if you connect 2 or more USB equipment to a single computer at the same time, or when using a hub.
- •Depending on the type of USB equipment that is used simultaneously, some equipment may not operate.
- •Operations are not guaranteed for all the recommended computer environments mentioned above.
- •All other product names mentioned herein may be the trademarks or registered tardemarks of their respective companies.
- •Furthermore, "™" and "®" are not mentioned in each case in this manual.

## **Installing the USB driver**

Before connecting your camcorder to your computer, install the USB driver to the computer. The USB driver is contained together with application software for viewing images on a CD-ROM which is supplied with your camcorder.

#### **For Windows 98/98SE, Windows 2000, Windows Me users**

- **(1)**Turn on your computer and allow Windows to load.
- **(2)**Insert the supplied CD-ROM in the CD-ROM drive of your computer.
- **(3)**Launch the application programme on CD-ROM. After a moment, the dialog box appears on your desktop. Set the cursor on "USB Driver Installation for Windows 98/98SE/ 2000/Me" and click.
- **(4)**The Setup programme starts. Complete the installation on CD-ROM.
- **(5)** Connect the USB jack on your camcorder with the USB connector on your computer using the supplied USB cable.
- **(6)**Insert a "Memory Stick" into your camcorder, connect the AC power adaptor and set the POWER switch to MEMORY. USB MODE appears on the screen of your camcorder. Your computer recognises the camcorder, and the Windows Add Hardware Wizard starts.
- **(7)**The Add Hardware Wizard starts twice because 2 different USB drivers are installed. Be sure to allow the installation to complete without interrupting it.

### **Просмотр изображений с использованием Вашего персонального компьютера**

#### **Примечания**

- Выполнение операций не гарантируется и для среды Windows, и для среды Macintosh, если Вы подсоедините 2 или более устройств USB одновременно к одному персональному компьютеру, или при использовании концентратора.
- В зависимости от типа оборудования USB, используемого одновременно, некоторые из устройств могут не работать.
- Выполнение операций не гарантируется для всех рекомендованных компьютерных сред, упомянутых выше.
- Все другие названия изделий, упоминаемые в данном руководстве, могут являться фирменными знаками или официально зарегистрированными торговыми марками их соответствующих компаний.
- Кроме того, знаки "™" и "®" не упоминаются в каждом случае в данном руководстве.

## **Установка драйвера USB**

Перед подсоединением Вашей видеокамеры к Вашему персональному компьютеру установите на компьютер драйвер USB. Драйвер USB содержится вместе с программным обеспечением для просмотра изображений на CD-ROM, прилагаемом к Вашей видеокамере.

#### **Для пользователей Windows 98/98SE, Windows 2000, Windows Me**

- **(1)**Включите Ваш персональный компьютер и дайте Windows загрузиться.
- **(2)**Установите прилагаемый CD-ROM в накопитель CD-ROM Вашего компьютера.
- **(3)**Запустите программу на CD-ROM. Через некоторое время на Вашем рабочем столе появится диалоговое окно. Установите курсор на пункте "USB Driver Installation for Windows 98/98SE/2000/Me" и щелкните.
- **(4)**Запустится программа установки. Завершите установку с CD-ROM.
- **(5)** Соедините гнездо USB на Вашей видеокамере с разъемом USB Вашего персонального компьютера, используя прилагаемый кабель USB.
- **(6)**Установите "Memory Stick" в Вашу видеокамеру, подсоедините сетевой адаптер питания переменного тока и установите переключатель POWER в положение MEMORY. На экране Вашей видеокамеры появится индикация USB MODE. Ваш персональный компьютер распознает видеокамеру, и запустится программа Windows Add Hardware Wizard.
- **(7)** Программа Add Hardware Wizard запустится два раза, потому что устанавливаются 2 различных драйвера USB. Обязательно дайте установке завершиться, не прерывая ее.

### **Viewing images using your computer**

#### **Просмотр изображений с использованием Вашего персонального компьютера**

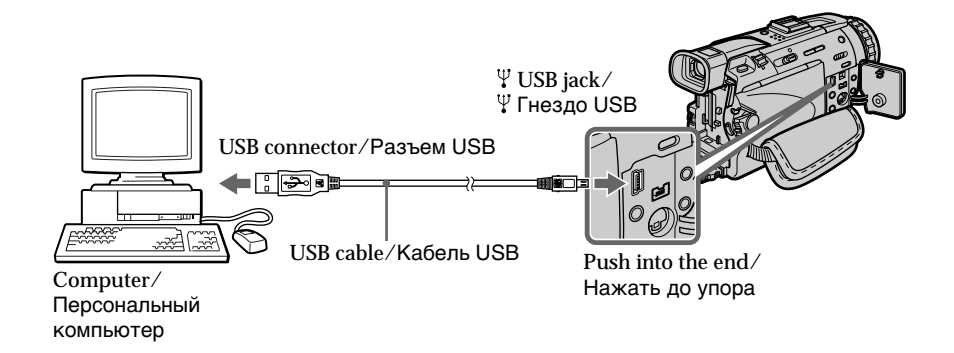

#### **Note**

You cannot install the USB driver if a "Memory Stick" is not in your camcorder.

Be sure to insert a "Memory Stick" into your camcorder before installing the USB driver.

#### **For Macintosh users**

- **(1)**Turn on your computer and allow the Mac OS to load.
- **(2)**Insert the supplied CD-ROM in the CD-ROM drive of your computer.
- **(3)**Double-click the CD-ROM drive icon to open the window.
- **(4)**Double-click the icon of the hard disk containing the OS to open the window.
- **(5)**Move the following 2 files from the window opened in step 3 to the System Folder icon in the window opened in step 4 (drag and drop).
	- •Sony Camcorder USB Driver
	- •Sony Camcorder USB Shim
- **(6)**When "Put these items into the Extensions folder?" appears, click OK.
- **(7)**Restart your computer.

#### **Примечание**

Вы не можете установить драйвер USB, если в Вашей видеокамере нет "Memory Stick". Убедитесь, что установили "Memory Stick" в Вашу видеокамеру перед установкой драйвера USB.

#### **Для пользователей Macintosh**

- **(1)**Включите Ваш персональный компьютер и дайте Mac OS загрузиться.
- **(2)**Установите прилагаемый CD-ROM в накопитель CD-ROM Вашего компьютера.
- **(3)**Двойным щелчком по пиктограмме CD-ROM откройте окно.
- **(4)**Двойным щелчком по пиктограмме жесткого диска, содержащего ОС, откройте окно.
- **(6)**Переместите следующие 2 файла из окна, открытого при выполнении инструкций пункта 3, на пиктограмму System Folder в окне, открытом при выполнении инструкций пункта 4 (потяните и отпустите).
	- Sony Camcorder USB Driver
	- Sony Camcorder USB Shim
- **(6)**Когда появится вопрос "Put these items into Extensions folder?", нажмите кнопку ОК.
- **(7)**Перезапустите Ваш персональный компьютер.

## **Viewing images**

#### **For Windows 98 users**

- **(1)**Turn on the power of your computer and allow Windows 98 to load.
- **(2)** Connect one end of the USB cable to the USB jack on the camcorder and the other end to the USB connector on your computer.
- **(3)**Insert a "Memory Stick" into your camcorder, and connect the AC power adaptor to your camcorder and then to a wall socket.
- **(4)** Set the POWER switch to MEMORY. USB MODE appears on the screen of the camcorder.
- **(5)**Open "My Computer" on Windows 98 and double click the newly recognised drive. (Example: "Removable Disk (D:)") The folders inside the "Memory Stick" are displayed.
- **(6)** Select and double-click the desired image file from the folder.

For the detailed folder and file name, see "Image file storage destinations and image files" (p. 187).

#### **Просмотр изображений с использованием Вашего персонального компьютера**

### **Просмотр изображений**

#### **Для пользователей Windows 98**

- **(1)**Включите Ваш персональный компьютер и дайте Windows 98 загрузиться.
- **(2)** Подсоедините один конец кабеля USB к гнезду USB на видеокамере, а другой конец – к разъему USB Вашего персонального компьютера.
- **(3)**Установите "Memory Stick" в Вашу видеокамеру и подсоедините адаптер питания переменного тока к Вашей видеокамере, а затем к сетевой розетке.
- **(4)**Установите переключатель POWER в положение MEMORY. На экране видеокамеры появится индикация USB MODE.
- **(5)**Откройте пиктограмму "Мой компьютер" в Windows 98 и дважды щелкните по вновь распознанному накопителю (Пример: "Съемный диск (D:)").

Отобразятся папки внутри "Memory Stick". **(6)**Выберите и дважды щелкните по файлу

нужного изображения из папки. Для подробного описания названий папок и файлов обращайтесь к разделу "Места хранения файлов изображений и файлы изображений" (стр. 187).

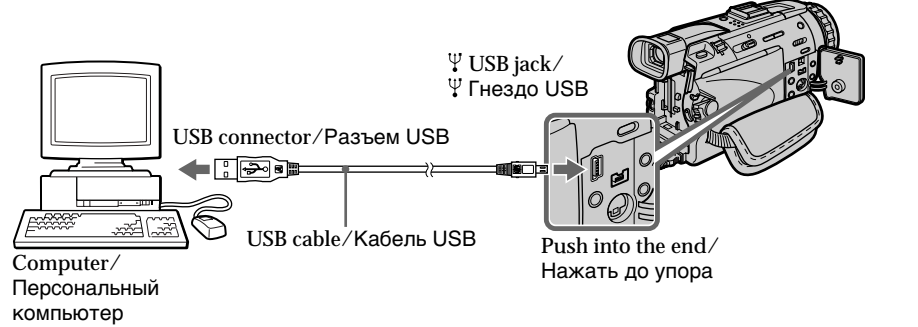

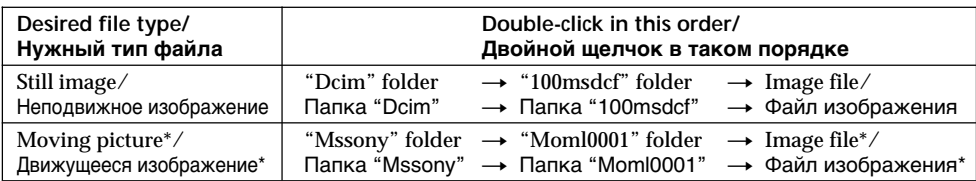

\* Copying a file to the hard disk of your computer before viewing it is recommended. If you play back the file directly from the "Memory Stick", the image and sound may break off.

Рекомендуется перед просмотром скопировать файл на жесткий диск Вашего персонального компьютера. Если Вы будете воспроизводить файл прямо с "Memory Stick", изображение и звук могут внезапно обрываться.

### **Unplug the USB cable/Eject the "Memory Stick"**

To unplug the USB cable or eject the "Memory Stick", follow the procedure below.

#### **For Windows 2000 / Windows Me users**

- **(1)**Move the cursor to the "Unplug or Eject Hardware" icon on the Task Tray and click to cancel the applicable drive.
- **(2)**A message to remove the device from the system appears, then unplug the USB cable or eject the "Memory Stick."

#### **For Macintosh users**

- **(1)**Quit application programmes opened. Make sure that the access lamp of the hard disk is not lit.
- **(2)**Drag and drop the "Memory Stick" icon to the Trash or select Eject under the Special menu.
- **(3)**Eject the "Memory Stick."

#### **Notes on using your computer**

#### **"Memory Stick"**

- •"Memory Stick" operations on your camcorder cannot be assured if the "Memory Stick" has been formatted on your computer.
- •Do not optimise the "Memory Stick" on a Windows machine. This will shorten the "Memory Stick" life.
- •Do not compress the data on the "Memory Stick." Compressed files cannot be played back on your camcorder.

#### **Software**

- •Depending on your application software, the file size may increase when you open a still image file.
- •When you load an image modified using a retouch software from your computer to the camcorder or when you directly modify the image on the camcorder, the image format will differ so a file error indicator may appear and you may be unable to open the file.

#### **Communications with your computer**

Communications between your camcorder and your computer may not recover after recovering from Suspend, Resume, or Sleep.

#### **Просмотр изображений с использованием Вашего персонального компьютера**

#### **Отсоединение кабеля USB/ Извлечение "Memory Stick"**

Для отсоединения кабеля USB или извлечения "Memory Stick" следуйте нижеописанной процедуре.

#### **Для пользователей Windows 2000 / Windows Me**

- **(1)** Переместите курсор на пиктограмму "Отключить или извлечь оборудование" в панели задач и щелкните для отмены подходящего устройства.
- **(2)** Появится сообщение об удалении устройства из системы, а затем отсоедините кабель USB или извлеките "Memory Stick".

#### **Для пользователей Macintosh**

- **(1)**Закройте открытые программы. Убедитесь, что лампа доступа жесткого диска не горит.
- **(2)** Потяните пиктограмму "Memory Stick" и отпустите ее над Корзиной или выделите эту пиктограмму одинарным щелчком и выберите команду Eject в меню Special.
- **(3)** Извлеките "Memory Stick".

#### **Примечания об использовании Вашего персонального компьютера**

#### **"Memory Stick"**

- Работа "Memory Stick" на Вашей видеокамере не гарантируется, если "Memory Stick" была отформатирована на Вашем персональном компьютере.
- Не выполняйте оптимизацию "Memory Stick" на компьютере с Windows. Это сократит срок службы "Memory Stick".
- Не сжимайте данные на "Memory Stick". Сжатые файлы не воспроизводятся на Вашей видеокамере.

#### **Программы**

- В зависимости от прикладной программы, размер файла может увеличиться, когда Вы открываете неподвижное изображение.
- Когда Вы загружаете изображение, видоизмененное с помощью программы для ретуширования, из Вашего персонального компьютера в видеокамеру или когда Вы напрямую видоизменяете изображение в видеокамере, формат изображения изменится, так что может появиться индикатор ошибки файла и, возможно, Вы не сможете открыть файл.

#### **Связь с Вашим персональным компьютером**

Связь между Вашей видеокамерой и Вашим персональным компьютером может не восстановиться после выхода компьютера из режимов Suspend, Resume или Sleep.

### **Image file storage destinations and image files**

Image files recorded with your camcorder are grouped in folders by recording mode. The meanings of the file names are as follows.  $\square \square \square \square$  stands for any number within the range from 0001 to 9999.

#### **For Windows 98 users (The drive recognising the camcorder is [D:])**

#### **Просмотр изображений с использованием Вашего персонального компьютера**

#### **Места хранения файлов изображений и файлы изображений**

Файлы изображений, записанные с помощью Вашей видеокамеры, сгруппированы в папки по режиму записи. Значения имен файлов таковы.  $\square\square\square\square$ 

обозначает любое число в диапазоне от 0001 до 9999.

#### **Для пользователей Windows 98 (Устройство, представляющее видеокамеру – [D:])**

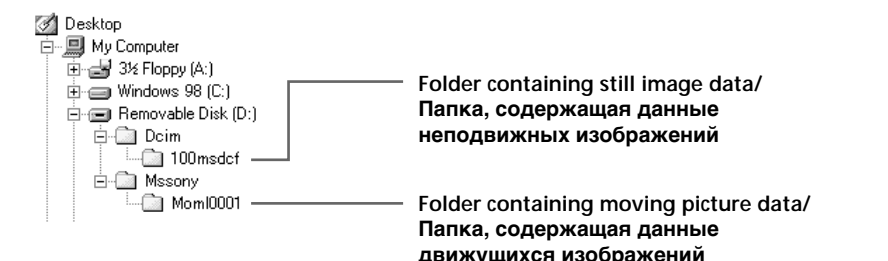

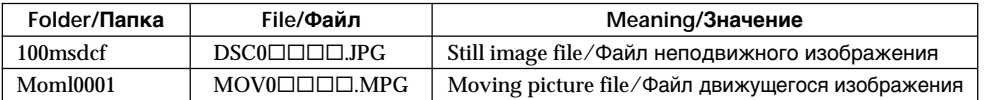

## **Copying the image recorded on "Memory Stick"s to tapes**

You can copy images or titles recorded on "Memory Stick" and record them to a tape.

#### **Before operation**

- •Insert a tape for recording into your camcorder.
- •Insert a "Memory Stick" into your camcorder.
- **(1)** Set the POWER switch to VCR.
- **(2)**Using the video control buttons, search a point where you want to record the desired images. Set the tape to playback pause.
- **(3)** Press  $\bullet$  REC and the button on its right simultaneously on your camcorder. The tape is set to the recording pause mode.
- **(4)**Press MEMORY PLAY. The last recorded image is displayed.
- **(5)**Press MEMORY +/– to select the desired image. To see the previous image, press MEMORY –. To see the next image, press MEMORY +.
- **(6)** Press II to start recording and press II again to stop.
- **(7)**If you have more to copy, repeat steps 4 and 6.

## **Копирование изображения, записанного на "Memory Stick", на ленты**

Вы можете копировать изображения или титры, записанные на "Memory Stick", и записывать их на ленту.

#### **Перед выполнением операции**

- Установите кассету с лентой для записи в Вашу видеокамеру.
- Установите "Memory Stick" в Вашу видеокамеру.
- **(1)**Установите переключатель POWER в положение VCR.
- **(2)** Используя кнопки видеоконтроля, найдите точку, где Вы хотите записать нужные изображения. Установите ленту в режим паузы воспроизведения.
- **(3)** Нажмите на Вашей видеокамере одновременно кнопку • REC и кнопку справа от нее. Кассета с лентой установлена в режим паузы записи.
- **(4)** Нажмите кнопку MEMORY PLAY. Отображается изображение, записанное последним.
- **(5)** Нажмите кнопку MEMORY +/– для выбора нужного изображения. Для просмотра предыдущего изображения нажмите кнопку MEMORY –. Для просмотра следующего изображения нажмите кнопку MEMORY +.
- **(6)** Нажмите кнопку II для начала записи и нажмите кнопку II еще раз для остановки.
- **(7)**Если Вам нужно скопировать что-то еще, повторите действия пунктов 4 и 6.

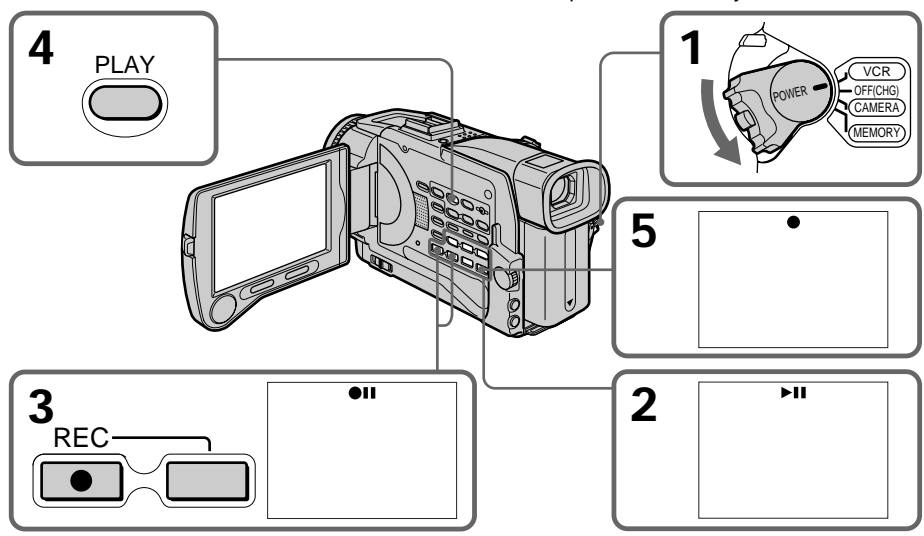

**To stop copying in the middle** Press  $\blacksquare$ .

**Для остановки копирования в середине** Нажмите кнопку .

## **Copying the image recorded on "Memory Stick"s to tapes**

#### **During copying**

- You cannot operate the following buttons:
- MEMORY PLAY
- MEMORY INDEX
- MEMORY DELETE
- $-MEMORY + / -$
- MEMORY MIX

#### **Note on the index screen** You cannot record the index screen.

**If you press EDITSEARCH during pause mode** Memory playback stops.

### **Image data modified with personal computers or shot with other equipment**

You may not be able to copy them with your camcorder.

#### **If you press DISPLAY during recording or in recording standby mode**

You can see memory playback and the file name indicators in addition to the indicators pertinent to tapes, such as the time code indicator.

### **Копирование изображения, записанного на "Memory Stick", на ленты**

#### **Во время копирования**

- Вы не можете использовать следующие кнопки: – MEMORY PLAY – MEMORY INDEX
- MEMORY DELETE
- $-$  MEMORY  $+/-$
- MEMORY MIX

#### **Примечание об индексном экране**

Вы не можете записать индексный экран.

#### **Если Вы нажмете кнопку EDITSEARCH во время режима паузы**

Воспроизведение из памяти остановится.

#### **Данные изображений, видоизмененных с помощью персональных компьютеров или снятых с помощью другой аппаратуры**

Возможно, Вы не сможете скопировать их на Вашей видеокамере.

#### **Если Вы нажмете кнопку DISPLAY во время записи или в режиме ожидания записи**

Вы можете посмотреть индикаторы воспроизведения памяти и имен файлов вдобавок к индикаторам, имеющим отношение к лентам, таким, как индикатор кода времени.

## **Enlarging still images recorded on "Memory Stick"s – Memory PB ZOOM**

You can enlarge still images recorded on a "Memory Stick." You can select and view the desired part from the enlarged still image. Also, you can copy the desired part of the enlarged still image to tapes or "Memory Sticks."

#### **Before operation**

Insert a "Memory Stick" into your camcorder.

- **(1)** Set the POWER switch to MEMORY or VCR. Make sure that the LOCK switch is set to the left (unlock) position.
- **(2)**In the memory playback mode, press PB ZOOM on your camcorder. The still image is enlarged, and  $\dagger$  appear on the screen.
- **(3)**Turn the SEL/PUSH EXEC dial to move the enlarged image, then press the dial.
	- $\uparrow$ : The image moves downwards.
	- $\perp$ : The image moves upwards.
- **(4)**Turn the SEL/PUSH EXEC dial to move the enlarged image, then press the dial.
	- $\rightarrow$ : The image moves leftward. (Turn the dial upwards.)
	- $\leftarrow$ : The image moves rightward. (Turn the dial downwards.)
- **(5)**Adjust the zoom ratio by the power zoom lever.
	- W : Decreases the zoom ratio.
	- T : Increases the zoom ratio.

### **Увеличение неподвижных изображений, записанных на "Memory Stick" – Функция PB ZOOM памяти**

Вы можете увеличивать неподвижные изображения, записанные на "Memory Stick". Вы может выбирать и просматривать нужную часть увеличенного неподвижного изображения. Вы можете также копировать нужную часть увеличенного неподвижного изображения на ленты или "Memory Stick".

#### **Перед выполнением операции**

Установите "Memory Stick" в Вашу видеокамеру.

- **(1)**Установите переключатель POWER в положение MEMORY или VCR. Убедитесь, что фиксатор LOCK установлен в левом (незафиксированном) положении.
- **(2)**В режиме воспроизведения памяти, нажмите кнопку PB ZOOM на Вашей видеокамере. Неподвижное изображение увеличится, а на экране появится индикация  $\uparrow$   $\downarrow$ .
- **(3)** Поверните диск SEL/PUSH EXEC для перемещения увеличенного изображения, а затем нажмите диск.<br>1 : Изображение перемещается вниз.
	- |: Изображение перемещается вверх.
- **(4)** Поверните диск SEL/PUSH EXEC для перемещения увеличенного изображения, а затем нажмите диск.
	- $\rightarrow$ : Изображения перемещается влево. (Поверните диск вверх.)
	- $\leftarrow$ : Изображение перемещается вправо. (Поверните диск вниз.)
- **(5)**Отрегулируйте масштаб увеличения с помощью рычага приводного вариообъектива.
	- W: Уменьшает масштаб увеличения.
	- T : Увеличивает масштаб увеличения

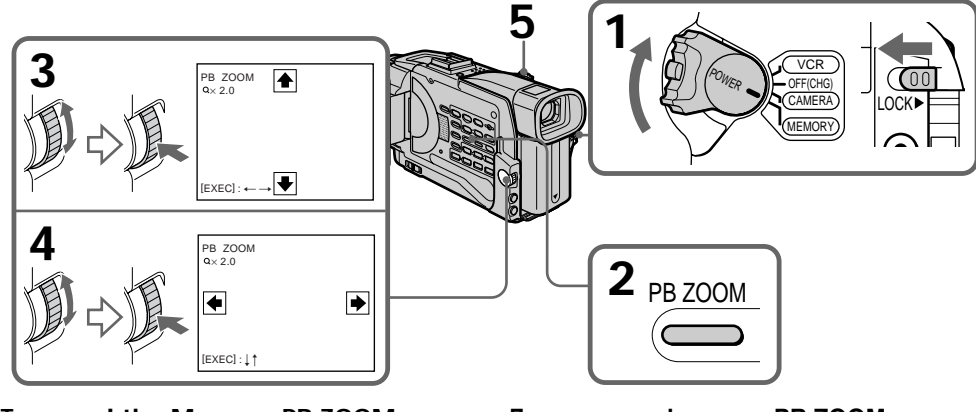

**190** Press PB ZOOM. **To cancel the Memory PB ZOOM function**

**Для отмены функции PB ZOOM памяти** Нажмите кнопку PB ZOOM.

#### **Enlarging still images recorded on "Memory Stick"s – Memory PB ZOOM**

**In the PB ZOOM mode** The digital effect function does not work.

#### **The PB ZOOM function is cancelled when the following buttons are pressed:**

- MENU
- MEMORY PLAY
- MEMORY INDEX
- $-MEMORY + / -$

**Moving pictures recorded on "Memory Stick"s** The PB ZOOM function does not work on moving pictures recorded on "Memory Stick"s.

#### **Pictures processed by MEMORY MIX function in MEMORY mode**

The PB ZOOM function does not work on pictures processed by MEMORY MIX function in MEMORY mode.

#### **To record an image processed by PB ZOOM on "Memory Stick"s**

Press the PHOTO button to record the image processed by PB ZOOM. (The image size becomes  $640 \times 480$ ).

#### **Увеличение неподвижных изображений, записанных на "Memory Stick" – Функция PB ZOOM памяти**

#### **В режиме PB ZOOM**

Функция цифрового эффекта не работает.

#### **Функция PB ZOOM отменяется при нажатии на следующие кнопки:**

- MENU
- MEMORY PLAY
- MEMORY INDEX
- MEMORY +/–

#### **Движущиеся изображения, записанные на "Memory Stick"**

Функция PB ZOOM не работает на движущихся изображениях, записанных на "Memory Stick".

#### **Изображения, обработанные с помощью функции MEMORY MIX в режиме MEMORY**

Функция PB ZOOM не работает на изображениях, обработанных с помощью функции MEMORY MIX в режиме MEMORY.

#### **Для записи изображения, обработанного с помощью функции PB ZOOM на "MemoryStick"**

Нажмите кнопку PHOTO для записи изображения, обработанного с помощью функции PB ZOOM. (Размер изображения станет равным  $640 \times 480$ ).

## **Playing back images in a continuous loop – SLIDE SHOW**

You can automatically play back images in sequence. This function is useful especially when checking recorded images or during a presentation.

#### **Before operation**

Insert a "Memory Stick" into your camcorder.

- **(1)** Set the POWER switch to MEMORY. Make sure that the LOCK switch is set to the left (unlock) position.
- **(2)**Press MENU to display the menu.
- $(3)$  Turn the SEL/PUSH EXEC dial to select  $\Box$ , then press the dial.
- **(4)**Turn the SEL/PUSH EXEC dial to select SLIDE SHOW, then press the dial.
- **(5)**Press MEMORY PLAY. Your camcorder plays back the images recorded on a "Memory Stick" in sequence.

## **Воспроизведение изображений по замкнутому циклу – Функция SLIDE SHOW**

Вы можете автоматически воспроизводить изображения в последовательности. Эта функция является полезной особенно при проверке записанных изображений или во время презентации.

#### **Перед выполнением операции**

Установите "Memory Stick" в Вашу видеокамеру.

- **(1)**Установите переключатель POWER в положение MEMORY. Убедитесь, что фиксатор LOCK установлен в левом (незафиксированном) положении.
- **(2)** Нажмите кнопку MENU для отображения меню.
- **(3)** Поверните диск SEL/PUSH EXEC для выбора установки  $\Box$ , а затем нажмите диск.
- **(4)** Поверните диск SEL/PUSH EXEC для выбора установки SLIDE SHOW, а затем нажмите диск.
- **(5)** Нажмите кнопку MEMORY PLAY. Ваша видеокамера воспроизведет изображения, записанные на "Memory Stick", в последовательности.

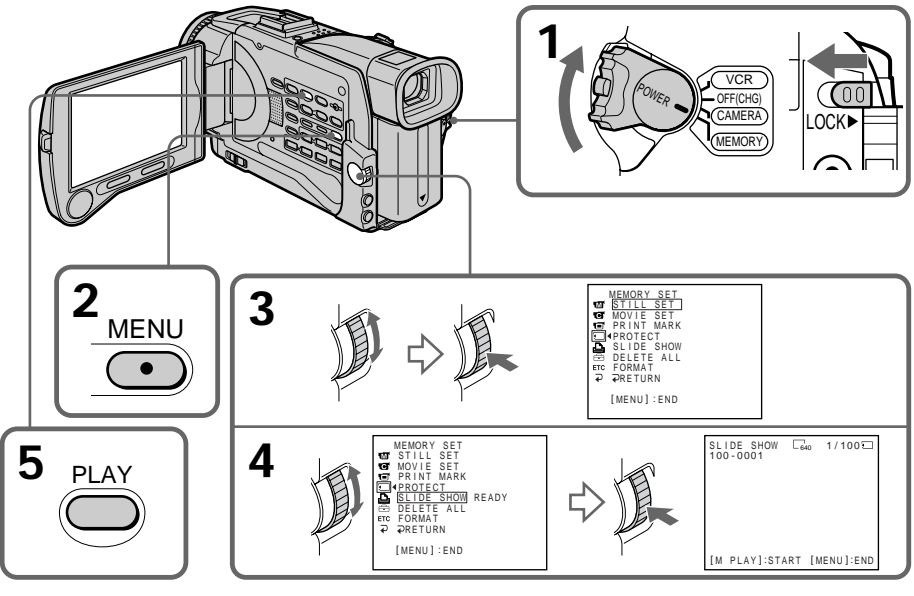

#### **To stop the slide show** Press MENU.

**To pause during a slide show** Press MEMORY PLAY.

#### **Для остановки показа слайдов** Нажмите кнопку MENU.

**Для паузы во время показа слайдов** Нажмите кнопку MEMORY PLAY.

## **Playing back images in a continuous loop – SLIDE SHOW**

#### **To start the slide show from a particular image**

Select the desired image using MEMORY +/– buttons before step 2.

#### **To view the recorded images on TV**

Connect your camcorder to a TV with the A/V connecting cable supplied with your camcorder before operation.

#### **If you change the "Memory Stick" during operation**

The slide show does not operate. If you change the "Memory Stick," be sure to follow the steps again from the beginning.

#### **Воспроизведение изображений по замкнутому циклу – функция SLIDE SHOW**

#### **Для начала показа слайдов с определенного изображения**

Выберите нужное изображение с помощью кнопок MEMORY +/– перед выполнением инструкций пункта 2.

#### **Для просмотра записанных изображений на экране телевизора**

Перед началом операции подсоедините Вашу видеокамеру к телевизору с помощью соединительного кабеля аудио/видео, прилагаемого к Вашей видеокамере.

#### **В случае замены "Memory Stick" во время просмотра**

Показ слайдов приостановится. В случае замены "Memory Stick" Вам следует начать действия сначала.

## **Preventing accidental erasure – Image protection**

To prevent accidental erasure of important images, you can protect selected images.

#### **Before operation**

Insert a "Memory Stick" into your camcorder.

- **(1)** Set the POWER switch to MEMORY or VCR. Make sure that the LOCK switch is set to the left (unlock) position.
- **(2)** Select the image you want to protect.
- **(3)**Press MENU to display the menu.
- **(4)** Turn the SEL/PUSH EXEC dial to select  $\Box$ . then press the dial.
- **(5)**Turn the SEL/PUSH EXEC dial to select PROTECT, then press the dial.
- **(6)**Turn the SEL/PUSH EXEC dial to select ON, then press the dial.
- **(7)**Press MENU to make the menu display disappear. The " $\sim$ " mark is displayed beside the data file name of the selected image.

## **Предотвращение случайного стирания – Защита изображения**

Для предотвращения случайного стирания важных изображений Вы можете защитить выбранные изображения.

#### **Перед выполнением операции**

Установите "Memory Stick" в Вашу видеокамеру.

- **(1)**Установите переключатель POWER в положение MEMORY или VCR. Убедитесь, что фиксатор LOCK установлен в левом (незафиксированном) положении.
- **(2)**Выберите изображение, которое Вы хотите защитить.
- **(3)** Нажмите кнопку MENU для отображения меню.
- **(4)** Поверните диск SEL/PUSH EXEC для выбора установки  $\Box$ , а затем нажмите диск.
- **(5)** Поверните диск SEL/PUSH EXEC для выбора установки PROTECT, а затем нажмите диск.
- **(6)** Поверните диск SEL/PUSH EXEC для выбора установки ON, а затем нажмите диск.
- **(7)** Нажмите кнопку MENU для того, чтобы исчезла индикация меню. На дисплее появится знак "-" рядом с названием файла данных защищенного изображения.

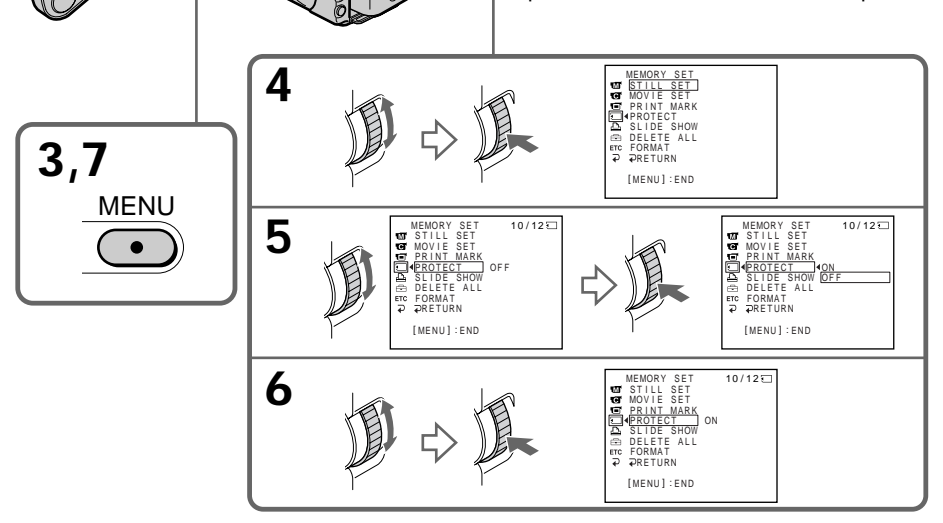

#### **To cancel image protection**

Select OFF in step 6, then press the SEL/PUSH EXEC dial.

#### **Для отмены защиты изображения**

Выберите установку OFF при выполнении инструкций пункта 6, а затем нажмите диск SEL/PUSH EXEC.

## **Preventing accidental erasure – Image protection**

#### **Note**

Formatting erases all information on the "Memory Stick," including the protected image data. Check the contents of the "Memory Stick" before formatting.

#### **If the write-protect tab on the "Memory Stick" is set to LOCK**

You cannot carry out image protection.

#### **Предотвращение случайного стирания – Защита изображения**

#### **Примечание**

Форматирование стирает всю информацию на "Memory Stick", включая данные защищенного изображения. Проверьте содержание "Memory Stick" перед форматированием.

#### **Если лепесток защиты записи на "Memory Stick" установлен в положение LOCK**

Вы не сможете выполнить защиту изображения.

# **Deleting images**

You can delete images stored in a "Memory Stick." You can delete all images or selected images.

### **Deleting selected images**

#### **Before operation**

Insert a "Memory Stick" into your camcorder.

- **(1)** Set the POWER switch to MEMORY or VCR. Make sure that the LOCK switch is set to the left (unlock) position.
- **(2)** Select the image you want to delete.
- **(3)**Press MEMORY DELETE. "DELETE?" appears on the screen.
- **(4)**Press MEMORY DELETE again. The selected image is deleted.

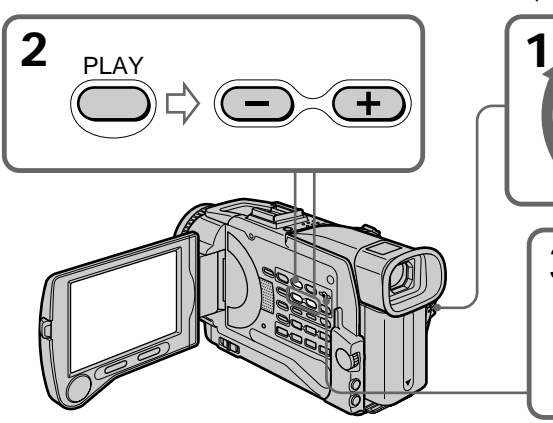

#### **To cancel deleting an image** Press MEMORY – in step 4.

#### **To delete an image displayed on the index screen**

Press MEMORY  $+/-$  to move the  $\blacktriangleright$  indicator to the desired image you want to delete and follow steps 3 and 4.

#### **Notes**

- •To delete a protected image, first cancel image protection.
- •Once you delete an image, you cannot restore it. Check the images to delete carefully before deleting them.

**If the write-protect tab on the "Memory Stick" is set to LOCK**

## **Удаление изображений**

Вы можете удалить изображения, сохраненные на "Memory Stick". Вы можете удалить все изображения или выбранные изображения.

#### **Удаление выбранных изображений**

#### **Перед выполнением операции**

Установите "Memory Stick" в Вашу видеокамеру.

- **(1)**Установите переключатель POWER в положение MEMORY или VCR. Убедитесь, что переключатель LOCK установлен в левое (незафиксированное) положение.
- **(2)**Выберите изображение, которое Вы хотите удалить.
- **(3)** Нажмите кнопку MEMORY DELETE. На экране появится индикация "DELETE?"
- **(4)** Нажмите кнопку MEMORY DELETE еще раз. Выбранное изображение будет удалено.

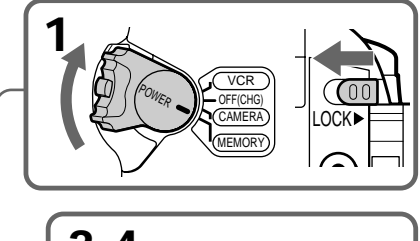

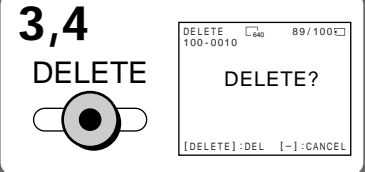

#### **Для отмены удаления изображения**

Нажмите кнопку MEMORY – при выполнении инструкций пункта 4.

#### **Для удаления изображения, отображаемого на индексном экране**

Нажмите кнопку MEMORY +/– для перемещения индикатора  $\blacktriangleright$  к нужному изображению, которое Вы хотите удалить, и следуйте инструкциям пунктов 3 и 4.

#### **Примечания**

- Для удаления защищенного изображения, сначала отмените защиту изображения.
- После удаления изображения Вы не сможете восстановить его. Проверьте изображения внимательно, прежде чем удалить их.

**Если лепесток защиты записи на "Memory Stick" установлен в положение LOCK** Вы не можете удалить изображения.

**196** You cannot delete images.

## **Удаление изображений**

### **Deleting all the images**

You can delete all the unprotected images in a "Memory Stick."

#### **Before operation**

Insert a "Memory Stick" into your camcorder.

- **(1)** Set the POWER switch to MEMORY. Make sure that the LOCK switch is set to the left (unlock) position.
- **(2)**Press MENU to display the menu.
- **(3)** Turn the SEL/PUSH EXEC dial to select  $\Box$ . then press the dial.
- **(4)**Turn the SEL/PUSH EXEC dial to select DELETE ALL, then press the dial.
- **(5)**Turn the SEL/PUSH EXEC dial to select OK, then press the dial. OK changes to EXECUTE.
- **(6)**Turn the SEL/PUSH EXEC dial to select EXECUTE, then press the dial. DELETING appears on the screen. When all the unprotected images are deleted, COMPLETE is displayed.

#### **Удаление всех изображений**

Вы можете удалить все незащищенные изображения на "Memory Stick".

#### **Перед выполнением операции**

Установите "Memory Stick" в Вашу видеокамеру.

- **(1)**Установите переключатель POWER в положение MEMORY. Убедитесь, что фиксатор LOCK установлен в левом (незафиксированном) положении.
- **(2)** Нажмите кнопку MENU для отображения меню.
- **(3)** Поверните диск SEL/PUSH EXEC для выбора установки  $\Box$ , а затем нажмите диск.
- **(4)** Поверните диск SEL/PUSH EXEC для выбора установки DELETE ALL, а затем нажмите диск.
- **(5)** Поверните диск SEL/PUSH EXEC для выбора установки OK, а затем нажмите диск. Индикация OK изменится на индикацию EXECUTE.
- **(6)** Поверните диск SEL/PUSH EXEC для выбора установки EXECUTE, а затем нажмите диск. На экране появится индикация DELETING. Когда все незащищенные изображения будут удалены, на дисплее появится индикация COMPLETE.

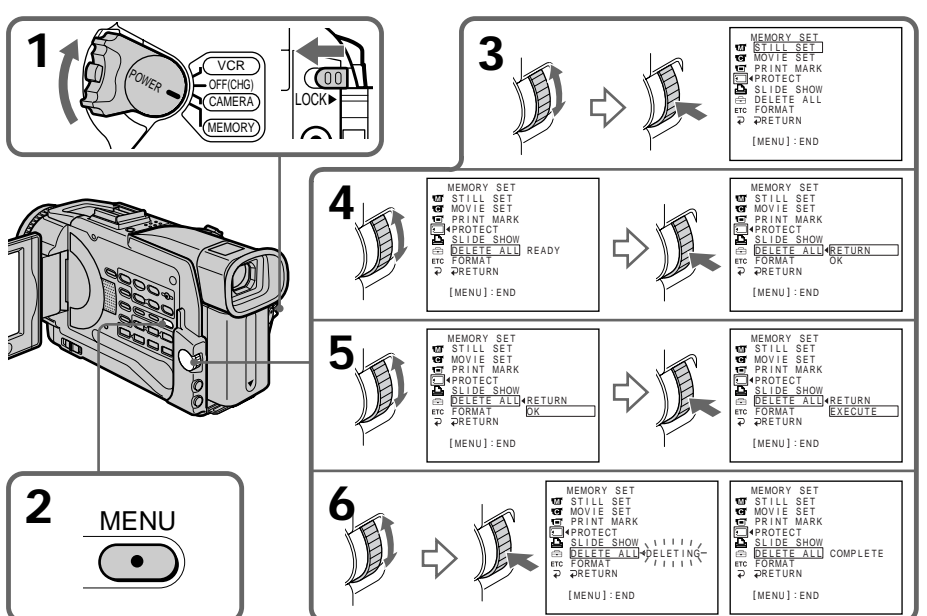

## **Deleting images**

#### **To cancel deleting all the images in the "Memory Stick"**

Select RETURN in step 5, then press the SEL/ PUSH EXEC dial.

#### **While DELETING appears**

Do not turn the POWER switch or press any buttons.

### **Удаление изображений**

#### **Для отмены удаления всех изображений на "Memory Stick"**

Выберите установку RETURN при выполнении инструкций пункта 5, а затем нажмите диск SEL/PUSH EXEC.

#### **Во время отображения индикации DELETING**

Не изменяйте положение переключателя POWER и не нажимайте каких-либо кнопок.

## **Writing a print mark – PRINT MARK**

You can specify the recorded still image to print out by putting marks. This function is useful for printing out still images later.

Your camcorder conforms with the DPOF (Digital Print Order Format) standard for specifying the still images to print out.

#### **Before operation**

Insert a "Memory Stick" into your camcorder.

- **(1)** Set the POWER switch to MEMORY or VCR. Make sure that the LOCK switch is set to the left (unlock) position.
- **(2)** Select the still image you want to write a print mark on.
- **(3)**Press MENU to display the menu.
- **(4)** Turn the SEL/PUSH EXEC dial to select  $\Box$ . then press the dial.
- **(5)**Turn the SEL/PUSH EXEC dial to select PRINT MARK, then press the dial.
- **(6)**Turn the SEL/PUSH EXEC dial to select ON, then press the dial.
- **(7)**Press MENU to make the menu display disappear. The print mark " $\Delta$ " is displayed beside the data file name of the image.

## **Запись знака печати – Функция PRINT MARK**

Вы можете указать записанные неподвижные изображения для распечатки, помечая их знаками. Эта функция является полезной для распечатки неподвижных изображений позднее.

Ваша видеокамера соответствует стандарту DPOF (цифровой формат порядка печати) для указания неподвижных изображений для распечатки.

#### **Перед выполнением операции**

Установите "Memory Stick" в Вашу видеокамеру.

- **(1)**Установите переключатель POWER в положение MEMORY или VCR. Убедитесь, что фиксатор LOCK установлен в левом (незафиксированном) положении.
- **(2)**Выберите неподвижное изображение, на котором Вы хотите записать знак печати.
- **(3)** Нажмите кнопку MENU для отображения меню.
- **(4)** Поверните диск SEL/PUSH EXEC для выбора установки  $\Box$ , а затем нажмите диск.
- **(5)** Поверните диск SEL/PUSH EXEC для выбора установки PRINT MARK, а затем нажмите диск.
- **(6)** Поверните диск SEL/PUSH EXEC для выбора установки ON, а затем нажмите диск.
- **(7)** Нажмите кнопку MENU для того, чтобы исчезла индикация меню. Кроме имени файла данных изображения будет отображаться знак печати "ДУ

VCR CAMERA MEMORY OFF(CHG)

LOCK

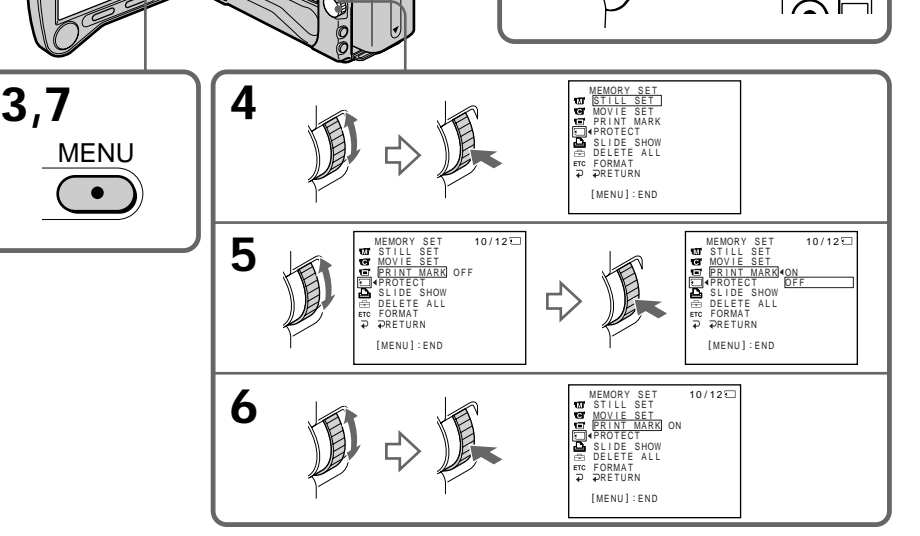

**1**

### **Writing a print mark – PRINT MARK**

#### **To cancel writing print marks**

Select OFF in step 6, then press the SEL/PUSH EXEC dial.

#### **If the write-protect tab on the "Memory Stick" is set to LOCK**

You cannot write print marks on still images.

#### **Moving pictures**

You cannot write print marks on moving pictures.

#### **While the file name is flashing**

You cannot write a print mark on the still image.

#### **Запись знака печати – Функция PRINT MARK**

#### **Для отмены записи знаков печати**

Выберите установку OFF при выполнении инструкций пункта 6, а затем нажмите диск SEL/PUSH EXEC.

## **Если лепесток защиты записи на "Memory**

**Stick" установлен в положение LOCK** Вы не можете записать знаки печати на неподвижные изображения.

#### **Движущиеся изображения**

Вы не можете записать знаки печати на движущиеся изображения.

#### **В то время, когда мигает имя файла**

Вы не можете записать знак печати на неподвижное изображение.

# **Using the printer (optional)**

You can use the printer (optional) on your camcorder to print images on the print paper. For details, refer to the operating instructions of the printer.

There are various ways of printing still images. The following, however, describes how to print by selecting  $\boxed{\triangle}$  in the menu on your camcorder.

#### **Before operation**

- •Insert a recorded "Memory Stick" into your camcorder.
- •Connect the printer to your camcorder as illustrated.

## **Использование принтера (приобретается отдельно)**

Вы можете использовать принтер (приобретается отдельно) с Вашей видеокамерой для печати изображений на бумаге для отпечатков. Более подробные сведения приведены в инструкции по эксплуатации принтера.

Существуют различные способы печати неподвижных изображений. Следующий способ, тем не менее, описывает, как выполнить печать путем выбора пункта из меню Вашей видеокамеры.

#### **Перед выполнением операции**

- Установите записанную "Memory Stick" в Вашу видеокамеру.
- Подсоедините принтер к Вашей видеокамере, как показано на рисунке.

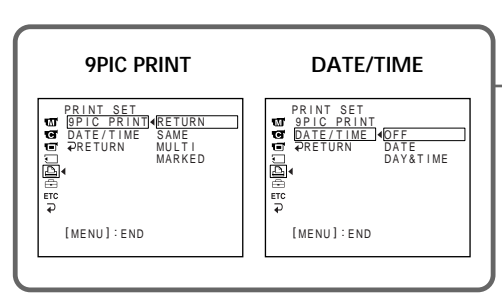

You can print 9 still images on the 9 split print paper. Select the desired mode in the menu settings.

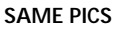

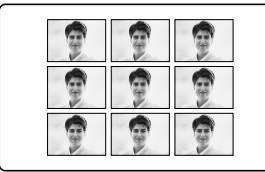

\* 9 still images with print marks are printed together.

You can make prints with the recording date and/or recording time. Select the desired mode in the menu settings.

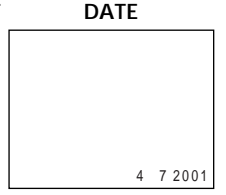

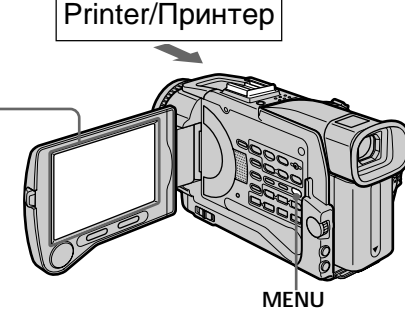

Вы можете напечатать 9 неподвижных изображений на 9 составных листах бумаги для отпечатков. Выберите нужный режим в установках меню.

#### **MULTI PICS or MARKED PICS\*/ Режимы MULTI PICS или MARKED PICS\***

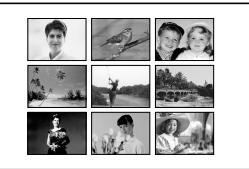

\*9 неподвижных изображений со знаками печати печатаются вместе.

Вы можете делать отпечатки с датой записи и/или временем записи. Выберите нужный режим в установках меню.

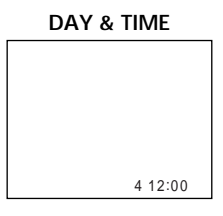

## **Using the printer (optional)**

#### **Images recorded in multi screen mode**

You cannot print images recorded in multi screen mode on sticker type print paper.

#### **Moving pictures recorded on "Memory Stick"** You cannot print moving pictures recorded on "Memory Stick".

### **Использование принтера (приобретается отдельно)**

#### **Изображения, записанные в многоэкранном режиме**

Вы не сможете напечатать изображения, записанные в многоэкранном режиме, на бумаге для отпечатков типа наклеек.

#### **Движущиеся изображения, записанные на "Memory Stick"**

Вы не сможете напечатать движущиеся изображения, записанные на "Memory Stick".

# **English Types of trouble and their solutions**

If you run into any problem using your camcorder, use the following table to troubleshoot the problem. If the problem persists, disconnect the power source and contact your Sony dealer or local authorised Sony service facility. If "C: $\square \square$ : $\square \square$ " appears on the screen, the self-diagnosis display function has worked. See page 209.

## **In the recording mode**

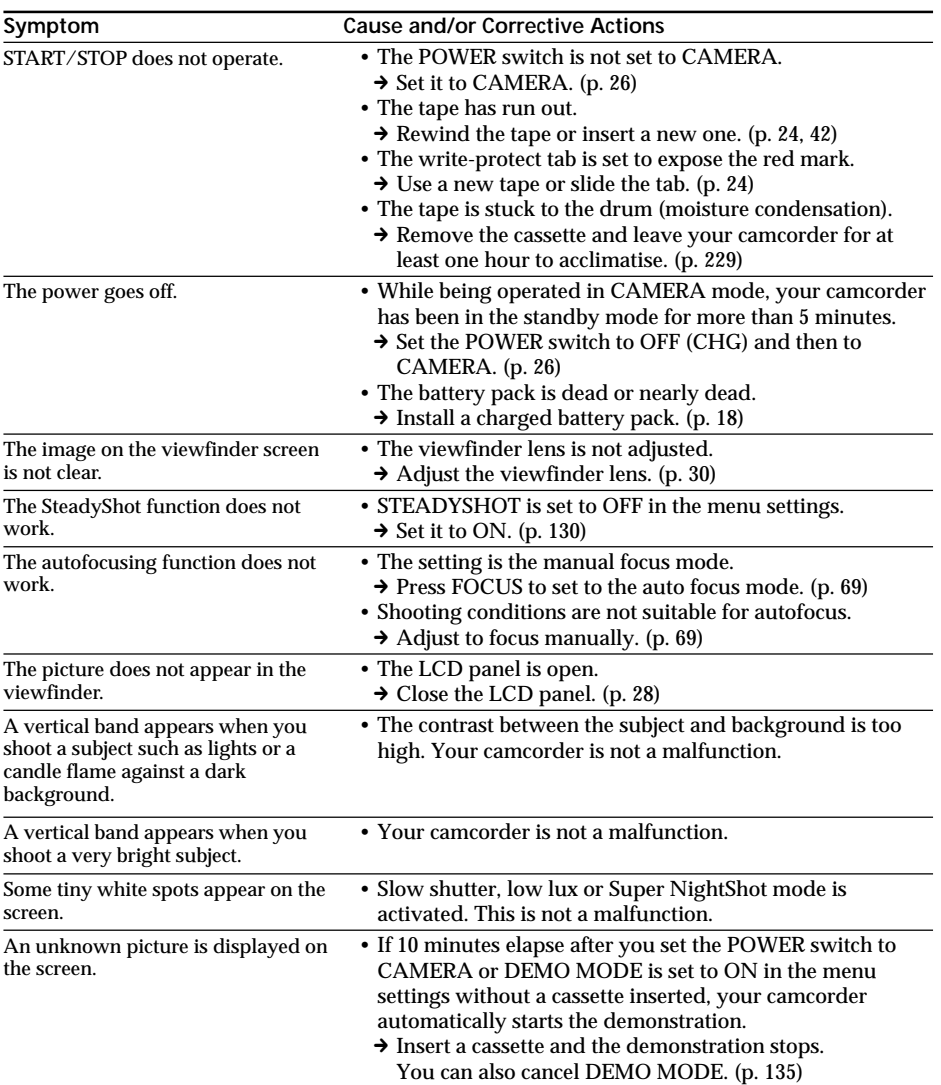

П

(continued on the following page)

## **Types of trouble and their solutions**

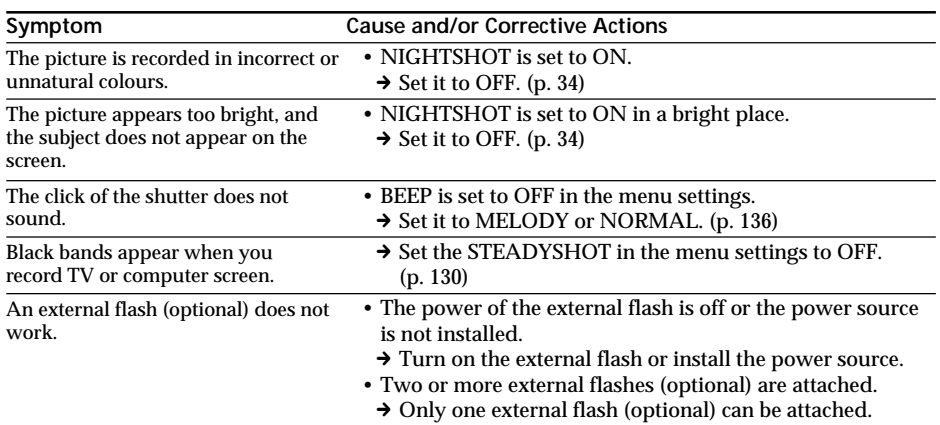

## **In the playback mode**

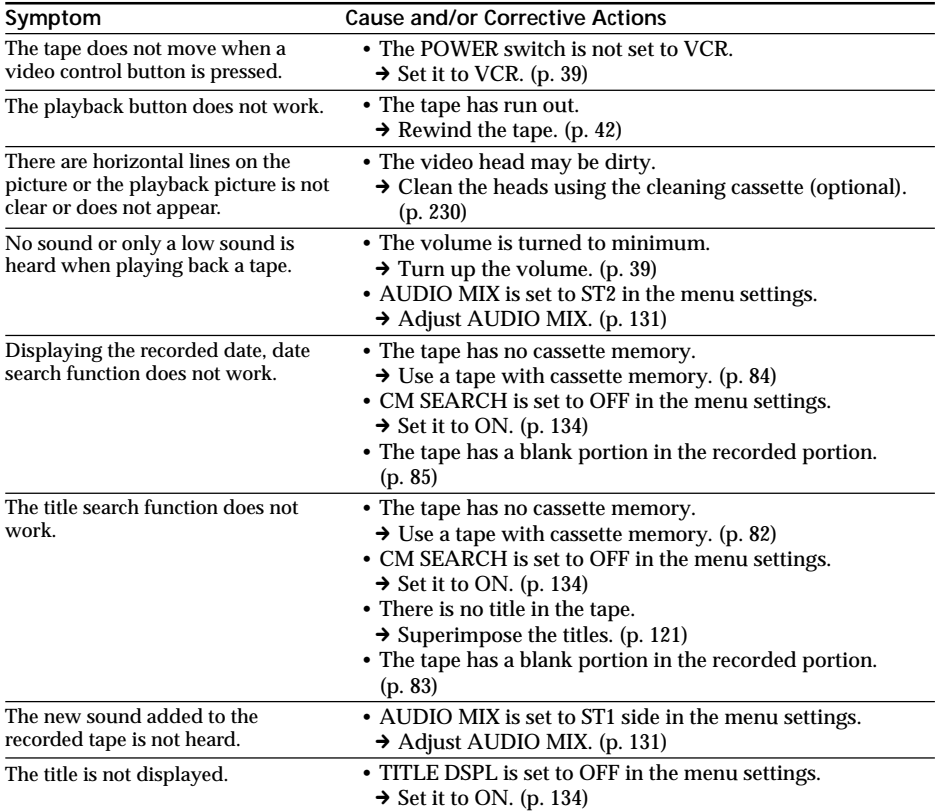

## **In the recording and playback modes**

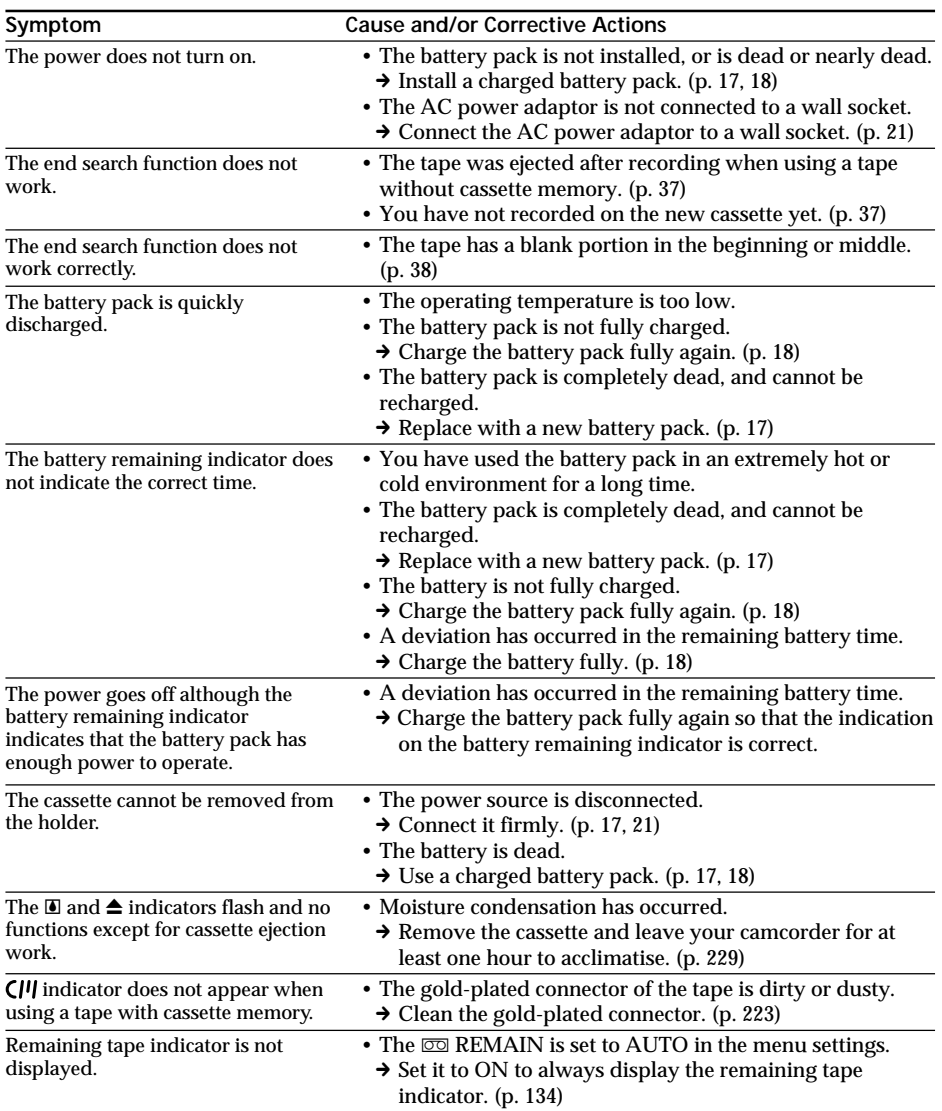

E Troubleshooting **205Troubleshooting Поиск и устранение неисправностей** Поиск и устранение неисправностей

(continued on the following page)

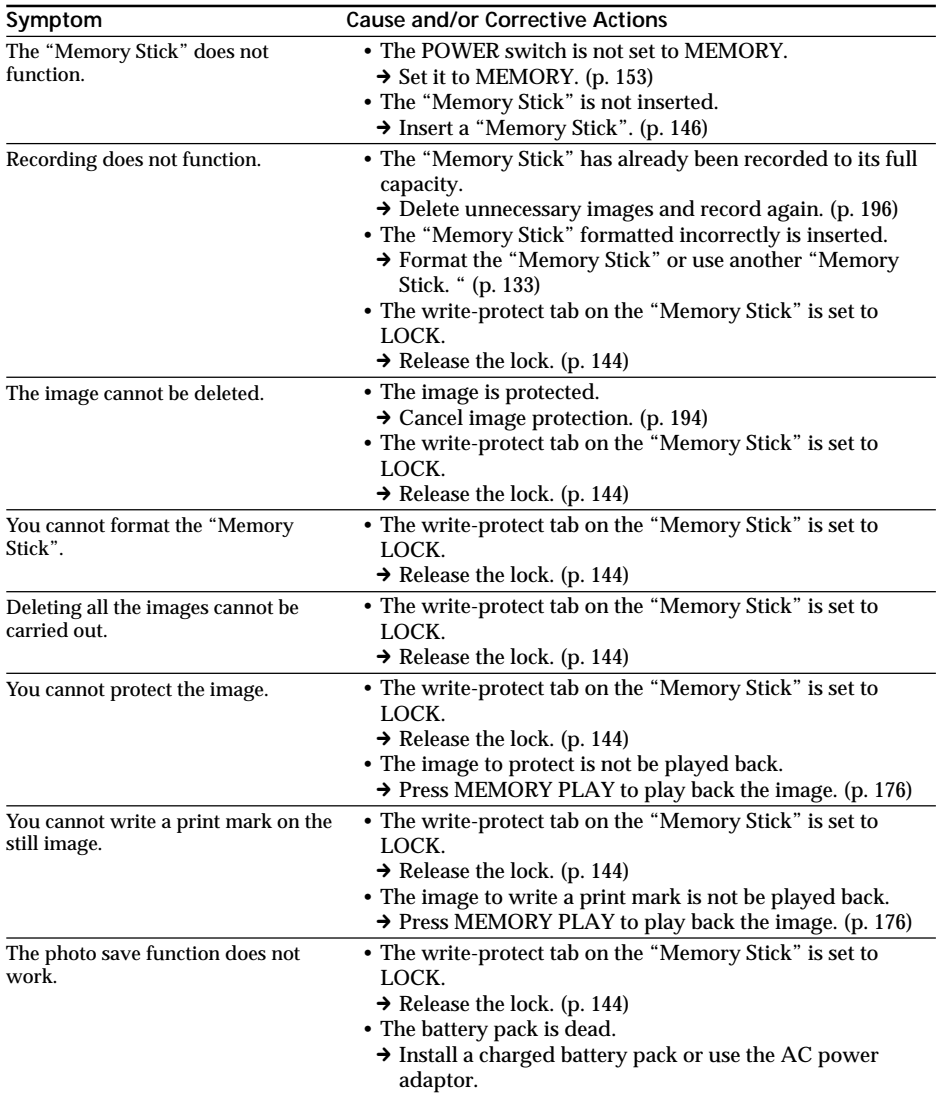

## **When operating using the "Memory Stick"**

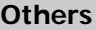

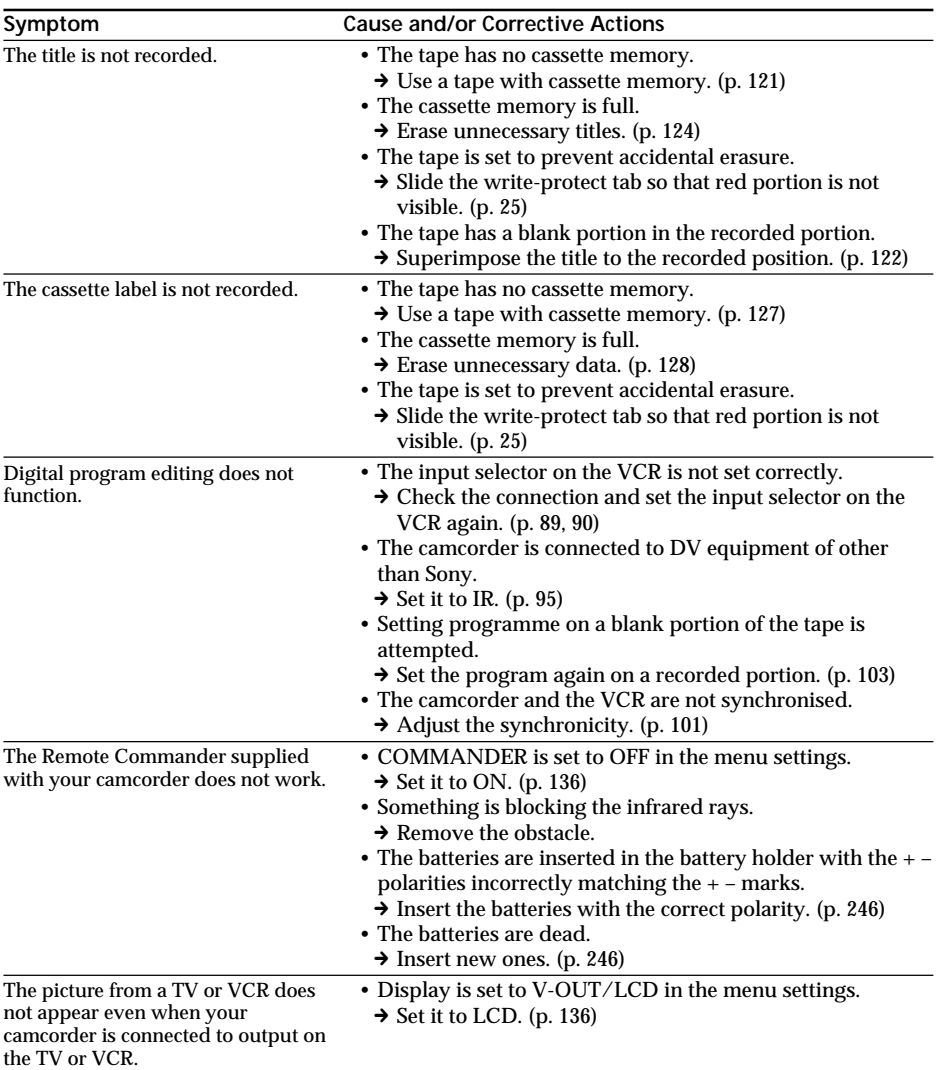

(continued on the following page)

## **Types of trouble and their solutions**

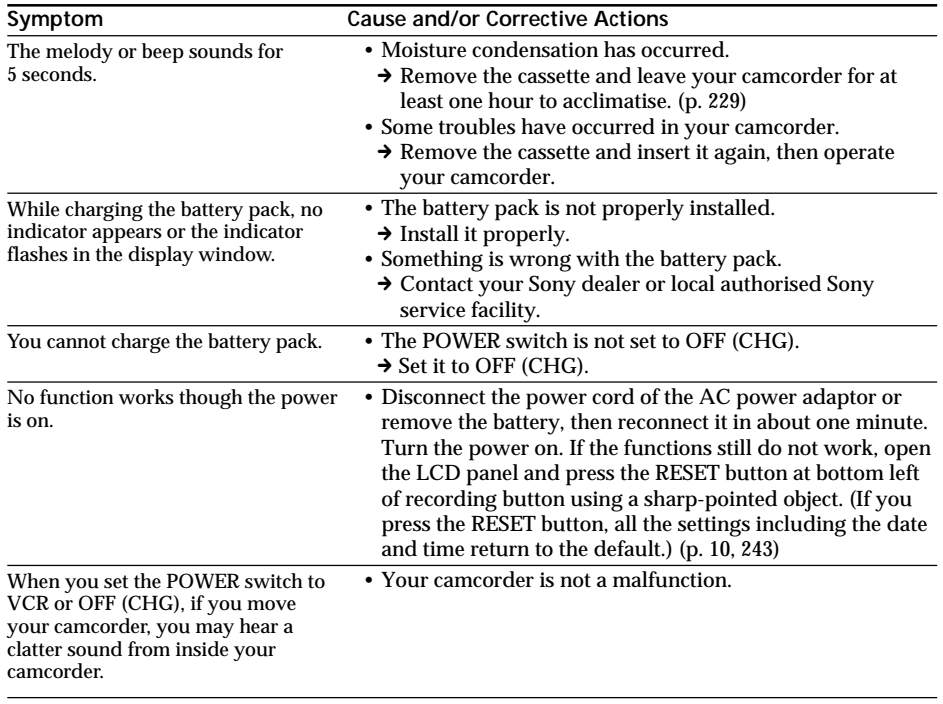

Your camcorder has a self-diagnosis display function.

This function displays the current condition of your camcorder as a 5-digit code (a combination of a letter and figures) on the screen or in the display window. If a 5-digit code is displayed, check the following code chart. The last 2 digits (indicated by  $\square$ ) will differ depending on the state of your camcorder.

#### **LCD screen, Viewfinder or Display window**

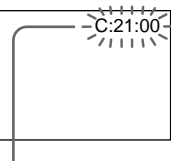

**Self-diagnosis display**

 $\cdot$ C: $\square \square$ : $\square \square$ 

You can service your camcorder yourself.

 $\cdot$ E:OO:OO

Contact your Sony dealer or local authorised Sony service facility.

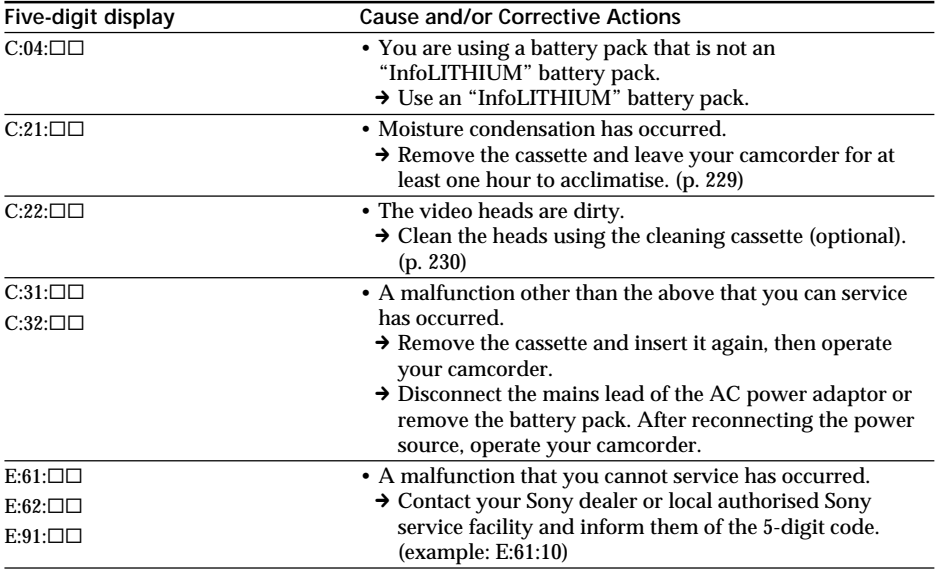

If you are unable to rectify the problem even if you try corrective actions a few times, contact your Sony dealer or local authorised Sony service facility.

П

## **English Warning indicators and messages**

If indicators and messages appear on the screen, check the following: See the page in parentheses  $\overline{a}$   $\overline{a}$  )" for more information.

### **Warning indicators**

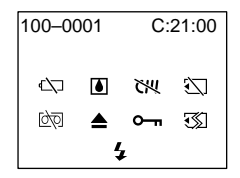

100-0001 **Warning indicator as to file** Slow flashing:

- •The file is corrupted.
- •The file is unreadable.
- •You are trying to carry out MEMORY MIX function on moving picture.

C:21:00 **Self-diagnosis display** (p. 209).

**E The battery is dead or nearly dead** Slow flashing:

•The battery is nearly dead. Depending on the operating conditions, environment and battery condition, the  $\triangle$ indicator may flash, even if there are approximately 5 to 10 minutes remaining.

Fast flashing:

•The battery is dead.

% **Moisture condensation has occurred\*** Fast flashing:

•Eject the cassette, turn off your camcorder, and leave it for about 1 hour with the cassette compartment open (p. 229).

#### **Warning indicator as to cassette memory\***

Slow flashing:

•No tape with cassette memory is inserted (p. 221).

#### **Warning indicator as to "Memory Stick"\***

Slow flashing:

•No "Memory Stick" is inserted.

#### Fast flashing:

- •The "Memory Stick" is not readable with your camcorder (p. 144).
- •The image cannot be recorded on "Memory Stick" (p. 167).

### **Warning indicator as to "Memory Stick" formatting**

Fast flashing:

- •"Memory Stick" is not formatted correctly (p. 133).
- •The "Memory Stick" data is corrupted.\*

**D** Warning indicator as to tape Slow flashing:

- •The tape is near the end.
- •No tape is inserted.\*
- •The write-protect tab on the cassette is out (red) (p. 25).\*

Fast flashing:

•The tape has run out.\*

#### **≜** You need to eject the cassette\* Slow flashing:

•The write-protect tab on the cassette is out (red) (p. 25).

Fast flashing:

- •Moisture condensation has occurred (p. 229).
- •The tape has run out.
- •The self-diagnosis display function is activated (p. 209).

- **The still image is protected\***

Slow flashing:

•The still image is protected (p. 194).

#### **Warning indicator as to the flash** Slow flashing:

•During charging.

Fast flashing :

- •The self-diagnosis display function is activated (p. 209).\*
- •There is something wrong with the built-in flash or the external flash (optional).
- \* You hear the melody or beep sound.

## **Warning indicators and messages**

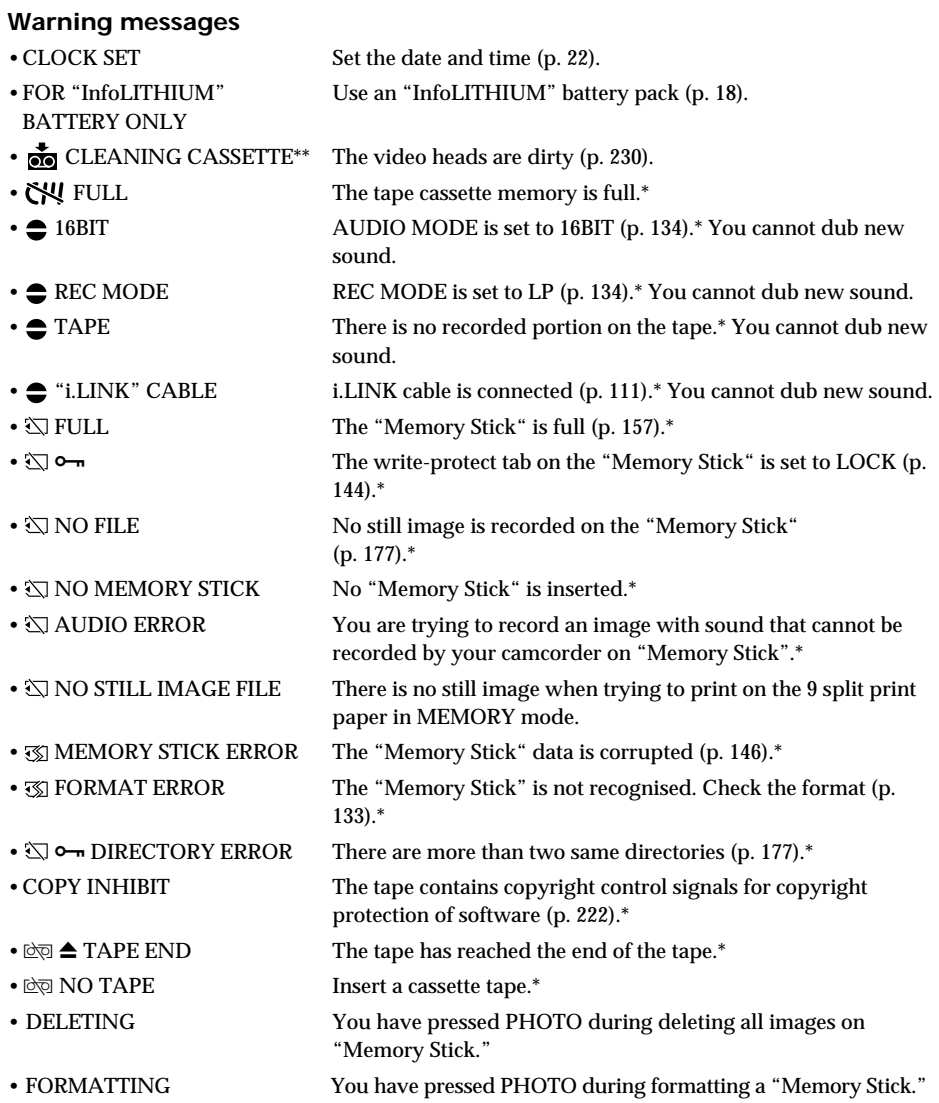

\* You hear the melody or beep sound.<br>\*\* The ⊗ indicator and " ೄ CLEANING CASSETTE" message appear one after another on the screen.

## **Русский Разновидности неисправностей и методы их устранения**

Если у Вас возникла какая-либо проблема при использовании видеокамеры, воспользуйтесь следующей таблицей для отыскания и устранения проблемы. Если проблема не устраняется, то следует отсоединить источник питания и обратиться в сервисный центр Sony или в местное уполномоченное предприятие по обслуживанию<br>изделий Sony. Если на экране появится индикация "С:□□:□□", это значит, что сработала функция самодиагностики дисплея. См. стр. 218.

#### **В режиме записи**

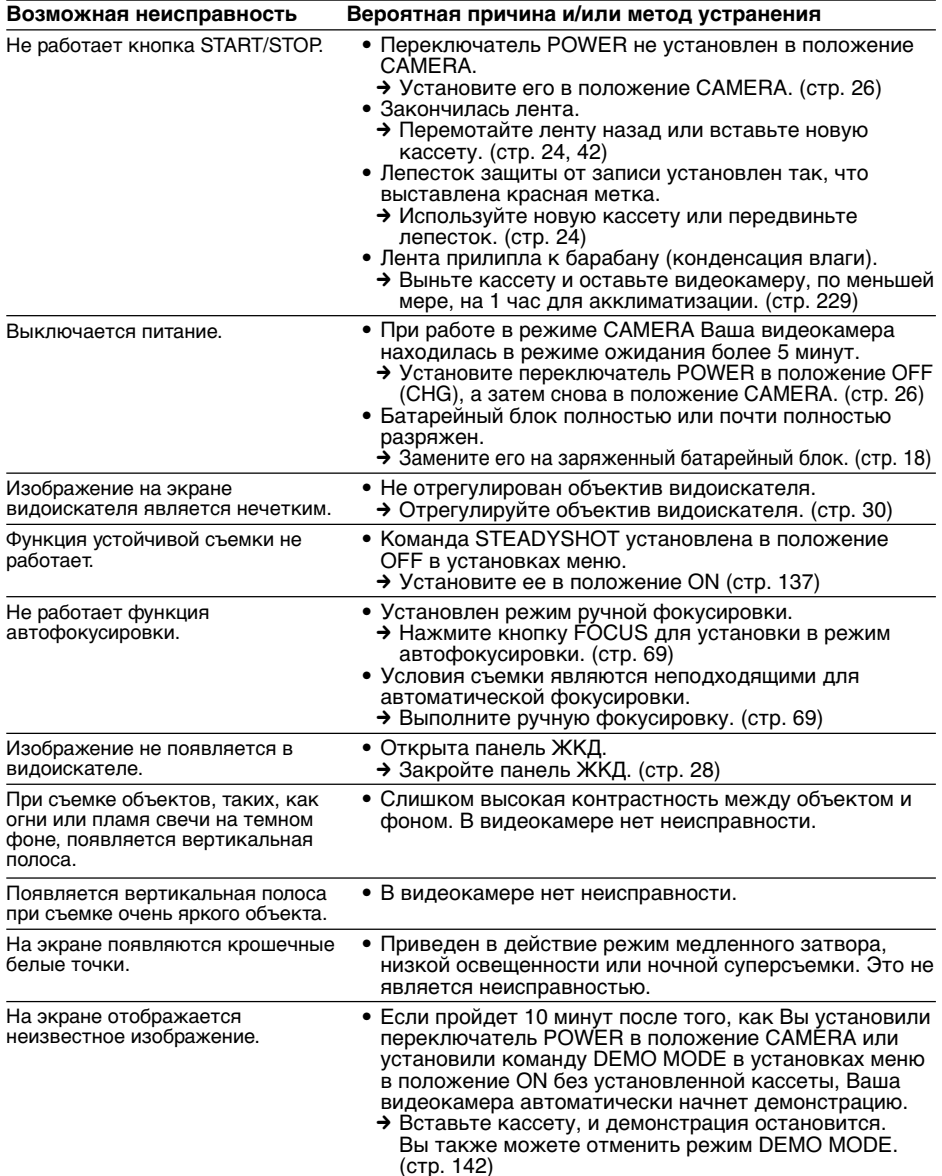

**212**

### **Разновидности неисправностей и методы их устранения**

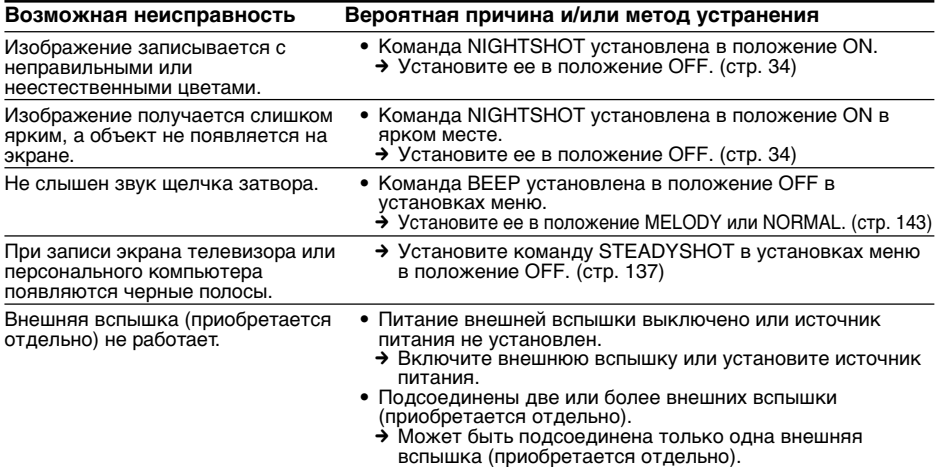

## **В режиме воспроизведения**

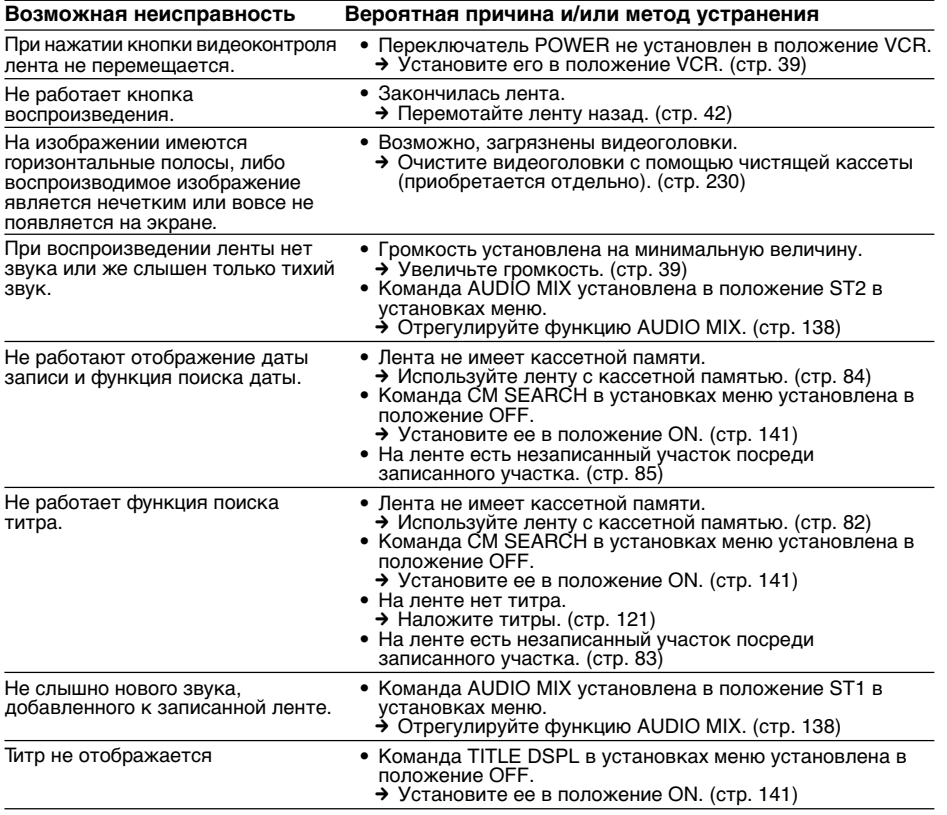

Troubleshooting **213Troubleshooting Поиск и устранение неисправностей** Поиск и устранение неисправностей

## **В режимах записи и воспроизведения**

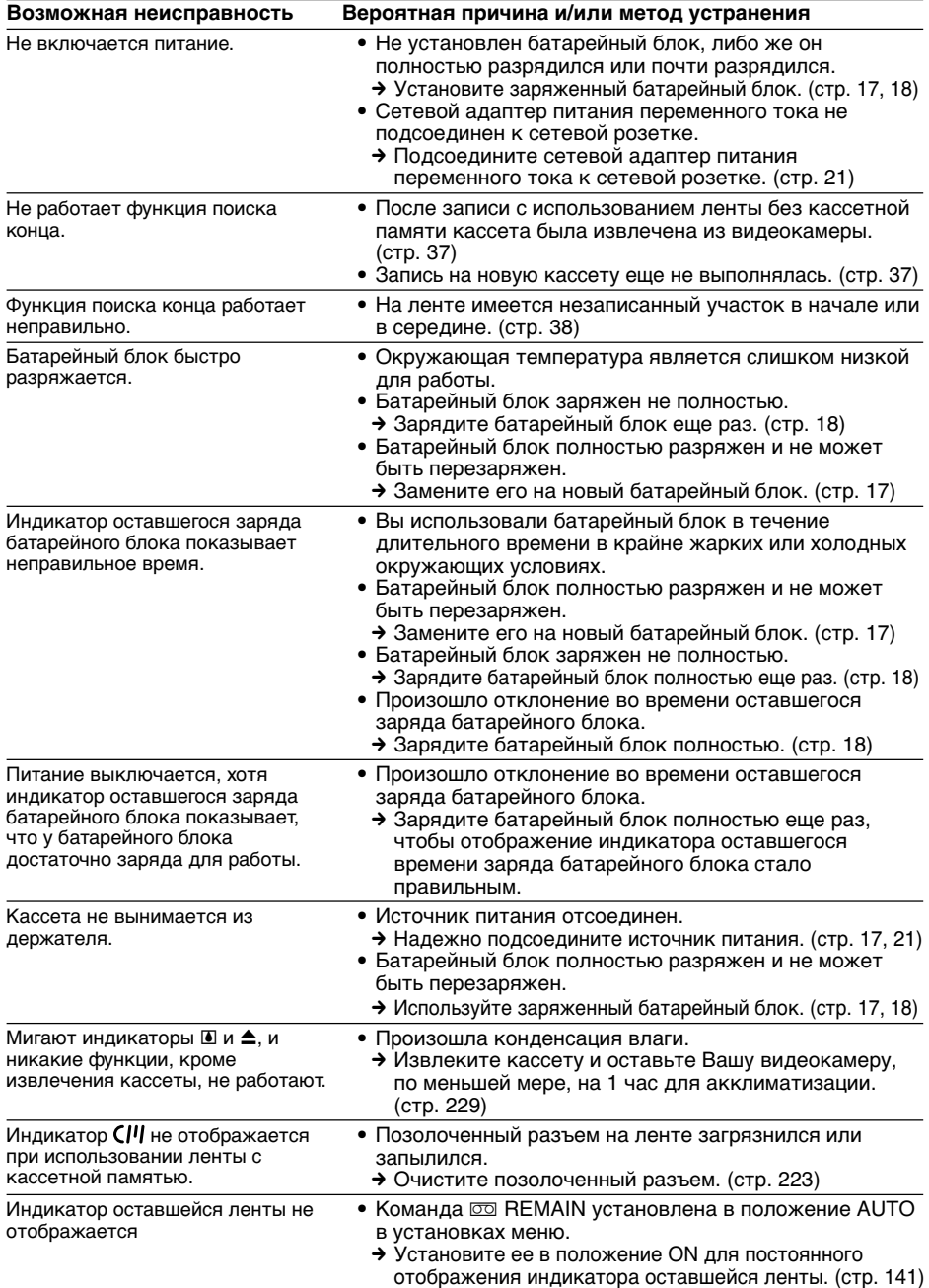

## **При эксплуатации с использованием "Memory Stick"**

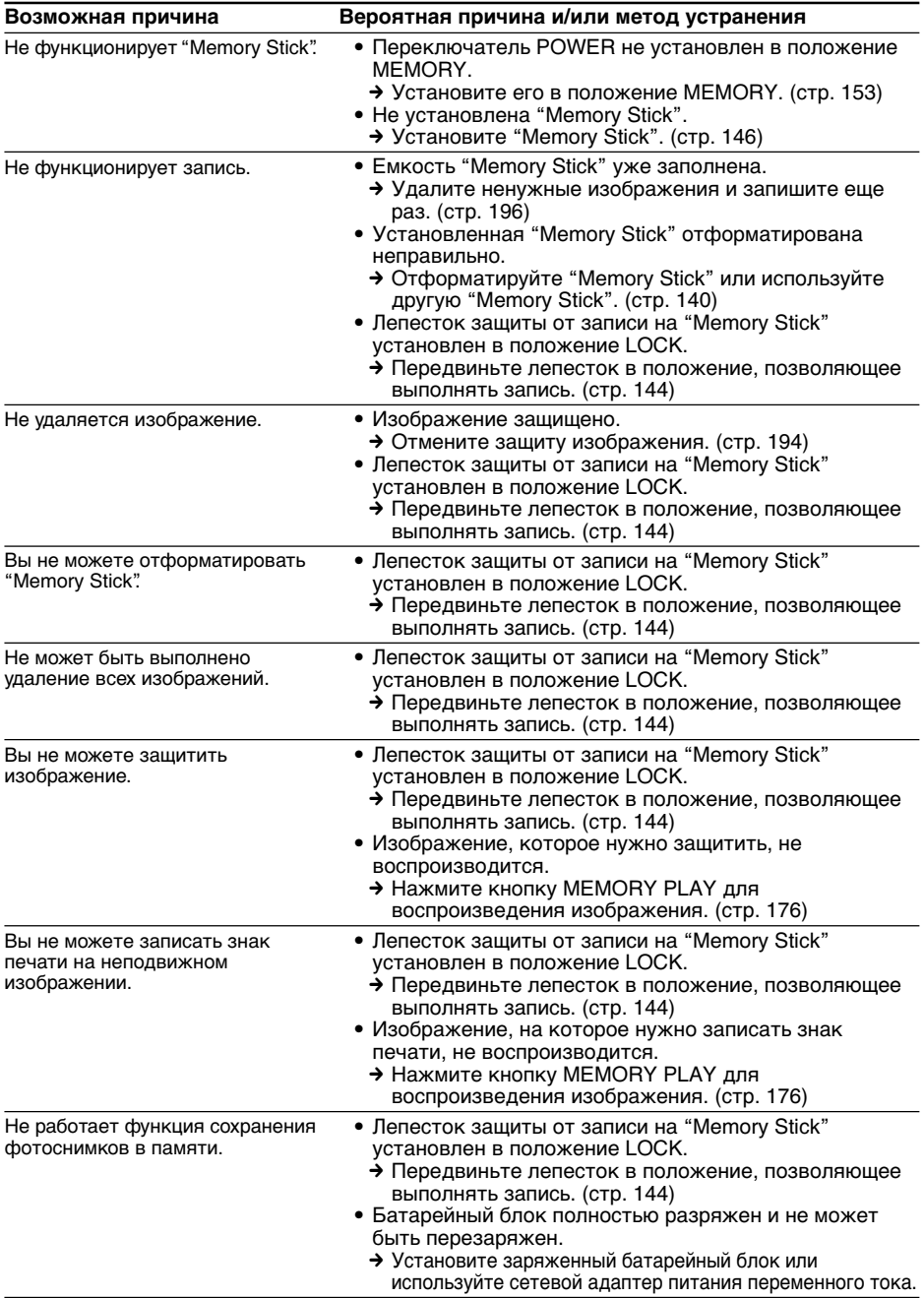

E

## **Разновидности неисправностей и методы их устранения**

## **Прочее**

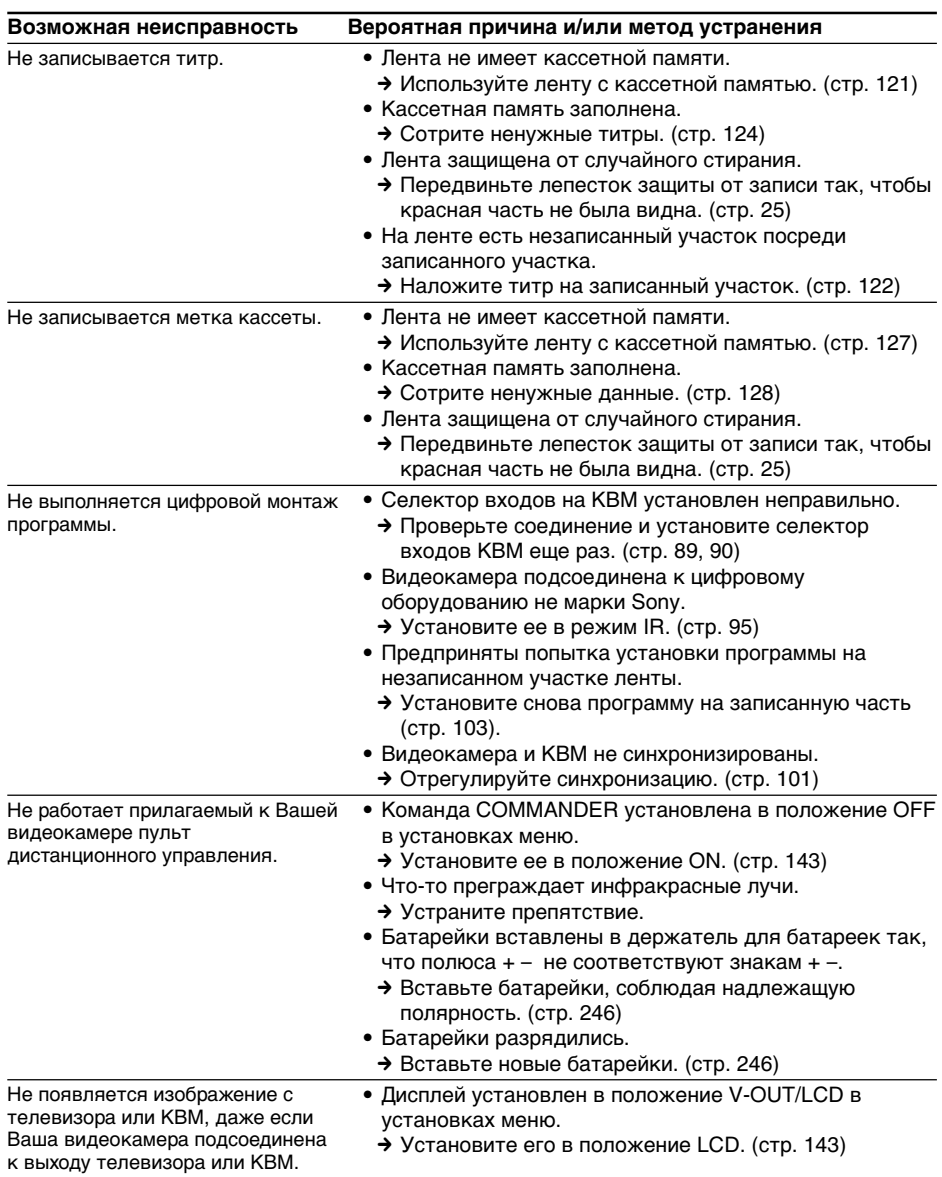
# **Разновидности неисправностей и методы их устранения**

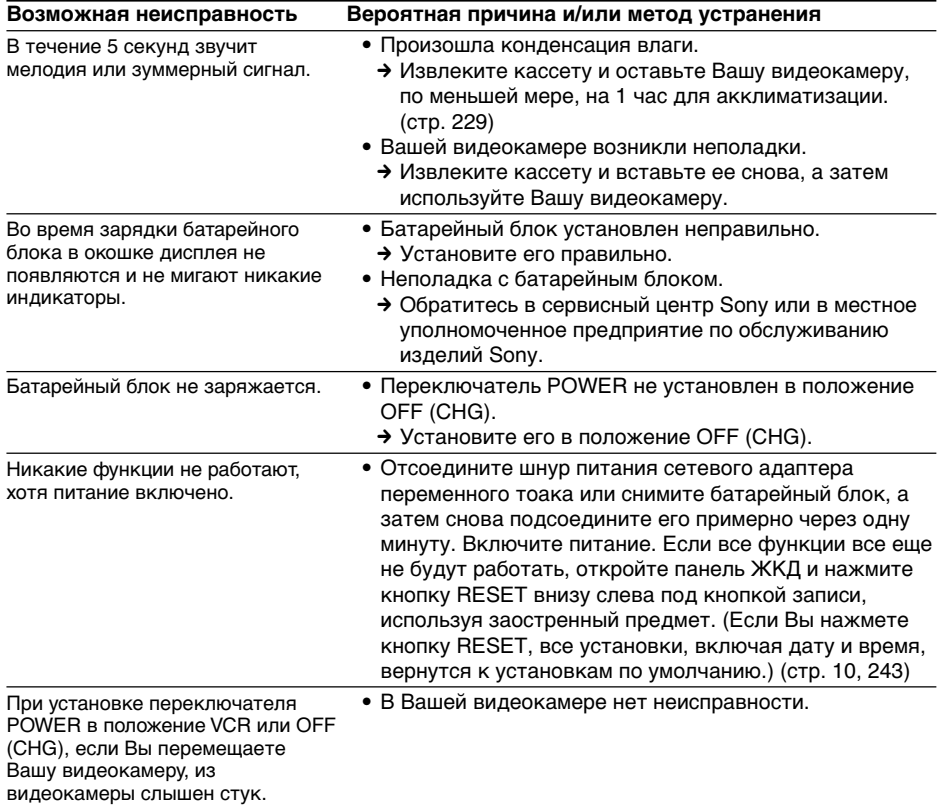

## **Русский**

# **Индикация самодиагностики**

В Вашей видеокамере имеется функция индикации самодиагностики.

Эта функция отображает текущее состояние Вашей видеокамеры в виде 5-значного кода (комбинация из одной буквы и цифр) на экране или в окошке дисплея. В случае отображения 5-значного кода, следует выполнить проверку в соответствии со следующей таблицей кодов. Последние 2 цифры (обозначенные как  $\square \square$ ) будут отличаться в зависимости от состояния Вашей видеокамеры.

#### **Экран ЖКД, видоискатель или окошко дисплея**

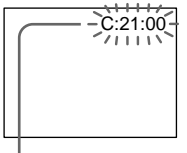

#### **Индикация самодиагностики**

 $\bullet$  C: $\square \square$ : $\square \square$ Вы можете выполнить обслуживание Вашей видеокамеры самостоятельно.

 $\bullet$  E: $\square\square$ : $\square\square$ Обратитесь в сервисный центр Sony или в местное уполномоченное предприятие по обслуживанию изделий Sony.

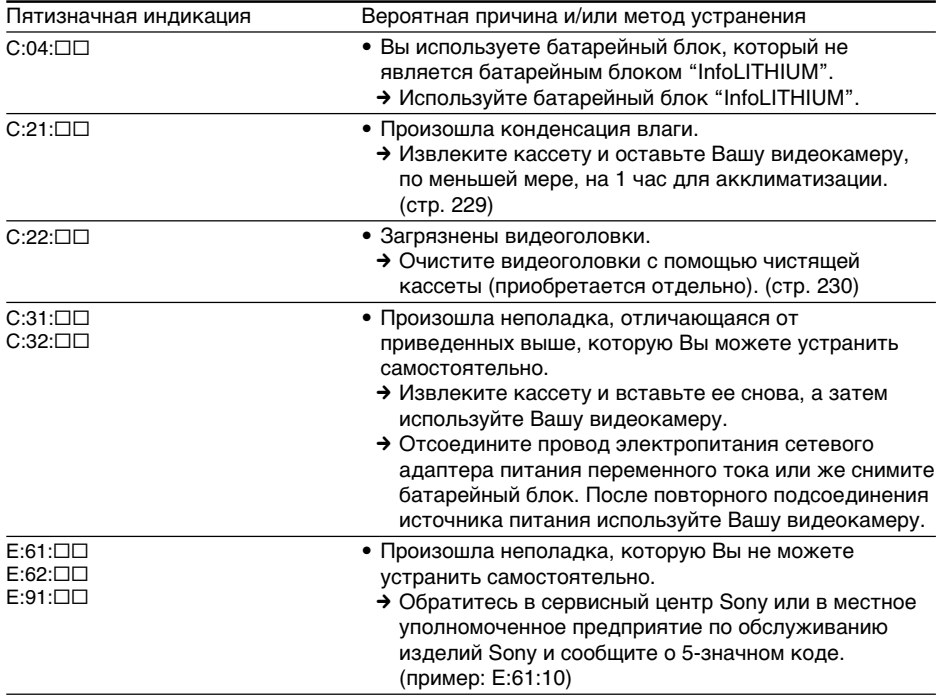

Если Вы не можете самостоятельно устранить неполадку даже после неоднократного опробования соответствующих методов устранения, обратитесь в сервисный центр Sony или в местное уполномоченное предприятие по обслуживанию изделий Sony.

#### **Русский**

# **Предупреждающие индикаторы и сообщения**

Если в видоискателе или на экране появятся индикаторы и сообщения, проверьте следующее:

См. страницу в круглых скобках "( )" для получения более подробной информации.

## **Предупреждающие индикаторы**

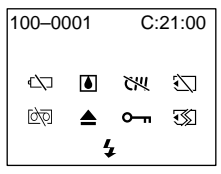

#### 100-0001 **Предупреждающий индикатор относительно файла**

Медленное мигание:

- Файл поврежден.
- Файл не читается.
- Вы пытаетесь выполнить функцию MEMORY MIX на движущемся изображении.

#### C:21:00 **Индикация самодиагностики** (стр. 218).

#### E **Батарейный блок полностью разрядился или почти разрядился.** Медленное мигание:

• Батарейный блок почти разряжен. В зависимости от условий и модели батарейного блока, индикатор Ф может мигать, даже если заряда осталось на 5- 10 минут.

Быстрое мигание:

• Батарейный блок полностью разряжен и не может быть перезаряжен.

#### % **Произошла конденсация влаги\***

Быстрое мигание:

• Извлеките кассету, выключите Вашу видеокамеру и оставьте ее примерно на 1 час с открытым кассетным отсеком (стр. 229).

#### **Предупреждающий индикатор относительно кассетной памяти\*** Медленное мигание:

• Не установлена лента с кассетной памятью (стр. 221).

#### **Предупреждающий индикатор относительно "Memory Stick"\*** Медленное мигание:

• Не установлена "Memory Stick".

#### Быстрое мигание:

- "Memory Stick" не читается Вашей видеокамерой (стр. 144).
- Изображение не может быть записано на "Memory Stick" (стр. 167).

#### **Предупреждающий индикатор относительно форматирования "Memory Stick"**

Быстрое мигание:

- "Memory Stick" отформатирована неправильно (стр. 140).
- Данные "Memory Stick" повреждены.\*

#### Q **Предупреждающий индикатор относительно ленты**

Медленное мигание:

- Лента почти достигла конца.
- Не вставлена кассета с лентой.\*
- Лепесток защиты от записи на ленте отсутствует (красный) (стр. 25).\*

Быстрое мигание:

• Лента закончилась.\*

# $\triangle$  Вам нужно извлечь кассету\*

Медленное мигание:

• Лепесток защиты от записи на ленте отсутствует (красный) (стр. 25).

Быстрое мигание:

- Произошла конденсация влаги (стр. 229).
- Лента закончилась.
- Сработала функция индикации самодиагностики (стр. 218).

# - **Неподвижное изображение защищено\***

Медленное мигание:

• Неподвижное изображение защищено (стр. 194).

#### **Предупреждающий индикатор относительно внешней вспышки** Медленное мигание:

• Во время зарядки.

Быстрое мигание:

- Сработала функция дисплея самодиагностики (стр. 218).\*
- Имеется неисправность во встроенной вспышке или внешней вспышке (приобретается отдельно).
- \* Вы услышите мелодию или зуммерный сигнал.

п

## **Предупреждающие индикаторы и сообщения**

# **Предупреждающие сообщения** • CLOCK SET Установите дату и время (стр. 22). • FOR "InfoLITHIUM" Используйте батарейный блок "InfoLITHIUM" (стр. 18) BATTERY ONLY •  $\frac{1}{\sqrt{2}}$  CLEANING CASSETTE\*\* Загрязнились видеоголовки (стр. 230). • FULL Кассетная память ленты заполнена.\* •  $\triangleq$  16BIT **Режим AUDIO MODE установлен в положение 16BIT** (стр. 141).\* Вы не сможете перезаписать новый звук. • A REC MODE Режим REC MODE установлен в положение LP (стр. 141).<sup>\*</sup> Вы не сможете перезаписать новый звук. • TAPE На ленте нет записанных участков.\* Вы не сможете перезаписать новый звук. •  $\triangleq$  "i.LINK" CABLE Подсоединен кабель i.LINK (соединительный кабель цифрового видеосигнала) (стр. 111).\* Вы не сможете перезаписать новый звук. •  $\overline{C}$  FULL **Емкость "Memory Stick" заполнена (стр. 157).**\* • - Лепесток защиты от записи на "Memory Stick" установлен в положение LOCK (стр. 144).\* •  $\overline{\mathbb{Q}}$  NO FILE **Ha** "Memory Stick" не записано ни одно неподвижное изображение (стр. 177).\* •  $\Box$  NO MEMORY STICK Не установлена "Memory Stick".\* •  $\overline{\mathbb{S}}$  AUDIO ERROR Вы пытаетесь записать изображение со звуком, который не может быть записан Вашей видеокамерой на "Memory Stick" \* •  $\overline{\mathbb{Q}}$  NO STILL IMAGE FILE При попытке выполнить печать на 9 составных листах бумаги в режиме MEMORY отсутствует неподвижное изображение. •  $\sqrt{N}$  MEMORY STICK ERROR Данные "Memory Stick" повреждены (стр. 146). •  $\sqrt{s}$  FORMAT ERROR "Memory Stick" не распознается. Проверьте формат (стр.  $140$ ). $*$ •  $\overline{\mathbb{Q}}$   $\sim$  DIRECTORY ERROR Есть более двух одинаковых каталогов (стр. 177).\* • COPY INHIBIT Лента содержит сигналы управления авторскими правами для защиты авторских прав программного обеспечения (стр. 222).\* •  $\circledcirc$   $\triangle$  TAPE END Пента достигла конца.\* •  $\circledcirc$  NO TAPE Установите кассету с лентой.\* • DELETING Вы нажали кнопку PHOTO во время удаления всех изображений на "Memory Stick". • FORMATTING Вы нажали кнопку PHOTO во время форматирования "Memory Stick".

- \* Вы услышите мелодию или зуммерный сигнал.
- \*\* Индикатор  $\otimes$  и сообщение "  $\overline{\bullet}$  CLEANING CASSETTE" будут появляться одно за другим на экране.

# **Usable cassettes**

# **Selecting cassette types**

You can use the  $\sum_{n=1}^{\text{Min}}$  mini DV cassette only\*. You cannot use any other  $8 \text{ mm}$ , Hi $8 \text{ H}$ , Hi Digital8, **VHS** VHS, **VHSI** VHSC, **SVHS** S-VHS,  $\overline{\text{SWHST}}$  S-VHSC, **B** Betamax, or  $\overline{\text{IV}}$  DV cassette.

\* There are two types of cassettes: with cassette memory and without cassette memory. Tapes with cassette memory have CI<sup>I</sup>I (Cassette Memory) mark.

We recommend that you use the tape with cassette memory.

The IC memory is mounted on this type of cassette. Your camcorder can read and write data such as dates of recording or titles, etc. to this memory.

The functions using the cassette memory require successive signals recorded on the tape. If the tape has a blank portion in the beginning or between the recorded portions, a title may not be displayed properly or the search functions may not work properly. Not to make any blank portion on the tape, operate the followings.

Press END SEARCH to go to the end of the recorded portion before you begin the next recording if you operate the followings:

– you have ejected the cassette while recording.

– you have played back the tape in the VCR. – you have used the edit search function.

If there is a blank portion or discontinuous signal on your tape, re-record from the beginning to the end of the tape concerning above.

The same result may occur when you record using a digital video camera recorder without a cassette memory function on a tape recorded by one with the cassette memory function.

#### **CIII4K** mark on the cassette

The memory capacity of tapes marked with is 4KB. Your camcorder can accommodate tapes having a memory capacity of up to 16KB. 16KB tape is marked with CII16K.

 $\text{Min} \sum_{V_{\text{Nacoth}}^{\text{Digital}}}$  This is the mini DV mark. **CIII** Cassette This is the Cassette Memory mark. These are trademarks.

**— Дополнительная информация —**

# **Используемые кассеты**

#### **Выбор типов кассет**

Вы можете использовать только кассеты формата  $\text{Min}$  **DV** mini DV\*. Вы не можете использовать любые другие кассеты форматов  $38$  мм,  $Hi3$  Hi8,  $Hi$ Digital8, **VHS** VHS, **VHSC, SVHS** S-VHS,  $\overline{\text{SWHSE}}$  S-VHSC,  $\overline{\text{B}}$  Betamax, или DV  $\overline{\text{N}}$ .

Существуют два типа кассет: с кассетной памятью и без кассетной памяти. На лентах с кассетной памятью имеется знак **СI**II (кассетная память). Рекомендуется использовать ленту с кассетной памятью.

На данном типе кассеты смонтирована память на интегральной схеме. Ваша видеокамера позволяет считывать и записывать данные, такие как даты записи или титры и т.п., в эту память. Функции, использующие кассетную память, требуют последовательных сигналов, записанных на ленту. Если на ленте есть незаписанный участок в начале или между записанными участками, титр может отображаться неправильно или функции поиска могут работать неправильно. Чтобы не допустить появления какого бы то ни было незаписанного участка на ленте, выполните следующие требования. Нажмите кнопку END SEARCH, чтобы перейти к концу записанного участка до начала следующей записи, если Вы выполнили такие действия:

- Вы извлекли кассету во время записи.
- Вы воспроизвели кассету в КВМ.
- Вы использовали функцию поиска места начала следующей записи.

Если на Вашей ленте есть незаписанный участок или прерывающийся сигнал, повторно выполните запись с начала до конца той ленты, к которой относится вышесказанное.

Тот же результат может произойти, если Вы произвели запись с помощью цифровой записывающей видеокамеры без функции кассетной памяти на ленту, записанную видеокамерой с функцией кассетной памяти.

#### Знак CI<sup>I</sup>I 4K на кассете

Емкость памяти лент, помеченных знаком , составляет 4 KБ. Ваша видеокамера может приспосабливаться к лентам с кассетной

памятью до 16 КБ. Лента с памятью 16 КБ помечается знаком СІЧ16К.

 $\mathbf{N}^{\text{Dgital}}$  Это знак формата mini DV.

**CIII** Cassette Это знак кассетной памяти.

Они являются фирменными знаками.

# **Copyright signal**

#### **When you play back**

Using any other video camera recorder, you cannot record on tape that has recorded a copyright control signals for copyright protection of software which is played back on your camcorder.

#### **When you record**

You cannot record software on your camcorder that contains copyright control signals for copyright protection of software.

"COPY INHIBIT" appears on the LCD screen, in the viewfinder or on the TV screen if you try to record such software.

Your camcorder does not record copyright control signals on the tape when it records.

# **Audio mode**

12-bit mode: The original sound can be recorded in stereo 1, and the new sound in stereo 2 in 32 kHz. The balance between stereo 1 and stereo 2 can be adjusted by selecting AUDIO MIX in the menu settings during playback. Both sounds can be played back.

16-bit mode: A new sound cannot be recorded but the original sound can be recorded in high quality. Moreover, it can also play back sound recorded in 32 kHz, 44.1 kHz or 48 kHz. When playing back a tape recorded in the 16-bit mode, 16BIT indicator appears on the screen.

## **Используемые кассеты**

#### **Сигнал авторского права**

#### **При воспроизведении**

Используя любую другую видеокамеру, Вы не сможете выполнить запись на ленте, на которую были записаны сигналы управления авторским правом для защиты авторского права программного обеспечения, которое воспроизводится на Вашей видеокамере.

#### **При записи**

Вы не сможете записать программное обеспечение на Вашей видеокамере, которая содержит сигналы управления авторским правом для защиты авторского права программного обеспечения.

На экране, в видоискателе или на экране телевизора появится индикация "COPY INHIBIT", если Вы попытаетесь записать такое программное обеспечение. Ваша видеокамера не записывает сигналы управления авторским правом на ленту, когда она выполняет запись.

#### **Аудиорежим**

12-битовый режим: первоначальный звук может быть записан в стереофонический канал 1, а новый звук – в стереофонический канал 2 с частотой 32 кГц. Баланс между стереоканалом 1 и стереоканалом 2 можно отрегулировать, выбрав во время воспроизведения из меню установку AUDIO MIX. Могут воспроизводиться оба звуковых канала.

16-битовый режим: новый звук не может быть записан, но первоначальный звук может быть записан с высоким качеством. Более того, также может воспроизводить звук, записанный с частотой оцифровки 32 кГц, 44,1 кГц или 48 кГц. При воспроизведении ленты, записанной в 16-битовом режиме, на экране появляется индикатор 16BIT.

## **When you play back a dual sound track tape**

When you play back a dual sound track tape recorded in a stereo system, set HiFi SOUND to the desired mode in the menu settings (p. 131).

#### **Sound from speaker**

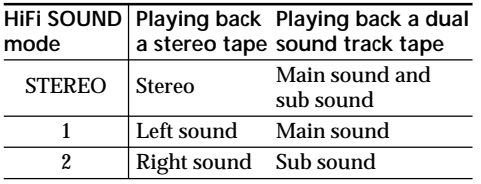

You cannot record dual sound programmes on your camcorder.

## **Notes on the cassette**

#### **When affixing a label on the cassette**

Be sure to affix a label only on the locations as illustrated below **[a]** so as not to cause malfunction of your camcorder.

#### **After using the cassette**

Rewind the tape to the beginning, put the cassette in its case, and store it in an upright position.

#### **When the cassette memory function does not work**

Reinsert a cassette. The gold-plated connector of cassettes may be dirty or dusty.

#### **Cleaning gold-plated connector**

If the gold-plated connector of cassettes is dirty or dusty, you may not operate the function using cassette memory. Clean up the gold-plated connector with cotton-wool swab, about every 10 times ejection of a cassette. **[b]**

#### **При воспроизведении ленты с двойной звуковой дорожкой**

Если Вы воспроизводите ленту с двойной звуковой дорожкой, записанную в стереофонической системе, установите в нужный режим пункт HiFi SOUND в установках меню (стр. 138).

#### **Звук от динамика**

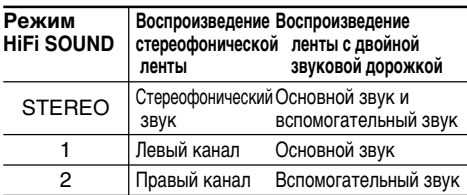

Вы не можете записывать программы с двойным звучанием на Вашей видеокамере.

#### **Примечания о кассете**

#### **При прикреплении наклейки на кассету**

Прикрепите наклейку только на место, показанное на иллюстрации ниже **[a]**, так, чтобы не вызвать неисправность Вашей видеокамеры.

#### **После использования кассеты**

Выполните обратную перемотку ленты к началу, поместите кассету в футляр и сохраняйте ее в вертикальном положении.

#### **Если функция кассетной памяти не работает**

Заново установите кассету. Позолоченные разъемы кассет могут загрязниться или запылиться.

#### **Очистка позолоченного разъема**

Если позолоченные разъемы кассет загрязнились или запылильсь, Вы не сможете пользоваться функцией кассетной памяти. Очищайте позолоченный разъем с помощью ватного тампона примерно после каждого 10 го извлечения кассеты. **[b]**

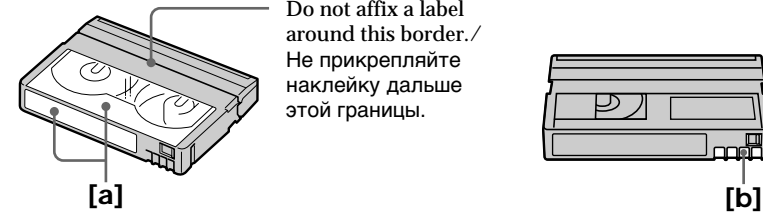

Do not affix a label around this border./ Не прикрепляйте наклейку дальше этой границы.

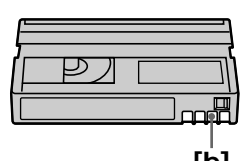

## **What is the "InfoLITHIUM" battery pack?**

The "InfoLITHIUM" battery pack is a lithium-ion battery pack that has functions for

communicating information related to operating conditions between your camcorder and an AC power adaptor.

The "InfoLITHIUM" battery pack calculates the power consumption according to the operating conditions of your camcorder, and displays the remaining battery time in minutes.

# **Charging the battery pack**

- •Be sure to charge the battery pack before you start using your camcorder.
- •We recommend charging the battery pack in an ambient temperature of between 10 °C to 30°C (50 °F to 86 °F) until FULL appears in the display window, indicating that the battery pack is fully charged. If you charge the battery outside of this temperature range, you may not be able to efficiently charge the battery pack.
- •After charging is completed, either disconnect the AC power adaptor from the DC IN jack on your camcorder or remove the battery pack.

# **Effective use of the battery pack**

- •Battery pack performance decreases in lowtemperature surroundings. So, the time that the battery pack can be used becomes shorter. We recommend the following to use the battery pack longer:
	- Put the battery pack in a pocket to warm it up, and insert it in your camcorder immediately before you start taking shots.
	- Use the large capacity battery pack (NP-FM70/FM90/FM91, optional).
- •Frequently using the LCD screen or frequently operating playback, fast forward or rewind wears out the battery pack faster. We recommend using the large capacity battery pack (NP-FM70/FM90/FM91, optional).
- •Be certain to turn the POWER switch to OFF (CHG) when not taking shots or playing back on your camcorder.
- •Have spare battery packs handy for two or three times the expected recording time, and make trial recordings before taking the actual recording.
- •Do not expose the battery pack to water. The battery pack is not water resistant.

# **О батарейном блоке "InfoLITHIUM"**

#### **Что такое батарейный блок "InfoLITHIUM"?**

Батарейный блок "InfoLITHIUM" представляет собой литиево-ионный батарейный блок, который оснащен функциями обмена данными, связанными с условиями работы, между Вашей видеокамерой и адаптером питания переменного тока. Батарейный блок "InfoLITHIUM" вычисляет потребление энергии в зависимости от условий работы Вашей видеокамеры и отображает оставшееся время заряда батарейного блока в минутах.

#### **Зарядка батарейного блока**

- Перед началом использования видеокамеры удостоверьтесь, что батарейный блок заряжен.
- Рекомендуется заряжать батарейный блок при температуре окружающей среды от 10°C до 30°С до тех пор, пока в окошке дисплея не появится индикация FULL, указывающая на то, что батарейный блок заряжен полностью. Если Вы зарядите батарейный блок при температуре, не попадающей в указанный выше диапазон, Вы не сможете эффективно зарядить батарейный блок.
- После завершения зарядки либо отсоедините кабель от гнезда DC IN Вашей видеокамеры, либо снимите батарейный блок.

#### **Эффективное использование батарейного блока**

- Производительность батарейного блока падает в условиях низких температур. Поэтому время, в течение которого можно пользоваться батарейным блоком, уменьшается. Для более продолжительного использования рекомендуется следующее:
	- Помещайте батарейный блок во внутренний карман, чтобы нагреть его, и устанавливайте его на видеокамеру непосредственно перед съемкой.
	- Используйте батарейный блок большой емкости (NP-FM70/FM90/FM91, приобретается отдельно).
- Частое использование экрана ЖКД или частое применение воспроизведения, ускоренной перемотки вперед или назад быстрее разряжает батарейный блок. Рекомендуется использовать батарейный блок большой емкости (NP-FM70/FM90/ FM91, приобретается отдельно).
- Обязательно устанавливайте переключатель POWER в положение OFF (CHG), в то время, когда Вы не производите съемку и не выполняете воспроизведение на Вашей видеокамере.
- Держите под рукой запасные батарейные блоки с зарядом в два-три раза большим, чем ожидаемое время съемки, и выполняйте пробную съемку перед тем, как сделать реальную съемку.
- Не смачивайте батарейный блок. Батарейный блок не является водонепроницаемым.

## **Remaining battery time indicator**

- •If the power may go off although the remaining battery time indicator indicates that the battery pack has enough power to operate, charge the battery pack fully again so that the indication on the remaining battery time indicator is correct. Note, however, that the correct battery indication sometimes will not be restored if it is used in high temperatures for a long time or left in a fully charged state, or the battery pack is frequently used. Regard the remaining battery time indication as the approximate shooting time.
- The  $\Diamond$  mark indicating there is little remaining battery time sometimes flashes depending on the operating conditions or ambient temperature and environment even if the remaining battery time is about five to ten minutes.

#### **How to store the battery pack**

- •Even if the battery pack is not used for a long time, store it in a dry, cool place after fully charging it once per year and then using the battery pack up on your camcorder. This is to maintain the battery pack's functions.
- •To use the battery pack up on your camcorder, leave your camcorder in the shooting mode until the power goes off without a cassette inserted.

#### **Battery life**

- •The battery life is limited. Battery capacity drops little by little as you use it more and more, and as time passes. When the available battery time is shortened considerably, a probable cause is that the battery pack has reached the end of its life. Please buy a new battery pack.
- •The battery life varies according to how it is stored and operating conditions and environment for each battery pack.

#### **Индикатор времени оставшегося заряда батарейного блока**

- Если питание может выключиться, хотя индикатор оставшегося времени заряда батарейного блока показывает достаточный для работы заряд батарейного блока, зарядите батарейный блок полностью еще раз, чтобы отображение индикатора оставшегося времени заряда батарейного блока стало правильным. Заметьте, тем не менее, что точная индикация времени заряда батарейного блока иногда не будет восстанавливаться, если он длительное время использовался при высоких температурах или был оставлен в полностью заряженном состоянии, или при частом использовании батарейного блока. Считайте индикацию оставшегося времени заряда батарейного блока приблизительным временем съемки.
- Иногда метка  $\infty$ , указывающая на то, что времени заряда батарейного блока осталось мало, мигает в зависимости от условий окружающей температуры и среды, даже если заряда осталось на пять-десять минут.

#### **Как хранить батарейный блок**

- Даже если батарейный блок не используется длительное время, храните его в сухом, прохладном месте, полностью заряжая его один раз в год и полностью разряжая его после этого на Вашей видеокамере. Это необходимо для поддержания функционирования батарейного блока.
- Для того, чтобы полностью разрядить батарейный блок на Вашей видеокамере, оставьте Вашу видеокамеру в режиме съемки без вставленной кассеты, пока заряд батарейного блока не исчерпается.

## **Срок службы батарейного блока**

- Срок службы батарейного блока ограничен. Емкость батарейного блока мало-помалу падает, по мере того, как Вы с течением времени используете его все больше и больше. Когда доступное время заряда батарейного блока значительно сократится, возможной причиной является то, что срок службы батарейного блока закончился. Пожалуйста, приобретите новый батарейный блок.
- Срок службы батарейного блока изменяется в соответствии с тем, как он хранился, а также в зависимости от условий использования и окружающей среды для каждого батарейного блока.

# **About i.LINK**

The DV jack on this unit is an i.LINK-compliant DV input/output jack. This section describes the i.LINK standard and its features.

#### **What is i.LINK?**

i.LINK is a digital serial interface for handling digital video, digital audio and other data in two directions between equipment having the i.LINK jack, and for controlling other equipment. i.LINK-compatible equipment can be connected by a single i.LINK cable. Possible applications are operations and data transactions with various digital AV equipment. When two or more i.LINK-compatible equipment are connected to this unit in a daisy chain, operations and data transactions are possible with not only the equipment that this unit is connected to but also with other devices via the directly connected equipment.

Note, however, that the method of operation sometimes varies according to the characteristics and specifications of the equipment to be connected, and that operations and data transactions are sometimes not possible on some connected equipment.

#### **Note**

Normally, only one piece of equipment can be connected to this unit by the i.LINK cable (DV cable). When connecting this unit to i.LINKcompatible equipment having two or more i.LINK jacks (DV jacks), refer to the instruction manual of the equipment to be connected.

## **About the Name "i.LINK"**

i.LINK is a more familiar term for IEEE 1394 data transport bus proposed by SONY, and is a trademark approved by many corporations. IEEE 1394 is an international standard standardised by the Institute of Electrical and Electronic Engineers.

# **О стандарте i.LINK**

Гнездо цифрового видеосигнала на данном аппарате является гнездом входа/выхода цифрового видеосигнала, совместимым со стандартом i.LINK. Этот раздел описывает стандарт i.LINK и его характеристики.

#### **Что такое i.LINK?**

i.LINK представляет из себя цифровой двунаправленный последовательный интерфейс для передачи цифрового видеосигнала, цифрового аудиосигнала и других данных между аппаратурой, оснащенной гнездом i.LINK, и для управления другой аппаратурой.

i.LINK-совместимая аппаратура может быть подключена одним кабелем i.LINK. Возможные применения включают обработку и передачу данных с помощью различной цифровой аудио/видео аппаратуры. Если два или более i.LINK-совместимых аппарата подсоединены к данному аппарату последовательной цепочкой, возможны обработка и передача данных не только на аппаратуре, к которой подсоединен данный аппарат, но также и на других устройствах через напрямую подсоединенную аппаратуру. Заметьте, тем не менее, что метод работы иногда отличается согласно характеристикам и спецификациям аппаратуры, которую нужно подсоединить, и что обработка и передача данных иногда невозможны на некоторых подсоединенных аппаратах.

#### **Примечание**

Обычно только один аппарат может быть подсоединен к данному аппарату с помощью кабеля i.LINK (соединительного кабеля цифрового видеосигнала). При подсоединении данного аппарата к i.LINKсовместимой аппаратуре с двумя или более гнездами i.LINK (гнездами цифрового видеосигнала), обращайтесь к руководству по эксплуатации аппаратуры, которую нужно подсоединить.

## **О названии i.LINK**

i.LINK является более узнаваемым определением для шины транспорта данных IEEE 1394, предложенным SONY, и является фирменным знаком для многих корпораций. IEEE 1394 является международным стандартом, стандартизованным Институтом инженеров по электротехнике и радиоэлектронике.

# **i.LINK Baud rate**

i.LINK's maximum baud rate varies according to the equipment. Three maximum baud rates are defined:

S100 (approx. 100Mbps\*) S200 (approx. 200Mbps) S400 (approx. 400Mbps)

The baud rate is listed under "Specifications" in the instruction manual of each equipment. It is also indicated near the i.LINK jack on some equipment.

The maximum baud rate of equipment on which it is not indicated such as this unit is "S100". When units are connected to equipment having a different maximum baud rate, the baud rate sometimes differs from the indicated baud rate.

#### **\*What is Mbps?**

Mbps stands for megabits per second, or the amount of data that can be sent or received in one second. For example, a baud rate of 100Mbps means that 100 megabits of data can be sent in one second.

## **i.LINK functions on this unit**

For details on how to dub when this unit is connected to other video equipment having DV jacks, see page 91, 100.

This unit can also be connected to other i.LINK (DV) compatible equipment made by SONY (e.g. VAIO series personal computer) other than video equipment.

Before connecting this unit to a personal computer, make sure that application software supported by this unit is already installed on the personal computer.

For details on precautions when connecting this unit, also refer to the instruction manuals for the equipment to be connected.

## **Required i.LINK Cable**

Use the Sony i.LINK 4-pin-to-4-pin cable (during DV dubbing).

i.LINK and  $\hat{\mathbf{i}}$  are trademarks.

## **Скорость передачи данных i.LINK в бодах**

Максимальная скорость передачи данных i.LINK в бодах отличается согласно аппаратуре. Максимальные скорости передачи данных в бодах определены так:

S100 (прибл. 100 Мбит/с\*) S200 (прибл. 200 Мбит/с) S400 (прибл. 400 Мбит/с)

Скорость передачи данных в бодах указана в разделе "Технические характеристики" инструкции по эксплуатации каждого аппарата. Она также указывается вблизи разъема i.LINK на некоторых аппаратах. Максимальной скоростью передачи данных в бодах для аппаратов, на которых она не указана, таких, как данный аппарат, является "S100".

Если аппараты подсоединяются к оборудованию с различной максимальной скоростью передачи данных в бодах, скорость передачи данных в бодах иногда отличается от указанной скорости передачи данных в бодах.

#### **\*Что такое Мбит/с?**

Мбит/с обозначает "мегабит в секунду", или количество данных, которые могут быть посланы или приняты за одну секунду. Например, скорость передачи данных в бодах 100 Мбит/с обозначает, что 100 мегабит данных могут быть посланы за одну секунду.

#### **Функции i.LINK на этом аппарате**

Для получения более подробной информации о перезаписи при подсоединении данного аппарата к другой видеоаппаратуре, оснащенной гнездами цифрового видеосигнала, см. стр. 91, 100. Данный аппарат также может быть подсоединен к другой совместимой с i.LINK (цифровой видеосигнал) аппаратуре, выпущенной SONY (например, персональные компьютеры серии VAIO) и не являющейся видеоаппаратурой.

Перед подсоединением этого аппарата к персональному компьютеру убедитесь, что на персональном компьютере уже установлено программное обеспечение, поддерживаемое данным аппаратом.

Для получения более подробной информации об ограничениях при подсоединении данного аппарата, обращайтесь также к руководствам по эксплуатации аппаратуры, которую нужно подсоединить.

# **Требуемый кабель i.LINK**

Используйте кабель 4 штырька-4 штырька i.LINK Sony (во время перезаписи цифрового видеосигнала).

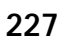

i.LINK и в являются фирменными знаками.

# **Using your camcorder abroad**

## **Using your camcorder abroad**

You can use your camcorder in any country or area with the AC power adaptor supplied with your camcorder within 100 V to 240 V AC,  $50/60$ Hz.

Your camcorder is an PAL system based camcorder. If you want to view the playback picture on a TV, it must be an PAL system based TV with the AUDIO/VIDEO input jack. The following shows TV colour systems used overseas.

#### **PAL system**

Australia, Austria, Belgium, China, Czech Republic, Denmark, Finland, Germany, Great Britain, Holland, Hong Kong, Italy, Kuwait, Malaysia, New Zealand, Norway, Portugal, Singapore, Slovak Republic, Spain, Sweden, Switzerland, Thailand, etc.

**PAL-M system** Brazil

**PAL-N system** Argentina, Paraguay, Uruguay

#### **NTSC system**

Bahama Islands, Bolivia, Canada, Central America, Chile, Colombia, Ecuador, Jamaica, Japan, Korea, Mexico, Peru, Surinam, Taiwan, the Philippines, the U.S.A., Venezuela, etc.

#### **SECAM system**

Bulgaria, France, Guyana, Hungary, Iran, Iraq, Monaco, Poland, Russia, Ukraine, etc.

#### **Simple setting of clock by time difference**

You can easily set the clock to the local time by setting a time difference. Select WORLD TIME in the menu settings. See page 136 for more information.

# **Использование Вашей видеокамеры за границей**

#### **Использование Вашей видеокамеры за границей**

Вы можете использовать Вашу видеокамеру в любой стране или области с помощью сетевого адаптера переменного тока, прилагаемого к Вашей видеокамере, который можно использовать в пределах от 100 В до 240 В переменного тока с частотой 50/60 Гц.

Ваша видеокамера основана на системе PAL. Если Вы хотите просмотреть воспроизводимое изображение на телевизоре, то это должен быть телевизор, основанный на системе PAL, с входными гнездами AUDIO/VIDEO. Ниже приведены системы цветного телевидения, используемые за рубежом.

#### **Система PAL**

Австралия, Австрия, Бельгия, Великобритания, Германия, Голландия, Гонконг, Дания, Испания, Италия, Китай, Кувейт, Малайзия, Новая Зеландия, Норвегия, Португалия, Сингапур, Словацкая Республика, Таиланд, Финляндия, Чешская Республика, Швейцария, Швеция и т.д.

#### **Система PAL-M**

Бразилия

#### **Система PAL-N**

Аргентина, Парагвай, Уругвай

#### **Система NTSC**

Багамские острова, Боливия, Венесуэла, Канада, Колумбия, Корея, Мексика, Перу, Суринам, США, Тайвань, Филиппины, Центральная Америка, Чили, Эквадор, Ямайка, Япония и т.д.

#### **Система SECAM**

Болгария, Венгрия, Гайана, Ирак, Иран, Монако, Польша, Россия, Украина, Франция и т.д.

#### **Простая установка часов по разнице во времени**

Вы можете легко установить часы на местное время путем установки разницы во времени. Выберите команду WORLD TIME в установках меню. Более подробные сведения приведены на стр. 143.

# **Maintenance information and precautions**

# **Moisture condensation**

If your camcorder is brought directly from a cold place to a warm place, moisture may condense inside your camcorder, on the surface of the tape, or on the lens. In this condition, the tape may stick to the head drum and be damaged or your camcorder may not operate correctly. If there is moisture inside your camcorder, the beep sounds and the  $\blacksquare$  indicator flashes. When the  $\blacktriangle$ indicator flashes at the same time, the cassette is inserted in your camcorder. If moisture condenses on the lens, the indicator will not appear.

## **If moisture condensation occurred**

None of the functions except cassette ejection will work. Eject the cassette, turn off your camcorder, and leave it for about one hour with the cassette compartment open. Your camcorder can be used again if the  $\blacksquare$  indicator does not appear when the power is turned on again.

#### **Note on moisture condensation**

Moisture may condense when you bring your camcorder from a cold place into a warm place (or vice versa) or when you use your camcorder in a hot place as follows:

- •You bring your camcorder from a ski slope into a place warmed up by a heating device.
- •You bring your camcorder from an airconditioned car or room into a hot place outside.
- •You use your camcorder after a squall or a shower.
- •You use your camcorder in a high temperature and humidity place.

**How to prevent moisture condensation** When you bring your camcorder from a cold place into a warm place, put your camcorder in a plastic bag and tightly seal it. Remove the bag when the air temperature inside the plastic bag has reached the surrounding temperature (after about one hour).

# **Информация по уходу за аппаратом и меры предосторожности**

# **Конденсация влаги**

Если видеокамера принесена прямо из холодного места в теплое, то внутри видеокамеры, на поверхности ленты или на объективе может произойти конденсация влаги. В таком состоянии лента может прилипнуть к барабану головки и будет повреждена, или же видеокамера не сможет работать надлежащим образом. Если внутри видеокамеры произошла конденсация влаги, то прозвучит зуммерный сигнал, и будет мигать индикатор  $\blacksquare$ . Если в то же самое время будет мигать индикатор  $\triangle$ , это значит, что в видеокамеру вставлена кассета. Если влага сконденсировалась на объективе, индикатор появляться не будет.

## **Если произошла конденсация влаги**

Ни одна из функций, кроме выталкивания кассеты, не будет работать. Извлеките кассету, выключите Вашу видеокамеру и оставьте ее приблизительно на 1 час с открытым кассетным отсеком. Если при повторном включении питания индикатор **•** не появится, Вы можете снова пользоваться видеокамерой.

#### **Примечание по конденсации влаги**

Влага может образоваться, если Вы принесете Вашу видеокамеру из холодного места в теплое место (или наоборот) или когда Вы используете Вашу видеокамеру в жарком месте в следующих случаях:

- Вы принесли Вашу видеокамеру с лыжного склона в помещение, где функционирует обогреватель.
- Вы вынесли Вашу видеокамеру из автомобиля или из комнаты с воздушным кондиционированием в жаркое место на улице.
- Вы используете видеокамеру после шквала или ливня.
- Вы используете Вашу видеокамеру в очень жарком и влажном месте.

#### **Как предотвратить конденсацию влаги**

Если видеокамера принесена из холодного места в теплое место, положите видеокамеру в полиэтиленовый пакет и надежно закройте его. Выньте видеокамеру из полиэтиленового пакета, когда температура воздуха внутри пакета достигнет температуры окружающего воздуха (приблизительно через 1 час).

## **Maintenance information**

#### **Cleaning the video head**

To ensure normal recording and clear pictures, clean the video heads. The video head may be dirty when:

- •mosaic-pattern noise appears on the playback picture.
- •playback pictures do not move.
- •playback pictures do not appear.
- the  $\circledast$  indicator and " $\bullet$  CLEANING CASSETTE" message appear one after another or the  $\odot$  indicator flashes on the screen during recording.

If the above problem, **[a]**, **[b]** or **[c]** occurs, clean the video heads for 10 seconds with the Sony DVM-12CLD cleaning cassette (optional). Check the picture and if the above problem persists, repeat cleaning.

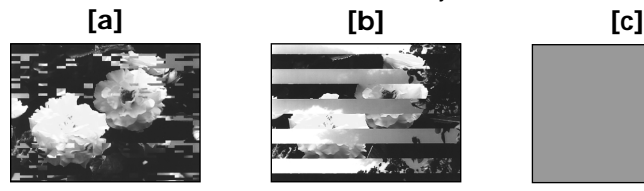

If the video heads get dirtier, the entire screen becomes blue **[c]**.

#### **Cleaning the LCD screen**

If fingerprints or dust make the LCD screen dirty, we recommend using a LCD Cleaning Kit (optional) to clean the LCD screen.

#### **Charging the built-in rechargeable battery in your camcorder**

Your camcorder is supplied with a built-in rechargeable battery installed so as to retain the date and time, etc., regardless of the setting of the POWER switch. The built-in rechargeable battery is always charged as long as you are using your camcorder. The battery, however, will get discharged gradually if you do not use your camcorder. It will be completely discharged in about 4 months if you do not use your camcorder at all. Even if the built-in rechargeable battery is not charged, it will not affect the camcorder operation. To retain the date and time, etc., charge the battery if the battery is discharged.

**Информация по уходу и меры предосторожности**

#### **Информация по уходу**

#### **Очистка видеоголовки**

Для обеспечения нормальной записи и четкого изображения следует периодически очищать видеоголовки. Видеоголовки, возможно, загрязнены, если:

- на воспроизводимом изображении появляются помехи типа мозаики.
- воспроизводимое изображение не двигается.
- воспроизводимое изображение не появляется.
- во время записи на экране появляются один за другим индикатор  $\otimes$  и сообщение " $\mathbf{\dot{m}}$ CLEANING CASSETTE" или же мигает индикатор  $\mathbf{\mathcal{D}}$ .

В случае возникновения указанных выше или изображенных на рисунках **[a]**, **[b]** или **[c]** проблем, очистите видеоголовки в течение 10 секунд с помощью чистящей кассеты Sony DVM-12CLD (приобретается отдельно). Проверьте изображение и, если описанные выше проблемы не устранились, повторите чистку.

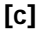

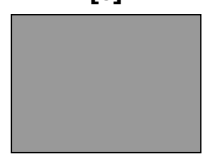

Если видеоголовки загрязнились еще больше, весь экран станет синим **[c]**.

#### **Очистка экрана ЖКД**

Если на экране ЖКД появятся отпечатки пальцев или пыль, рекомендуется воспользоваться очистительным набором для ЖКД (приобретается отдельно) для очистки экрана ЖКД.

#### **Зарядка встроенной перезаряжаемой батарейки в Вашей видеокамере**

Ваша видеокамера оснащена встроенной перезаряжаемой батарейкой, установленной для того, чтобы поддерживать дату, время и т.д., вне зависимости от установки переключателя POWER. Встроенная перезаряжаемая батарейка всегда заряжается, когда Вы используете Вашу видеокамеру. Однако, батарейка постепенно разрядится, если Вы не будете использовать Вашу видеокамеру. Она будет полностью разряжена примерно через 4 месяца, если Вы вообще не будете пользоваться Вашей видеокамерой. Даже если встроенная перезаряжаемая батарейка не заряжена, она не повлияет на работу видеокамеры. Чтобы поддерживать дату и время, зарядите батарейку, если она разрядилась.

# **Maintenance information and precautions**

#### **Charging the built-in rechargeable battery:**

- •Connect your camcorder to house current using the AC power adaptor supplied with your camcorder, and leave your camcorder with the POWER switch turned off for more than 24 hours.
- •Or install the fully charged battery pack in your camcorder, and leave your camcorder with the POWER switch turned off for more than 24 hours.

## **Precautions**

#### **Camcorder operation**

- •Operate your camcorder on 7.2 V (battery pack) or 8.4 V (AC power adaptor).
- •For DC or AC operation, use the accessories recommended in this operating instructions.
- •If any solid object or liquid get inside the casing, unplug your camcorder and have it checked by a Sony dealer before operating it any further.
- •Avoid rough handling or mechanical shock. Be particularly careful of the lens.
- •Keep the POWER switch set to OFF (CHG) when you are not using your camcorder.
- •Do not wrap your camcorder with a towel, for example, and operate it. Doing so might cause heat to build up inside.
- •Keep your camcorder away from strong magnetic fields or mechanical vibration.
- •Do not touch the LCD screen with your fingers or a sharp-pointed object.
- •If your camcorder is used in a cold place, a residual image may appear on the LCD screen. This is not a malfunction.
- •While using your camcorder, the back of the LCD screen may heat up. This is not a malfunction.

#### **On handling tapes**

- •Do not insert anything into the small holes on the rear of the cassette. These holes are used to sense the type and thickness of the tape and if the recording tab is in or out.
- •Do not open the tape protect cover or touch the tape.
- •Avoid touching or damaging the terminals. To remove dust, clean the terminals with a soft cloth.

#### **Зарядка встроенной перезаряжаемой батарейки:**

- Подсоедините Вашу видеокамеру к электрической сети, используя сетевой адаптер питания переменного тока, прилагаемый к Вашей видеокамере, и оставьте Вашу видеокамеру с выключенным переключателем POWER более, чем на 24 часа.
- Или прикрепите полностью заряженный батарейный блок к Вашей видеокамере и оставьте Вашу видеокамеру с выключенным переключателем POWER более, чем на 24 часа.

#### **Меры предосторожности**

#### **Эксплуатация видеокамеры**

- Эксплуатируйте видеокамеру от 7,2 В (батарейный блок) или 8,4 В (сетевой адаптер питания переменного тока).
- Что касается эксплуатации видеокамеры от постоянного и переменного тока, используйте принадлежности, рекомендуемые в данной инструкции по эксплуатации.
- Если какой-нибудь твердый предмет или жидкость попали внутрь корпуса, выключите видеокамеру и проверьте ее у дилера Sony перед ее дальнейшей эксплуатацией.
- Избегайте грубого обращения с видеокамерой или механических ударов. Будьте особенно осторожны с объективом.
- Если видеокамера не используется, установите выключатель POWER в положение OFF (CHG).
- Не заворачивайте Вашу видеокамеру, например, в полотенце, и не эксплуатируйте ее в таком состоянии. В противном случае может произойти повышение температуры внутри видеокамеры.
- Держите Вашу видеокамеру подальше от сильных магнитных полей или механической вибрации.
- Не прикасайтесь к экрану ЖКД своими пальцами или острыми предметами.
- При эксплуатации Вашей видеокамеры в холодном месте на экране ЖКД может появляться остаточное изображение. Это не является неисправностью.
- При эксплуатации Вашей видеокамеры задняя сторона экрана ЖКД может нагреваться. Это не является неисправностью.

#### **Обращение с лентами**

- Не вставляйте ничего в маленькие отверстия на задней стороне кассеты. Эти отверстия используются для определения типа и толщины ленты, а также для определения наличия или отсутствия лепестка защиты записи на ленте.
- Не открывайте защитную крышку ленты и не касайтесь ленты.
- Не допускайте прикосновений к контактам или их повреждения. Для удаления пыли очищайте контакты мягкой тканью.

#### **Camcorder care**

- •Remove the tape, and periodically turn on the power, operate the CAMERA and VCR sections and play back a tape for about 3 minutes when your camcorder is not to be used for a long time.
- •Clean the lens with a soft brush to remove dust. If there are fingerprints on the lens, remove them with a soft cloth.
- •Clean the camcorder body with a dry soft cloth, or a soft cloth lightly moistened with a mild detergent solution. Do not use any type of solvent which may damage the finish.
- •Do not let sand get into your camcorder. When you use your camcorder on a sandy beach or in a dusty place, protect it from the sand or dust. Sand or dust may cause your camcorder to malfunction, and sometimes this malfunction cannot be repaired.

## **AC power adaptor**

- •Unplug the unit from the wall socket when you are not using the unit for a long time. To disconnect the mains lead, pull it out by the plug. Never pull the mains lead itself.
- •Do not operate the unit with a damaged cord or if the unit has been dropped or damaged.
- •Do not bend the mains lead forcibly, or place a heavy object on it. This will damage the cord and may cause fire or electrical shock.
- •Prevent metallic objects from coming into contact with the metal parts of the connecting section. If this happens, a short may occur and the unit may be damaged.
- •Always keep metal contacts clean.
- •Do not disassemble the unit.
- •Do not apply mechanical shock or drop the unit.
- •While the unit is in use, particularly during charging, keep it away from AM receivers and video equipment. AM receivers and video equipment disturb AM reception and video operation.
- •The unit becomes warm during use. This is not a malfunction.
- •Do not place the unit in locations that are:
	- Extremely hot or cold
	- Dusty or dirty
	- Very humid
	- Vibrating

# **Информация по уходу и меры предосторожности**

#### **Уход за видеокамерой**

- Вынимайте кассету с лентой и периодически включайте питание, оперируйте устройствами CAMERA и VCR и воспроизводите ленту в течение примерно 3-х минут, если Ваша видеокамера не будет использоваться длительное время.
- Очищайте объектив с помощью мягкой кисточки для удаления пыли. Если имеются отпечатки пальцев на объективе, удалите их с помощью мягкой ткани.
- Очищайте корпус видеокамеры с помощью сухой мягкой ткани или мягкой ткани, слегка смоченной раствором умеренного моющего средства. Не используйте какихлибо типов растворителей, которые могут повредить отделку.
- Не допускайте попадания песка в видеокамеру. Если Вы используете видеокамеру на песчаном пляже или в каком-либо пыльном месте, предохраняйте аппарат от песка или пыли. Песок или пыль могут привести к неисправности аппарата, которая иногда может быть неисправимой.

#### **Сетевой адаптер питания переменного тока**

- Отсоедините аппарат от электрической сети, если он не используется длительное время. Для отсоединения сетевого шнура потяните его за разъем. Никогда не тяните за сам шнур.
- Не эксплуатируйте аппарат с поврежденным шнуром или же в случае, если аппарат упал или был поврежден.
- Не сгибайте сетевой провод силой и не ставьте на него тяжелые предметы. Это повредит провод и может привести к пожару или поражению электрическим током.
- Не допускайте соприкосновения металлических предметов с металлическими контактами соединительной пластины. Если это случится, то может произойти короткое замыкание, и аппарат может быть поврежден.
- Следите за тем, чтобы металлические контакты были чистыми.
- Не разбирайте аппарат.
- Не подвергайте аппарат механической вибрации и не роняйте его.
- При использовании аппарата, особенно во время зарядки, держите его подальше от приемников АМ-радиовещания и видеоаппаратуры. Приемники АМрадиовещания и видеоаппаратура нарушают АМ-радиоприем и работу видеоаппаратуры.
- В процессе эксплуатации аппарат нагревается. Это является вполне нормальным.
- Не размещайте аппарат в местах:
- Чрезмерно жарких или холодных
- Пыльных или грязных
- Очень влажных
- Подверженных вибрации

# **Maintenance information and precautions**

## **About care and storage of the lens**

- •Wipe the surface of the lens clean with a soft cloth in the following instance:
	- When there are fingerprints on the lens surface
	- In hot or humid locations
	- When the lens is used in environments such as the seaside
- •Store the lens in a well-ventilated location subject to little dirt or dust.

To prevent mold from occuring, periodically perform the above.

We recommend turning on and operating the video camera recorder about once per month to keep the video camera recorder in an optimum state for a long time.

#### **Battery pack**

- •Use only the specified charger or video equipment with the charging function.
- •To prevent accident from a short circuit, do not allow metal objects to come into contact with the battery terminals.
- •Keep the battery pack away from fire.
- •Never expose the battery pack to temperatures above 60°C (140°F), such as in a car parked in the sun or under direct sunlight.
- •Keep the battery pack dry.
- •Do not expose the battery pack to any mechanical shock.
- •Do not disassemble nor modify the battery pack.
- •Attach the battery pack to the video equipment securely.

## **Notes on dry batteries**

To avoid possible damage from battery leakage or corrosion, observe the following:

- $-$  Be sure to insert the batteries with the  $+$  polarities matched to the + – marks.
- Dry batteries are not rechargeable.
- Do not use a combination of new and old batteries.
- Do not use different types of batteries.
- Current flows from batteries when you are not using them for a long time.
- Do not use leaking batteries.

#### **Об уходе за объективом и о его хранении**

- Очищайте поверхность объектива мягкой тканью в следующих случаях:
	- Если на поверхности объектива есть отпечатки пальцев
	- В жарких или влажных местах
	- При использовании объектива в таких местах, как морское побережье
- Храните объектив в хорошо проветриваемом месте, защищенном от грязи и пыли.

Во избежание появления плесени периодически выполняйте описанные выше процедуры.

Рекомендуется включать видеокамеру и пользоваться ею примерно 1 раз в месяц для поддержания видеокамеры в оптимальном состоянии в течение длительного времени.

#### **Батарейный блок**

- Используйте только рекомендуемое зарядное устройство или видеоаппаратуру с зарядной функцией.
- Для предотвращения несчастного случая из-за короткого замыкания не допускайте контакта металлических предметов с контактами батарейного блока.
- Храните батарейный блок вдали от огня.
- Никогда не подвергайте батарейный блок воздействию температур свыше 60°C, например, в припаркованном под солнцем автомобиле или под прямым солнечным светом.
- Следите за тем, чтобы батарейный блок был сухим.
- Не подвергайте батарейный блок воздействию каких-либо механических ударов.
- Не разбирайте и не видоизменяйте батарейный блок.
- Плотно прикрепляйте батарейный блок к видеоаппаратуре.

#### **Примечания о сухих батарейках**

Во избежание возможного повреждения видеокамеры вследствие утечки внутреннего вещества батареек или коррозии соблюдайте следующее:

- При установке батареек соблюдайте правильную полярность + – в соответствии с метками + –.
- Сухие батарейки нельзя перезаряжать.
- Не используйте новые батарейки вместе со старыми.
- Не используйте батарейки разного типа.
- Если батарейки не используются длительное время, они постепенно разряжаются.
- Не используйте батарейки, которые потекли.

# **Maintenance information and precautions**

**If batteries are leaking**

- •Wipe off the liquid in the battery compartment carefully before replacing the batteries.
- •If you touch the liquid, wash it off with water.
- •If the liquid get into your eyes, wash your eyes with a lot of water and then consult a doctor.

If any problem occurs, unplug your camcorder and contact your nearest Sony dealer.

## **Информация по уходу и меры предосторожности**

#### **Если произошла утечка внутреннего вещества батареек**

- Перед тем, как заменить батарейки, тщательно протрите остатки жидкости в отсеке для батареек.
- В случае попадания жидкости на кожу, промойте жидкость водой.
- В случае попадания жидкости в глаза, промойте свои глаза большим количеством воды, после чего обратитесь к врачу.

В случае возникновения каких-либо проблем, отключите Вашу видеокамеру от источника питания и обратитесь в ближайший сервисный центр Sony.

# **English Specifications**

## **Video camera recorder**

#### **System**

**Video recording system** 2 rotary heads Helical scanning system **Audio recording system** Rotary heads, PCM system Quantization: 12 bits (Fs 32 kHz, stereo 1, stereo 2), 16 bits (Fs 48 kHz, stereo) **Video signal** PAL colour, CCIR standards **Usable cassette** Mini DV cassette with the  $\mbox{^Mini}\mbox{D}\mbox{V}$ mark printed **Tape speed** SP: Approx. 18.81 mm/s LP: Approx. 12.56 mm/s **Recording/playback time (using cassette DVM60)** SP: 1 hour LP: 1.5 hours **Fastforward/rewind time (using cassette DVM60)** Approx. 2 min. and 30 seconds **Viewfinder** Electric viewfinder (colour) **Image device** 4.5 mm (1/4 type) CCD (Charge Coupled Device) Approx. 1 550 000 pixels (Effective (moving): 970 000 pixels) (Effective (still): 1 390 000 pixels) **Lens** Carl Zeiss Combined power zoom lens Filter diameter: 37 mm  $(11/2$  in) 10× (Optical), 120× (Digital) **Focal length**  $4.2 - 42$  mm  $\left(\frac{3}{16} - 1\right)$  11/16 in.) When converted to a 35 mm still camera Camera mode:  $48 - 480$  mm  $(115/16 - 19$  in.) Memory mode:  $40 - 400$  mm  $(15/8 - 153/4$  in.)

#### **Colour temperature**

Auto, HOLD (Hold), =2-Indoor (3 200 K), \*Outdoor (5 800 K) **Minimum illumination** 7 lx (lux) (F 1.8) 0 lx (lux) (in the NightShot mode)\* \* Objects unable to be seen due to the dark can be shot with infrared lighting.

#### **Input/Output connectors**

**S video input/output** 4-pin mini DIN Luminance signal: 1 Vp-p, 75 Ω (ohms), unbalanced Chrominance signal: 0.3 Vp-p, 75  $\Omega$  (ohms), unbalanced **Audio/Video input/output** AV MINI JACK, 1 Vp-p, 75 Ω (ohms), unbalanced, sync negative 327 mV, (at output impedance more than 47 kΩ (kilohms) Output impedance with less than 2.2 kΩ (kilohms)/Stereo minijack (ø 3.5mm) Input impedance more than 47 kΩ (kilohms) **DV input/output** 4-pin connector **Headphone jack** Stereo minijack (ø 3.5 mm) **LANC C** jack Stereo mini-minijack (ø 2.5 mm)  **USB jack** mini-B **MIC jack** Minijack, 0.388 mV low impedance with 2.5 to 3.0 V DC, output impedance 6.8 kΩ (kilohms) (ø 3.5 mm) Stereo type

#### **LCD screen**

**Picture**

8.8 cm (3.5 type)  $72.2 \times 50.4$  mm (2  $4/5 \times 2$  in.) **Total dot number**  $246400(1120 \times 220)$ 

#### **General**

**Power requirements** 7.2 V (battery pack) 8.4 V (AC power adaptor) **Average power consumption (when using the battery pack)** During camera recording using LCD 4,2 W Viewfinder 3,7 W **Operating temperature**  $0 \degree C$  to  $40 \degree C$  (32  $\degree F$  to  $104 \degree F$ ) **Storage temperature**  $-20$  °C to  $+60$  °C  $(-4 °F to + 140 °F)$ **Dimensions (Approx.)**  $71 \times 95 \times 168$  mm  $(27/8 \times 33/4 \times 65/8)$  in.) (w/h/ d) **Mass (approx.)** 680 g (1 lb 7 oz) main unit only 780 g (1 lb 11 oz) including the battery pack, NP-FM50, cassette DVM60, lens cap and shoulder strap **Supplied accessories** See page 16.

## **AC power adaptor**

**Power requirements** 100 – 240 V AC, 50/60 Hz **Power consumption** 23 W **Output voltage** DC OUT: 8.4 V, 1.5 A in the operating mode **Operating temperature**  $0^{\circ}$ C to  $40^{\circ}$ C (32 °F to 104 °F) **Storage temperature**  $-20$  °C to  $+60$  °C  $(-4 °F to + 140 °F)$ **Dimensions (approx.)**  $125 \times 39 \times 62$  mm  $(5 \times 19/16 \times 21/2$  in.) (w/h/d) excluding projecting parts **Mass (approx.)** 280 g (9.8 oz) excluding mains lead **Cord length (approx.)** Mains lead: 2 m (6.6 feet) Connecting cord: 1.6 m (5.2 feet)

## **Battery pack**

**Maximum output voltage** DC 8.4 V **Output voltage** DC 7.2 V **Capacity** 8.5 Wh (1 180 mAh) **Dimensions (approx.)**  $38.2 \times 20.5 \times 55.6$  mm  $(19/16 \times 13/16 \times 21/4)$  in.) (w/h/d) **Mass (approx.)** 76 g (2.7 oz) **Type** Lithium ion

## **"Memory Stick"**

**Memory** Flash memory 4MB: MSA-4A **Operating voltage**  $2.7 - 3.6V$ **Power consumption** Approx. 45mA in the operating mode Approx. 130µA in the standby mode **Dimensions (approx.)**  $50 \times 2.8 \times 21.5$  mm  $(2 \times 1/8 \times 7/8 \text{ in.})$  (w/h/d) **Mass (approx.)** 4 g (0.14 oz)

Design and specifications are subject to change without notice.

# **Технические характеристики**

#### **Видеокамера**

#### **Система**

#### **Система видеозаписи**

2 вращающиеся головки Система наклонной механической развертки

#### **Система аудиозаписи**

Вращающиеся головки, система ИКМ Дискретизация: 12 битов (Сдвиг частоты 32 кГц, стерео 1, стерео 2), 16 битов (Сдвиг частоты 48 кГц, стерео)

**Видеосигнал**

Цветовой сигнал PAL, стандарт МККР

#### **Используемые кассеты**

Видеокассеты mini DV с

нанесенным знаком Mini DV

**Скорость ленты** Режим SP: Приблиз.18,81 mm (мм)/с Режим LP: Приблиз. 12,56 mm

(мм)/с **Время записи/**

#### **воспроизведения (при использовании кассеты DVM60)**

Режим SP: 1 час Режим LP: 1 час 30 минут

**Время ускоренной перемотки вперед/назад (при использовании кассеты DVM60)**

Приблиз. 2 мин. 30 секунд

**Видоискатель** Электрический видоискатель (цветной)

#### **Формирователь изображения**

4,5 mm (мм) (1/4-дюймовый) ПЗС (прибор с зарядовой связью) Приблиз. 1 550 000 элементов изображения (Эффективные (движущееся): 970 000 элементов изображения) (Эффективные (неподвижное): 1 390 000 элементов изображения) **Объектив**

Карл Цейс Комбинированный объектив с приводным трансфокатором Диаметр фильтра 37 mm (мм) 10-кратный (оптический), 120 кратный (цифровой)

#### **Фокусное расстояние**

4,2 - 42 mm (мм) При преобразовании в 35-мм фотокамеру Режим камеры: 48 - 480 mm (мм) Режим памяти: 40 - 400 mm (мм)

#### **Цветовая температура**

Авторегулирование, HOLD (блокировка), = В помещении (3 200 K), \* На улице (5 800K) **Минимальная освещенность** 7 lx (лк) (F 1,8) 0 lx (лк) (в режиме ночной

съемки)\* Съемку объектов, невидимых в темноте, можно выполнять с помощью инфракрасного освещения.

**Разъемы входных/ выходных сигналов**

#### **Выход сигнала S видео** 4-штырьковое мини-гнездо DIN Сигнал яркости: размах 1 В, 75 Ω (Ом), несимметричный Сигнал цветности: размах 0,3 В, 75 Ω (Ом), несимметричный **Выход сигнала аудио/видео** AV MINIJACK, размах 1 В, 75 Ω (Ом), несимметричный, с отрицательной синхронизацией 327 мВ (при полном выходном сопротивлении более 47 kΩ (кОм)) Полное выходное сопротивление менее 2,2 kΩ (кОм)/стереофоническое минигнездо ( $\varnothing$  3,5 mm (мм)) Полное входное сопротивление более 47 kΩ (кОм)  **DV Вход/выход цифрового видеосигнала** 4-штырьковый разъем **Гнездо головных телефонов** Стереофоническое минигнездо ( $\varnothing$  3,5 mm (мм))

**Гнездо управления LANC**  Стереофоническое минигнездо ( $\varnothing$  2.5 mm (мм)) **Гнездо USB** Гнездо типа мини-B

#### **Гнездо MIC**

Стереофоническое минигнездо минимальное полное сопротивление 0,388 мВ при постоянном токе от 2,5 до 3,0 В, полное выходное сопротивление 6,8 kΩ (кОм) (∅ 3,5 mm (мм)) Стереофонический тип

#### **Экран ЖКД**

**Изображение** 8,8 см (мм) по диагонали  $72,2 \times 50,4 \text{ mm}$  (мм) **Общее количество элементов изображения** 246 400 (1 120 × 220)

#### **Общее**

**Требования к питанию** 7,2 В (батарейный блок) 8,4 В (сетевой адаптер питания переменного тока) **Средняя потребляемая мощность (при использовании батарейного блока)** Во время записи видеокамерой с помощью ЖКД 4,2 Вт Видоискателя 3,7 Вт **Рабочая температура** От 0° С до 40° С **Температура хранения** От –20° С до +60° С **Размеры (приблиз.)**  $71 \times 95 \times 168$  mm (мм) (ш/в/г) **Вес (приблиз.)** 680 g (г) только основной аппарат 780 g (г) включая батарейный блок NP-FM50, кассету DVM60, крышку объектива и плечевой ремень **Прилагаемые принадлежности** См. стр. 16.

## **Сетевой адаптер питания переменного тока**

**Требования к питанию** 100 - 240 В переменного тока, 50/60 Гц **Потребляемая мощность** 23 Вт **Выходное напряжение** DC OUT: 8,4 В; 1,5 А в рабочем режиме **Рабочая температура** От 0° С до 40° С **Температура хранения** От –20° С до +60° С **Размеры (приблиз.)**  $125 \times 39 \times 62$  mm (мм) (ш/в/г) не включая выступающие части **Вес (приблиз.)** 280 g (г) не включая сетевой шнур **Длина шнура (приблиз.)** Провод электропитания: 2 m (м) Соединительный шнур: 1,6 m (м)

# **Батарейный блок**

**Максимальное выходное напряжение** 8,4 В постоянного тока **Выходное напряжение** 7,2 В постоянного тока **Емкость** 8,5 Вт-ч (1 180 мАh) **Размеры (приблиз.)**  $38,2 \times 20,5 \times 55,6$  mm (мм) **Вес (приблиз.)** 76 g (г) **Тип** Литиево-ионный

## **"Memory Stick"**

**Память** Флэш-память 4 Mб: MSA-4A **Рабочее напряжение** 2,7 - 3,6 В **Потребляемая мощность** Приблиз. 45 мА в рабочем режиме Приблиз. 130 мкА в режиме ожидания **Размеры (приблиз.)**  $50 \times 2.8 \times 21.5$  mm (мм) (ш/в/г) **Вес (приблиз.)** 4 g (г)

Конструкция и технические характеристики могут быть изменены без уведомления.

The value number indicates the amount of light of

a subject penetrating into the lens.

**— Оперативный справочник —**

# **Обозначение частей и регуляторов**

#### **Camcorder Видеокамера**812 $\overline{9}$ |10| 311 4 $\overline{12}$ 5 $13$  $\overline{6}$ 7|14 1**Вспышка** (стр. 49, 158) 1 **Flash** (p. 49, 158) 2**Кольцо фокусировки** (стр. 69) 2 **Focus ring** (p. 69) 3**Объектив** 3 **Lens** 4**Окно фотоэлемента вспышки** 4 **Photocell window for flash** 5**Микрофон** 5 **Microphone** 6**Датчик дистанционного управления** 6 **Remote sensor** 7**Лампа записи видеокамеры** (стр. 26) 7 **Camera recording lamp** (p. 26) 8**Кнопка SUPER LASER LINK** (стр. 46) 8 **SUPER LASER LINK** (p. 46) 9**Видоискатель** (стр. 30) 9 **Viewfinder** (p. 30) **10 Окошко дисплея** (стр. 18) 10 Display window (p. 18) **11 Кнопка FADER** (стр. 59) **11 FADER button** (p. 59) **12 Переключатель фокусировки** (стр. 69) 12 Focus switch (p. 69) **13 Кнопка BACK LIGHT** (стр. 33) **14 Излучатель инфракрасных лучей** (стр. 13 BACK LIGHT button (p. 33) 34, 46, 98) 14 Infrared rays emitter (p. 34, 46, 98) This mark indicates that this **INDEO ACCES** Данный знак означает, что это product is a genuine accessory for изделие является подлинной Sony video products. принадлежностью для видеоаппаратуры Sony. При When purchasing Sony video покупке видеоаппаратуры Sony products, Sony recommends that рекомендуется приобретать для нее you purchase accessories with this принадлежности Sony с таким "GENUINE VIDEO знаком "GENUINE VIDEO ACCESSORIES" mark. ACCESSORIES". **Note on the Carl Zeiss lens Примечание об объективе Карл Цейс** Your camcorder is equipped with a Carl Zeiss lens Ваша видеокамера оснащена объективом Карл Цейс, which can reproduce a fine image. которые позволяет воссоздать точное изображение. Объектив для Вашей видеокамеры был разработан The lens for your camcorder was developed jointly by Carl Zeiss, in Germany, and Sony Corporation. It совместно Карл Цейс, Германия, и Сони Корпорейшн. В нем используется система измерения adopts the MTF\* measurement system for video для видеокамеры MTF\* и предполагается качество camera and offers a quality as the Carl Zeiss lens. объектива Карл Цейс. MTF is an abbreviation of Modulation Transfer MTF – аббревиатура от выражения Modulation Function. Transfer Function/Factor (Функция/Фактор переноса

модуляции).

Числовое значение указывает на количество света от объекта, проникающее в объектив.

239

## **Обозначение частей и регуляторов**

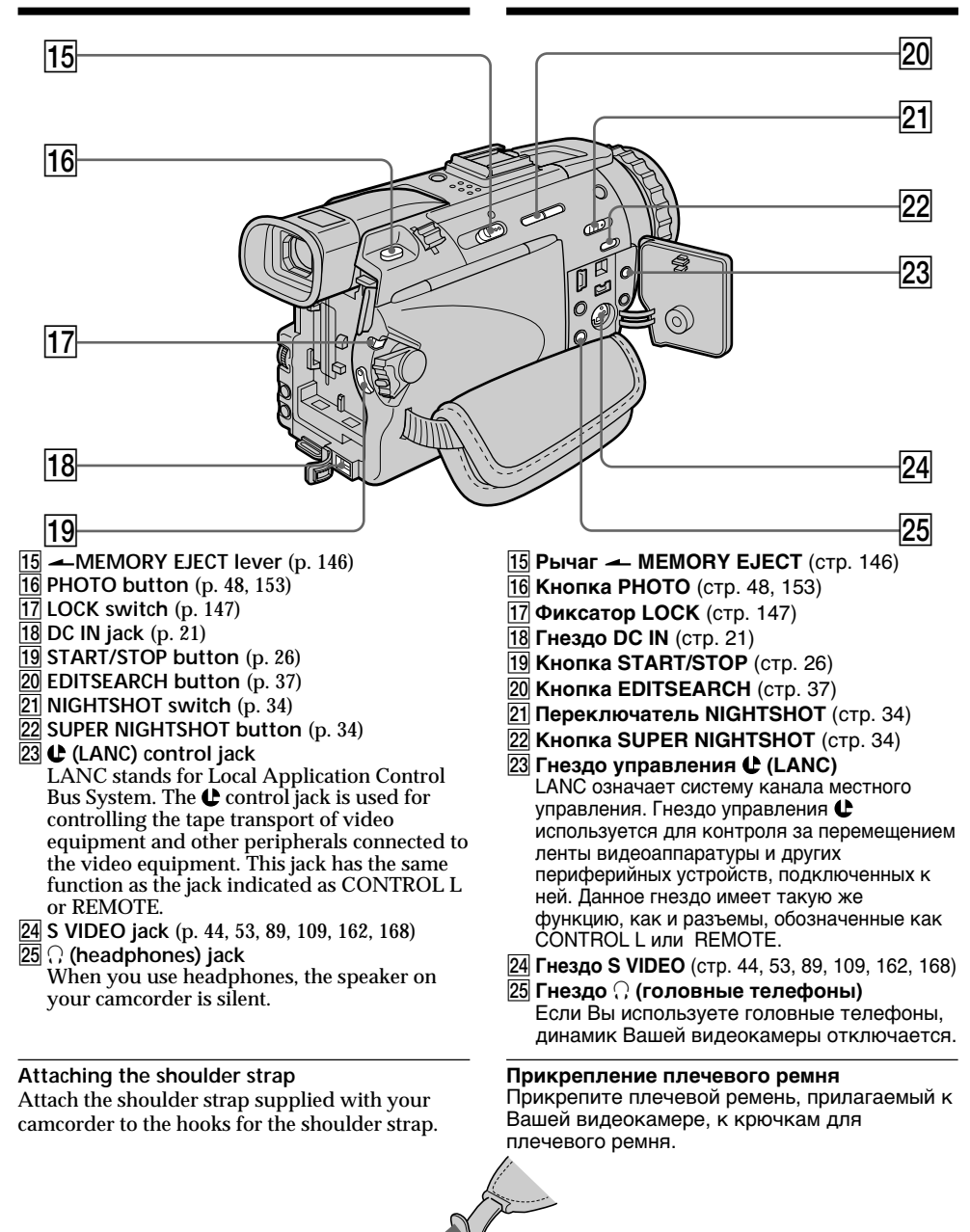

then press down and pull out the accessory.

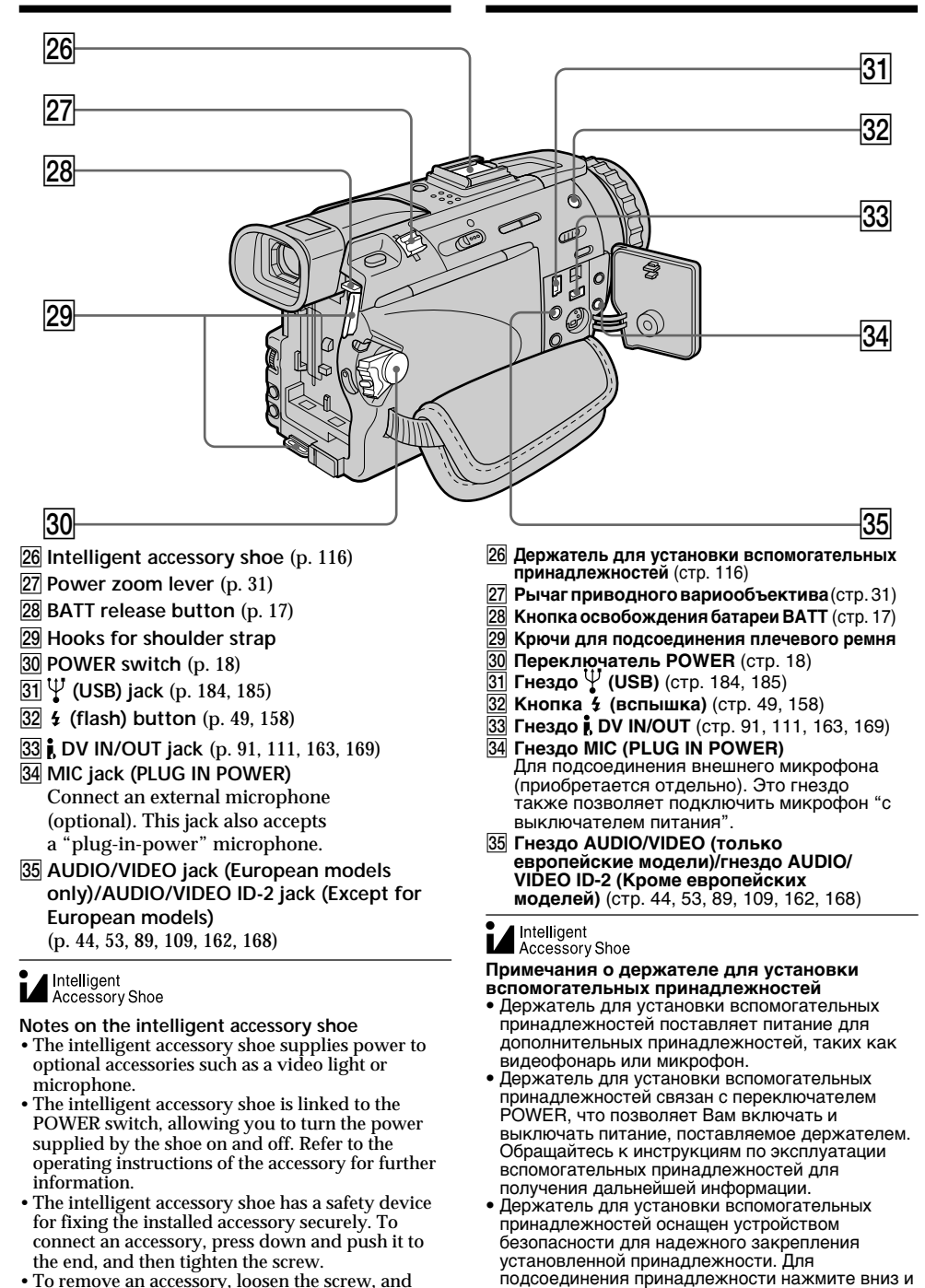

подвиньте ее до упора, а затем затяните винт. 241 • Для удаления принадлежности отпустите винт, а затем нажмите вниз и вытащите принадлежность.

## **Обозначение частей и регуляторов**

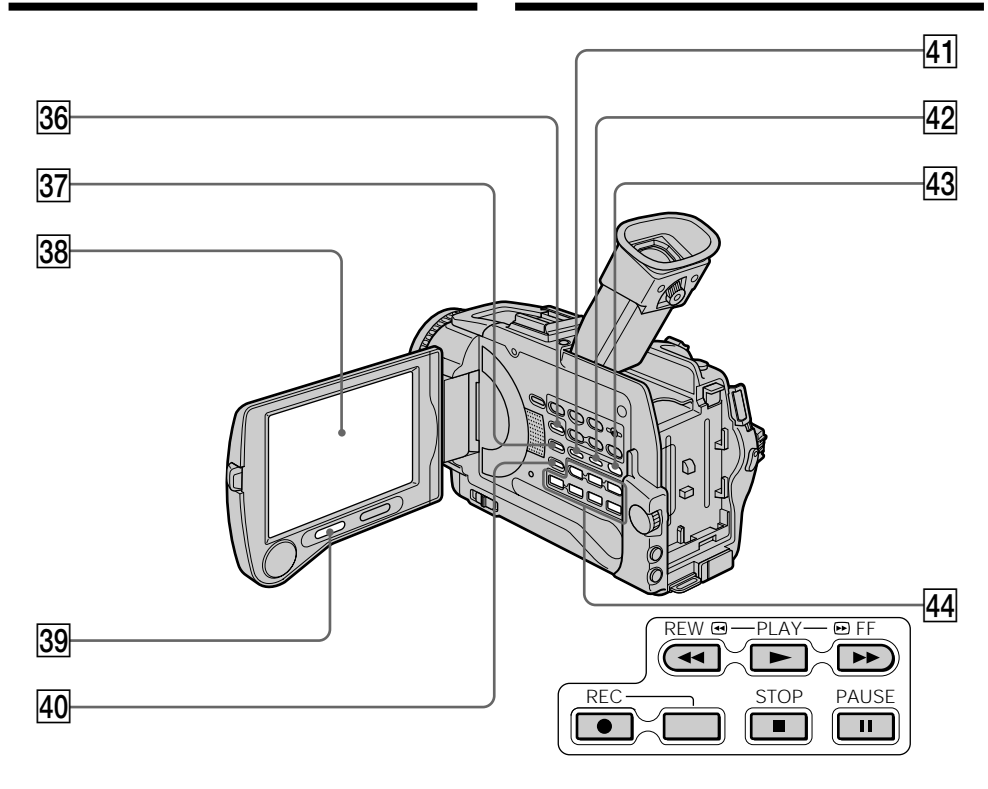

- **36 DISPLAY button (p. 40)**
- **37 DATA CODE button** (p. 40, 177, 181)
- **38 LCD screen** (p. 28)
- el **LCD BRIGHT +/– buttons** (p. 28)
- **40 END SEARCH button (p. 37)**
- ra **PB ZOOM button** (p. 79, 190)
- **42 DIGITAL EFFECT button (p. 63, 77)**
- **43 MENU button** (p. 129)
- **44** Video control buttons (p. 42)  $\blacksquare$  STOP (stop)  $\blacktriangleleft$  REW (rewind)  $\blacktriangleright$  PLAY (playback)  $\blacktriangleright$  FF (fastforward) **II** PAUSE (pause)
	- REC (record)
- **36 Кнопка DISPLAY** (стр. 40)
- **37 Кнопка DATA CODE** (стр. 40, 177, 181)
- **38 Экран ЖКД** (стр. 28)
- **39 Кнопки LCD BRIGHT +/- (стр. 28)**
- **40 Кнопка END SEARCH** (стр. 37)
- ra **Кнопка PB ZOOM** (стр. 79, 190)
- **42 Кнопка DIGITAL EFFECT** (стр. 63, 77)
- **43 Кнопка MENU** (стр. 129)
- **44 Кнопки видеоконтроля** (стр. 42)  $\blacksquare$  STOP (остановка) **«** REW (ускоренная перемотка назад)
	- $\blacktriangleright$  PLAY (воспроизведение)
	- $\blacktriangleright$  FF (ускоренная перемотка вперед)
	- **II** PAUSE (пауза)
	- $\bullet$  REC (запись)

## **Обозначение частей и регуляторов**

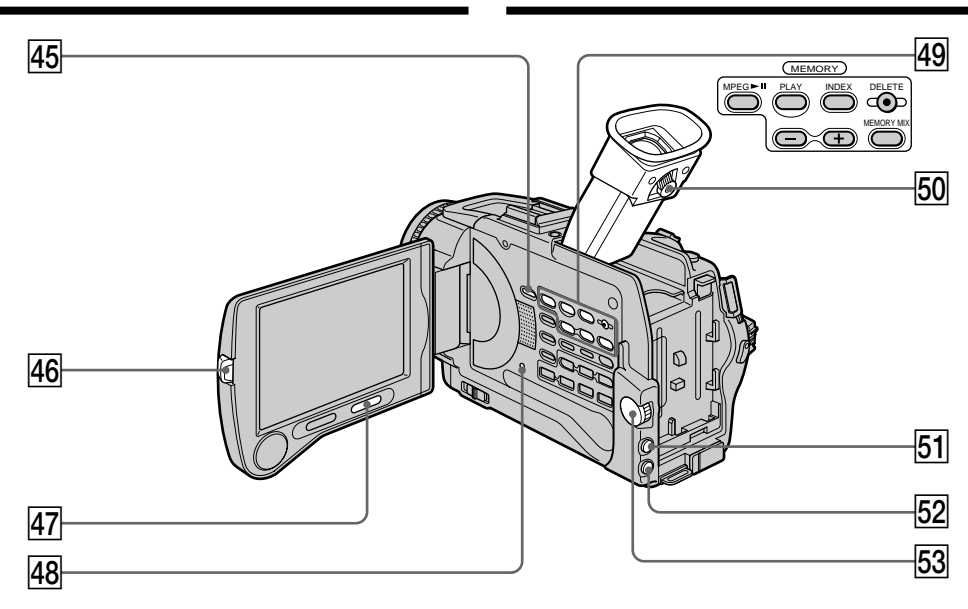

- rg **SELFTIMER button** (p. 36, 52, 160)
- **46 OPEN button** (p. 26)
- **47 VOLUME buttons** (p. 39)
- **48 RESET button**
- **49 MEMORY operation buttons**  $MPEG \rightarrow II$  button (p. 180) MEMORY PLAY button (p. 176) MEMORY INDEX button (p. 178) MEMORY DELETE button (p. 196)  $MEMORY +/- buttons (p. 176)$ MEMORY MIX button (p. 172)
- **50 Viewfinder lens adjustment lever** (p. 30)
- **51 PROGRAM AE button** (p. 66)
- **EXPOSURE button** (p. 68)
- **53 SEL/PUSH EXEC dial (p. 129)**
- **45 Кнопка © SELFTIMER** (стр. 36, 52, 160)
- **46 Кнопка OPEN** (стр. 26)
- **47 Кнопки VOLUME** (стр. 39)
- **48 Кнопка RESET**
- **49 Кнопки управления MEMORY** Кнопка MPEG **> II** (стр. 180) Кнопка MEMORY PLAY (стр. 176) Кнопка MEMORY INDEX (стр. 178) Кнопка MEMORY DELETE (стр. 196) Кнопка MEMORY +/– (стр. 176) Кнопка MEMORY MIX (стр. 172)
- $50$  Рычаг регулировки объектива **видоискателя** (стр. 30)
- **51 Кнопка PROGRAM AE** (стр. 66)
- **52 Кнопка EXPOSURE** (стр. 68)
- **53 Диск SEL/PUSH EXEC** (стр. 129)

## **Обозначение частей и регуляторов**

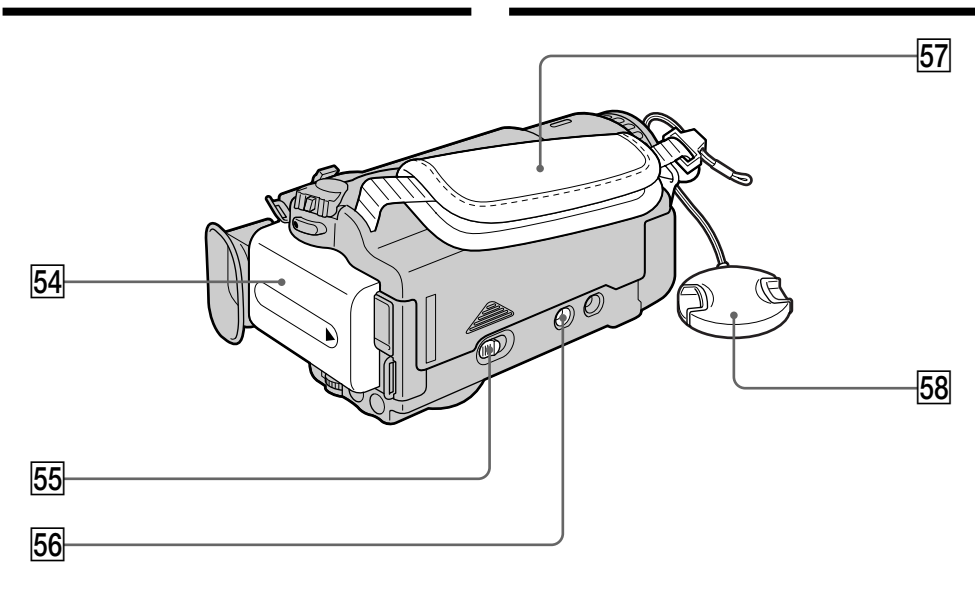

- **54 Battery pack** (p. 17)
- 55 OPEN/LLEJECT lever (p. 24)
- **56** Tripod receptacle

Make sure that the length of the tripod screw is less than 6.5 mm (9/32 inch). Otherwise, you cannot attach the tripod securely and the screw may damage your camcorder.

- **57** Grip strap
- **58** Lens cap (p. 26)
- **Б4 Батарейный блок** (стр. 17)
- **55 Рычаг OPEN/L\_ EJECT** (стр. 24)

# **56 Гнездо для треноги**

Убедитесь, что длина винта треноги менее 6,5 мм. В противном случае, Вы не сможете надежно прикрепить треногу, а винт может повредить Вашу видеокамеру.

- **57 Ремень для захвата**
- б8 Крышка объектива (стр. 26)

#### **Fastening the grip strap**

#### **Пристегивание ремня для захвата**

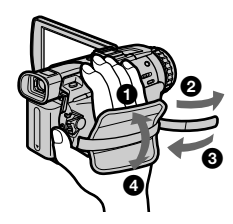

Пристегните ремень для захвата плотно.

Fasten the grip strap firmly.

# **Remote Commander**

The buttons that have the same name on the Remote Commander as on your camcorder function identically to the buttons on your camcorder.

# **Обозначение частей и регуляторов**

#### **Пульт дистанционного управления**

Кнопки пульта дистанционного управления, которые имеют одинаковые наименования с кнопками на видеокамере, функционируют идентично.

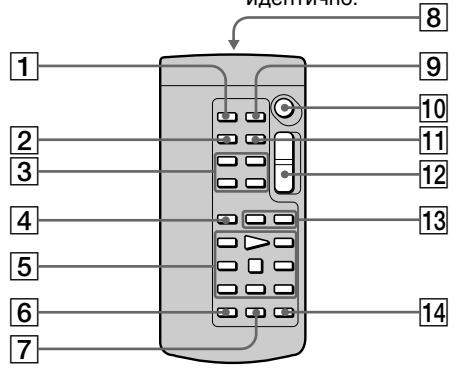

- 1 **PHOTO button** (p. 48, 153)
- 2 **DISPLAY button** (p. 40)
- 3 **Memory control buttons** (p. 109)
- 4 **SEARCH MODE button** (p. 82)
- 5 **Video control buttons** (p. 42)
- 6 **REC button** (p. 109)
- 7 **MARK button** (p. 110)
- 8 **Transmitter** Point toward the remote sensor to control your camcorder after turning on your camcorder.
- 9 **ZERO SET MEMORY button** (p. 81)
- **10 START/STOP button** (p. 26)
- **11 DATA CODE button** (p. 40)
- 12 Power zoom button (p. 31)
- **13 <b>I**II /**>buttons (p. 82)**
- 14 AUDIO DUB button (p. 118)
- 1**Кнопка PHOTO** (стр. 48, 153)
- 2**Кнопка DISPLAY** (стр. 40)
- 3**Кнопки управления памятью** (стр. 109)
- 4**Кнопка SEARCH MODE** (стр. 82)
- 5**Кнопки видеоконтроля** (стр. 42)
- **6 Кнопка REC** (стр. 109)
- 7 **Кнопка MARK** (стр. 110)
- 8**Передатчик**

Направьте на датчик дистанционного управления для управления Вашей видеокамерой после включения Вашей видеокамеры.

- 9**Кнопка ZERO SET MEMORY** (стр. 81)
- **10 Кнопка START/STOP** (стр. 26)
- **11 Кнопка DATA CODE** (стр. 40)
- **[12 Кнопка приводного варриообъектива** (стр. 31)
- 13 Кнопки **I<4** /> I (стр. 82)
- 14 Кнопка AUDIO DUB (стр. 118)

#### **To prepare the Remote Commander**

Insert two size AA (R6) batteries by matching the + and – polarities on the batteries to the + – marks inside the battery compartment.

## **Обозначение частей и регуляторов**

#### **Для подготовки пульта дистанционного управления**

Вставьте две батарейки размера АА (R6), чтобы полярность + и – на батарейках совпала со знаками + – внутри отсека для батареек.

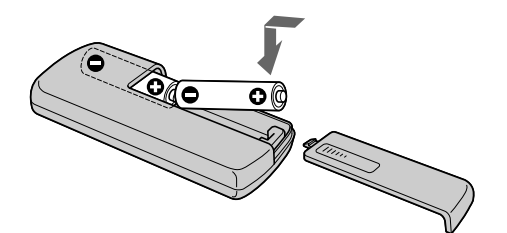

#### **Notes on the Remote Commander**

- •Point the remote sensor away from strong light sources such as direct sunlight or overhead lighting. Otherwise, the Remote Commander may not function properly.
- •Your camcorder works in the commander mode VTR 2. Commander modes 1, 2 and 3 are used to distinguish your camcorder from other Sony VCRs to avoid remote control misoperation. If you use another Sony VCR in the commander mode VTR 2, we recommend changing the commander mode or covering the sensor of the VCR with black paper.

#### **Примечания о пульте дистанционного управления**

- Направляйте датчик дистанционного управления в сторону от сильных источников света, как например, прямые солнечные лучи или иллюминация. В противном случае пульт дистанционного управления может не действовать.
- Данная видеокамера работает в режиме пульта дистанционного управления VTR2. Режимы пульта дистанционного управления 1, 2 и 3 используются для отличия данной видеокамеры от других КВМ фирмы Sony во избежание неправильной работы дистанционного управления. Если Вы используете другой КВМ фирмы Sony, работающий в режиме пульта дистанционного управления VTR2, мы рекомендуем Вам изменить режим пульта дистанционного управления или закрыть дистанционный датчик КВМ черной бумагой.

# **Обозначение частей и регуляторов**

## **Operation indicators**

## **LCD screen and Viewfinder/ Экран ЖКД и видоискатель**

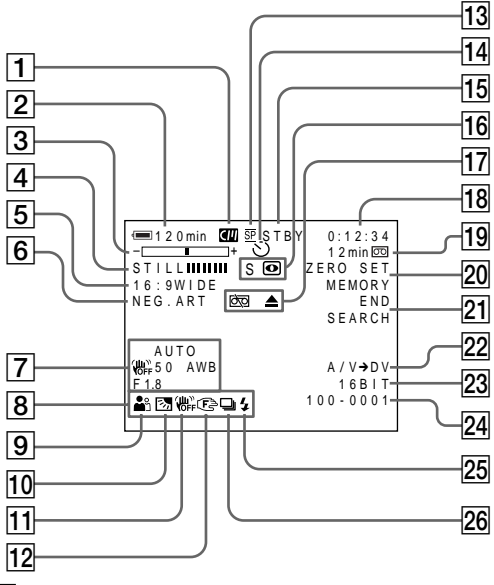

- 1 **Cassette memory indicator** (p. 32, 221)
- 2 **Remaining battery time indicator** (p. 32)
- 3 **Zoom indicator** (p. 31)**/Exposure indicator** (p. 68)**/Data file name indicator** (p. 172)
- 4 **Digital effect indicator** (p. 63)**/MEMORY MIX indicator** (p. 172)**/FADER indicator** (p. 59)
- 5 **16:9WIDE indicator** (p. 56)
- 6 **Picture effect indicator** (p. 61)
- 7 **Data code indicator** (p. 40)
- 8 **Volume indicator** (p. 39)**/Date indicator** (p. 32)**/Time indicator** (p. 32)
- 9 **PROGRAM AE indicator** (p. 66)
- 0 **Backlight indicator** (p. 33)
- **11** SteadyShot off indicator (p. 130)
- qs **Manual focus/Infinity indicator** (p. 69)
- 13 Recording mode indicator (p. 32)
- qf **Self-timer indicator** (p. 36)
- qg **STBY/REC indicator** (p. 26)**/Video control mode indicator** (p. 42)**/Image size indicator** (p. 149)**/Image quality mode indicator** (p. 148)

# **Рабочие индикаторы**

**Display window/ Окошко дисплея**

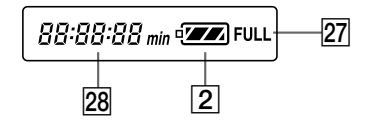

**247Quick Reference Оперативный справочник** Reference 1**Индикатор кассетной памяти** (стр. 32, 221) 2**Индикатор оставшегося времени заряда индикатор имени файла данных** (стр. 172) Оперативный справочник 4**Индикатор цифрового эффекта** (стр. 63)**/**

Quick

- **индикатор MEMORY MIX** (стр. 172)**/ индикатор FADER** (стр. 59)
- 5**Индикатор 16:9WIDE** (стр. 56)

**батарейного блока** (стр. 32) 3**Индикатор увеличения** (стр. 31)**/ индикатор экспозиции** (стр. 68)**/**

- 6**Индикатор эффекта изображения** (стр. 61)
- 7**Индикатор кода данных** (стр. 40)
- 8**Индикатор громкости** (стр. 39)**/ индикатор даты** (стр. 32)**/индикатор времени** (стр. 32)
- 9**Индикатор PROGRAM AE** (стр. 66)
- 0**Индикатор задней подсветки** (стр. 33)
- **11 Индикатор выключенной функции устойчивой съемки** (стр. 137)
- **12 Индикатор ручной фокусировки** / **бесконечности** (стр. 69)
- **13 Индикатор режима записи** (стр. 32)
- qf **Индикатор таймера самозапуска** (стр. 36)
- qg **Индикатор STBY/REC** (стр. 26)**/ индикатор режима видеоконтроля** (стр. 42)**/индикатор размера изображения** (стр. 149)**/Индикатор режима качества изображения** (стр. 148)

- **16 NIGHTSHOT indicator/SUPER NIGHTSHOT indicator** (p. 34)
- 17 Warning indicators (p. 210)
- qk **Tape counter indicator** (p. 32)**/Time code indicator** (p. 32)**/Self-diagnosis indicator** (p. 218)**/Tape photo indicator** (p. 48)**/Memory photo indicator** (p. 153)**/Image number indicator** (p. 177)
- ql **Remaining tape indicator** (p. 32)**/Memory playback indicator** (p. 177)
- 20 ZERO SET MEMORY indicator (p. 81)
- **21** END SEARCH indicator (p. 37)
- **22** A/V → DV indicator (p. 107)/DV IN **indicator** (p. 112)
- 23 Audio mode indicator (p. 141)
- wf **Data file name indicator** (p. 172)**/Time indicator** (p. 32) This indicator appears when the MEMORY MIX functions work.
- **25** Flash indicator This indicator appears only when the flash is in use.
- 26 Continuous mode indicator (p. 155)
- **27** FULL charge indicator (p. 18)
- 28 Remaining battery time indicator (p. 32)/ **Tape counter** (p. 32)**/Memory counter/Time code indicator** (p. 32)**/Self-diagnosis indicator** (p. 209)

## **Обозначение частей и регуляторов**

- **16 Индикатор NIGHTSHOT/индикатор SUPER NIGHTSHOT** (стр. 34)
- **17 Предупреждающие индикаторы** (стр. 219)
- qk **Индикатор счетчика ленты** (стр. 32)**/ индикатор кода времени** (стр. 32)**/ индикатор самодиагностики** (стр. 218)**/ индикатор фотосъемки на ленту** (стр. 48)**/индикатор фотосъемки с сохранением в памяти** (стр. 153)**/ индикатор номера изображения** (стр. 177)
- ql **Индикатор оставшейся ленты** (стр. 32)**/ индикатор воспроизведения из памяти** (стр. 177)
- $20$  Индикатор ZERO SET MEMORY (стр. 81)
- **21 Индикатор END SEARCH** (стр. 37)
- $22$  Индикатор A/V → DV (стр. 107)/ **индикатор DV IN** (стр. 112)
- **23 Индикатор аудиорежима** (стр. 141)
- **24 Индикатор имени файла данных** (стр. 172)**/индикатор времени** (стр. 32) Этот индикатор появляется при работе функции MEMORY MIX.
- wg **Индикатор вспышки** Этот индикатор появляется только при использовании вспышки.
- **26 Индикатор непрерывного режима** (стр. 155)
- **27 Индикатор зарядки FULL** (стр. 18)
- **28 Индикатор оставшегося времени заряда батарейного блока** (стр. 32)**/счетчик ленты** (стр. 32)**/счетчик памяти/ индикатор кода времени** (стр. 32)**/ индикатор самодиагностики** (стр. 218)

# **A, B**

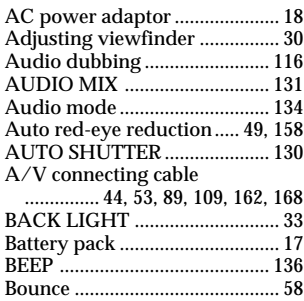

# **C, D**

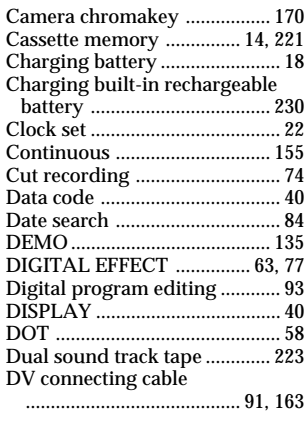

# **E**

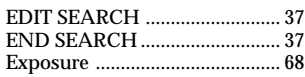

# **F, G, H**

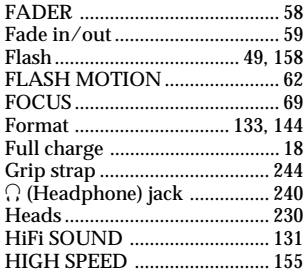

# **I, J, K, L**

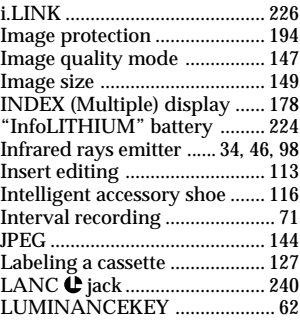

# **M, N**

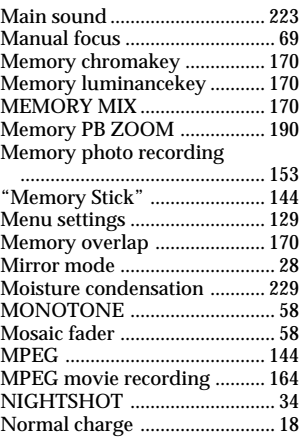

# **O, P, Q**

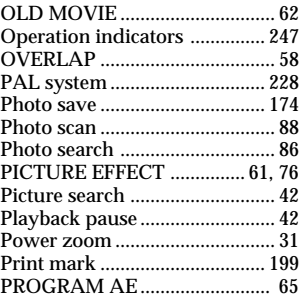

# **R**

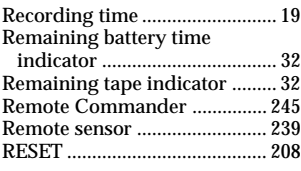

# **S**

# S VIDEO jack

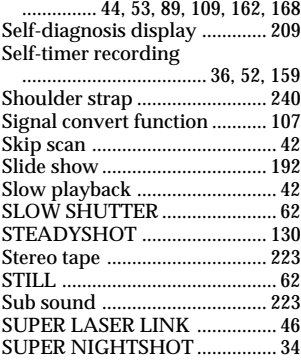

# **T, U, V**

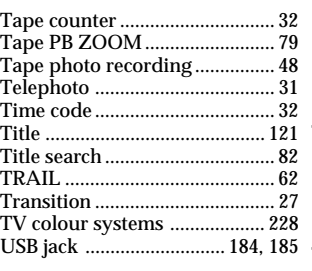

# **W, X, Y, Z**

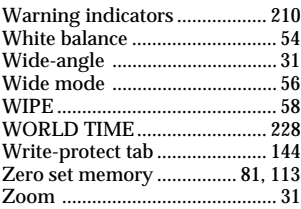

# Quick Reference **249Quick Reference Оперативный справочник** Оперативный справочник

# **Русский Алфавитный указатель**

# **А, Б, В, Г**

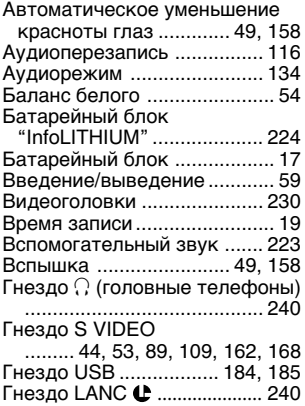

# **Д, Е, Ж, З**

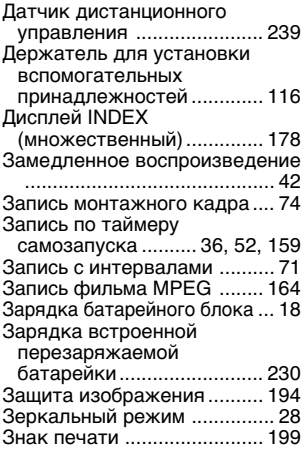

# **И, К, Л, М**

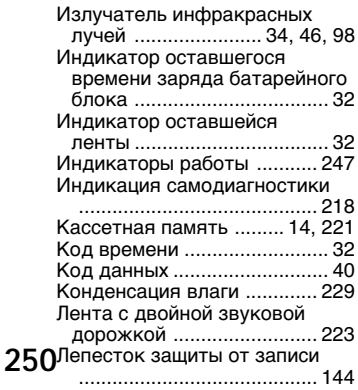

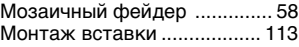

# **Н, О**

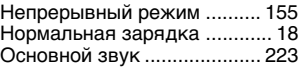

# **П, Р**

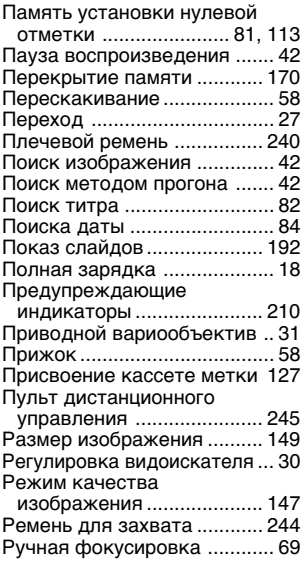

# **С, Т**

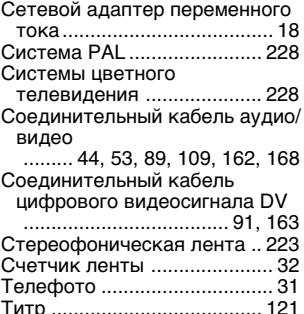

# **У - Я**

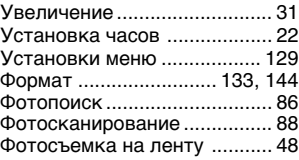

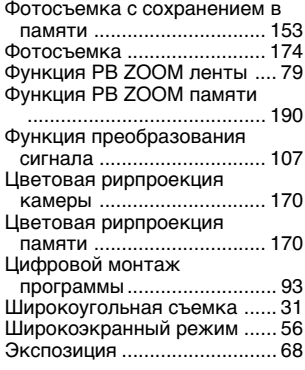

# **A, B, C, D**

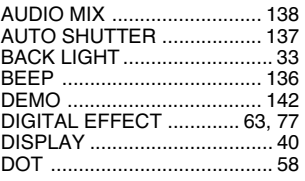

# **E, F, G, H**

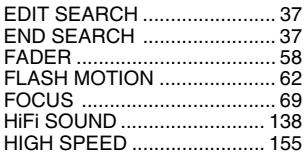

# **I - O**

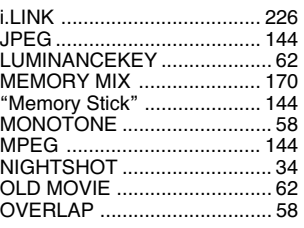

# **P - Z**

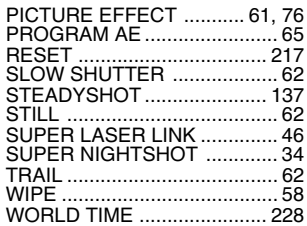

Изготовитель: Сони Корпорейшн Адрес: 6-7-35 Киташинагава, Шинагава-ку, Токио 141-0001, Япония Страна-производитель: Япония

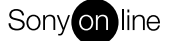

http://www.world.sony.com/

Printed on recycled paper

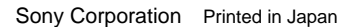

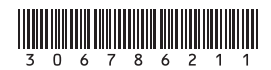